# Offre TeSys DFB V2 pour Unity Pro a SoCollaborative library

Manuel d'utilisation

09/2009

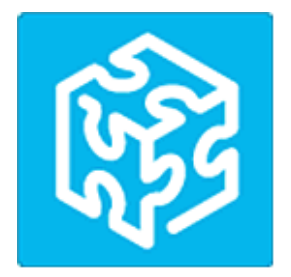

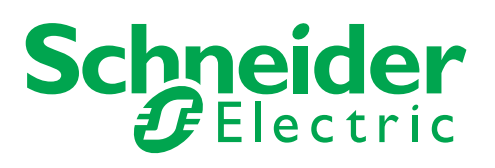

1672609

Le présent document comprend des descriptions générales et/ou des caractéristiques techniques générales sur la performance des produits auxquels il se réfère. Le présent document ne peut être utilisé pour déterminer l'aptitude ou la fiabilité de ces produits pour des applications utilisateur spécifiques et n'est pas destiné à se substituer à cette détermination. Il appartient à chaque utilisateur ou intégrateur de réaliser, sous sa propre responsabilité, l'analyse de risques complète et appropriée, et d'évaluer et de tester les produits dans le contexte de leur l'application ou utilisation spécifique. Ni la société Schneider Electric, ni aucune de ses filiales ou sociétés dans lesquelles elle détient une participation, ne peut être tenue pour responsable de la mauvaise utilisation des informations contenues dans le présent document. Si vous avez des suggestions, des améliorations ou des corrections à apporter à cette publication, veuillez nous en informer.

Aucune partie de ce document ne peut être reproduite sous quelque forme ou par quelque moyen que ce soit, électronique, mécanique ou photocopie, sans l'autorisation écrite expresse de Schneider Electric.

Toutes les réglementations locales, régionales et nationales en matière de sécurité doivent être respectées lors de l'installation et de l'utilisation de ce produit. Pour des raisons de sécurité et afin de garantir la conformité aux données système documentées, seul le fabricant est habilité à effectuer des réparations sur les composants.

Lorsque des équipements sont utilisés pour des applications présentant des exigences de sécurité techniques, suivez les instructions appropriées.

La non-utilisation du logiciel Schneider Electric ou d'un logiciel approuvé avec nos produits peut entraîner des blessures, des dommages ou un fonctionnement incorrect.

Le non-respect de cette consigne peut entraîner des lésions corporelles ou des dommages matériels.

© 2009 Schneider Electric. Tous droits réservés.

# **Table des matières**

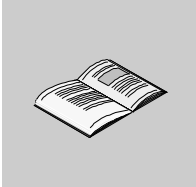

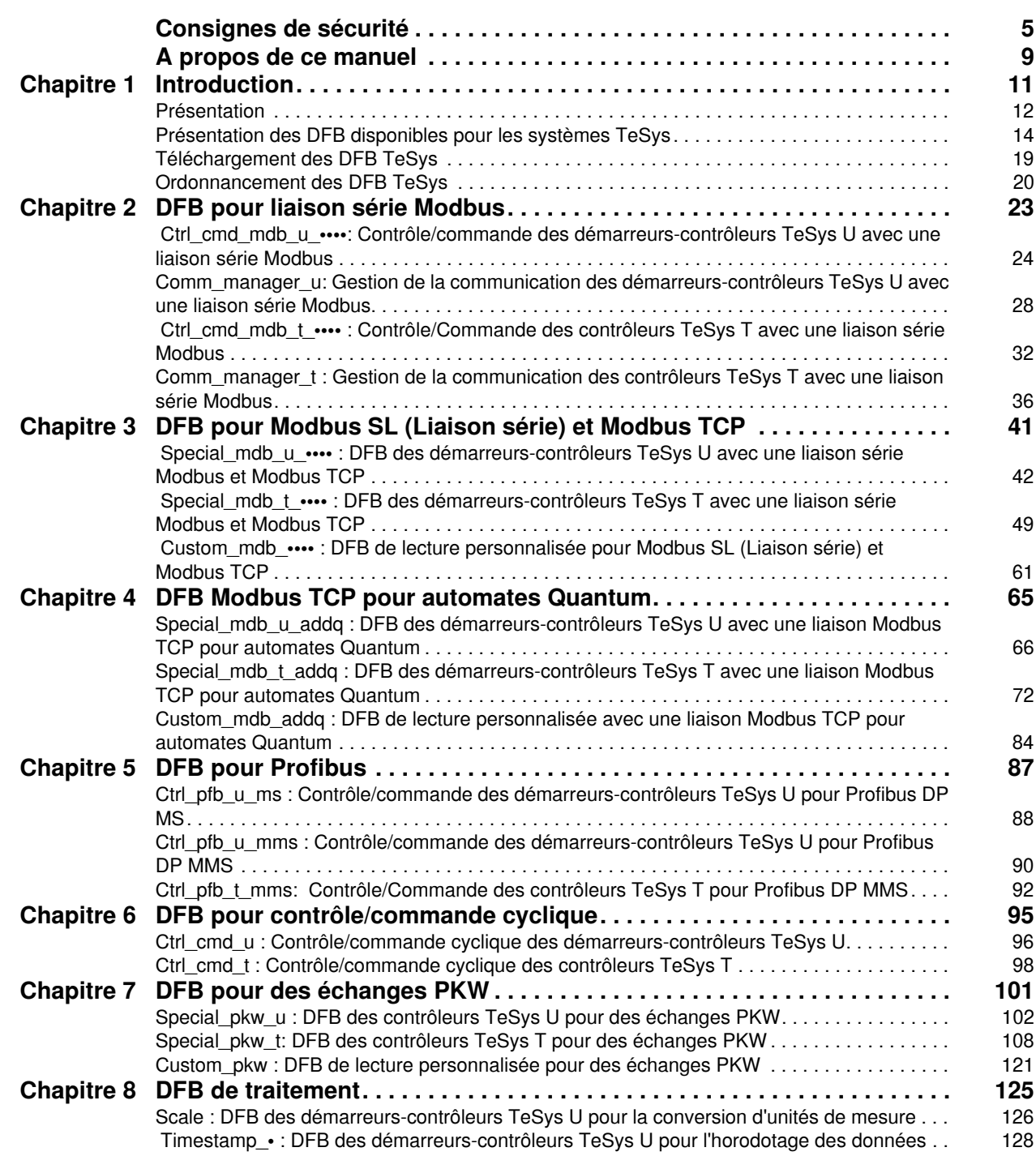

### <span id="page-4-0"></span>**Consignes de sécurité**

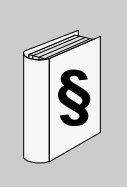

#### **Informations importantes**

**AVIS**

Lisez attentivement ces instructions et examinez le matériel pour vous familiariser avec l'appareil avant de tenter de l'installer, de le faire fonctionner ou d'assurer sa maintenance. Les messages spéciaux suivants que vous trouverez dans cette documentation ou sur l'appareil ont pour but de vous mettre en garde contre des risques potentiels ou d'attirer votre attention sur des informations qui clarifient ou simplifient une procédure.

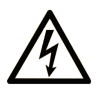

L'apposition de ce symbole à un panneau de sécurité Danger ou Avertissement signale un risque électrique pouvant entraîner des lésions corporelles en cas de non-respect des consignes.

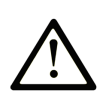

Ceci est le symbole d'une alerte de sécurité. Il vous avertit d'un risque de blessures corporelles. Respectez scrupuleusement les consignes de sécurité associées à ce symbole pour éviter de vous blesser ou de mettre votre vie en danger.

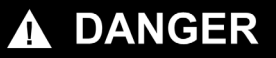

DANGER indique une situation immédiatement dangereuse qui, si elle n'est pas évitée, entraînera la mort ou des blessures graves.

# A AVERTISSEMENT

L'indication AVERTISSEMENT signale une situation potentiellement dangereuse et susceptible d'entraîner la mort ou des blessures graves.

# A ATTENTION

L'indication ATTENTION signale une situation potentiellement dangereuse et susceptible d'entraîner des blessures d'ampleur mineure à modérée.

### **ATTENTION**

L'indication ATTENTION, utilisée sans le symbole d'alerte de sécurité, signale une situation potentiellement dangereuse et susceptible d'entraîner des dommages aux équipements.

#### **REMARQUE IMPORTANTE**

L'installation, l'utilisation, la réparation et la maintenance des équipements électriques doivent être assurées par du personnel qualifié uniquement. Schneider Electric décline toute responsabilité quant aux conséquences de l'utilisation de cet appareil.

Une personne qualifiée est une personne disposant de compétences et de connaissances dans le domaine de la construction et du fonctionnement des équipements électriques et installations et ayant bénéficié d'une formation de sécurité afin de reconnaître et d'éviter les risques encourus.

#### **AVANT DE COMMENCER**

N'utilisez pas ce produit sur les machines non pourvues de protection efficace du point de fonctionnement. L'absence de ce type de protection sur une machine présente un risque de blessures graves pour l'opérateur.

# **A AVERTISSEMENT**

#### **DES MACHINES SANS PROTECTION PEUVENT PROVOQUER DES BLESSURES GRAVES**

- N'utilisez pas ce logiciel ni les automatismes associés sur des équipements d'emballage non équipés de protection du point de fonctionnement.
- N'accédez pas aux machines pendant leur fonctionnement.

**Le non-respect de ces instructions peut provoquer la mort, des blessures graves ou des dommages matériels.**

Cet automatisme et le logiciel associé permettent de commander des processus industriels divers. Le type ou le modèle d'automatisme approprié pour chaque application dépendra de facteurs tels que la fonction de commande requise, le degré de protection exigé, les méthodes de production, des conditions inhabituelles, de la législation, etc. Dans certaines applications, plusieurs processeurs seront nécessaires, notamment lorsque la redondance de sauvegarde est requise.

Seul l'utilisateur connaît toutes les conditions et tous les facteurs présents lors de l'installation, du fonctionnement et de la maintenance de la machine. Il est par conséquent le seul en mesure de déterminer l'automatisme ainsi que les dispositifs de sécurité et de verrouillage afférents appropriés. Lors du choix de l'automatisme et du système de commande, ainsi que du logiciel associé pour une application particulière, l'utilisateur doit respecter les normes et réglementations locales et nationales en vigueur. Le National Safety Council's Accident Prevention Manual (reconnu aux États-Unis) fournit également de nombreuses informations utiles.

Dans certaines applications, telles que les machines d'emballage, une protection supplémentaire, comme celle du point de fonctionnement, doit être fournie pour l'opérateur. Elle est nécessaire si les mains ou d'autres parties du corps de l'opérateur peuvent entrer dans la zone de point de pincement ou d'autres zones dangereuses, risquant ainsi de provoquer des blessures graves. Les produits logiciels seuls, ne peuvent en aucun cas protéger les opérateurs contre d'éventuelles blessures. C'est pourquoi le logiciel ne doit pas remplacer la protection de point de fonctionnement ou s'y substituer.

Avant de mettre l'équipement en service, assurez-vous que les dispositifs de sécurité et de verrouillage mécaniques et/ou électriques appropriés liés à la protection du point de fonctionnement ont été installés et sont opérationnels. Tous les dispositifs de sécurité et de verrouillage liés à la protection du point de fonctionnement doivent être coordonnés avec la programmation des équipements et logiciels d'automatisation associés.

**NOTE :** La coordination des dispositifs de sécurité et de verrouillage mécaniques/électriques du point de fonctionnement n'entre pas dans le cadre de cette bibliothèque de blocs fonction.

#### **DÉMARRAGE ET TEST**

Avant toute utilisation de l'équipement de commande électrique et des automatismes en vue d'un fonctionnement normal après installation, un technicien qualifié doit procéder à un test de démarrage afin de vérifier que l'équipement fonctionne correctement. Il est essentiel de planifier une telle vérification et d'accorder suffisamment de temps pour la réalisation de ce test dans sa totalité.

# **ATTENTION**

**RISQUES INHERENTS AU FONCTIONNEMENT DE L'EQUIPEMENT**

- Assurez-vous que toutes les procédures d'installation et de configuration ont été respectées.
- Avant de réaliser les tests de fonctionnement, retirez tous les blocs ou autres cales temporaires utilisés pour le transport de tous les dispositifs composant le système.
- Enlevez les outils, les instruments de mesure et les débris éventuels présents sur l'équipement.

#### **Le non-respect de ces instructions peut provoquer des blessures ou des dommages matériels.**

Effectuez tous les tests de démarrage recommandés dans la documentation de l'équipement. Conservez toute la documentation de l'équipement pour référence ultérieure.

#### **Les tests logiciels doivent être réalisés à la fois en environnement simulé et réel.**

Vérifiez que le système entier est exempt de tout court-circuit et mise à la terre, excepté les mises à la terre installées conformément aux réglementations locales (conformément au National Electrical Code des Etats-Unis, par exemple). Si un test diélectrique est requis, suivez les recommandations figurant dans la documentation de l'équipement afin d'éviter d'endommager accidentellement l'équipement.

Avant de mettre l'équipement sous tension :

- Enlevez les outils, les instruments de mesure et les débris éventuels présents sur l'équipement.
- Fermez la porte de l'enceinte de l'équipement.
- Supprimez la mise à la terre des câbles d'alimentation entrants.
- Effectuez tous les tests de démarrage conseillés par le fabricant.

#### **FONCTIONNEMENT ET REGLAGES**

Les précautions suivantes sont extraites du document NEMA Standards Publication ICS 7.1-1995 (la version anglais prévaut) :

- Malgré le soin apporté à la conception et à la fabrication de l'équipement ou au choix et à l'évaluation des composants, des risques subsistent en cas d'utilisation inappropriée de l'équipement.
- Il arrive parfois que l'équipement soit déréglé accidentellement, entraînant ainsi un fonctionnement non satisfaisant ou non sécurisé. Respectez toujours les instructions du fabricant pour effectuer les réglages fonctionnels. Les personnes ayant accès à ces réglages doivent connaître les instructions du fabricant de l'équipement et les machines utilisées avec l'équipement électrique.
- Seuls ces réglages fonctionnels, requis par l'opérateur, doivent lui être accessibles. L'accès aux autres commandes doit être limité afin d'empêcher les changements non autorisés des caractéristiques de fonctionnement.

### <span id="page-8-0"></span>**A propos de ce manuel**

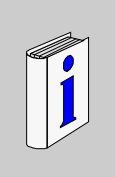

#### **Présentation**

#### **Objectif du document**

Ce manuel décrit les DFB (Derived Function Block) dédiés aux démarreurs-contrôleurs TeSys U et aux contrôleurs de gestion de moteur TeSys T.

Il est destiné aux ingénieurs d'études et aux intégrateurs de systèmes maîtrisant l'utilisation des platesformes de programmation des automates Unity Pro.

Ce manuel a pour but de :

- décrire le champ d'application de l'offre DFB et sa compatibilité avec les plates-formes ;
- décrire les caractéristiques des DFB et la procédure de téléchargement depuis le site Web de Schneider Electric ;
- expliquer comment mettre en œuvre les DFB dans une application d'automate.

#### **Champ d'application**

L'offre TeSys DFB V2 est compatible avec les versions suivantes de Unity Pro :

- Unity Pro V2.3 SP2 ;
- Unity Pro V3.0;
- Unity Pro V3.1 ;
- Unity Pro V4.0 ou ultérieure.

Ce manuel décrit toutes les versions de l'offre TeSys DFB. Le tableau suivant décrit les différences entre les versions 1 et 2 de l'offre TeSys DFB :

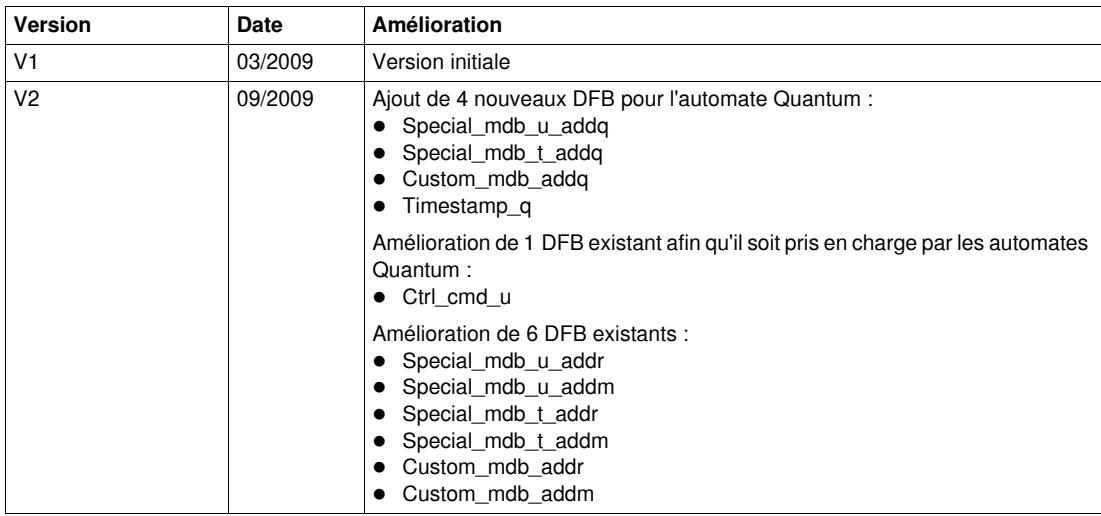

#### **Document à consulter**

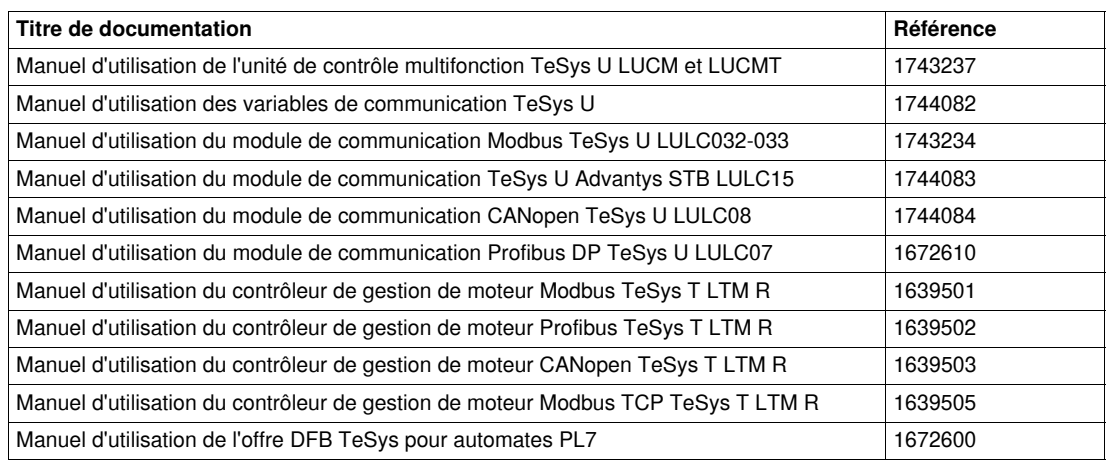

Vous pouvez télécharger ces publications et autres informations techniques depuis notre site web à l'adresse : www.schneider-electric.com.

#### **Commentaires utilisateur**

Envoyez vos commentaires à l'adresse e-mail techpub@schneider-electric.com

### <span id="page-10-0"></span>**Introduction**

#### **Introduction**

Ce chapitre présente l'offre DFB (Derived Function Block) pour les systèmes TeSys U et TeSys T, détaille la procédure de téléchargement de l'offre DFB depuis le site Web de Schneider Electric et décrit le système de séquencement utilisé pour synchroniser le traitement entre les DFB.

#### **Contenu de ce chapitre**

Ce chapitre contient les sujets suivants :

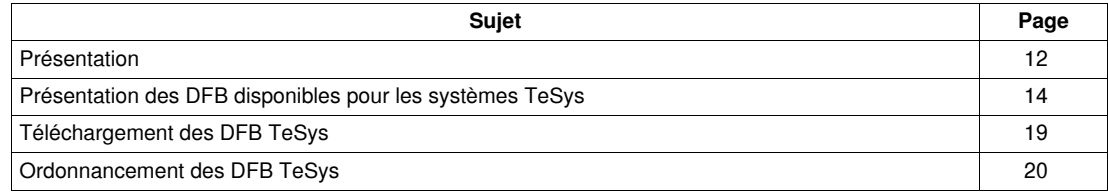

#### <span id="page-11-1"></span><span id="page-11-0"></span>**Présentation**

#### **Fonction des DFB disponibles pour les systèmes TeSys**

Les DFB TeSys, destinés aux programmeurs d'automates ainsi qu'aux utilisateurs finaux, ont été conçus pour simplifier et optimiser l'intégration des des contrôleurs-démarreurs TeSys U et des systèmes de gestion de moteur TeSys T dans les applications d'automate.

#### **Avantages pour les programmeurs d'automates**

Les DFB TeSys permettent aux programmeurs d'automates de :

- simplifier la conception du programme, le programme étant scindé par fonction (contrôle, commande, traitement des données, etc.) ;
- gagner du temps sur la programmation, les DFB étant testés et pouvant être réutilisés pour différentes applications ;
- mieux connaître les programmes, les applications étant codées de la même façon à l'aide des DFB communs ;
- réduire la taille du programme, le même code étant exploité pour chaque instanciation DFB ;
- faciliter l'intégration des systèmes TeSys U et TeSys T, la gestion du mappage des données étant masquée.

#### **Avantages pour les utilisateurs finaux**

Les DFB TeSys permettent aux utilisateurs finaux de :

- diminuer le temps de réponse des communications par :
	- une meilleure gestion des requêtes Modbus,
	- une meilleure gestion des échanges de données,
	- une prise en compte des performances du produit,
- bénéficier d'une vision fonctionnelle du départ-moteur en ayant un accès direct aux fonctions courantes (Ready, Fault, Alarm, Run, Stop,...),
- regrouper des données relatives à une application spécifique (diagnostic, maintenance, mesure, etc.) par le biais d'un numéro de programme,
- simplifier la mise au point, toutes les variables utilisées par un DFB étant identifiées sur son interface.

#### **Compatibilité avec les plates-formes d'automates**

Les DFB TeSys peuvent être intégrés aux plates-formes de programmation suivantes :

- PL7 avec les plates-formes d'automates Premium ;
- Unity Pro avec les plates-formes d'automates Quantum, Premium et M340.

Ce manuel porte uniquement sur les DFB correspondant à la plate-forme de programmation Unity Pro. Pour plus d'informations concernant la plate-forme de programmation PL7, se reporter au *Manuel d'utilisation PL7 pour DFB TeSys*.

#### **Compatibilité avec les systèmes TeSys**

Les DFB TeSys pour Unity Pro sont compatibles avec :

- les démarreurs-contrôleurs TeSys U (jusqu'à 32 A/15 kW ou 20 HP),
- les systèmes de gestion de moteur TeSys T.

#### **Compatibilité avec les protocoles de communication**

Le tableau suivant indique la compatibilité des DFB TeSys avec les protocoles de communication et les systèmes TeSys U et TeSys T correspondants.

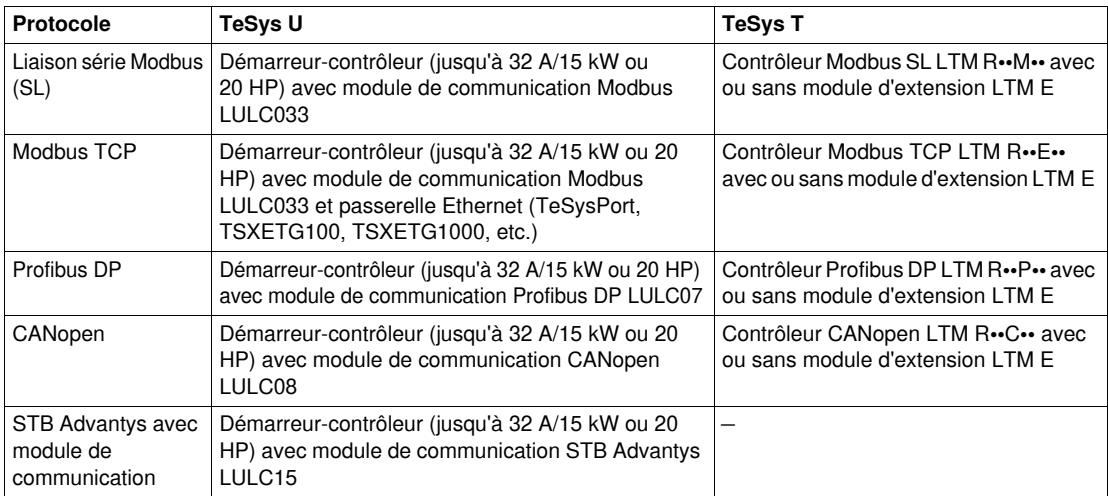

### <span id="page-13-1"></span><span id="page-13-0"></span>**Présentation des DFB disponibles pour les systèmes TeSys**

#### **Structure des DFB disponibles pour les systèmes TeSys**

Le tableau suivant répertorie les blocs fonctions dérivés (DFB) proposés pour les systèmes TeSys en fonction du service, du protocole de communication et du modèle de système :

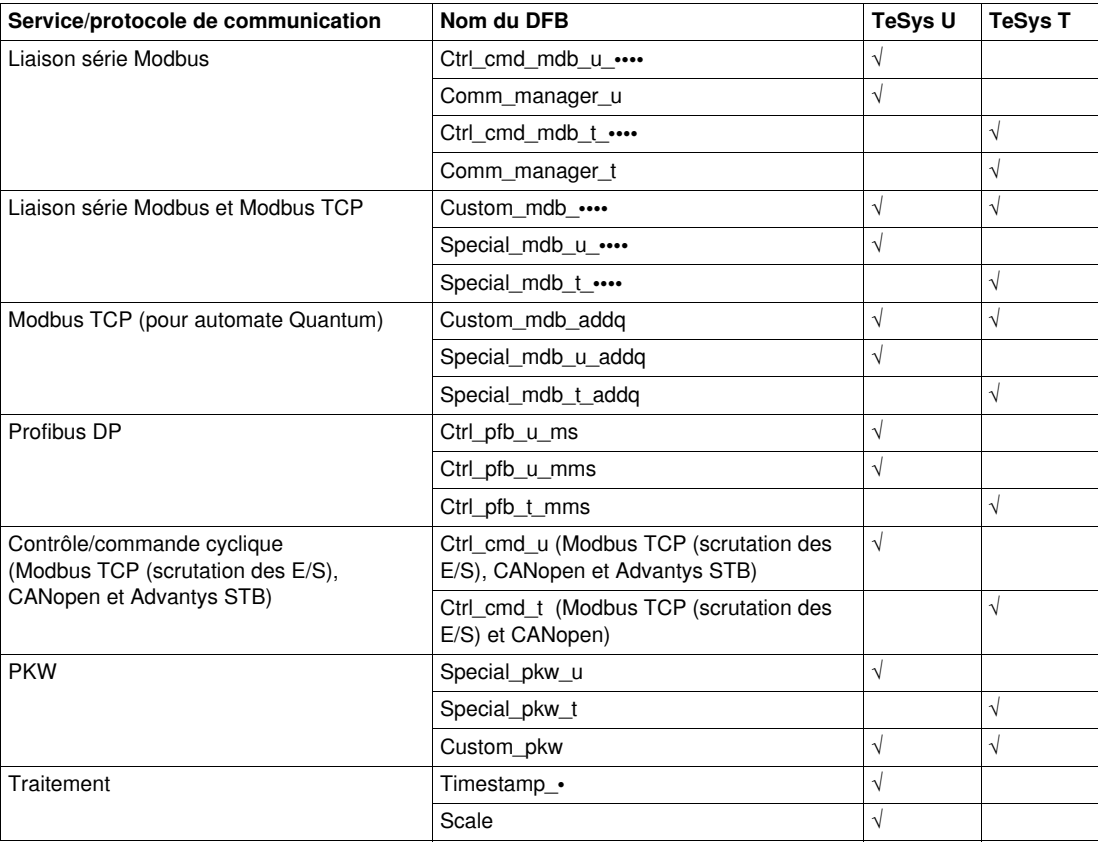

#### **DFB pour liaison série Modbus**

Le tableau suivant décrit les DFB disponibles pour les liaisons série Modbus :

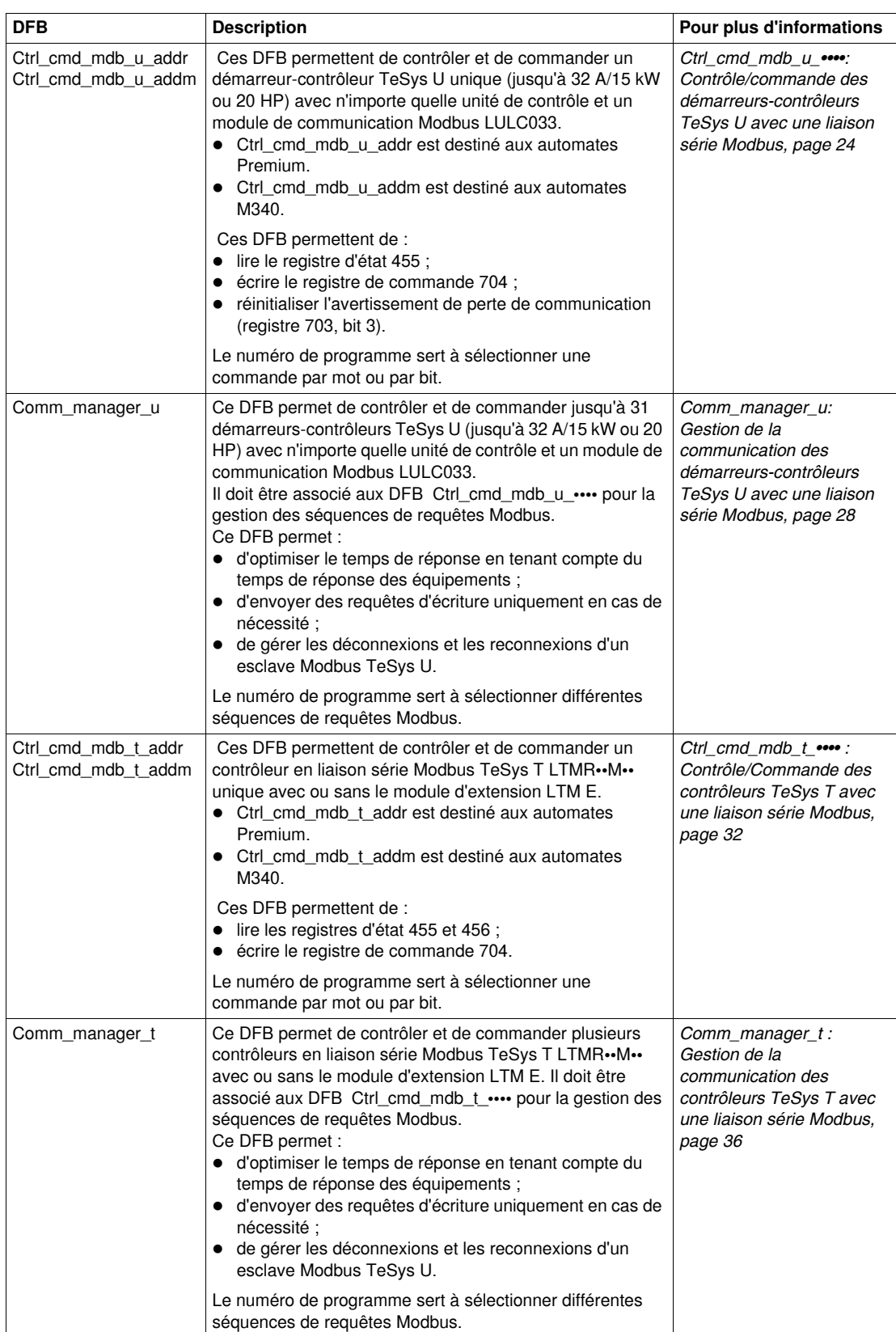

#### **DFB pour liaison série Modbus et Modbus TCP**

Le tableau suivant décrit les DFB disponibles pour les liaisons série Modbus et Modbus TCP :

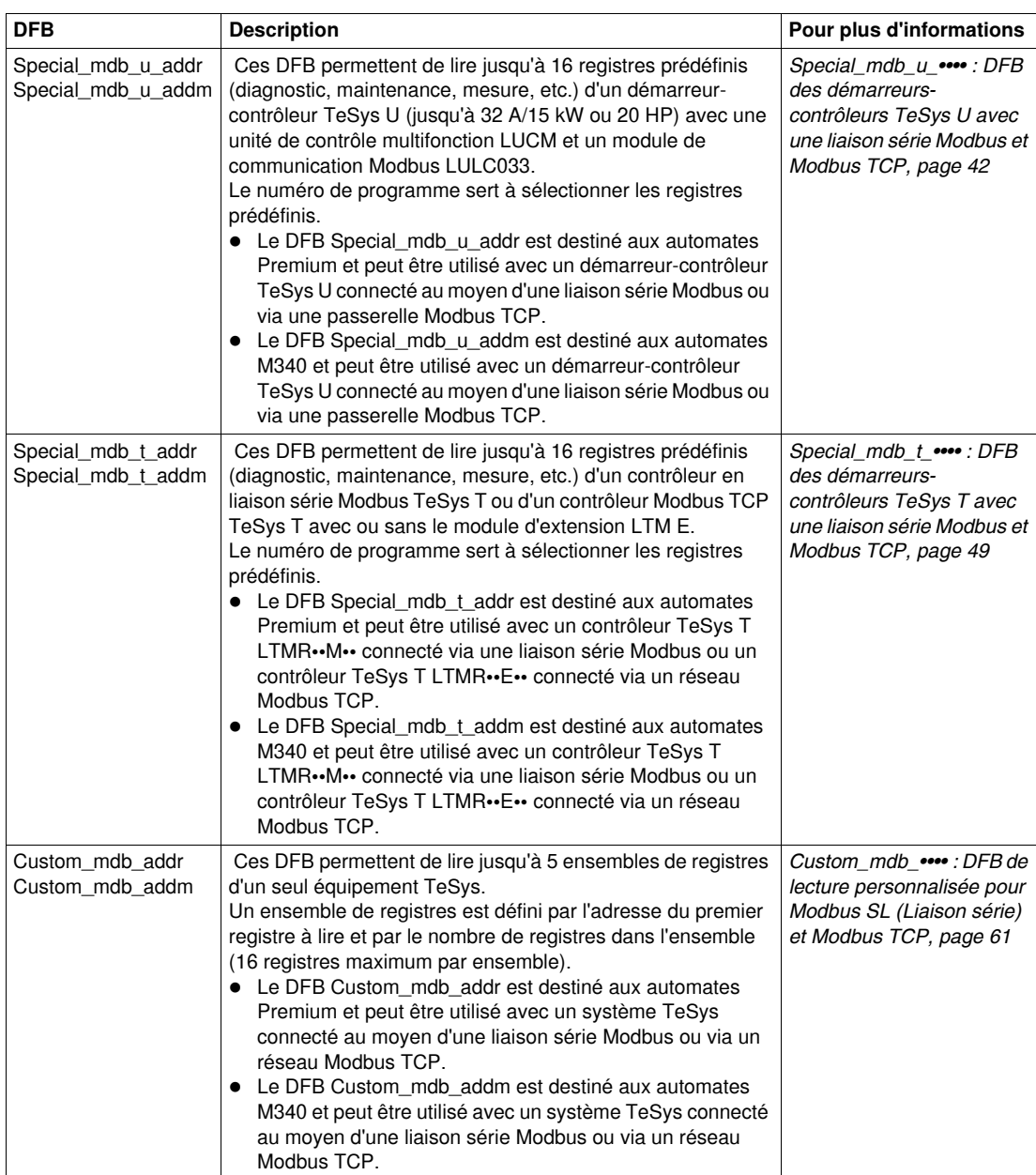

#### **DFB Modbus TCP pour automates Quantum**

Le tableau suivant décrit les DFB Modbus TCP disponibles pour les automates Quantum :

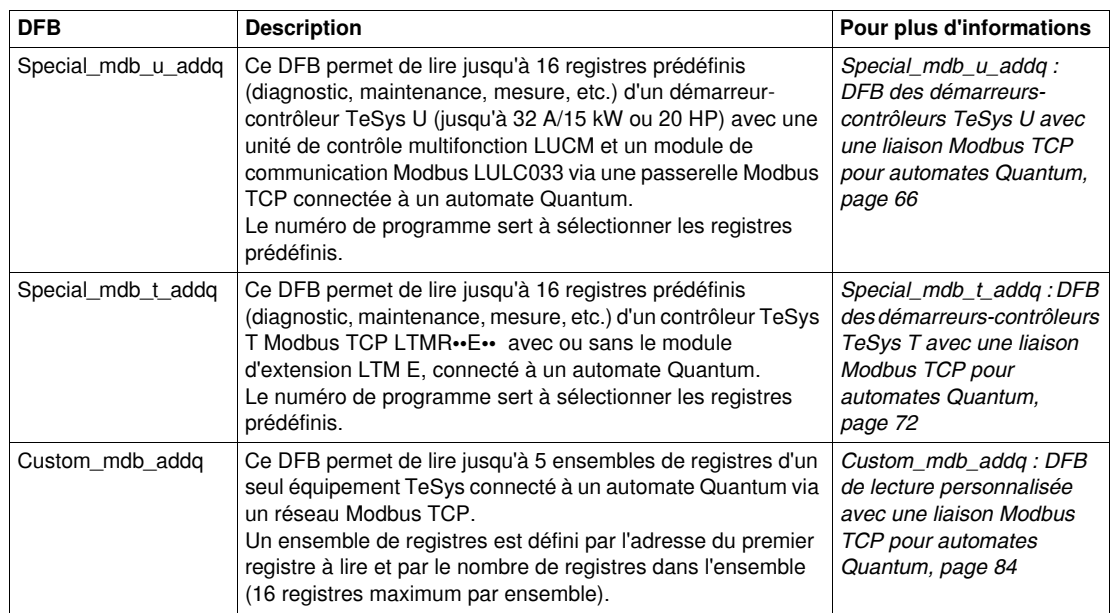

#### **DFB pour Profibus DP**

Le tableau suivant décrit les DFB disponibles pour Profibus DP :

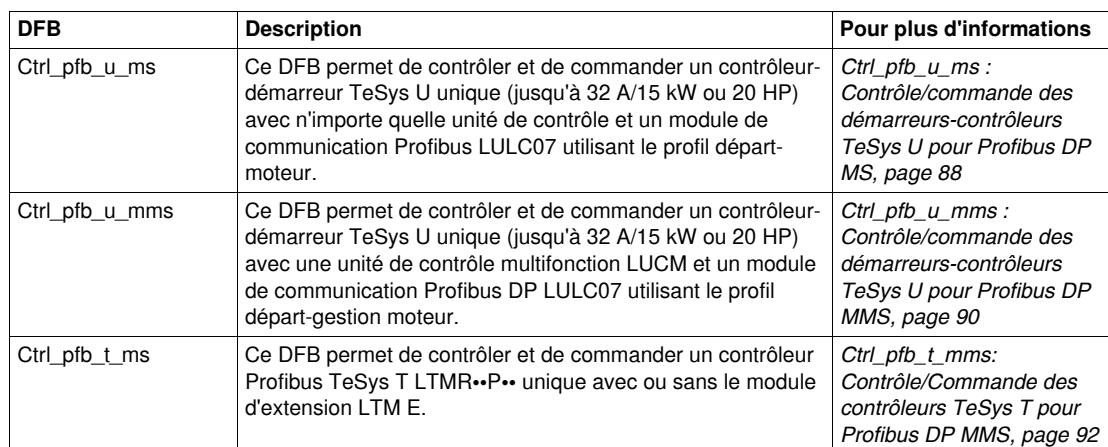

#### **DFB pour contrôle/commande cyclique**

Le tableau suivant décrit les DFP disponibles pour contrôle/commande cyclique (Modbus TCP (scrutation des E/S), CANopen et Advantys STB) :

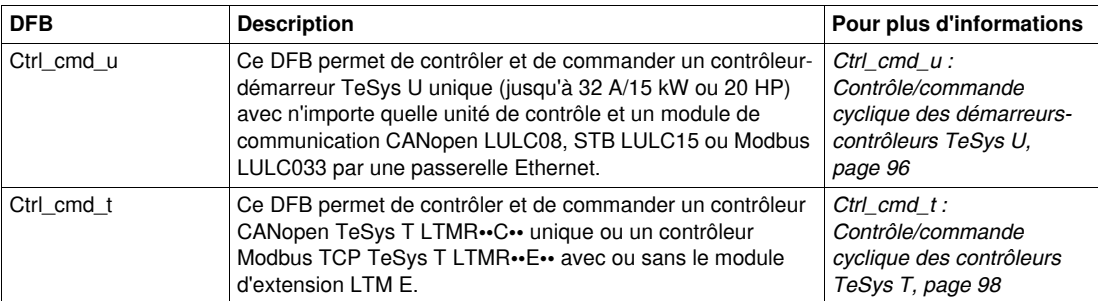

#### **DFB pour PKW**

Le tableau suivant décrit les DFB disponibles pour PKW :

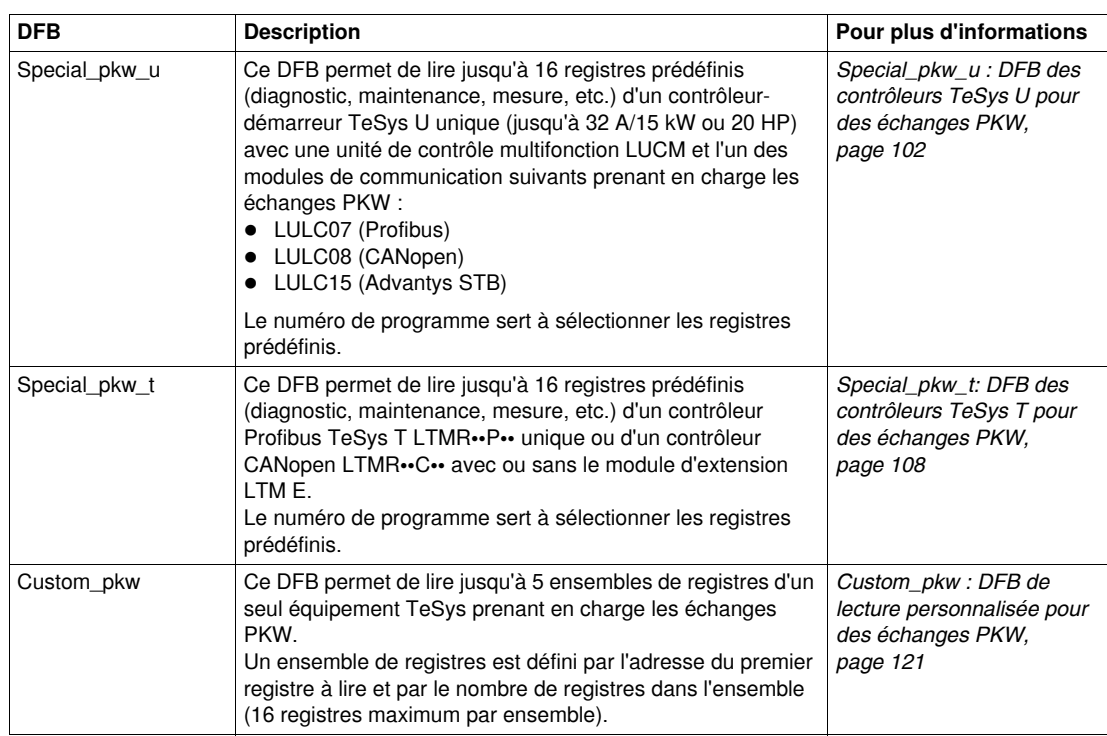

#### **DFB de traitement**

Le tableau suivant décrit les DFB de traitement disponibles :

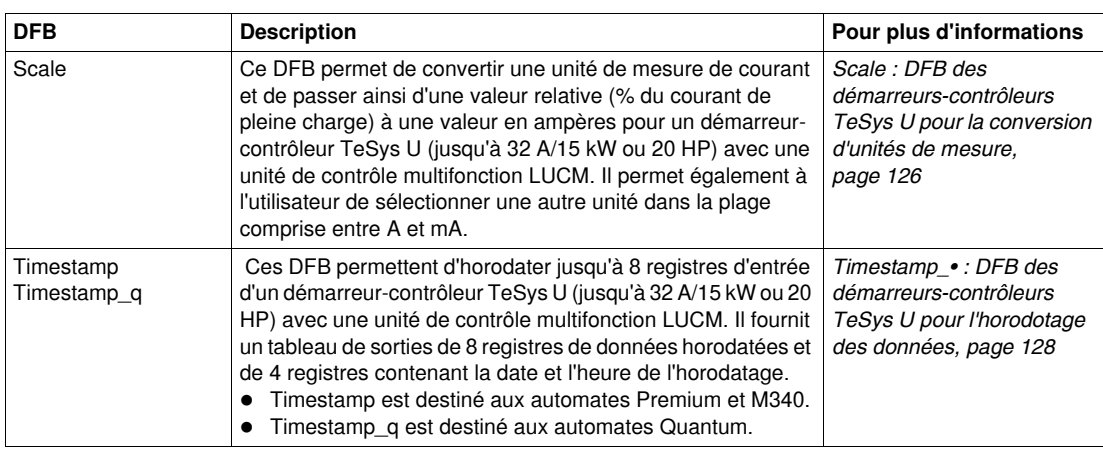

### <span id="page-18-1"></span><span id="page-18-0"></span>**Téléchargement des DFB TeSys**

#### **Procédure de téléchargement**

Le tableau suivant présente la procédure de téléchargement de la bibliothèque TeSys DFB à partir du site Web www.schneider-electric.com :

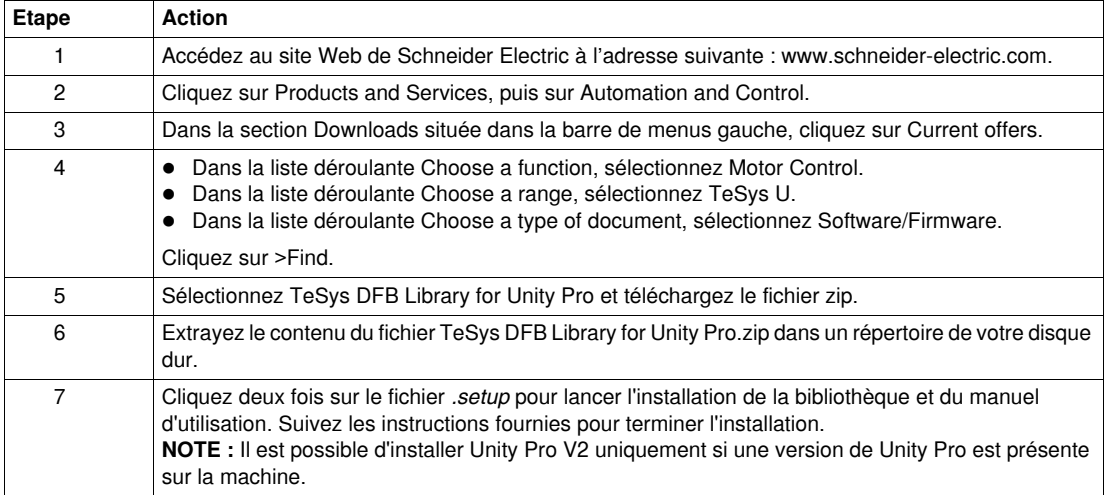

#### <span id="page-19-1"></span><span id="page-19-0"></span>**Ordonnancement des DFB TeSys**

#### **Introduction**

Certains DFB TeSys utilisent un système d'ordonnancement de séquences qui utilisent des entrées et sorties dédiées assurant l'ordonnancement de séquences et la synchronisation des traitements entre les DFB.

Les blocs DFB suivants utilisent un système d'ordonnancement de séquences.

- Ctrl\_cmd\_mdb\_u\_••••
- Ctrl\_cmd\_mdb\_t\_••••
- Special\_mdb\_u\_••••
- Special\_mdb\_t\_••••
- Custom\_mdb\_••••
- Special\_pkw\_u
- Special\_pkw\_t
- Custom\_pkw
- Timestamp\_•

#### **Principe du système d'ordonnancement de séquences**

Le séquenceur a 2 entrées TOR et 3 sorties TOR :

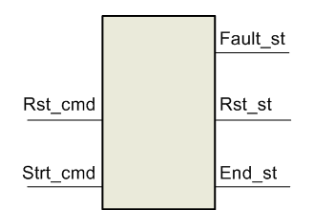

- Le suffixe **\_cmd** désigne une commande dédiée à la fonction du séquenceur DFB.
- Le suffixe **\_st** désigne une information d'état concernant la fonction du séquenceur DFB.

Le tableau suivant décrit les entrées et sorties du séquenceur :

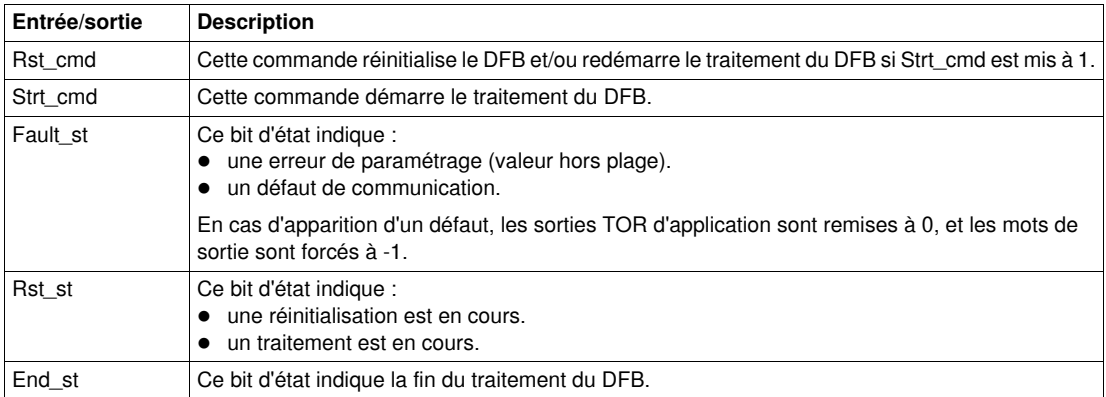

#### **Indépendant avec redémarrage manuel**

Dans la configuration indépendante avec redémarrage manuel, le DFB n'est pas lié à un autre DFB et est activé à chaque fois que %M0 est mis à 1 :

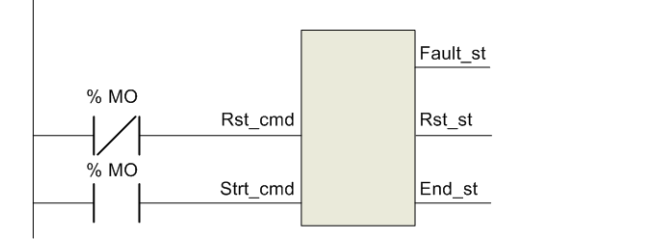

#### **Indépendant avec redémarrage automatique**

Dans la configuration indépendante avec redémarrage automatique, le DFB n'est pas lié à un autre DFB et est activé en permanence quand %M0 est mis à 1 :

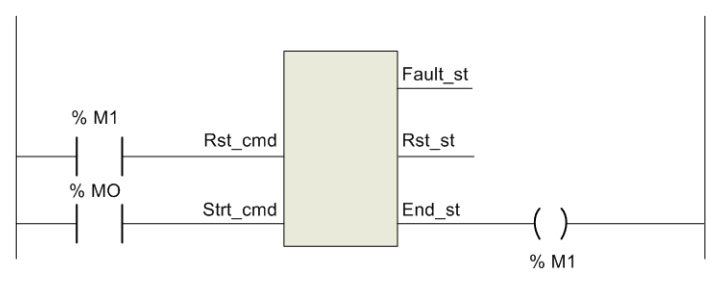

#### **Chaînage de DFB avec redémarrage manuel**

Dans la configuration de chaînage de DFB avec redémarrage manuel, le DFB est lié à d'autres DFB et est activé à chaque fois que %M0 est mis à 1 :

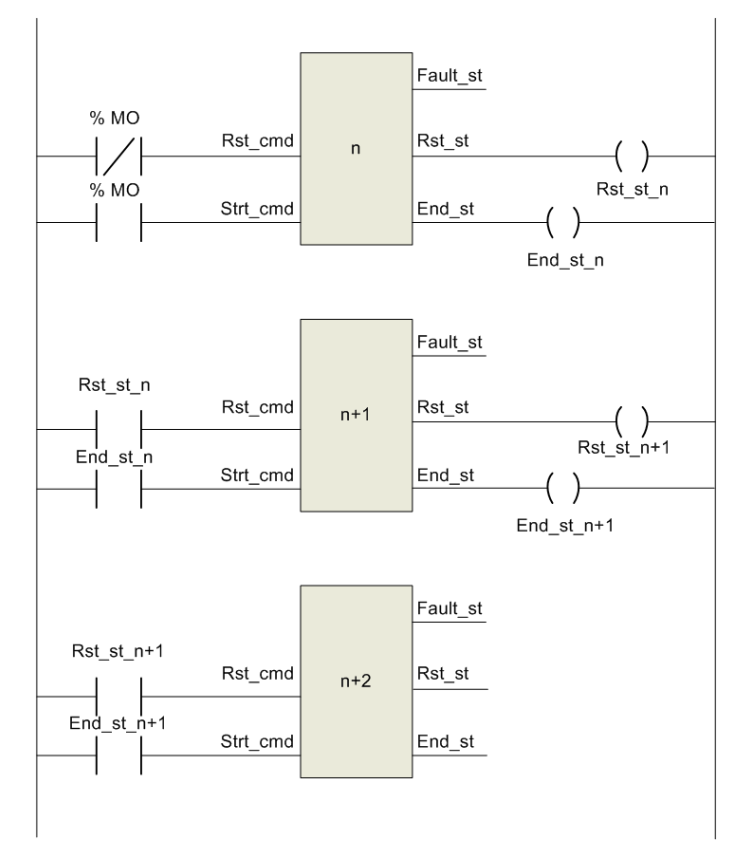

#### **Chaînage de DFB avec redémarrage automatique**

Dans la configuration de chaînage de DFB avec redémarrage automatique, le DFB est lié à d'autres DFB et est activé en continu quand %M0 est mis à 1 :

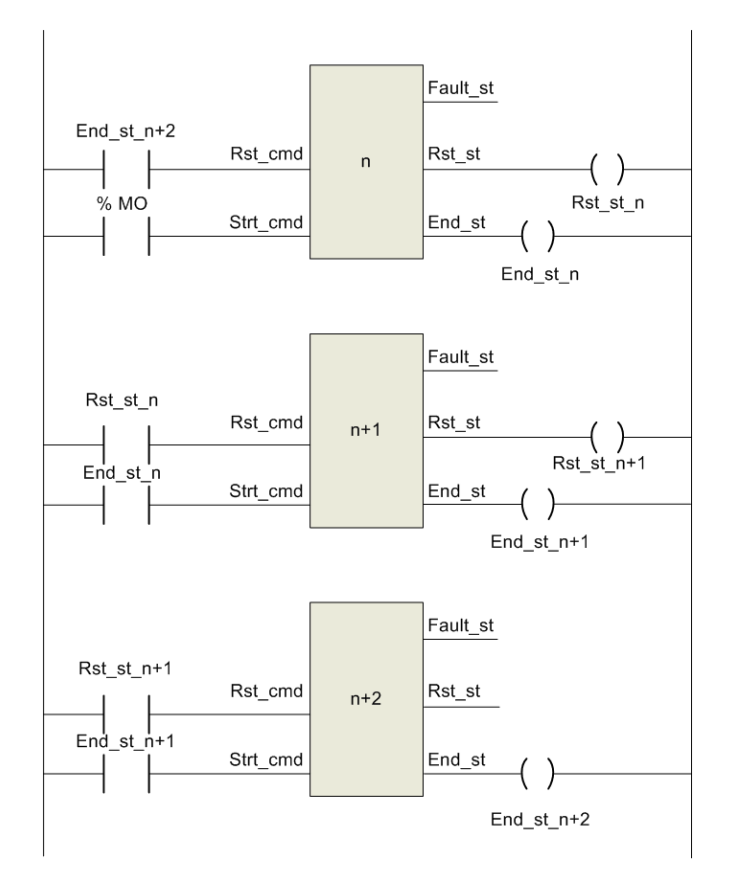

## <span id="page-22-0"></span>**DFB pour liaison série Modbus**

#### **Introduction**

Ce chapitre décrit les DFB des systèmes TeSys U et TeSys T dans une liaison série Modbus.

#### **Contenu de ce chapitre**

Ce chapitre contient les sujets suivants :

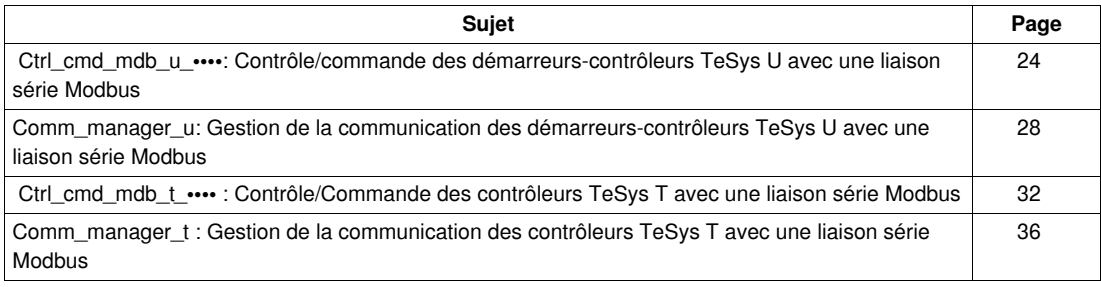

#### <span id="page-23-1"></span><span id="page-23-0"></span> **Ctrl\_cmd\_mdb\_u\_••••: Contrôle/commande des démarreurs-contrôleurs TeSys U avec une liaison série Modbus**

#### **Présentation**

Les DFB Ctrl\_cmd\_mdb\_u\_•••• permettent de contrôler et de commander un démarreur-contrôleur TeSys U unique (jusqu'à 32 A/15 kW ou 20 HP) avec n'importe quelle unité de contrôle et un module de communication Modbus LULC033 via le réseau Modbus SL (liaison série).

- Ctrl\_cmd\_mdb\_u\_addr utilise l'adressage XWAY et est destiné aux automates Premium.
- Ctrl\_cmd\_mdb\_u\_addm utilise une méthode d'adressage destinée aux automates M340.

Pour plus d'informations, reportez-vous au *Manuel d'utilisation du module de communication Modbus TeSys U LULC032-033*.

#### **Caractéristiques**

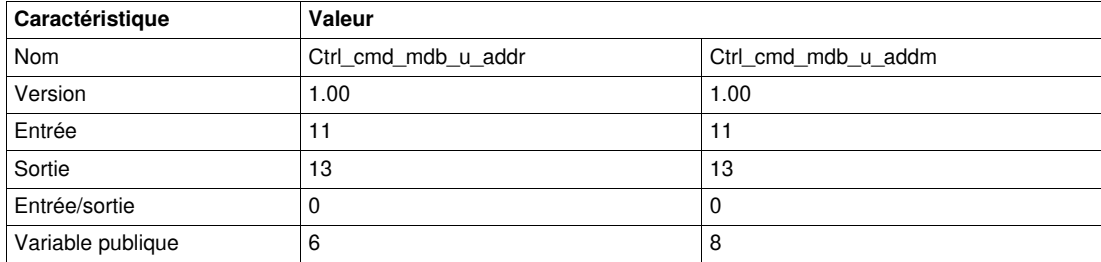

#### **Représentation graphique**

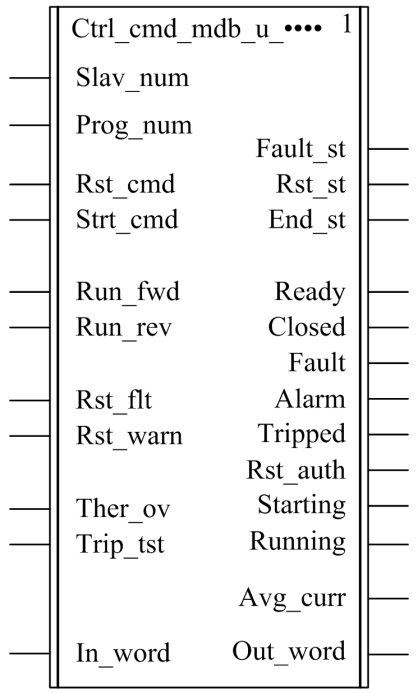

#### **Compatibilité avec les sous-ensembles des démarreurs-contrôleurs TeSys U**

Les DFB Ctrl\_cmd\_mdb\_u\_•••• sont compatibles avec les sous-ensembles des démarreurs-contrôleurs TeSys U suivants :

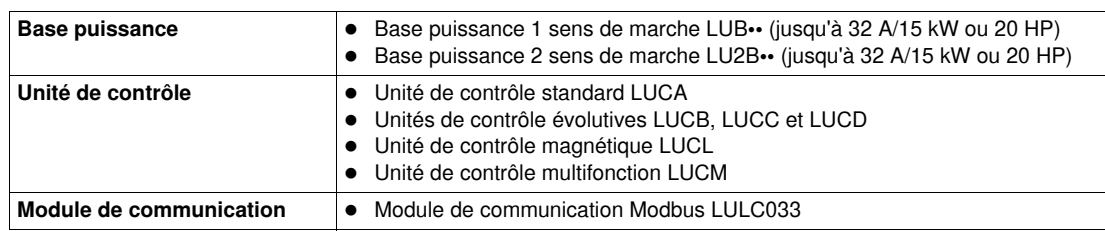

#### **Mise en œuvre logicielle**

- Les paramètres et les entrées sont modifiables uniquement si la variable de sortie End\_st est définie sur 1.
- Les données de sortie sont valides uniquement si la variable End\_st output est définie sur 1 et si aucun défaut n'est détecté (Fault\_st = 0).

#### **Caractéristiques des entrées**

Le tableau suivant décrit les entrées de ces DFB, ainsi que leur disponibilité selon l'unité de contrôle :

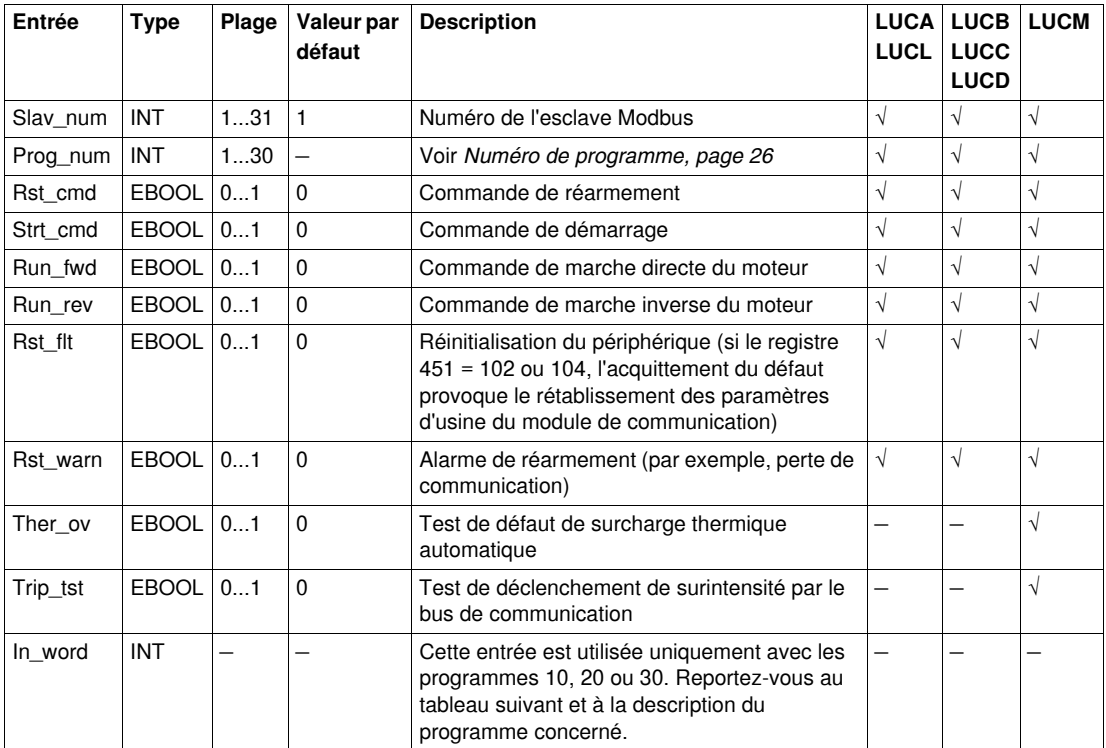

Le tableau suivant décrit l'entrée In\_word :

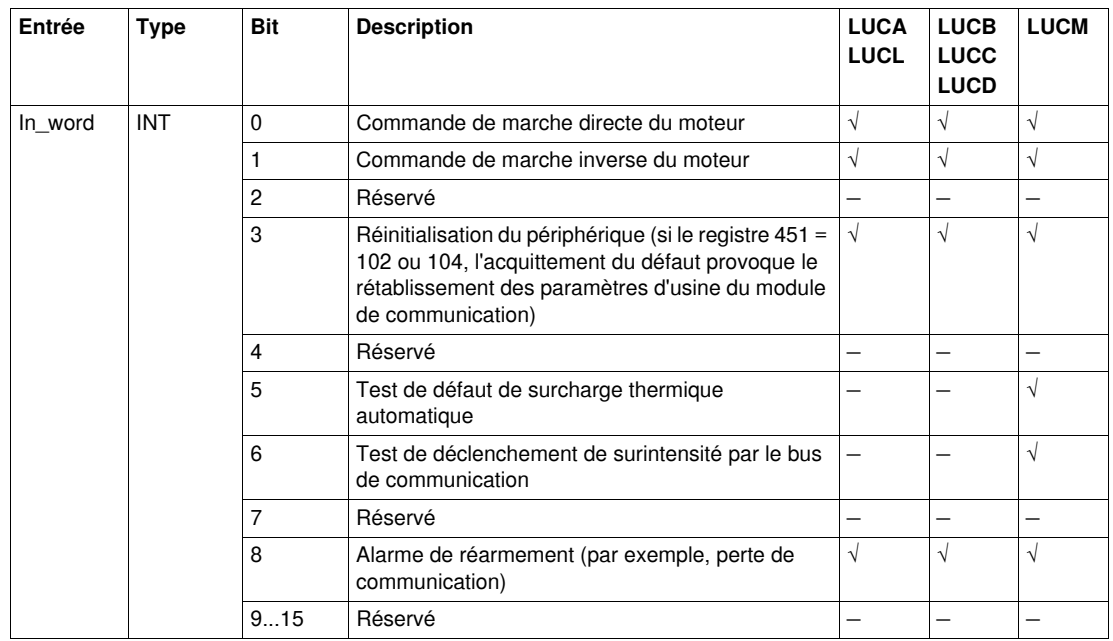

#### <span id="page-25-0"></span>**Numéro de programme**

Le numéro de programme sert à sélectionner une commande par mot ou par bit.

Le tableau suivant décrit les programmes de ce DFB :

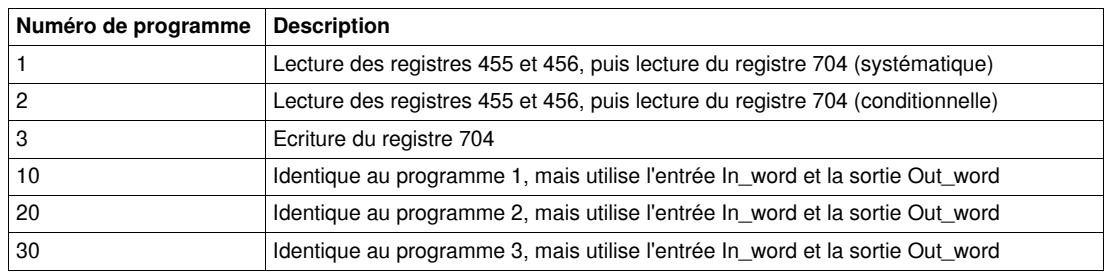

#### **Caractéristiques des sorties**

Le tableau suivant décrit les sorties de ces DFB, ainsi que leur disponibilité selon l'unité de contrôle :

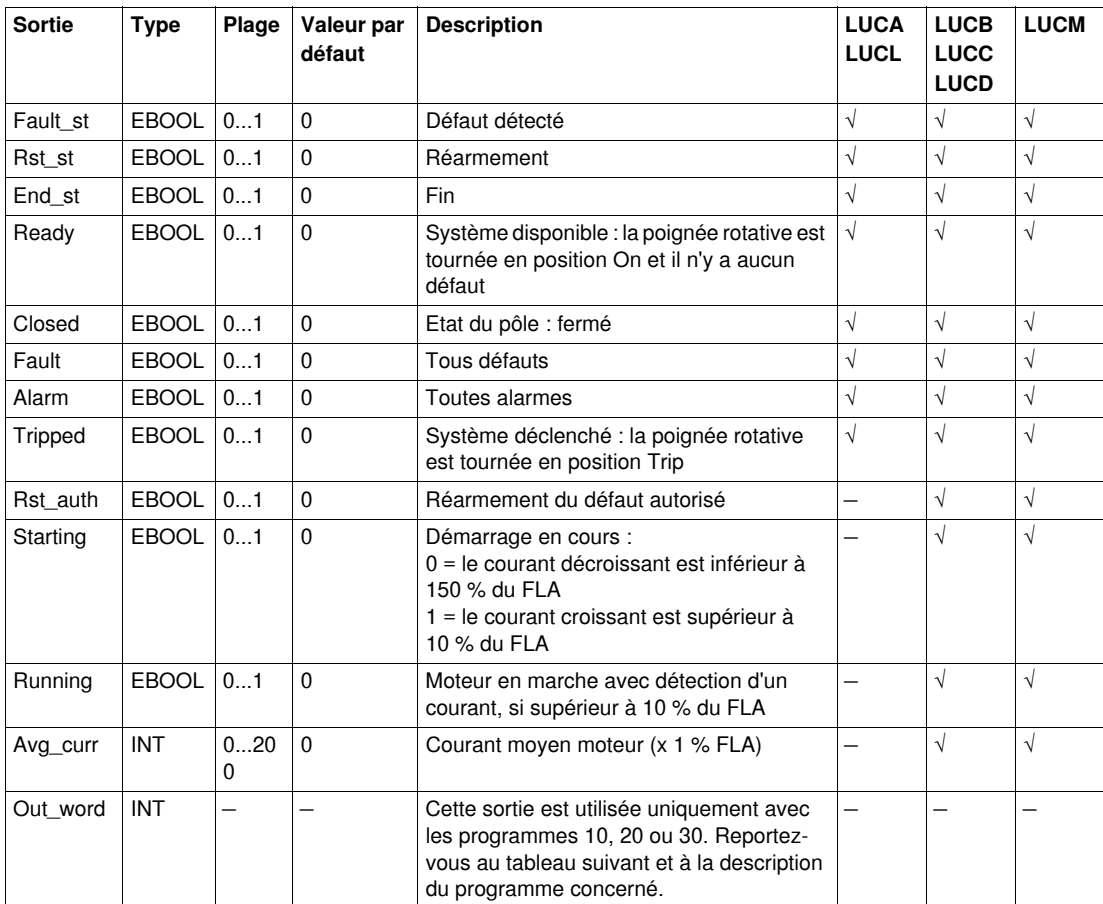

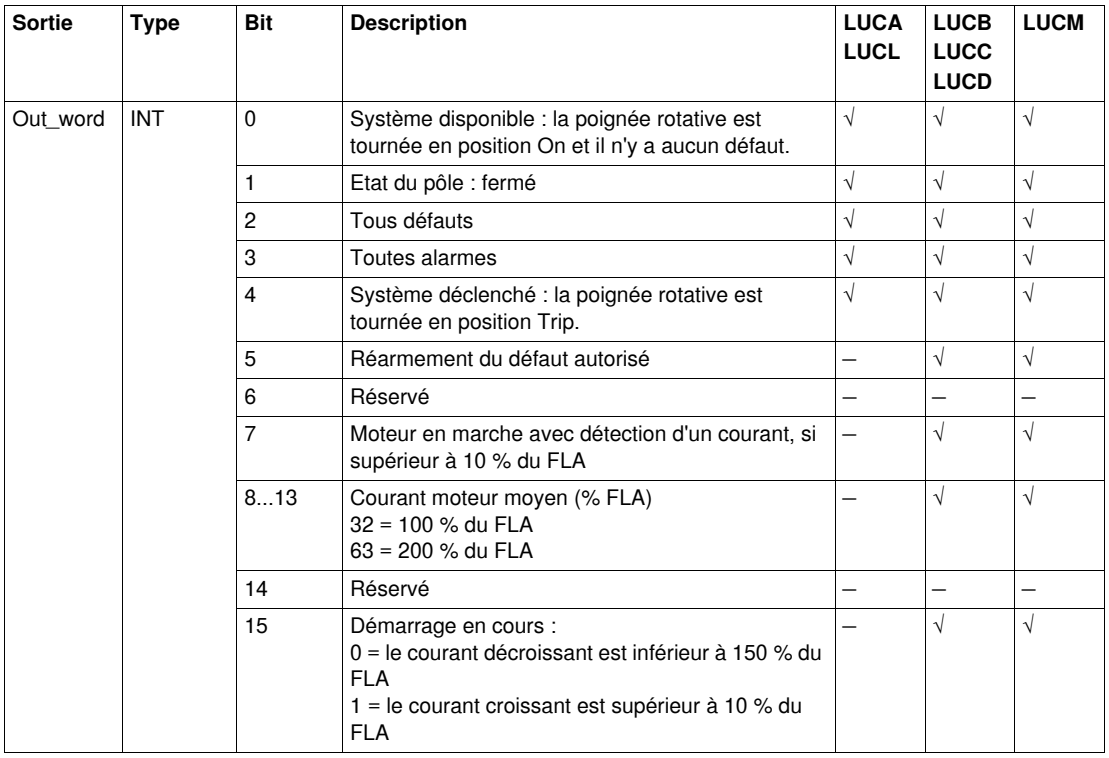

Le tableau suivant décrit la sortie Out\_word :

#### **Caractéristiques des variables publiques**

Le tableau suivant décrit les variables publiques du DFB Ctrl\_cmd\_mdb\_u\_addr (utilisant l'adressage XWAY), ainsi que leur disponibilité selon l'unité de contrôle :

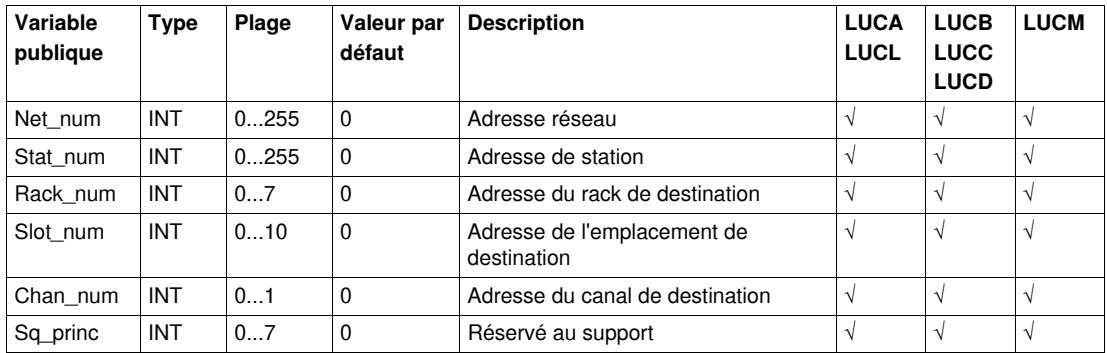

Le tableau suivant décrit les variables publiques du DFB Ctrl\_cmd\_mdb\_u\_addm (utilisant l'adressage M340), ainsi que leur disponibilité selon l'unité de contrôle :

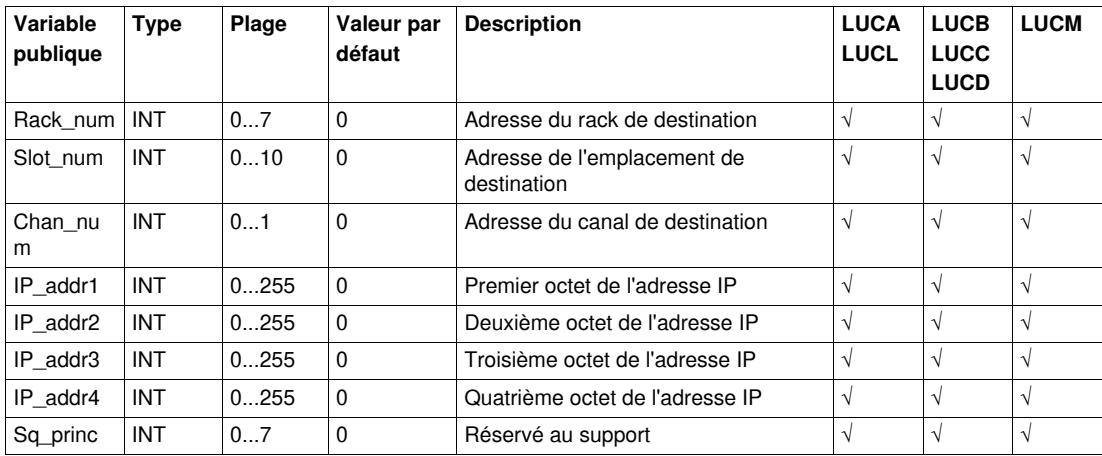

#### <span id="page-27-1"></span><span id="page-27-0"></span>**Comm\_manager\_u: Gestion de la communication des démarreurs-contrôleurs TeSys U avec une liaison série Modbus**

#### **Présentation**

Le DFB Comm\_manager\_u permet de contrôler et de commander jusqu'à 31 démarreurs-contrôleurs TeSys U (jusqu'à 32 A/15 kW ou 20 HP) avec n'importe quelle unité de contrôle et un module de communication Modbus LULC033 via un réseau Modbus SL (liaison série). Il doit être associé aux DFB Ctrl\_cmd\_mdb\_u\_•••• pour gérer les séquences de requêtes Modbus.

Le nombre d'esclaves Modbus TeSys T est défini dans la variable Slav\_num (Slav\_num = 1...31).

Pour plus d'informations, reportez-vous au *Manuel d'utilisation du module de communication Modbus TeSys U LULC032-033*.

#### **Caractéristiques**

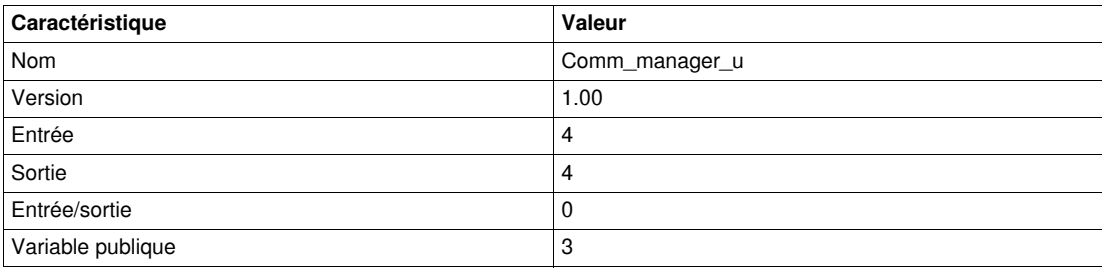

#### **Représentation graphique**

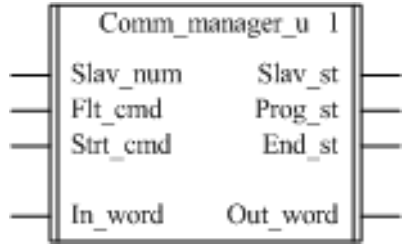

#### **Compatibilité avec les sous-ensembles des démarreurs-contrôleurs TeSys U**

Le DFB Comm\_manager\_u est compatible avec les sous-ensembles des démarreurs-contrôleurs TeSys U suivants :

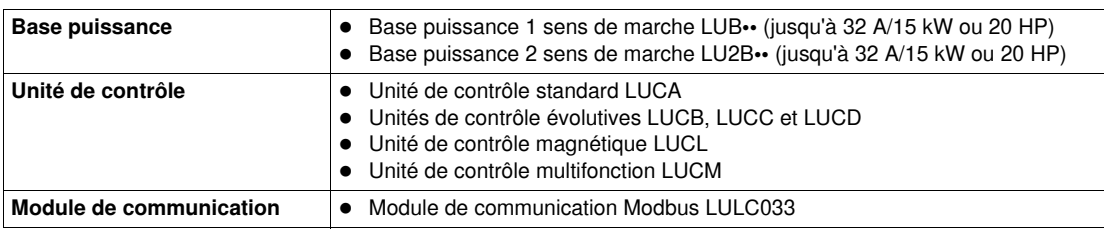

#### **Mise en œuvre logicielle**

L'illustration suivante indique comment interconnecter les DFB Ctrl\_cmd\_mdb\_u\_addr et Comm\_manager\_u dans le cadre d'une utilisation du programme Unity Pro en langage blocs fonctions (FDB) :

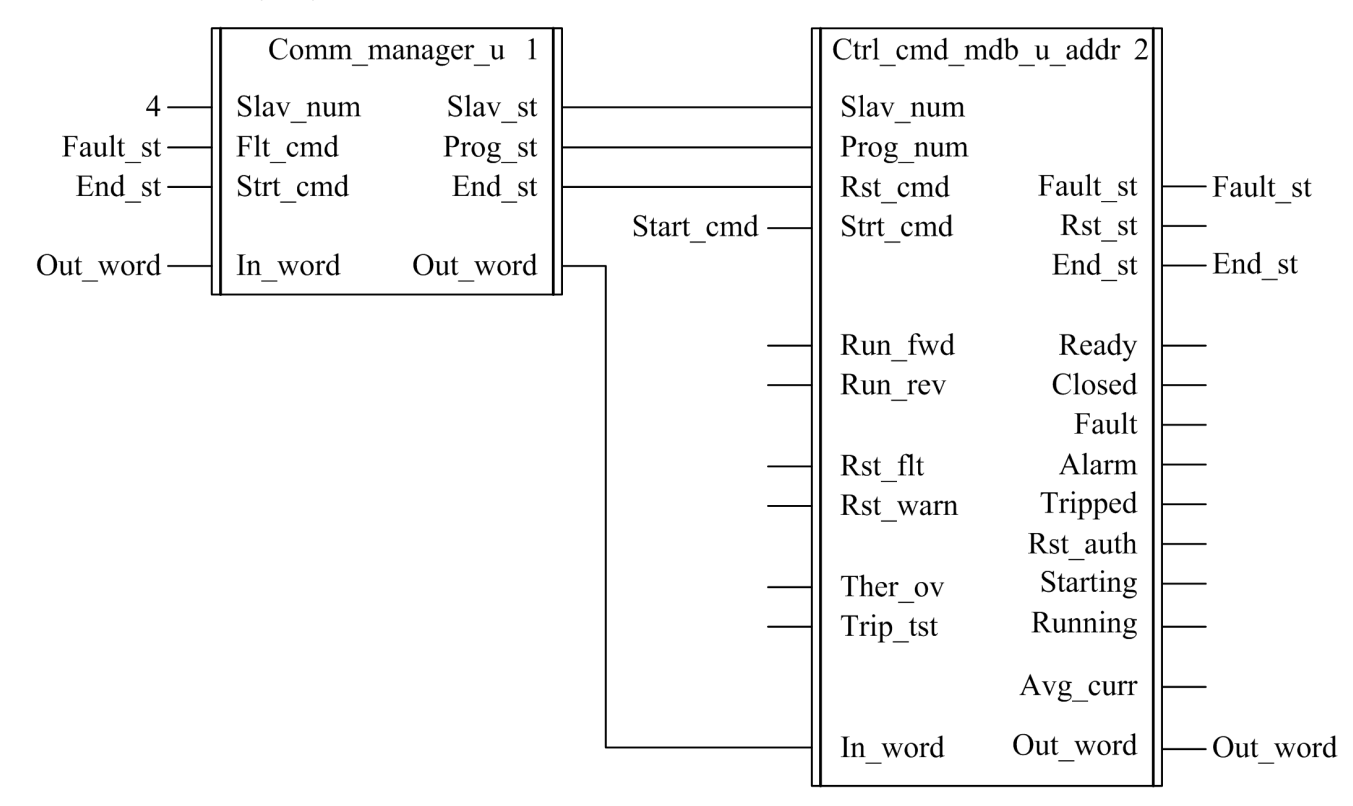

#### **Caractéristiques des entrées**

Le tableau suivant décrit les entrées de ce DFB :

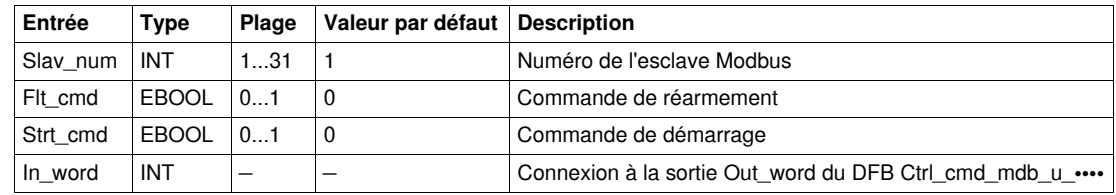

#### **Caractéristiques des sorties**

Le tableau suivant décrit les sorties de ce DFB :

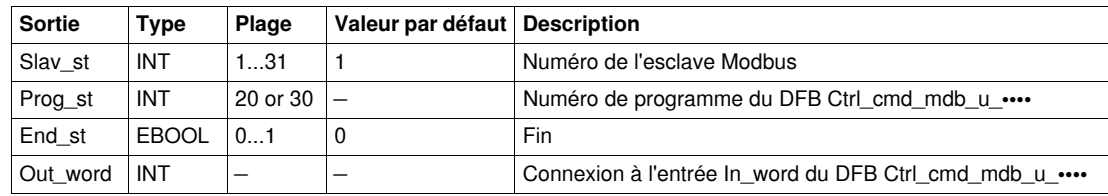

#### **Caractéristiques des variables publiques**

Le tableau suivant décrit les variables publiques de ce DFB :

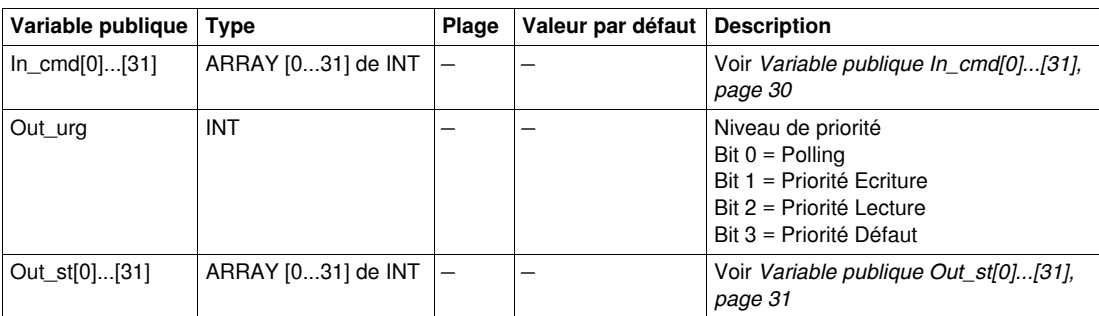

#### <span id="page-29-0"></span>**Variable publique In\_cmd[0]...[31]**

La variable publique In\_cmd[0]...[31] est une table de 31 mots correspondant à l'adresse de l'esclave Modbus TeSys U. Le tableau suivant décrit la variable publique n\_cmd[0]...[31] :

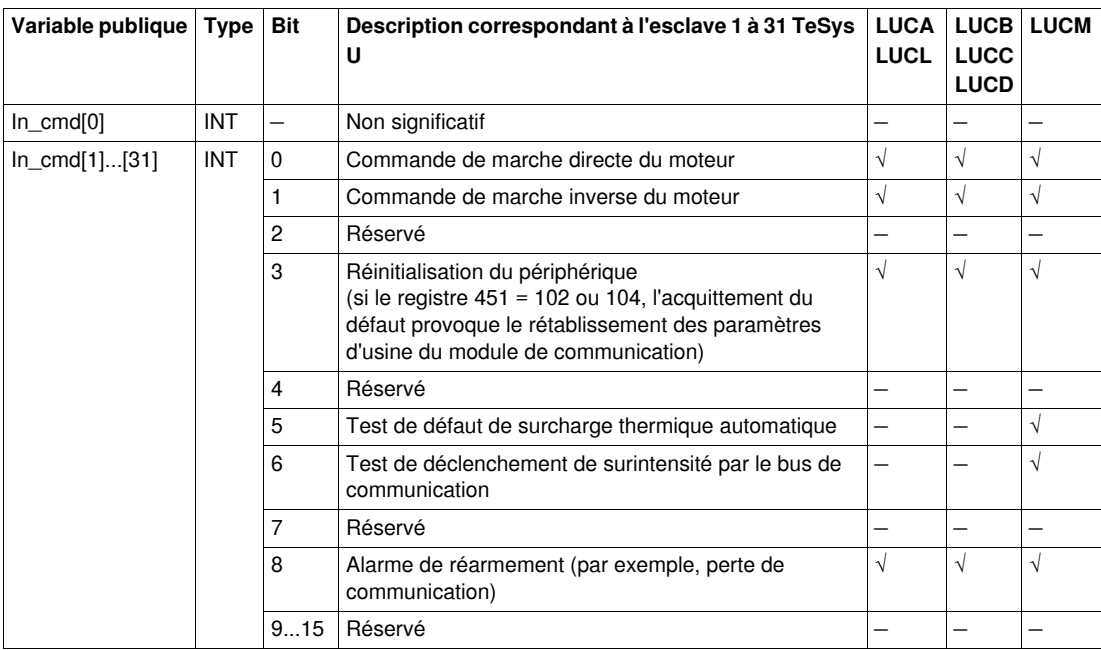

#### <span id="page-30-0"></span>**Variable publique Out\_st[0]...[31]**

La variable publique Out\_st[0]...[31] est une table de 32 mots correspondant à l'adresse de l'esclave Modbus TeSys U. Le tableau suivant décrit la variable publique Out\_st[0]....[31] :

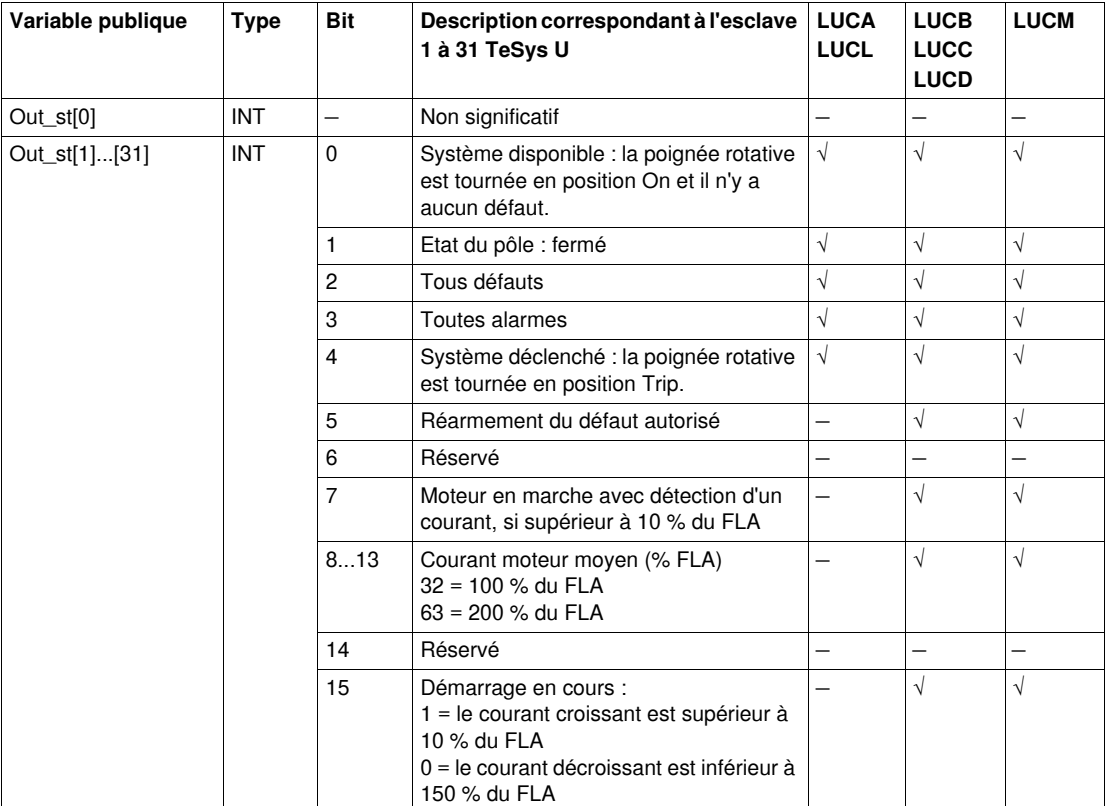

#### <span id="page-31-1"></span><span id="page-31-0"></span> **Ctrl\_cmd\_mdb\_t\_•••• : Contrôle/Commande des contrôleurs TeSys T avec une liaison série Modbus**

#### **Présentation**

Les DFB Ctrl\_cmd\_mdb\_t\_•••• permettent de contrôler et de commander un contrôleur Modbus SL TeSys T LTMR••M•• unique, avec ou sans le module d'extension LTM E par le réseau Modbus SL (liaison série).

- Ctrl\_cmd\_mdb\_t\_addr utilise l'adressage XWAY et est destiné aux automates Premium.
- Ctrl\_cmd\_mdb\_t\_addm utilise une méthode d'adressage destinée aux automates M340.

Pour plus d'informations, reportez-vous au *Manuel d'utilisation du contrôleur de gestion de moteur Modbus TeSys T LTM R*.

#### **Caractéristiques**

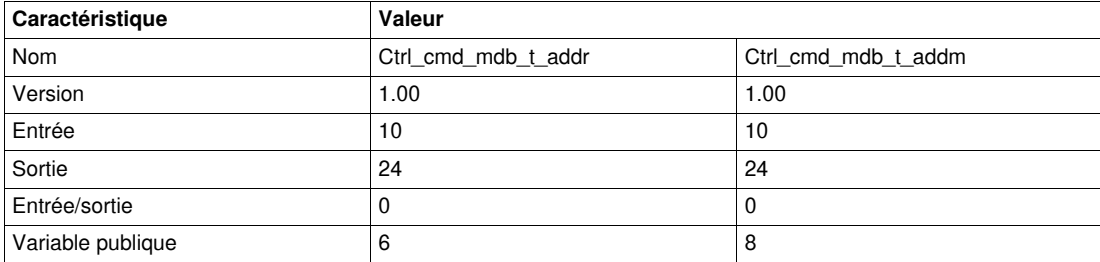

#### **Représentation graphique**

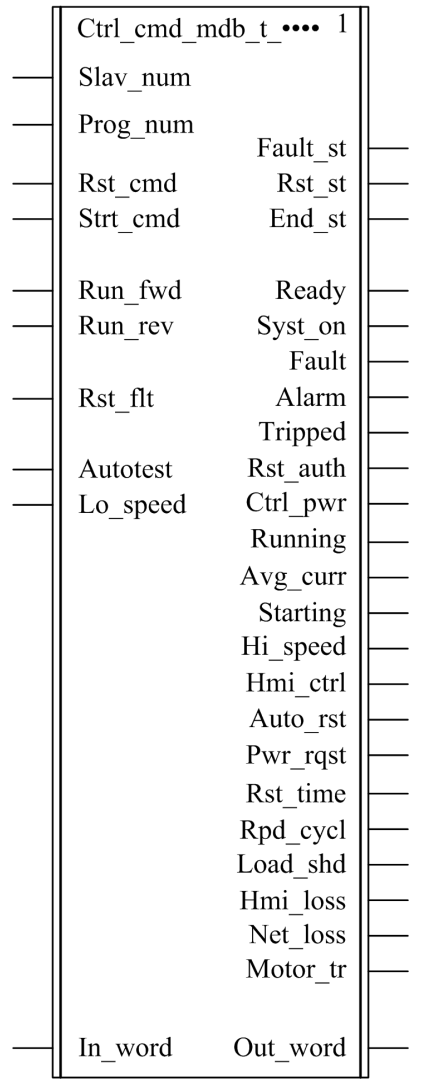

#### **Compatibilité avec les contrôleurs TeSys T**

Les DFB Ctrl\_cmd\_mdb\_t\_•••• sont compatibles avec toutes les versions de contrôleurs TeSys T LTM R••M••, avec ou sans le module d'extension LTM E.

#### **Mise en œuvre logicielle**

- Les paramètres et les entrées sont modifiables uniquement si la variable End\_st output est définie sur 1.
- Les données de sortie sont valides uniquement si la variable de sortie End\_st est définie sur 1 et si aucun défaut n'est détecté (Fault\_st = 0).

#### **Caractéristiques des entrées**

Le tableau suivant décrit les entrées de ces DFB :

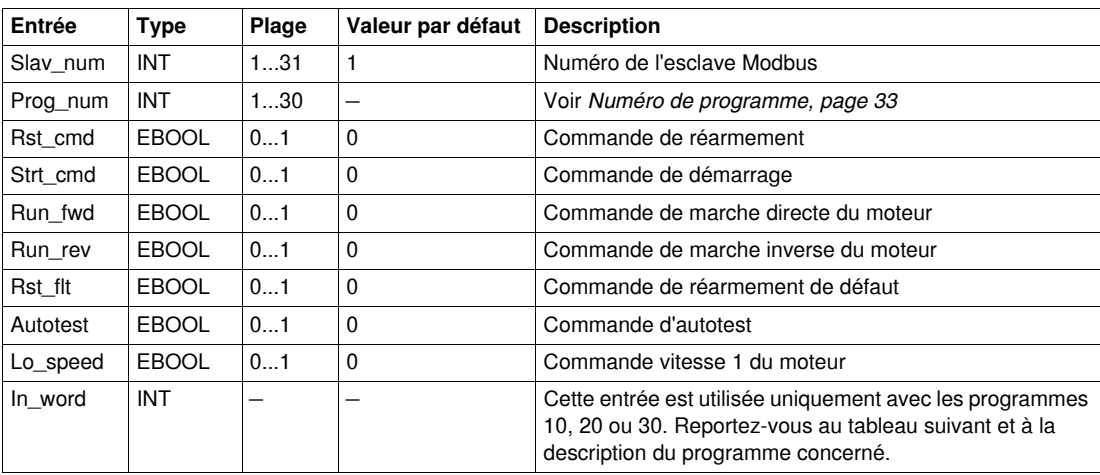

Le tableau suivant décrit l'entrée In\_word :

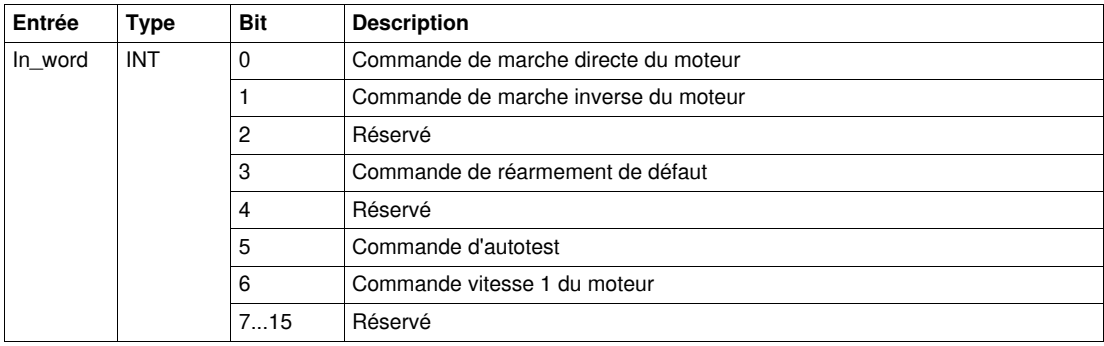

#### <span id="page-32-0"></span>**Numéro de programme**

Le numéro de programme sert à sélectionner une commande par mot ou par bit.

Le tableau suivant décrit les programmes de ce DFB :

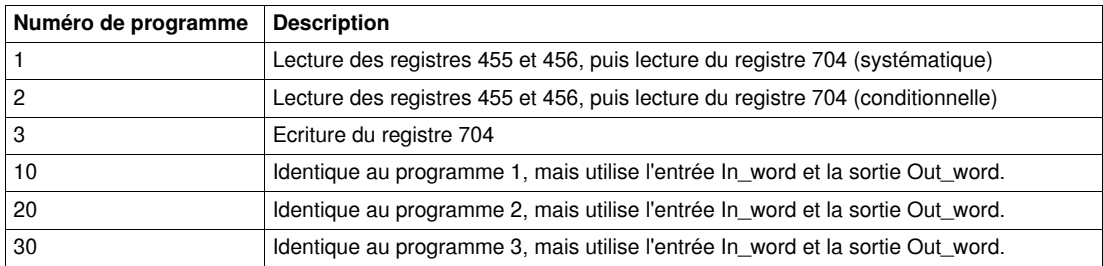

#### **Caractéristiques des sorties**

Le tableau suivant décrit les sorties de ces DFB :

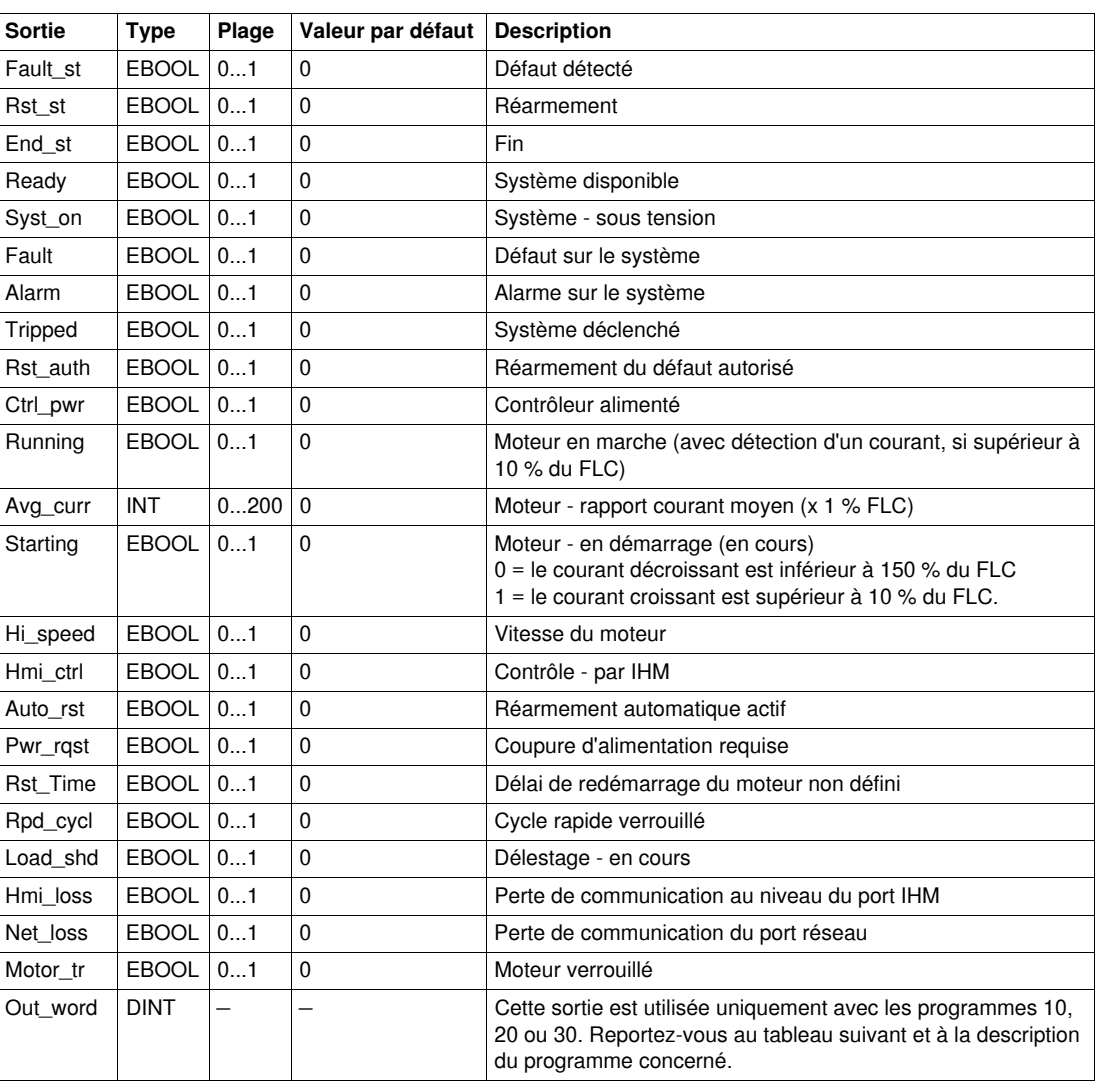

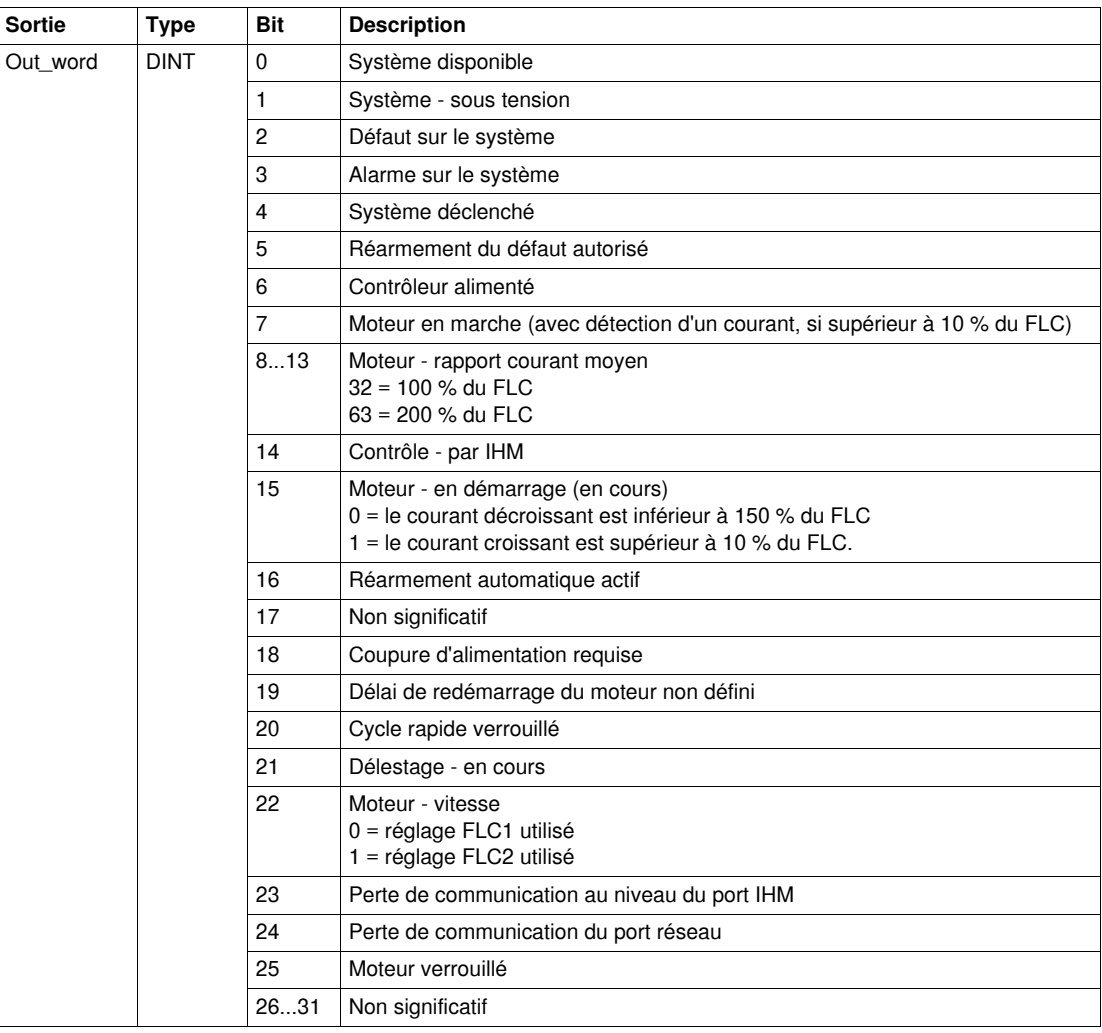

Le tableau suivant décrit la sortie Out\_word :

#### **Caractéristiques des variables publiques**

Le tableau suivant décrit les variables publiques du DFB Ctrl\_cmd\_mdb\_t\_addr (utilisant l'adressage XWAY) :

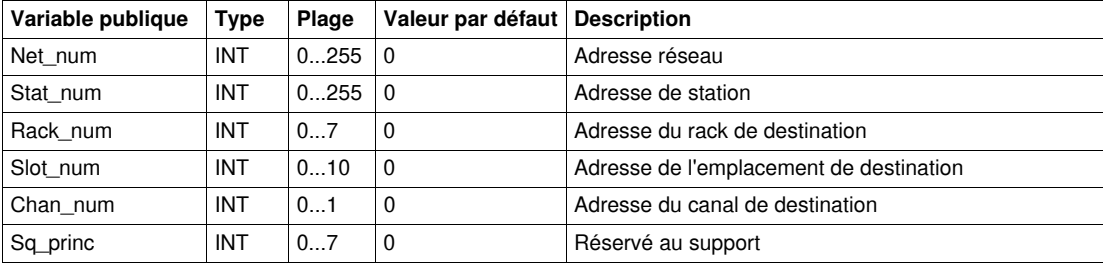

Le tableau suivant décrit les variables publiques du DFB Ctrl\_cmd\_mdb\_t\_addm (utilisant l'adressage M340) :

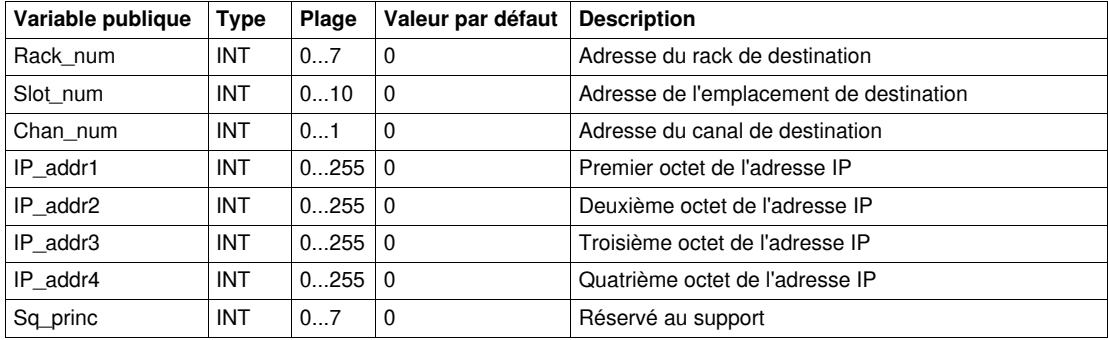

#### <span id="page-35-1"></span><span id="page-35-0"></span>**Comm\_manager\_t : Gestion de la communication des contrôleurs TeSys T avec une liaison série Modbus**

#### **Présentation**

Le DFB Comm\_manager\_t permet de contrôler et de commander jusqu'à 31 contrôleurs Modbus TeSys T LTMR••M••, avec ou sans le module d'extension LTM E par le réseau Modbus (liaison série). Il doit être associé aux DFB Ctrl\_cmd\_mdb\_t\_•••• pour gérer les séquences de requêtes Modbus.

Le nombre d'esclaves Modbus TeSys T est défini dans la variable Slav\_num (Slav\_num = 1...31).

Pour plus d'informations, reportez-vous au *Manuel d'utilisation du contrôleur de gestion de moteur Modbus TeSys T LTM R*.

#### **Caractéristiques**

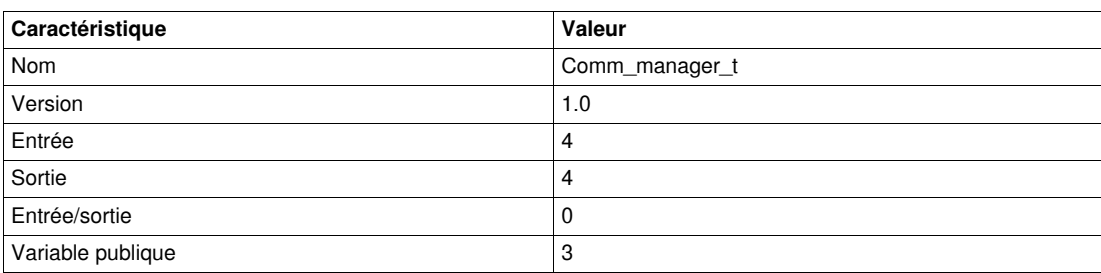

#### **Représentation graphique**

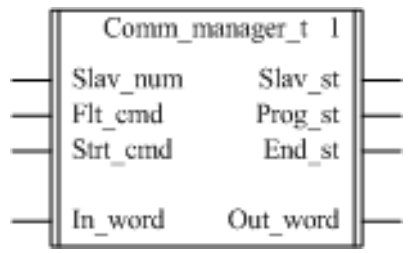

#### **Compatibilité avec les contrôleurs TeSys T**

Le DFB Comm\_manager\_t est compatible avec toutes les versions de contrôleurs TeSys T LTM R••M••, avec ou sans le module d'extension LTM E.
### **Mise en œuvre logicielle**

L'illustration suivante indique comment interconnecter les DFB Ctrl\_cmd\_mdb\_t\_addr et Comm\_manager\_t dans le cadre d'une utilisation du programme Unity Pro en langage blocs fonctions (FDB) :

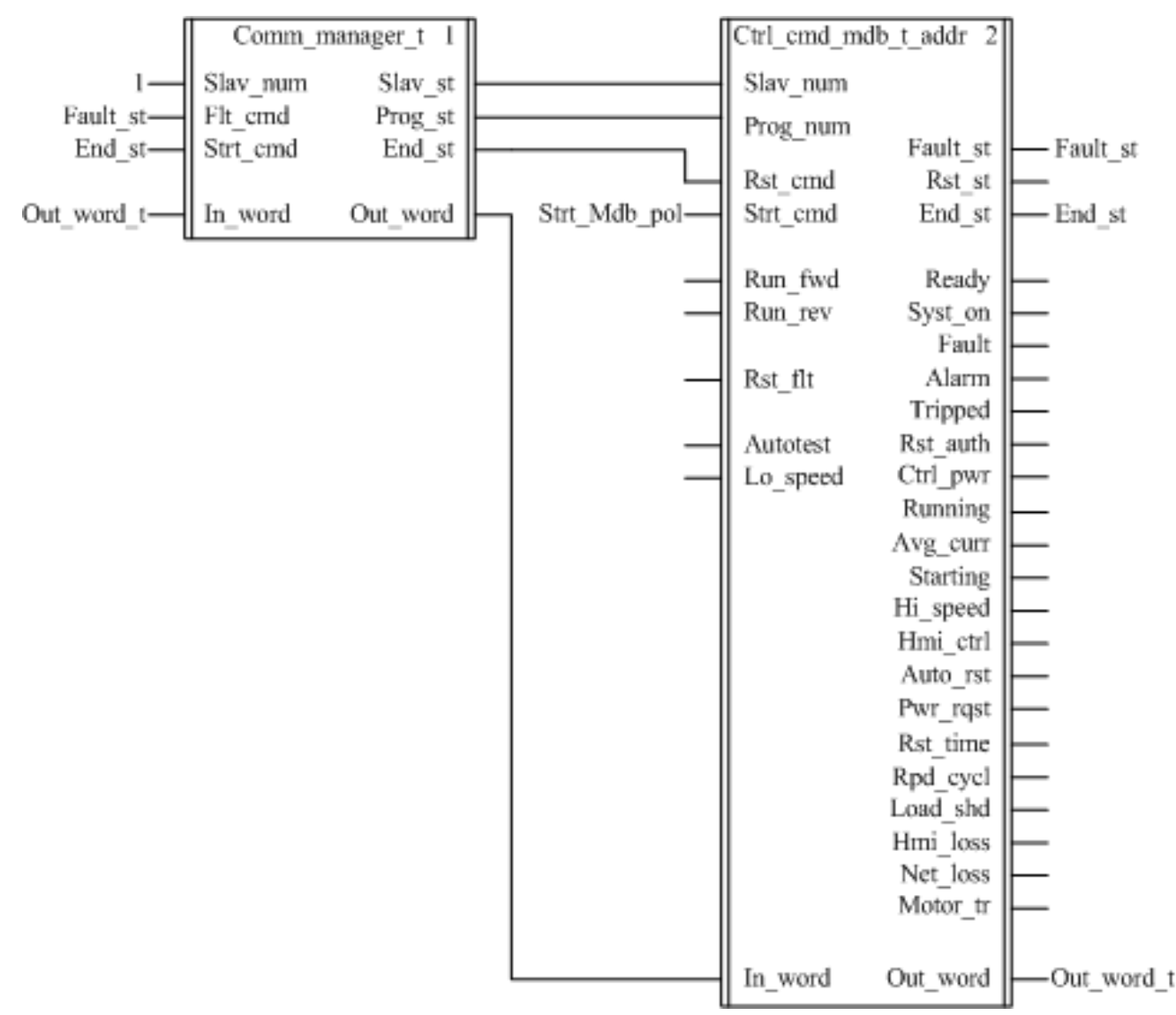

Le DFB Comm\_manager\_t peut être utilisé avec les démarreurs-contrôleurs TeSys U et les contrôleurs de gestion de moteur TeSys T présents sur le même réseau Modbus (liaison série).

#### **Caractéristiques des entrées**

Le tableau suivant décrit les entrées de ce DFB :

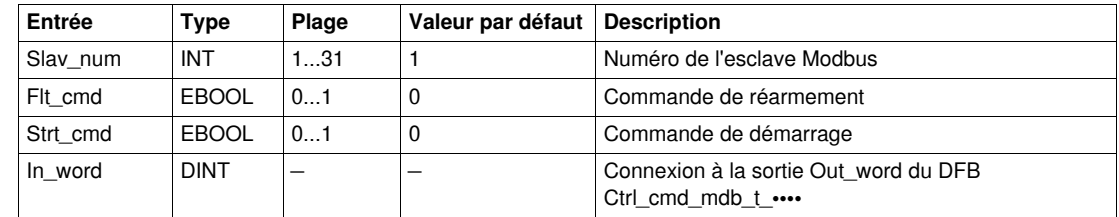

## **Caractéristiques des sorties**

Le tableau suivant décrit les sorties de ce DFB :

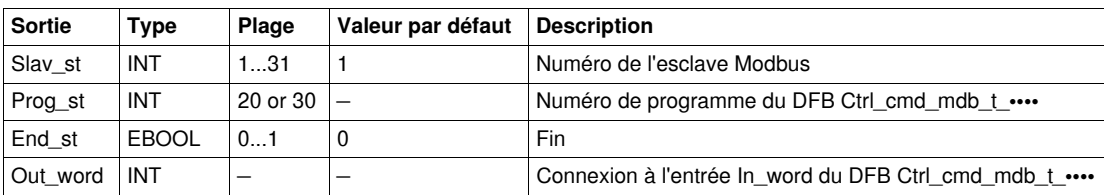

# **Caractéristiques des variables publiques**

Le tableau suivant décrit les variables publiques de ce DFB :

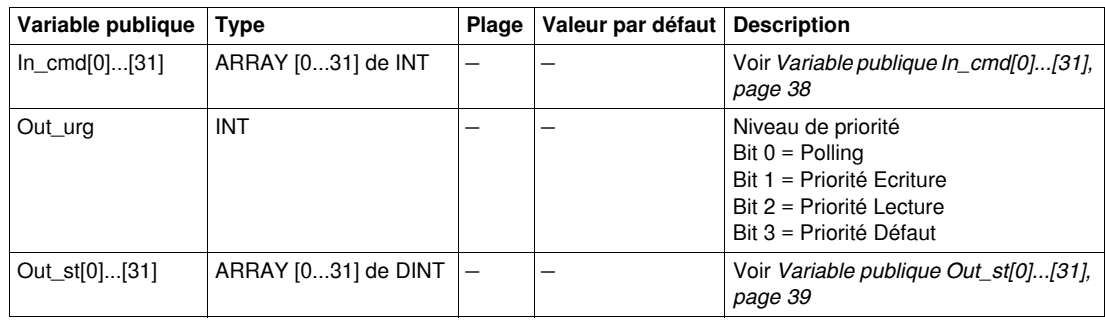

# <span id="page-37-0"></span>**Variable publique In\_cmd[0]...[31]**

La variable publique In\_cmd[0]...[31] est une table de 32 mots correspondant à l'adresse de l'esclave Modbus TeSys T. Le tableau suivant décrit la variable publique In\_cmd[0]...[31] :

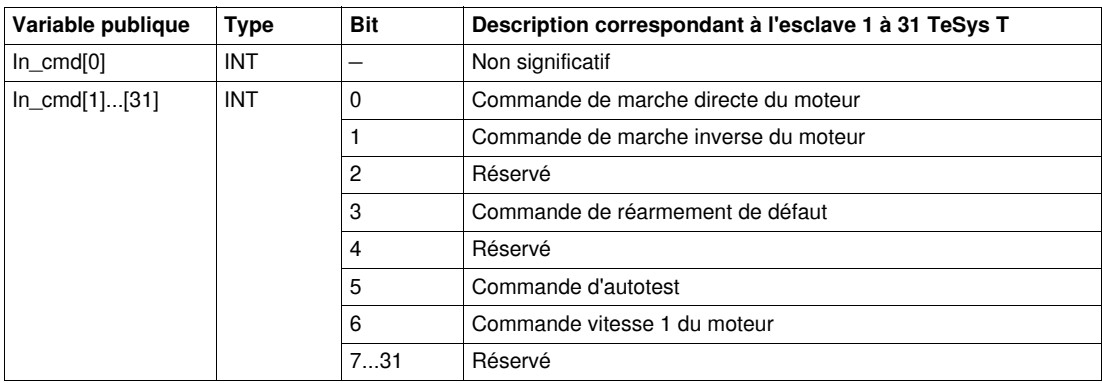

# <span id="page-38-0"></span>**Variable publique Out\_st[0]...[31]**

La variable publique Out\_st[0]...[31] est une table de 32 mots correspondant à l'adresse de l'esclave Modbus TeSys T. Le tableau suivant décrit la variable publique Out\_st[0]....[31] :

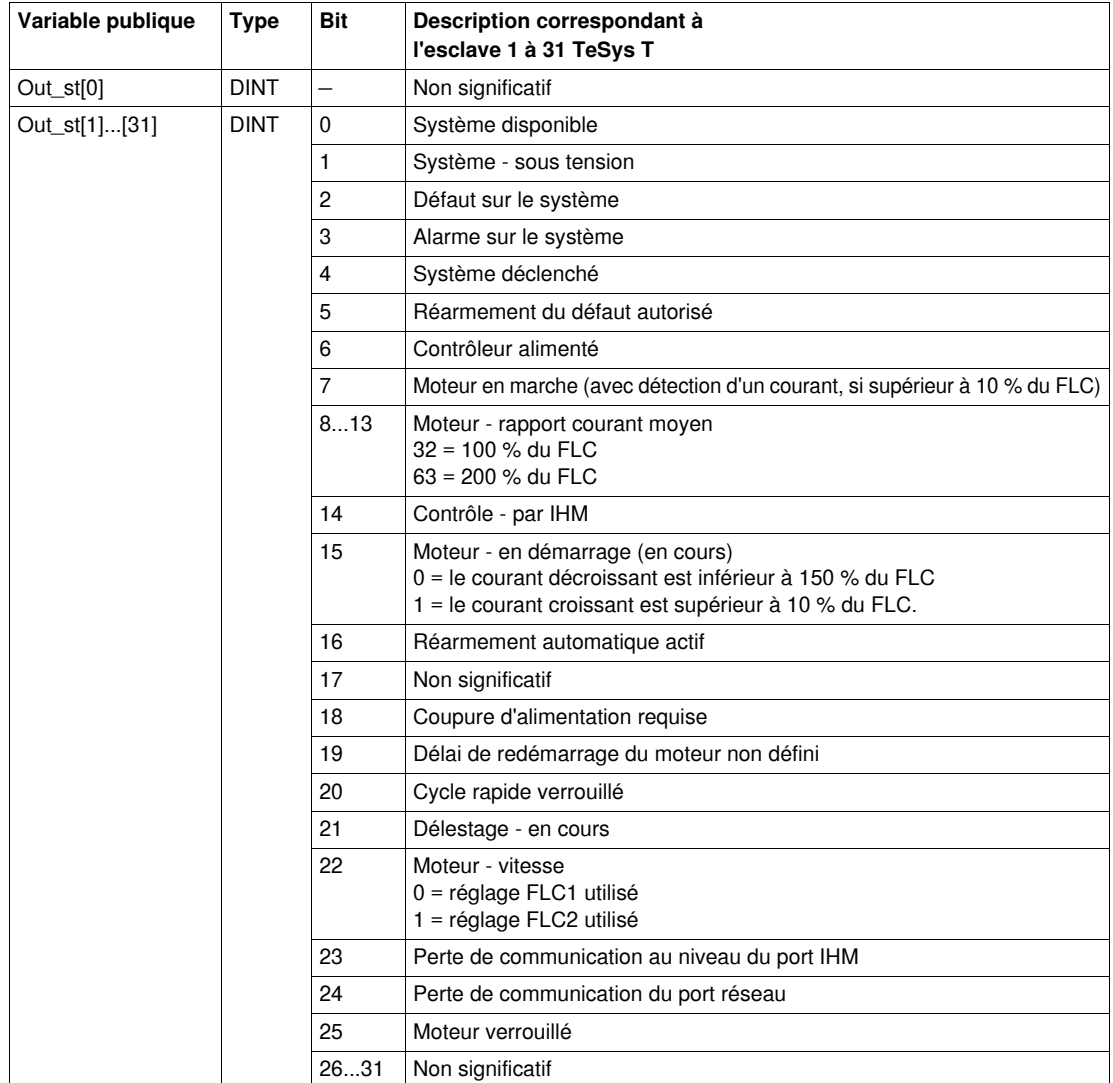

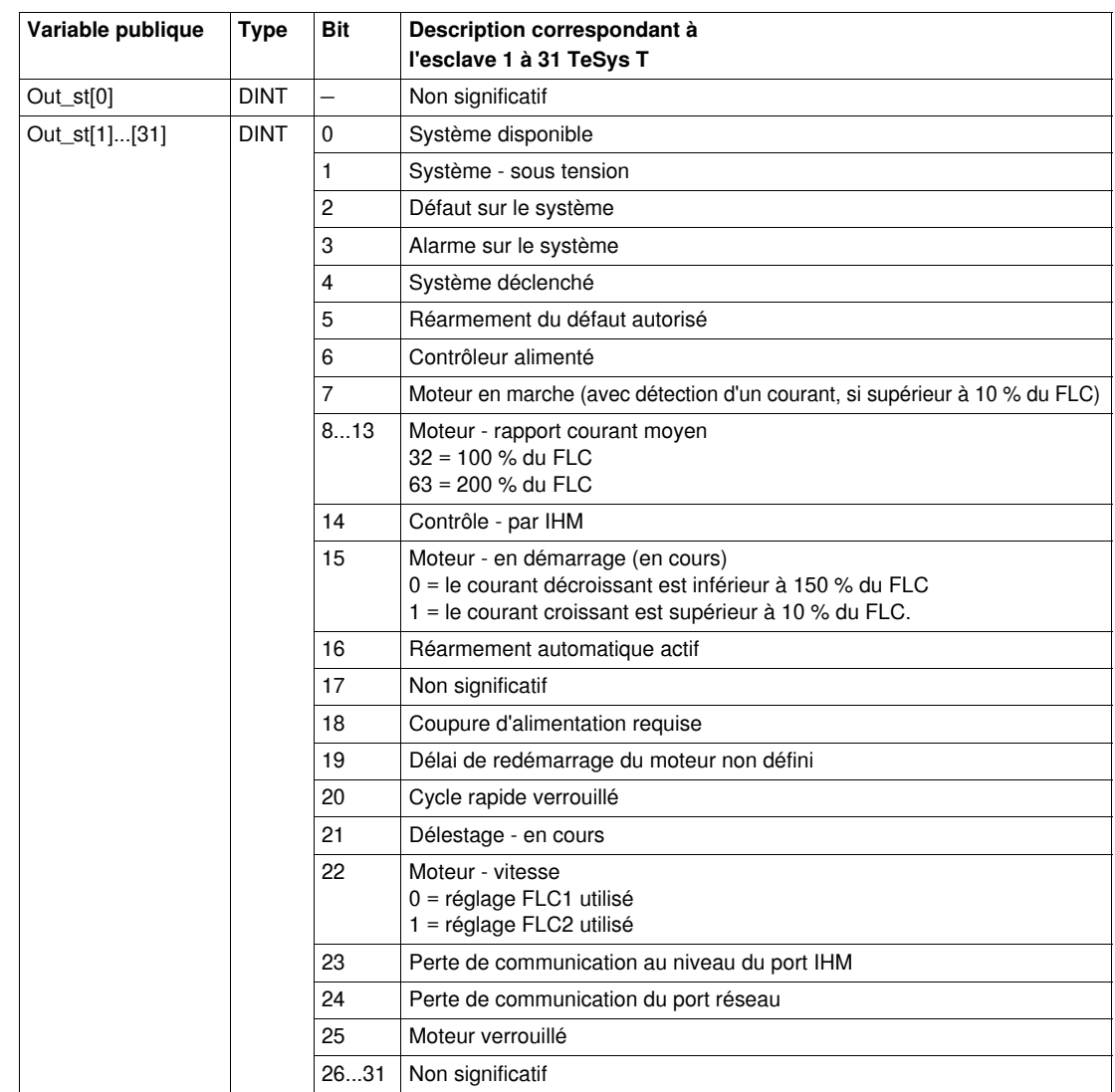

La variable publique Out\_st[0]...[31] est une table de 32 mots correspondant à l'adresse de l'esclave Modbus TeSys T. Le tableau suivant décrit la variable publique Out\_st[0]....[31] :

# **DFB pour Modbus SL (Liaison série) et Modbus TCP**

#### **Introduction**

Ce chapitre décrit les DFB des systèmes TeSys U et TeSys T dans une liaison série Modbus et Modbus TCP, destinés aux automates Premium et M340.

### **Contenu de ce chapitre**

Ce chapitre contient les sujets suivants :

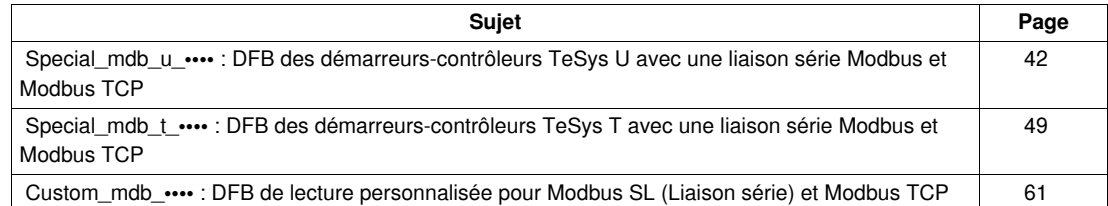

# <span id="page-41-0"></span> **Special\_mdb\_u\_•••• : DFB des démarreurs-contrôleurs TeSys U avec une liaison série Modbus et Modbus TCP**

#### **Présentation**

Les DFB Special mdb u •••• permettent de lire jusqu'à 16 registres prédéfinis d'un démarreurcontrôleur TeSys U (jusqu'à 32 A/15 kW ou 20 HP) équipé d'une unité de contrôle multifonction LUCM et d'un module de communication Modbus LULC033 directement par un réseau Modbus SL (liaison série) ou par une passerelle Ethernet avec un réseau Modbus TCP.

- Le DFB Special\_mdb\_u\_addr utilise l'adressage XWAY et est destiné aux automates Premium. Il peut être utilisé avec un démarreur-contrôleur TeSys U connecté au moyen d'une liaison série Modbus ou via une passerelle Modbus TCP.
- Le DFB Special mdb u addm utilise une méthode d'adressage destinée aux automates M340. Il peut être utilisé avec un démarreur-contrôleur TeSys U connecté au moyen d'une liaison série Modbus ou via une passerelle Modbus TCP.

Pour plus d'informations, reportez-vous au *Manuel d'utilisation du module de communication Modbus TeSys U LULC032-033*.

#### **Caractéristiques**

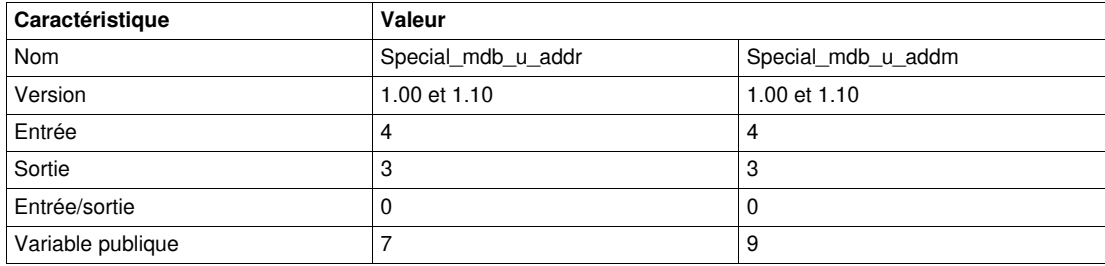

#### **Représentation graphique**

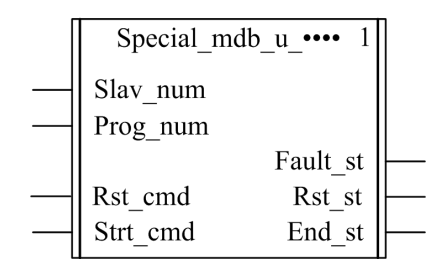

#### **Compatibilité avec les sous-ensembles des démarreurs-contrôleurs TeSys U**

Les DFB Special\_mdb\_u\_•••• sont compatibles avec les sous-ensembles des démarreurs-contrôleurs TeSys U suivants :

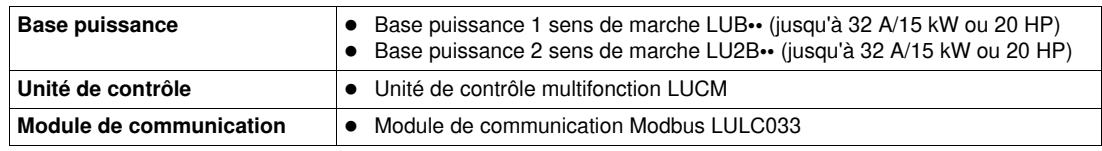

#### **Mise en œuvre logicielle**

- Les paramètres et les entrées sont modifiables uniquement si la variable de sortie End\_st est définie sur 1.
- Avec la version 1.00 : Les données de sortie sont valides uniquement si la variable de sortie End st est définie sur 1 et si aucun défaut n'est détecté (Fault\_st = 0). Avec la version 1.10 :
- Les données de sortie sont valides uniquement si aucun défaut n'est détecté (Fault\_st = 0). L'entrée Prog\_num peut être modifiée à la volée.

### **Caractéristiques des entrées**

Le tableau suivant décrit les entrées de ces DFB :

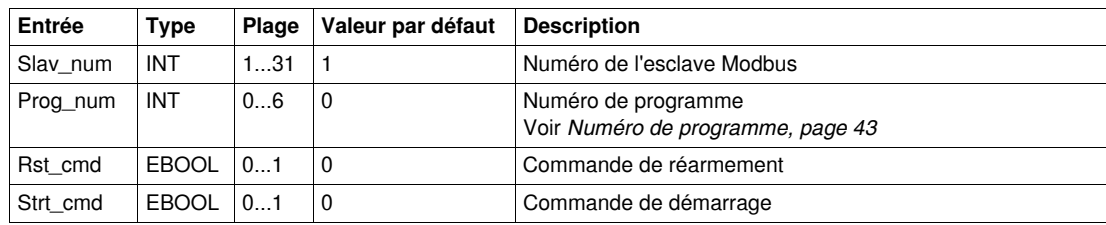

### **Caractéristiques des sorties**

Le tableau suivant décrit les sorties de ce DFB :

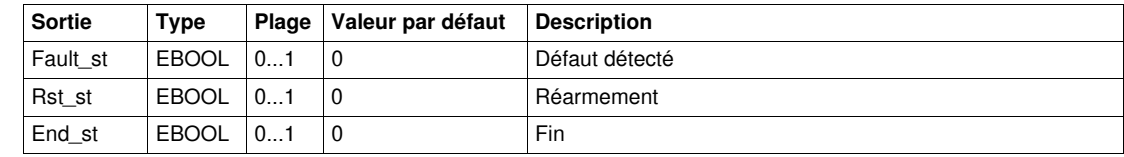

## <span id="page-42-1"></span><span id="page-42-0"></span>**Numéro de programme**

La variable d'entrée Prog\_num permet de définir les variables publiques selon le type d'application. Chaque programme utilise des variables liées à une application (diagnostic, maintenance, mesure, etc.). Le tableau suivant décrit les programmes de ces DFB :

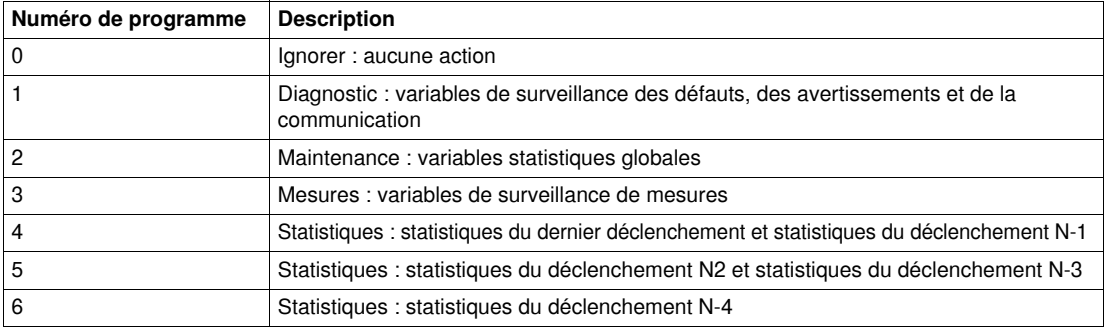

# **Caractéristiques des variables publiques**

Le tableau suivant décrit les variables publiques du DFB Special\_mdb\_u\_addr (utilisant l'adressage XWAY) :

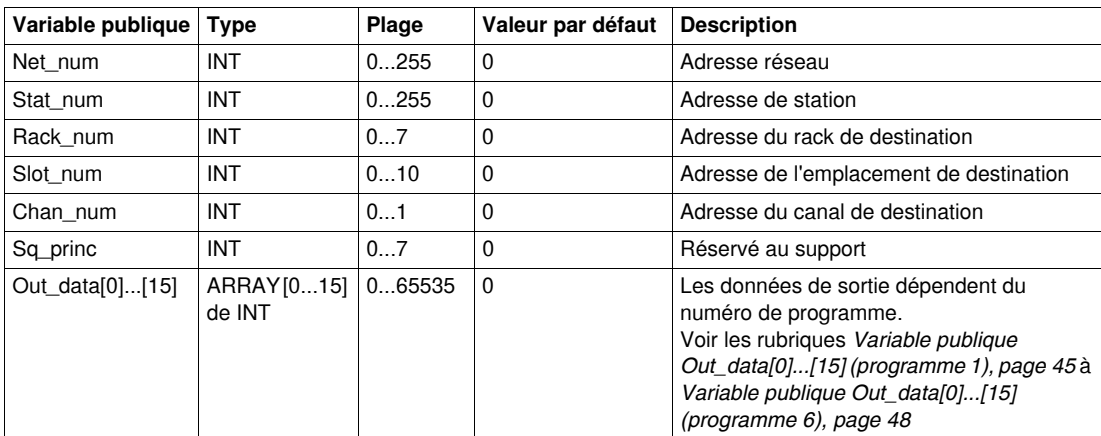

Le tableau suivant décrit les variables publiques du DFB Special\_mdb\_u\_addm (utilisant l'adressage M340) :

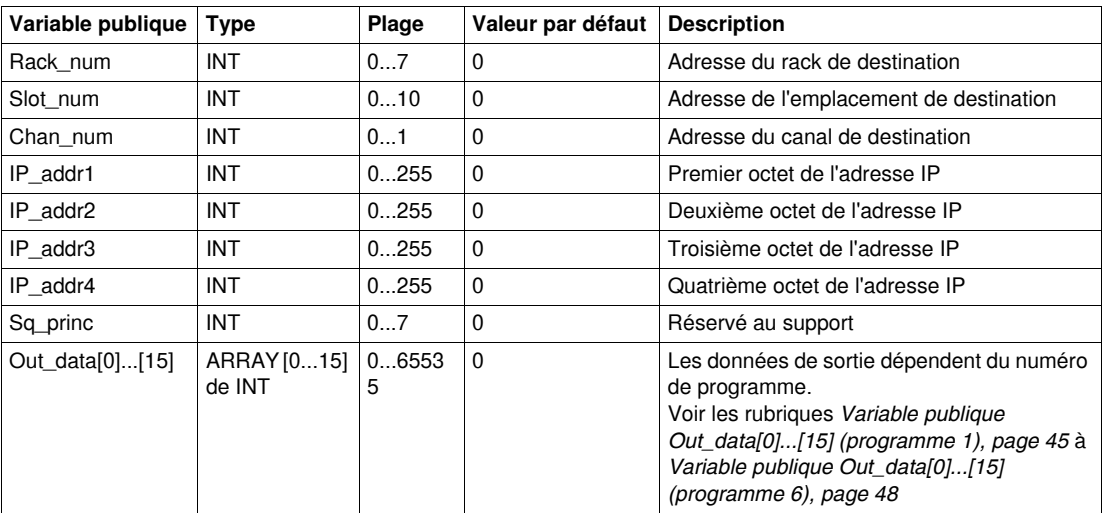

# <span id="page-44-1"></span><span id="page-44-0"></span>**Variable publique Out\_data[0]...[15] (programme 1)**

Le tableau suivant décrit les variables publiques Out\_data[0]...[15] dans le cadre du programme de diagnostic (numéro de programme 1) :

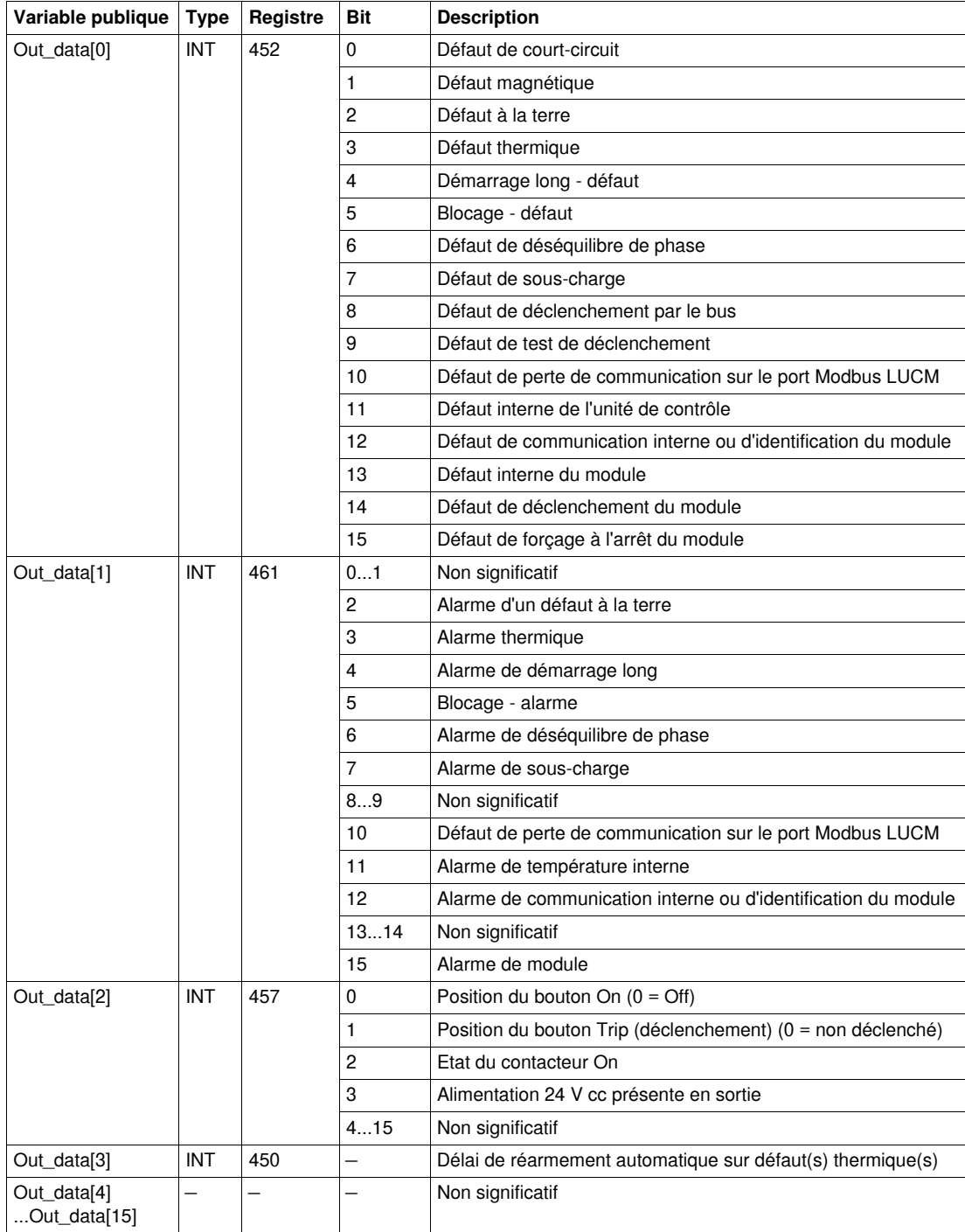

## **Variable publique Out\_data[0]...[15] (programme 2)**

Le tableau suivant décrit les variables publiques Out\_data[0]...[15] dans le cadre du programme de maintenance (numéro de programme 2) :

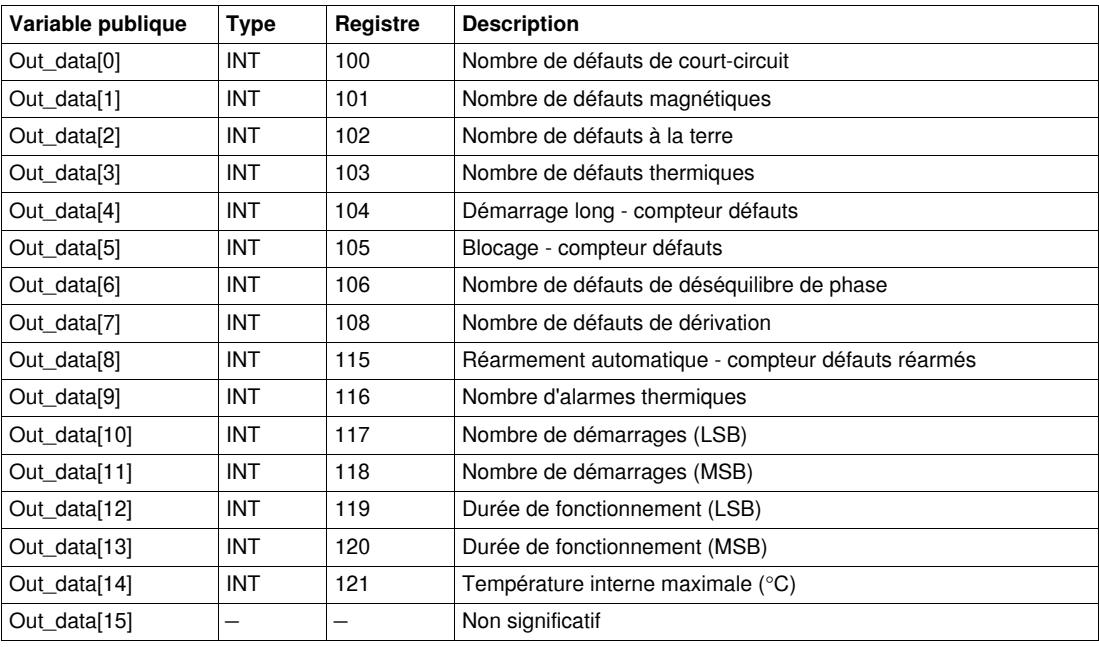

# **Variable publique Out\_data[0]...[15] (programme 3)**

Le tableau suivant décrit les variables publiques Out\_data[0]...[15] dans le cadre du programme de mesure (numéro de programme 3) :

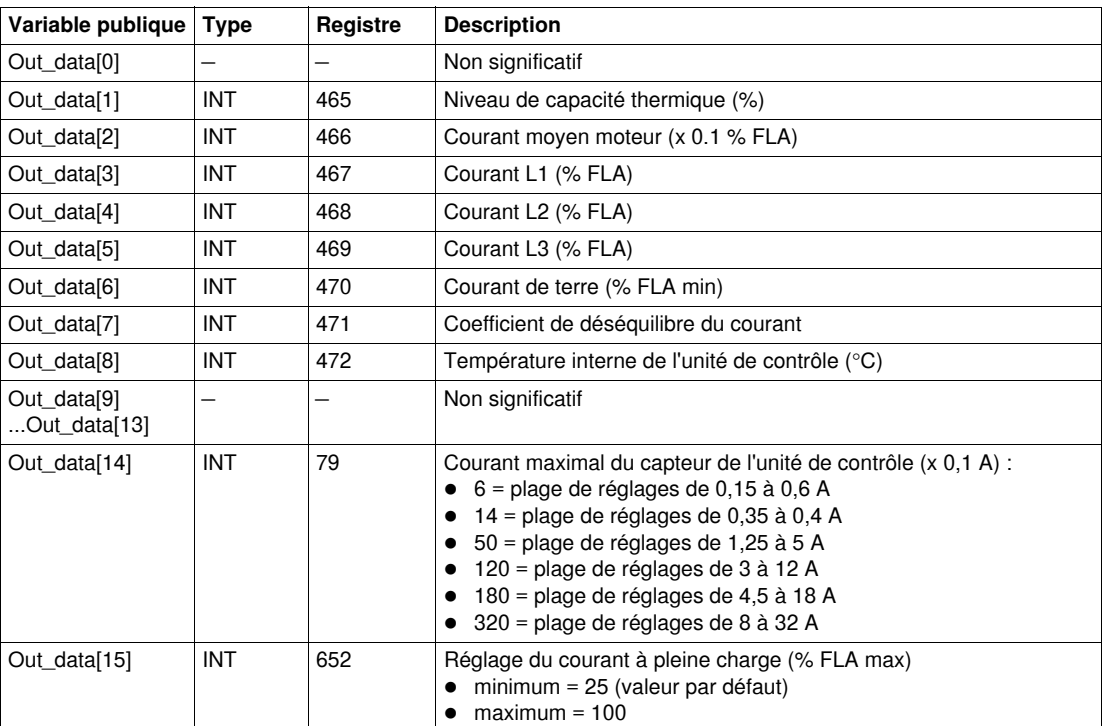

# **Variable publique Out\_data[0]...[15] (programme 4)**

Le tableau suivant décrit les variables publiques Out\_data[0]...[15] dans le cadre du programme de statistiques (numéro de programme 4) :

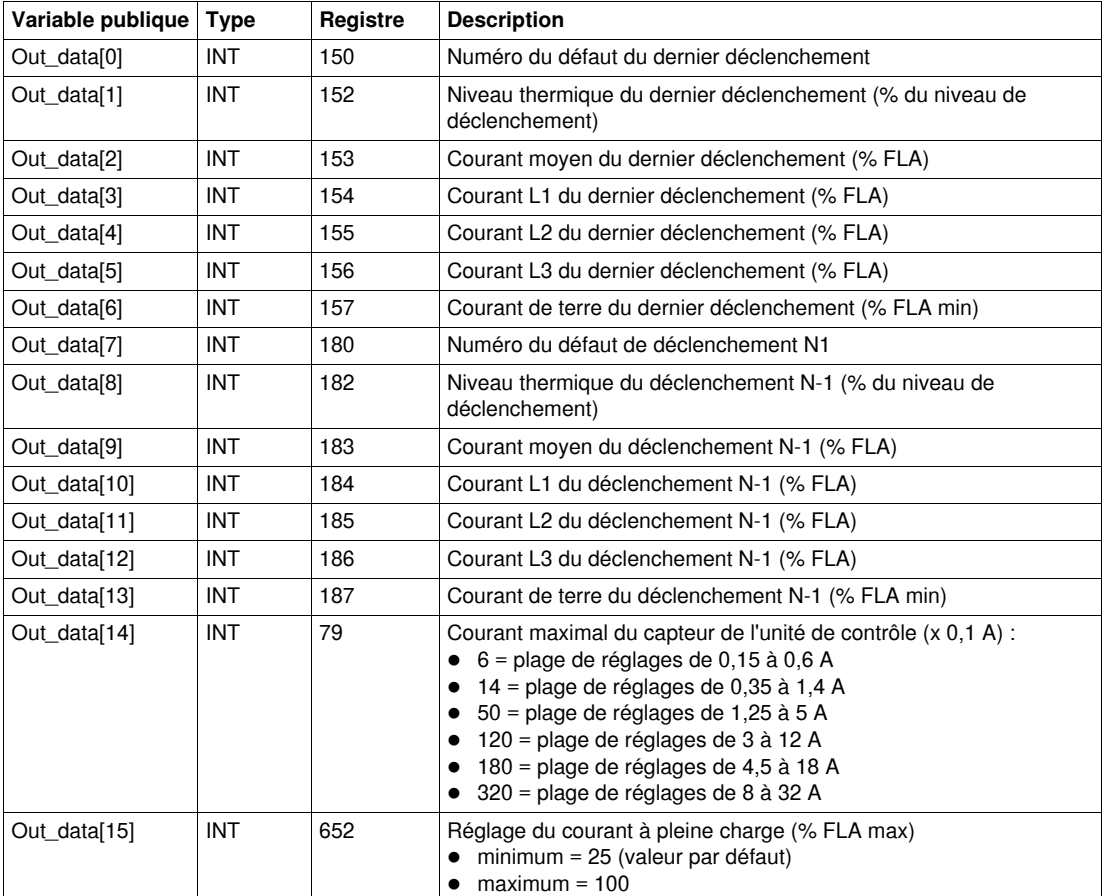

# **Variable publique Out\_data[0]...[15] (programme 5)**

Le tableau suivant décrit les variables publiques Out\_data[0]...[15] dans le cadre du programme de statistiques (numéro de programme 5) :

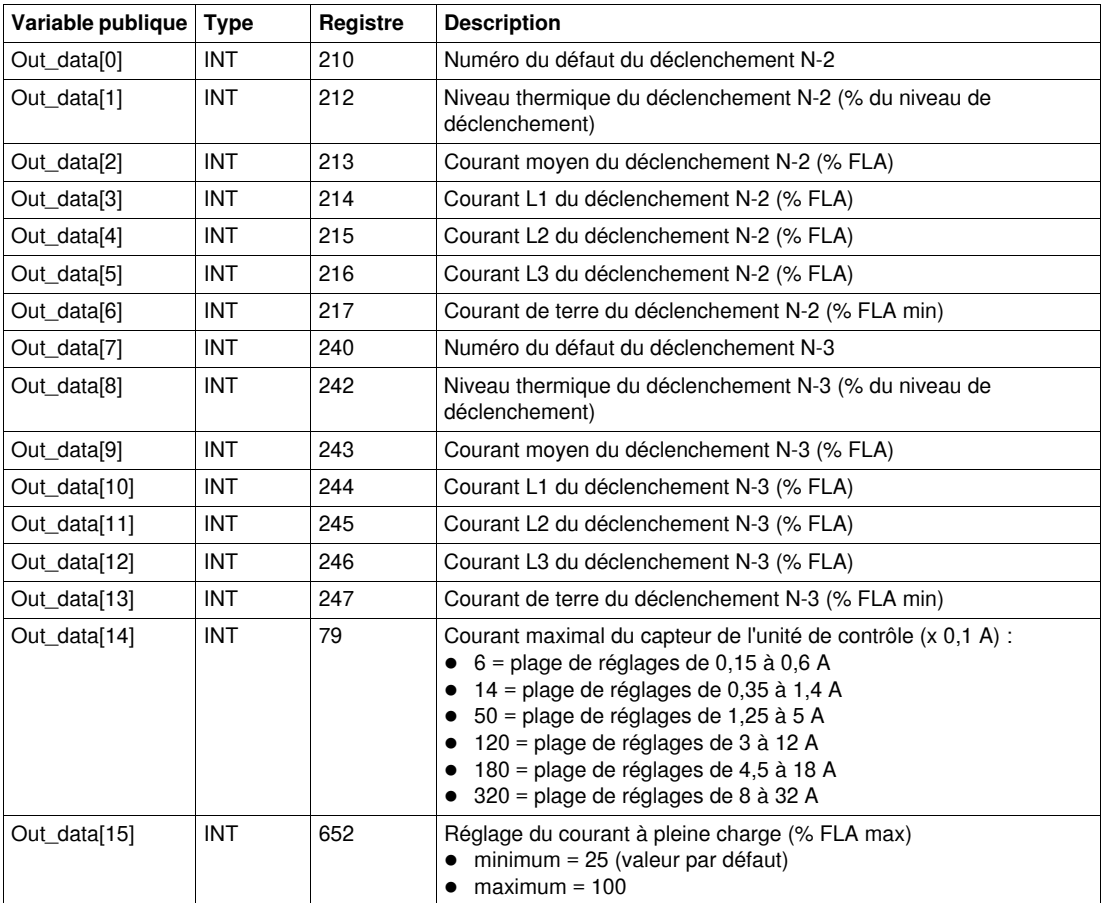

# <span id="page-47-1"></span><span id="page-47-0"></span>**Variable publique Out\_data[0]...[15] (programme 6)**

Le tableau suivant décrit les variables publiques Out\_data[0]...[15] dans le cadre du programme de statistiques (numéro de programme 6) :

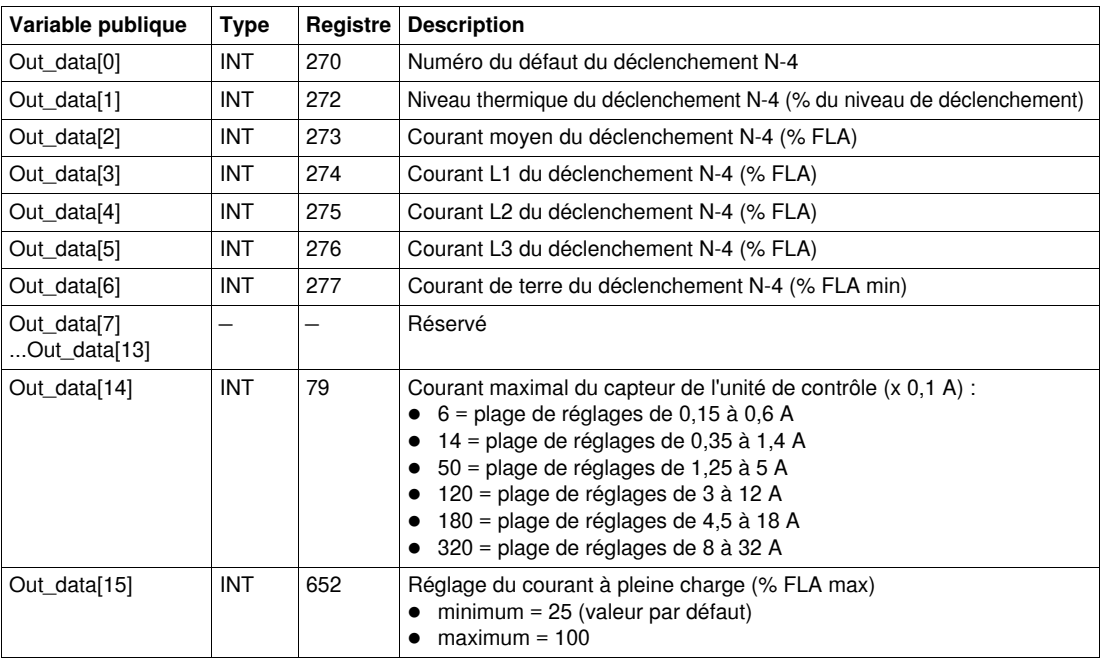

# <span id="page-48-0"></span> **Special\_mdb\_t\_•••• : DFB des démarreurs-contrôleurs TeSys T avec une liaison série Modbus et Modbus TCP**

### **Présentation**

Les DFB Special mdb t •••• permettent de lire jusqu'à 16 registres prédéfinis d'un contrôleur TeSys T LTM R••M•• par le réseau Modbus (liaison série) ou d'un contrôleur TeSys T LTM R••E•• par le réseau Modbus TCP.

- Special\_mdb\_t\_addr utilise l'adressage XWAY et est destiné aux automates Premium.
- Special\_mdb\_t\_addm utilise une méthode d'adressage destinée aux automates M340.

Pour plus d'informations, voir :

- *Manuel d'utilisation du contrôleur de gestion de moteur Modbus SL TeSys T LTM R*
- *Manuel d'utilisation du contrôleur de gestion de moteur Modbus /TCP TeSys T LTM R*

#### **Caractéristiques**

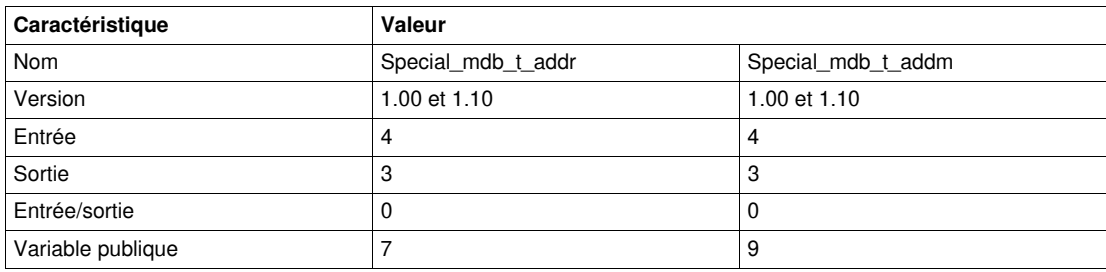

#### **Représentation graphique**

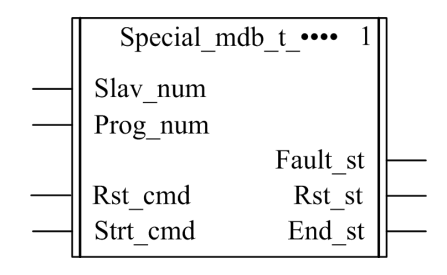

#### **Compatibilité avec les contrôleurs TeSys T**

Les DFB Special\_mdb\_t\_•••• sont compatibles avec toutes les versions de contrôleurs TeSys T LTM R••M•• et LTM R••E••, avec ou sans le module d'extension LTM E.

#### **Mise en œuvre logicielle**

- Les paramètres et les entrées sont modifiables uniquement si la variable de sortie End\_st est définie sur 1.
- Avec la version 1.00 : Les données de sortie sont valides uniquement si la variable de sortie End\_st est définie sur 1 et si aucun défaut n'est détecté (Fault\_st = 0).
- Avec la version 1.10 : Les données de sortie sont valides uniquement si aucun défaut n'est détecté (Fault\_st = 0). L'entrée Prog\_num peut être modifiée à la volée.

### **Caractéristiques des entrées**

Le tableau suivant décrit les entrées de ces DFB :

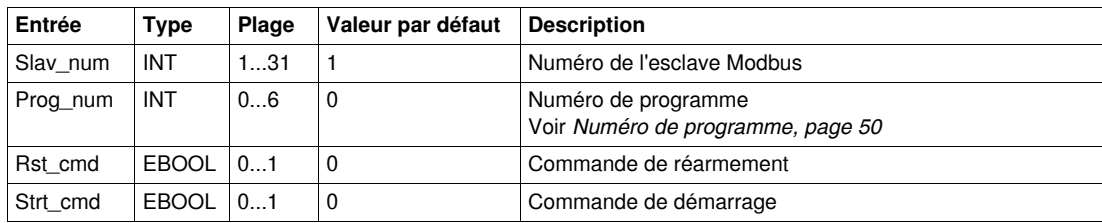

### **Caractéristiques des sorties**

Le tableau suivant décrit les sorties de ce DFB :

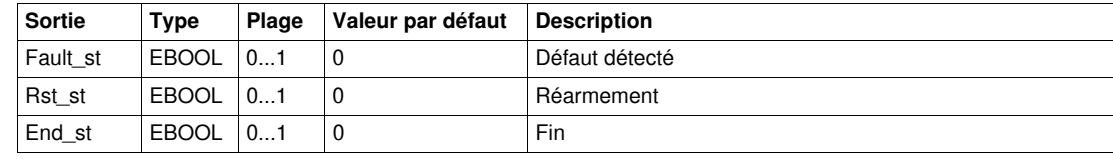

### <span id="page-49-1"></span><span id="page-49-0"></span>**Numéro de programme**

La variable d'entrée Prog\_num permet de définir les variables publiques selon le type d'application. Chaque programme gère des variables liées à une application (diagnostic, maintenance, mesure, etc.). Le tableau suivant décrit les programmes de ces DFB :

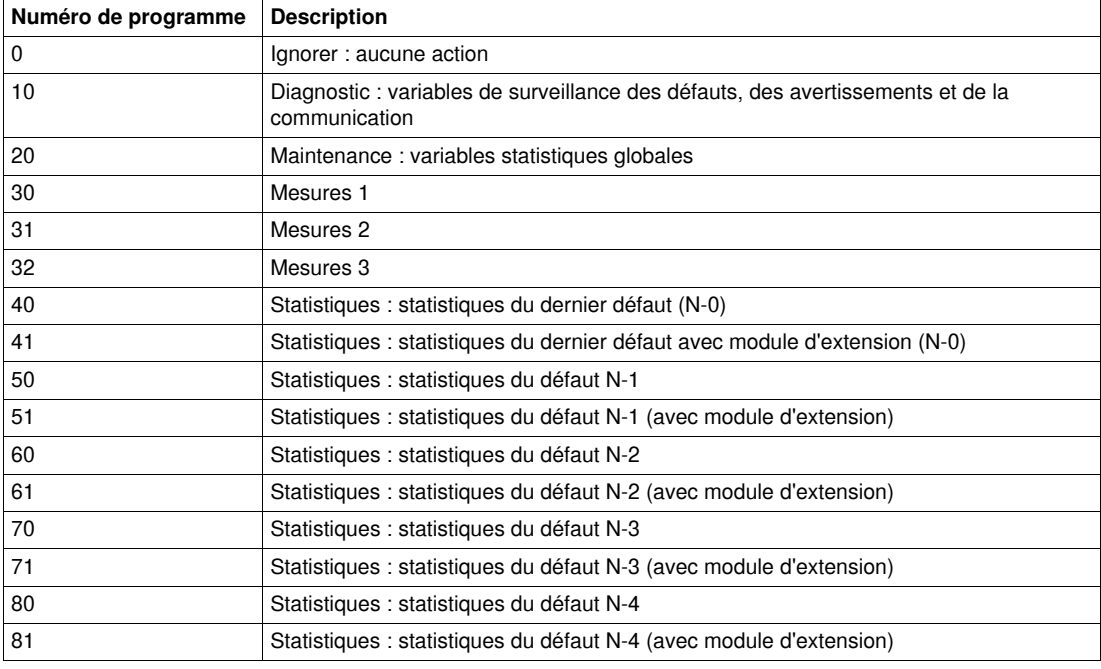

# **Caractéristiques des variables publiques**

Le tableau suivant décrit les variables publiques du DFB Special\_mdb\_t\_addr (utilisant l'adressage XWAY) :

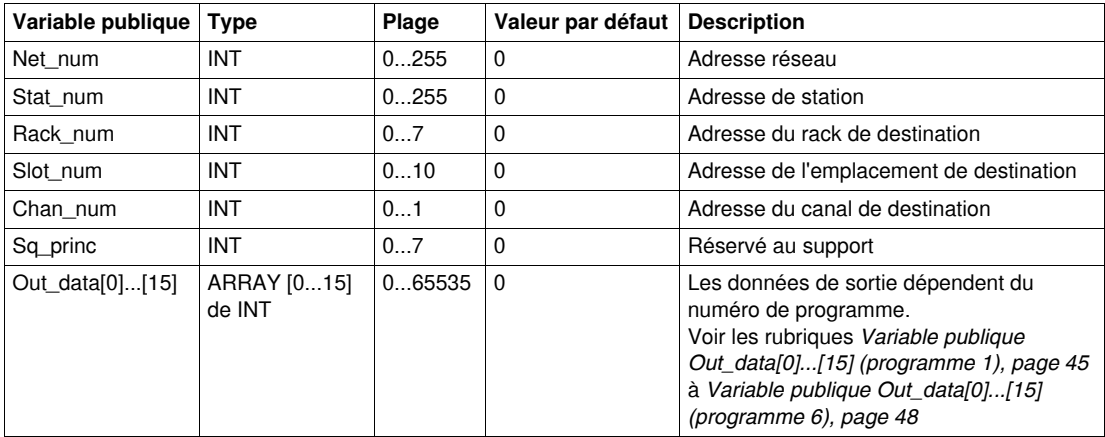

Le tableau suivant décrit les variables publiques du DFB Special\_mdb\_t\_addm (utilisant l'adressage M340) :

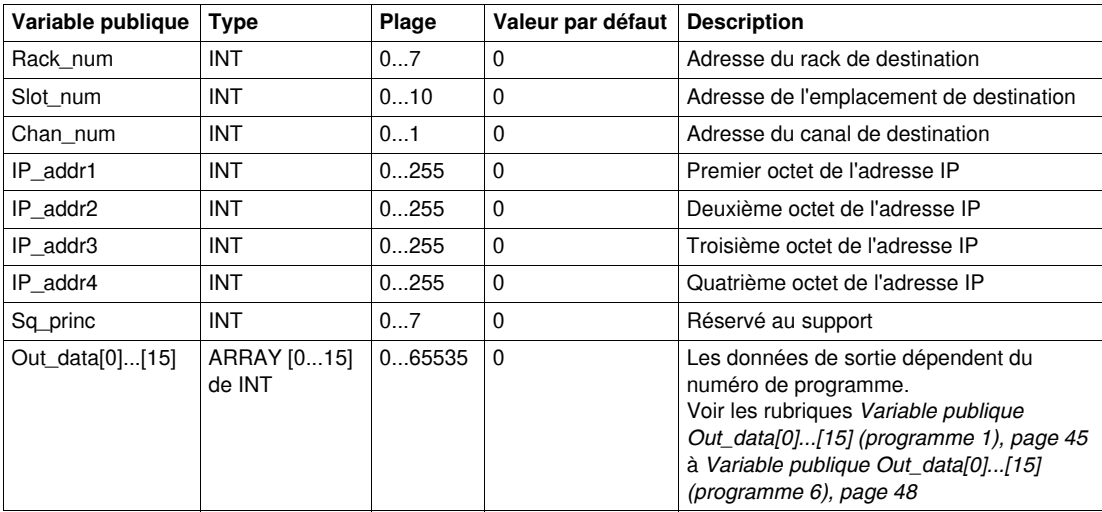

# **Variable publique Out\_data[0]...[15] (programme 10)**

Le tableau suivant décrit la variable publique Out\_data[0]...[15] dans le cadre du programme de diagnostic (numéro de programme 10) :

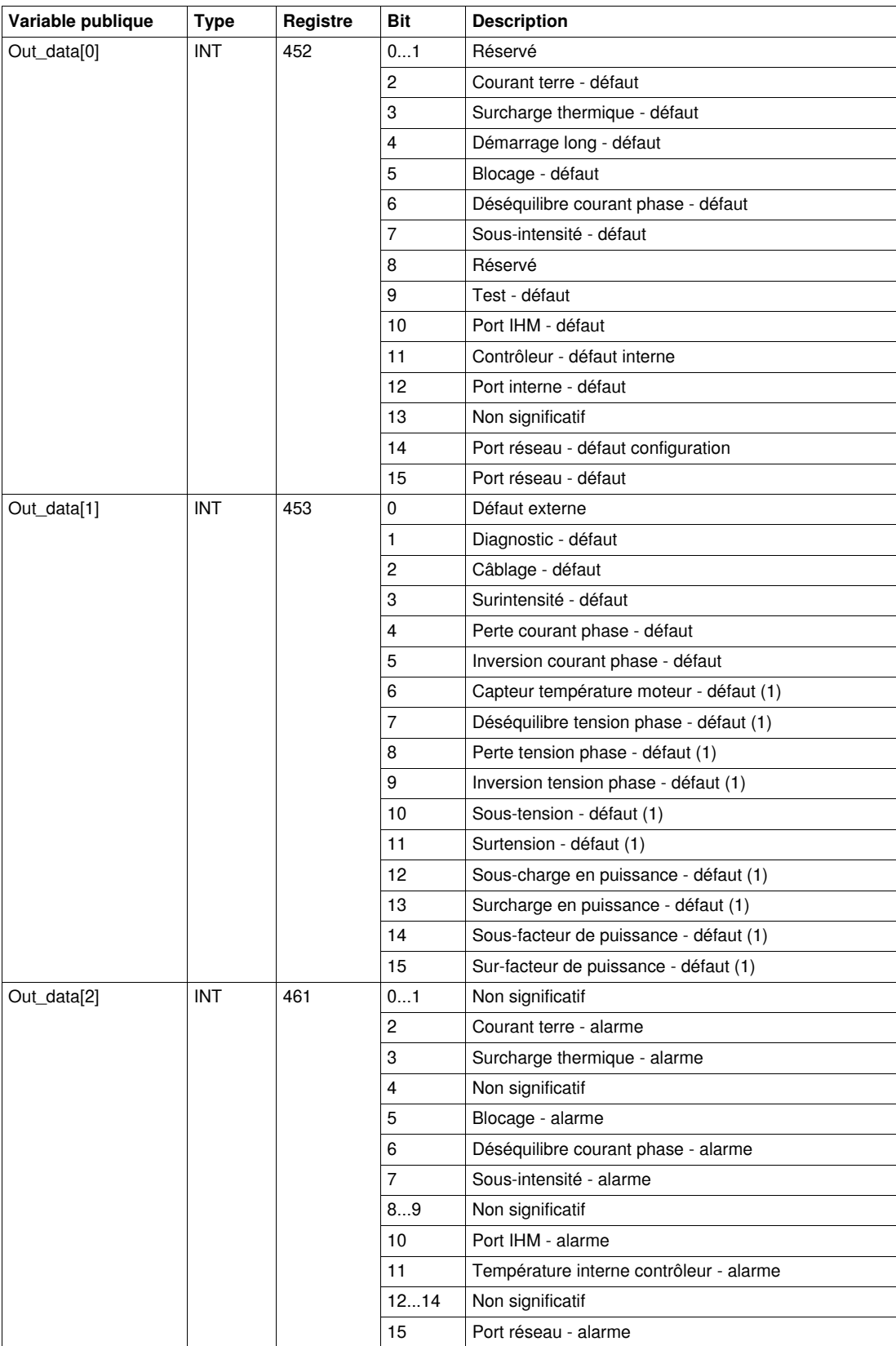

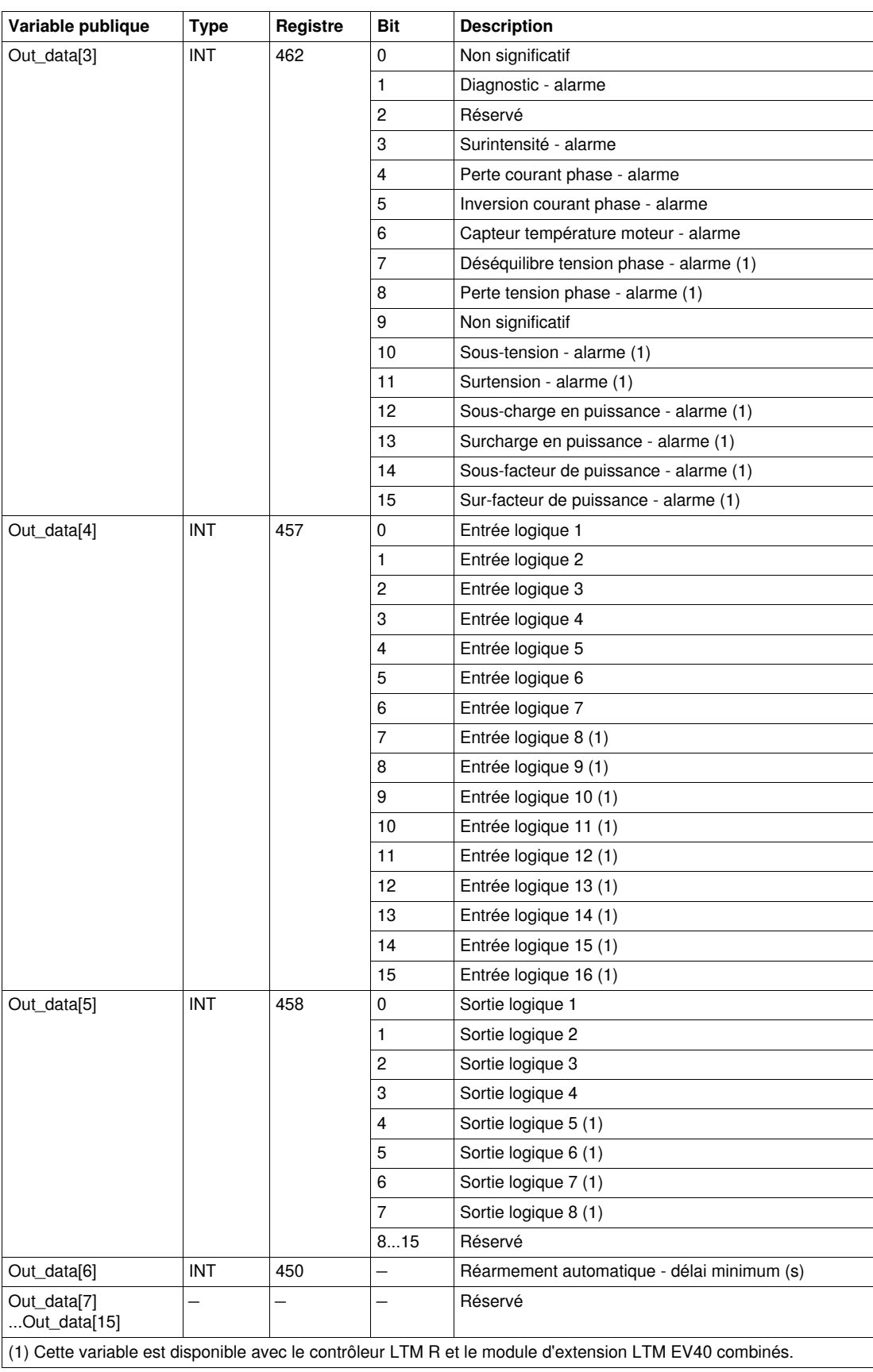

## **Variable publique Out\_data[0]...[15] (programme 20)**

Le tableau suivant décrit la variable publique Out\_data[0]...[15] dans le cadre du programme de maintenance (numéro de programme 20) :

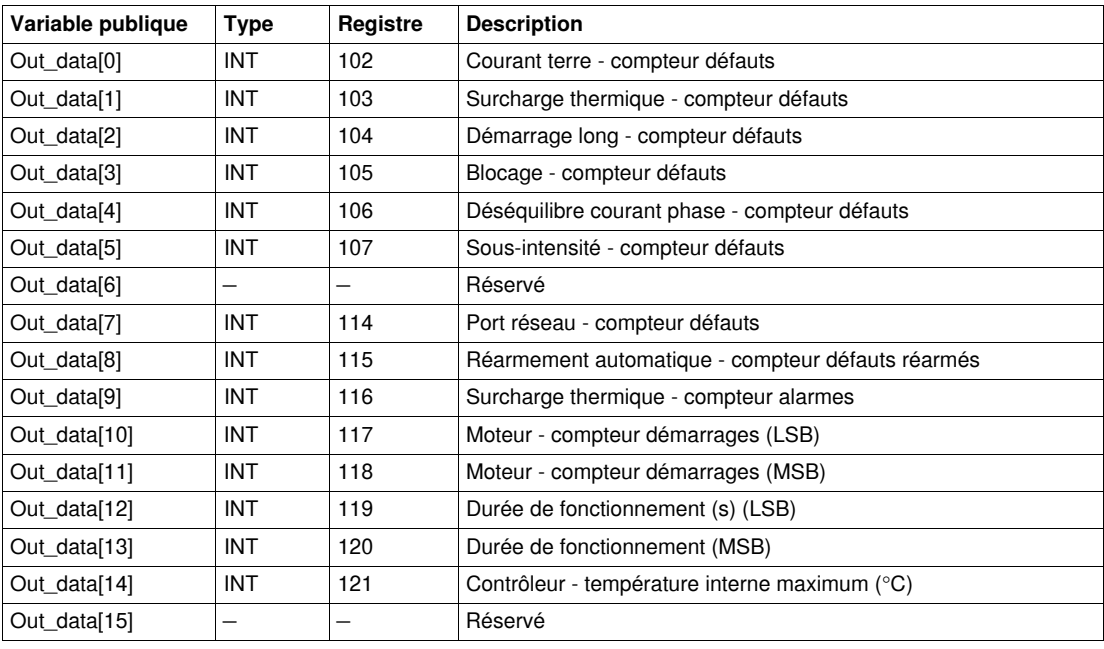

# **Variable publique Out\_data[0]...[15] (programme 30)**

Le tableau suivant décrit la variable publique Out\_data[0]...[15] dans le cadre du programme de mesure 1 (numéro de programme 30) :

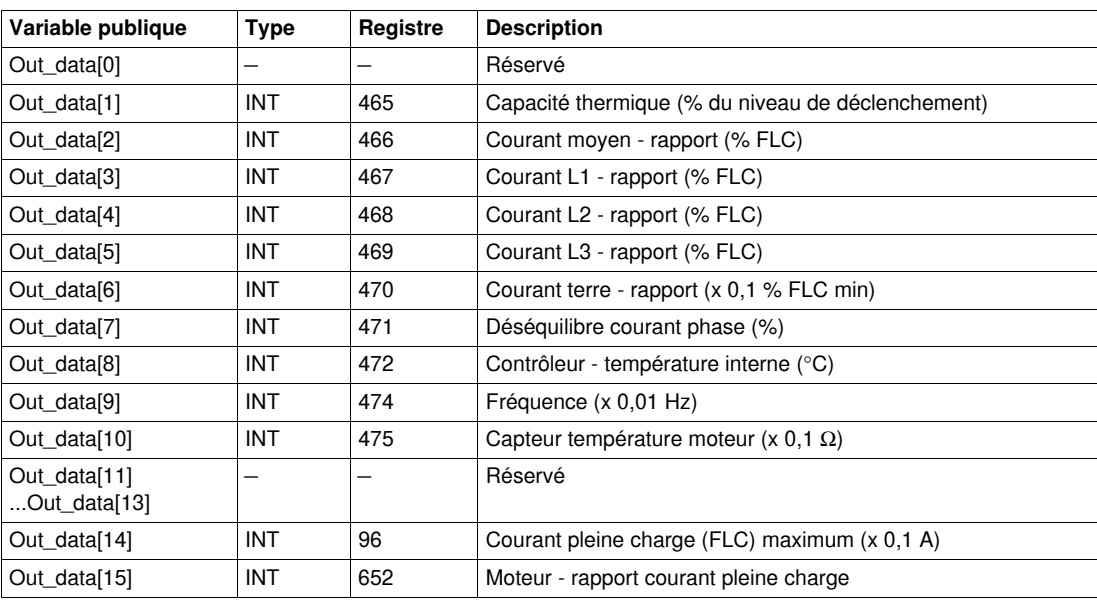

# **Variable publique Out\_data[0]...[15] (programme 31)**

Le tableau suivant décrit la variable publique Out\_data[0]...[15] dans le cadre du programme de mesure 2 (numéro de programme 31) :

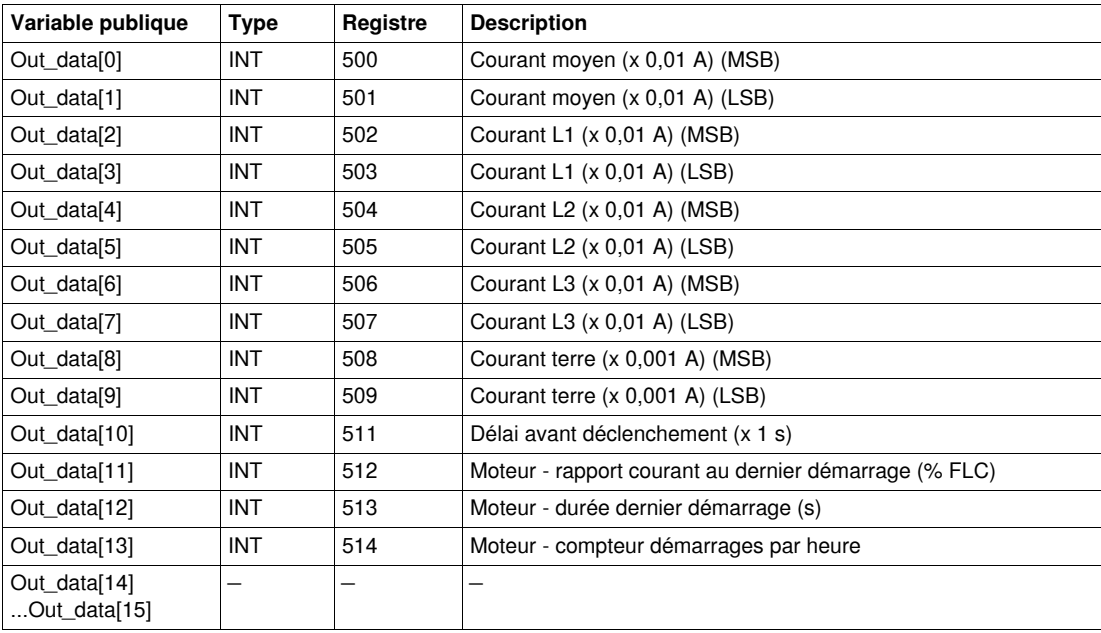

# **Variable publique Out\_data[0]...[15] (programme 32)**

Le tableau suivant décrit la variable publique Out\_data[0]...[15] dans le cadre du programme de mesure 3 (numéro de programme 32) :

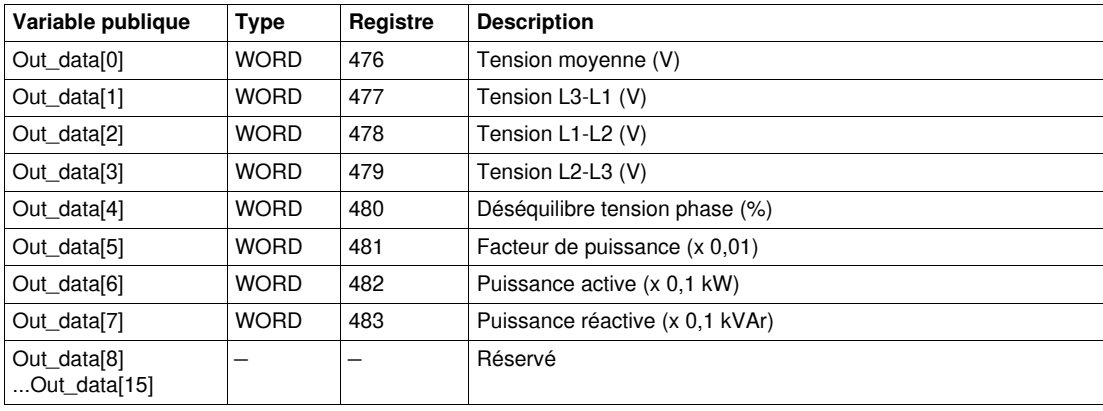

## **Variable publique Out\_data[0]...[15] (programme 40)**

Le tableau suivant décrit la variable publique Out\_data[0]...[15] dans le cadre du programme de statistiques du dernier défaut (numéro de programme 40) :

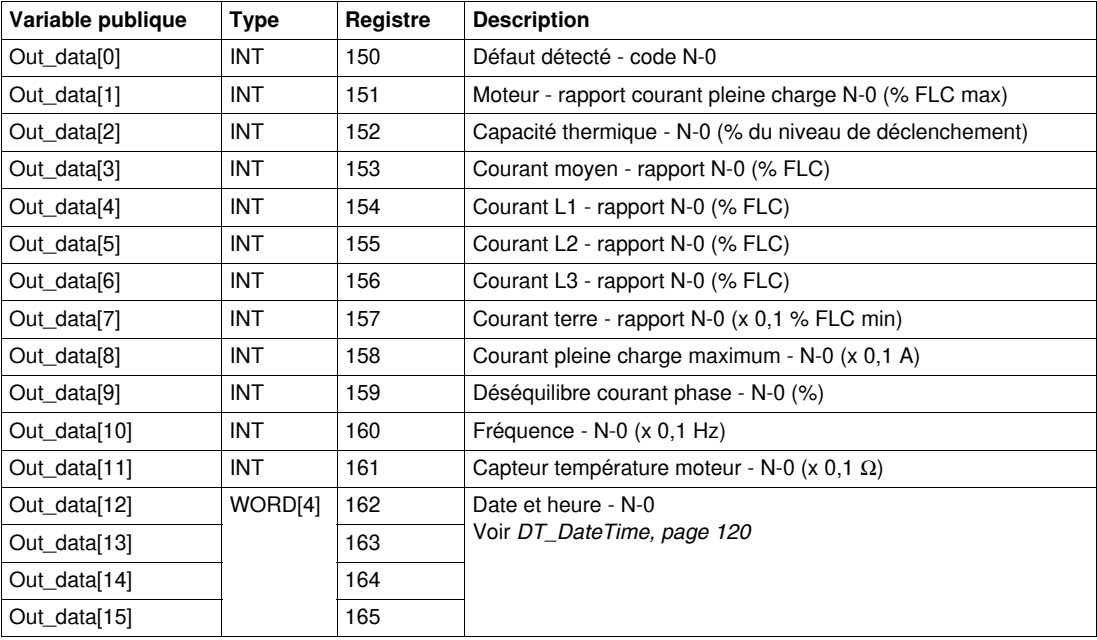

# **Variable publique Out\_data[0]...[15] (programme 41)**

Le tableau suivant décrit la variable publique Out\_data[0]...[15] dans le cadre du programme de statistiques du dernier défaut avec module d'extension (numéro de programme 41) :

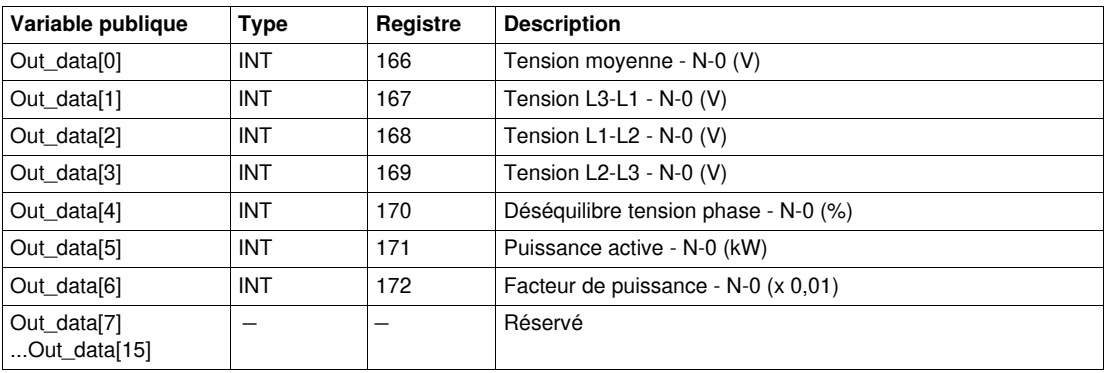

# **Variable publique Out\_data[0]...[15] (programme 50)**

Le tableau suivant décrit la variable publique Out\_data[0]...[15] dans le cadre du programme de statistiques du défaut N-1 (numéro de programme 50) :

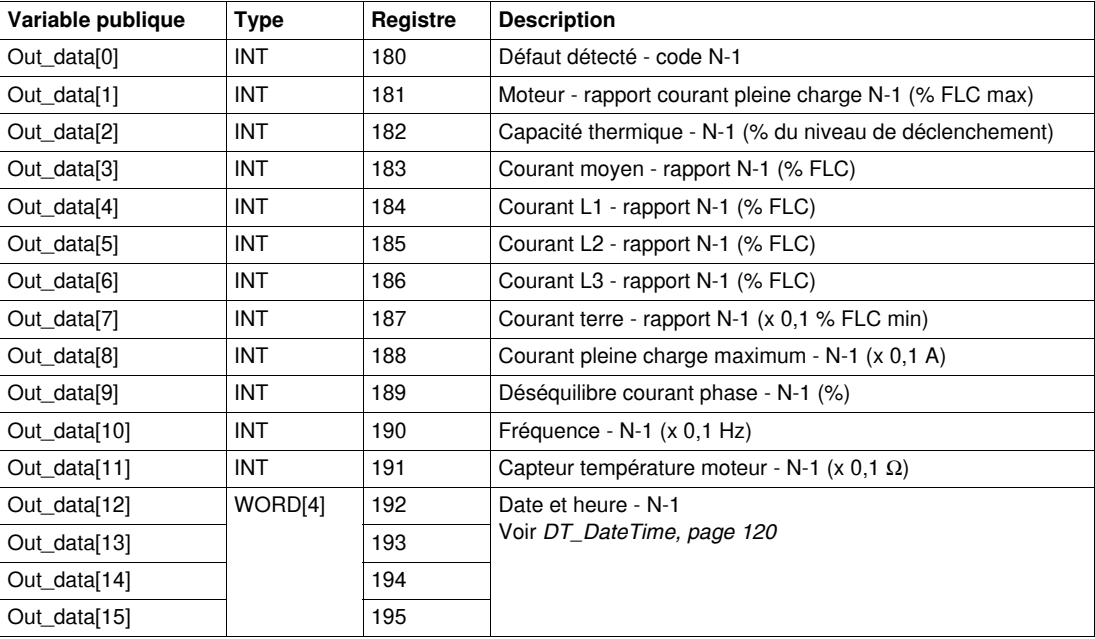

# **Variable publique Out\_data[0]...[15] (programme 51)**

Le tableau suivant décrit la variable publique Out\_data[0]...[15] dans le cadre du programme de statistiques du défaut N-1 avec module d'extension (numéro de programme 51) :

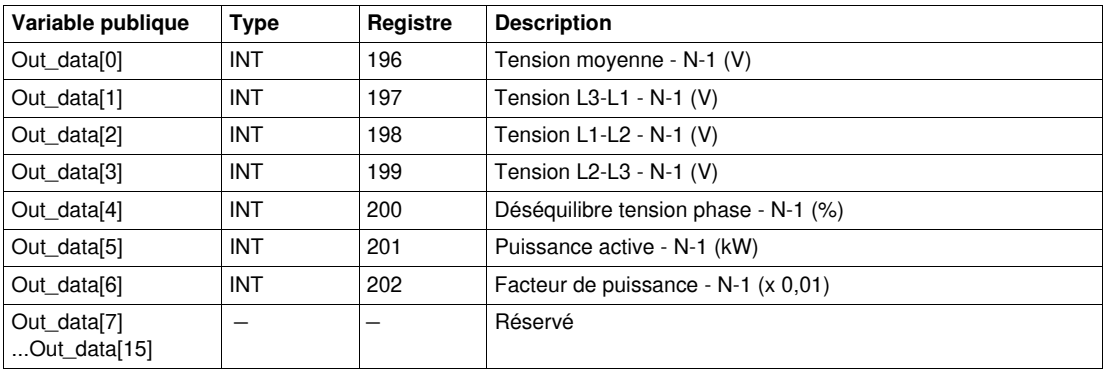

## **Variable publique Out\_data[0]...[15] (programme 60)**

Le tableau suivant décrit la variable publique Out\_data[0]...[15] dans le cadre du programme de statistiques du défaut N-2 (numéro de programme 60) :

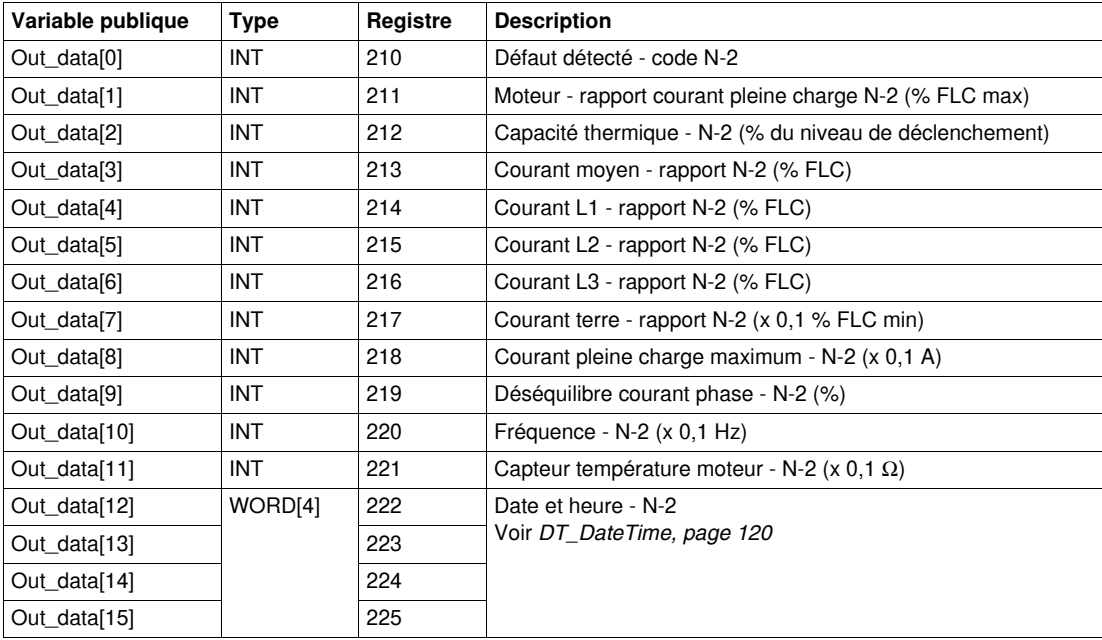

# **Variable publique Out\_data[0]...[15] (programme 61)**

Le tableau suivant décrit la variable publique Out\_data[0]...[15] dans le cadre du programme de statistiques du défaut N-2 avec module d'extension (numéro de programme 61) :

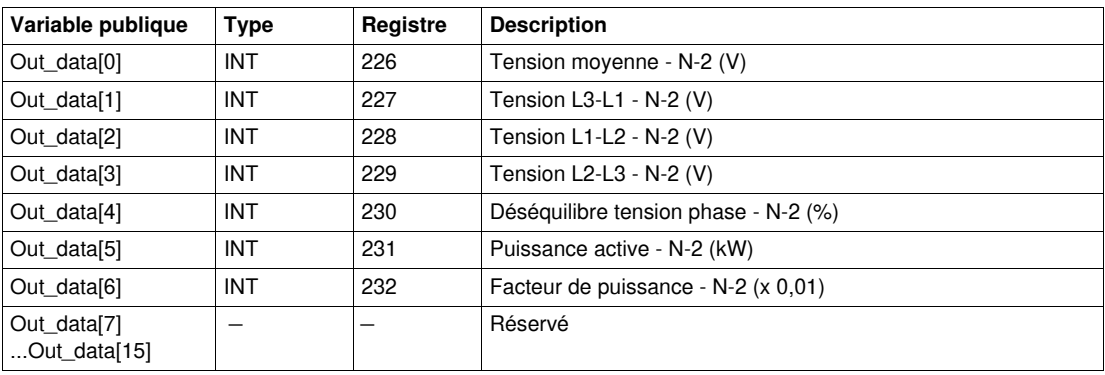

# **Variable publique Out\_data[0]...[15] (programme 70)**

Le tableau suivant décrit la variable publique Out\_data[0]...[15] dans le cadre du programme de statistiques du défaut N-3 (numéro de programme 70) :

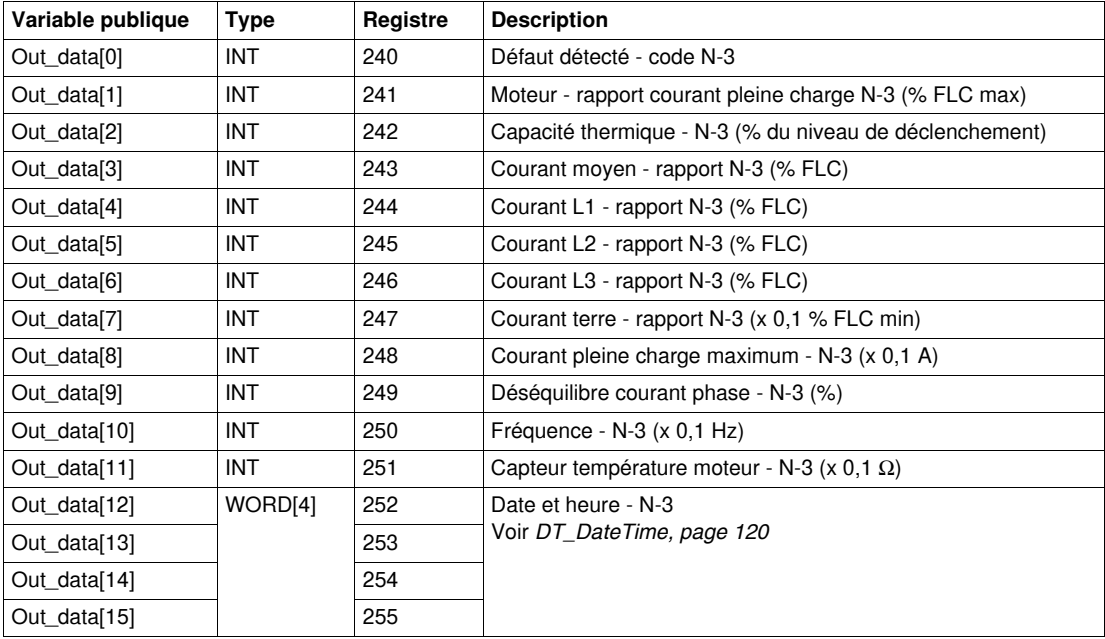

# **Variable publique Out\_data[0]...[15] (programme 71)**

Le tableau suivant décrit la variable publique Out\_data[0]...[15] dans le cadre du programme de statistiques du défaut N-3 avec module d'extension (numéro de programme 71) :

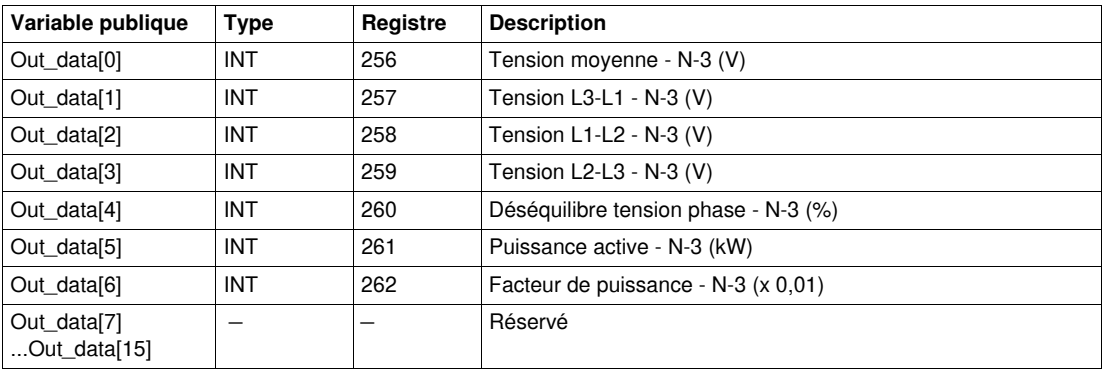

## **Variable publique Out\_data[0]...[15] (programme 80)**

Le tableau suivant décrit la variable publique Out\_data[0]...[15] dans le cadre du programme de statistiques du défaut N-4 (numéro de programme 80) :

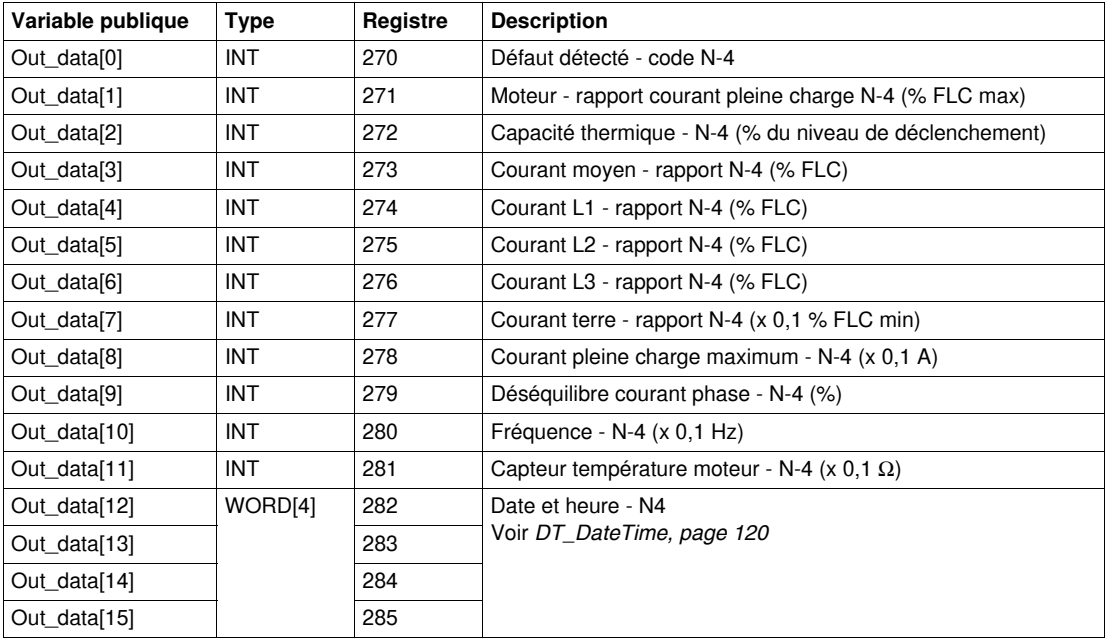

# **Variable publique Out\_data[0]...[15] (programme 81)**

Le tableau suivant décrit la variable publique Out\_data[0]...[15] dans le cadre du programme de statistiques du défaut N-4 avec module d'extension (numéro de programme 81) :

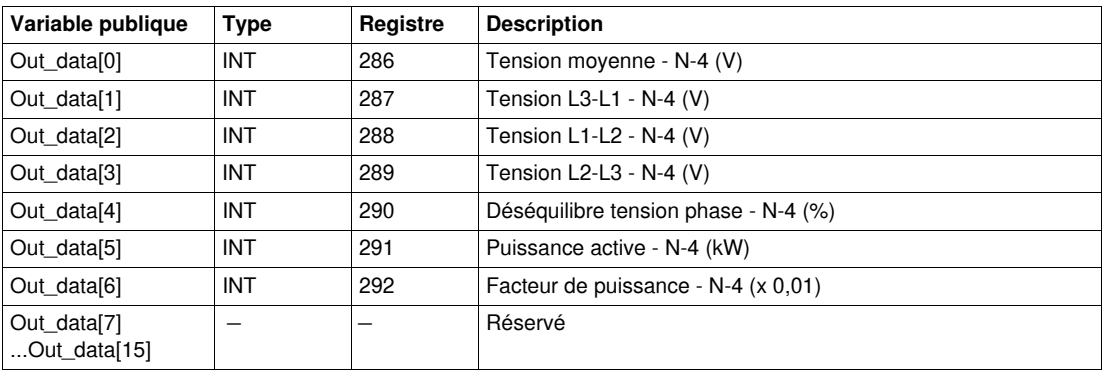

# <span id="page-60-0"></span> **Custom\_mdb\_•••• : DFB de lecture personnalisée pour Modbus SL (Liaison série) et Modbus TCP**

## **Présentation**

Les DFB Custom\_mdb •••• permettent de lire jusqu'à 5 ensembles de registres d'un seul équipement TeSys via un réseau Modbus SL (liaison série) ou Modbus TCP.

- Custom\_mdb\_addr utilise l'adressage XWAY et est destiné aux automates Premium.
- Custom\_mdb\_addm utilise une méthode d'adressage destinée aux automates M340.

Les DFB Custom\_mdb •••• complètent les DFB Special\_mdb\_u\_•••• et Special\_mdb\_t\_••••. L'utilisateur est ainsi en mesure de sélectionner les registres à lire.

## **Caractéristiques**

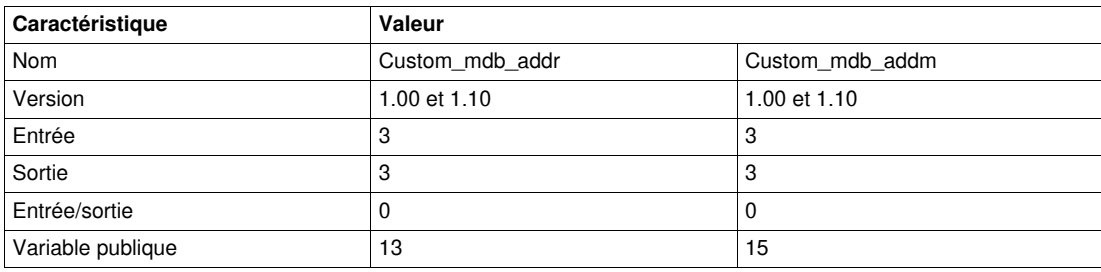

## **Représentation graphique**

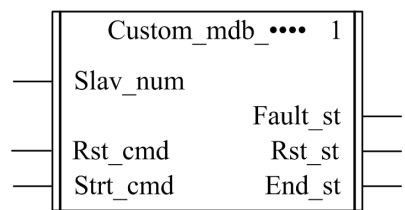

## **Compatibilité avec les systèmes TeSys U et TeSys T**

- TeSys U : Les DFB Custom\_mdb\_•••• sont compatibles avec les sous-ensembles des démarreurscontrôleurs TeSys U suivants :
	- Base puissance 1 sens de marche LUB•• et base puissance 2 sens de marche LU2B•• (jusqu'à 32 A/15 kW ou 20 HP)
	- Unité de contrôle multifonction LUCM
	- Module de communication Modbus LULC033
- TeSys T : Les DFB Custom\_mdb\_•••• sont compatibles avec toutes les versions de contrôleurs LTM R••M•• et LTM R••E•• , avec ou sans le module d'extension LTM E.

## **Mise en œuvre logicielle**

- Les paramètres et les entrées sont modifiables uniquement si la variable de sortie End\_st est définie sur 1.
- Avec la version 1.00 : Les données de sortie sont valides uniquement si la variable de sortie End\_st est définie sur 1 et si aucun défaut n'est détecté (Fault\_st = 0).
- Avec la version 1.10 : Les données de sortie sont valides uniquement si aucun défaut n'est détecté (Fault\_st = 0). L'entrée Prog\_num peut être modifiée à la volée.
- Les variables publiques permettent à l'utilisateur de lire jusqu'à 5 ensembles de16 registres maximum chacun :
	- L'utilisateur définit le point de départ d'un ensemble de registres avec la variable publique In\_reg.
	- L'utilisateur définit le nombre de registres dans un ensemble avec la variable publique In\_len correspondante.
	- Le contenu des registres est ensuite transmis à la variable publique Out\_dat correspondante.

### **Caractéristiques des entrées**

Le tableau suivant décrit les entrées de ces DFB :

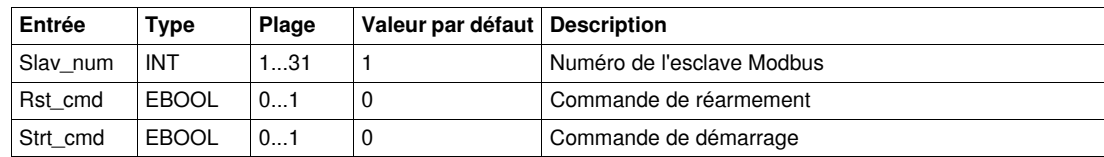

# **Caractéristiques des sorties**

Le tableau suivant décrit les sorties de ce DFB :

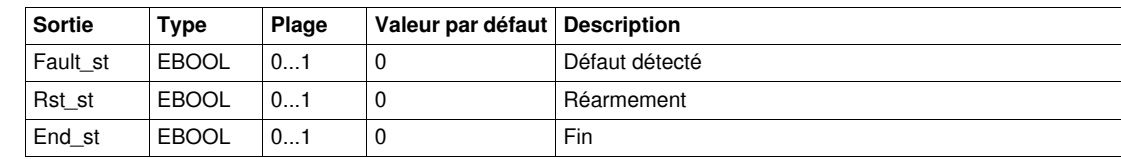

# **Caractéristiques des variables publiques**

Le tableau suivant décrit les variables publiques du DFB Custom\_mdb\_addr (utilisant l'adressage XWAY) :

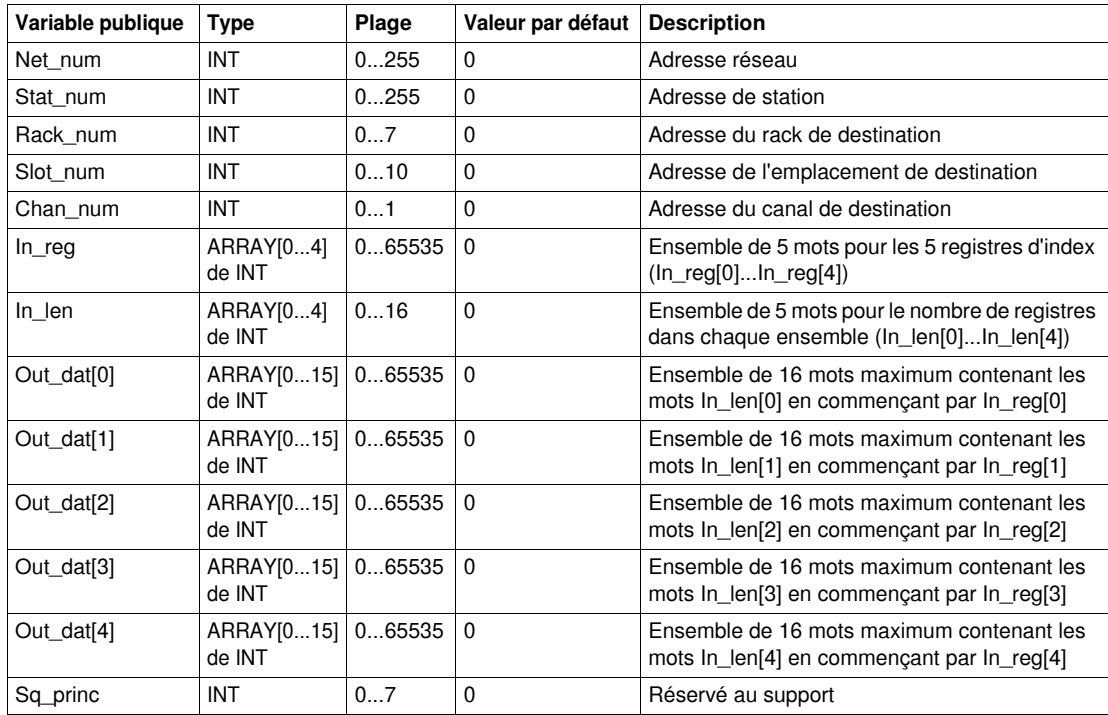

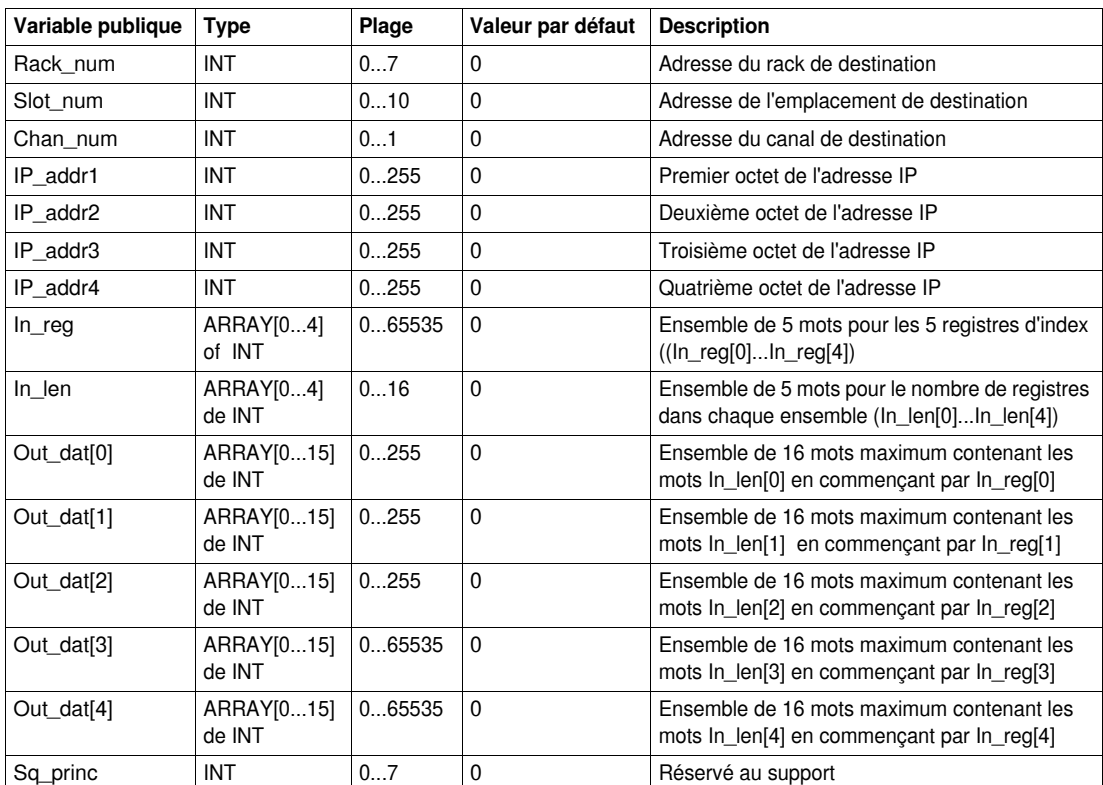

Le tableau suivant décrit les variables publiques du DFB Custom\_mdb\_addm (utilisant l'adressage M340) :

# **DFB Modbus TCP pour automates Quantum**

## **Introduction**

Ce chapitre décrit les DFB Modbus TCP des systèmes TeSys U et TeSys T dédiés aux automates Quantum

# **Contenu de ce chapitre**

Ce chapitre contient les sujets suivants :

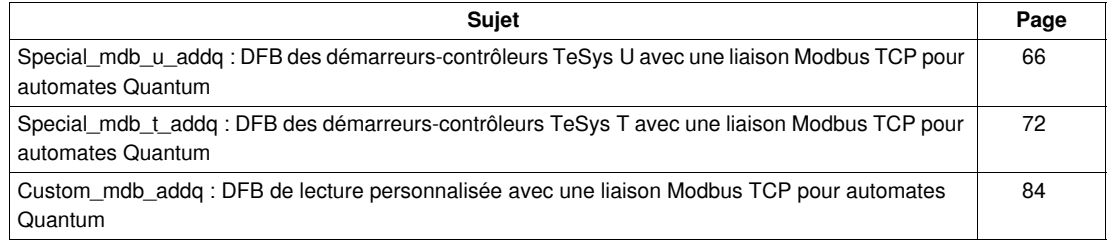

# <span id="page-65-0"></span>**Special\_mdb\_u\_addq : DFB des démarreurs-contrôleurs TeSys U avec une liaison Modbus TCP pour automates Quantum**

### **Présentation**

Les DFB Special mdb u addq permettent de lire jusqu'à 16 registres prédéfinis d'un démarreurcontrôleur TeSys U (jusqu'à 32 A/15 kW ou 20 HP) équipé d'une unité de contrôle multifonction LUCM et d'un module de communication Modbus LULC033 par une passerelle Ethernet avec un réseau Modbus TCP connecté à un automate Quantum.

Pour plus d'informations, reportez-vous au *Manuel d'utilisation du module de communication Modbus TeSys U LULC032-033*.

## **Caractéristiques**

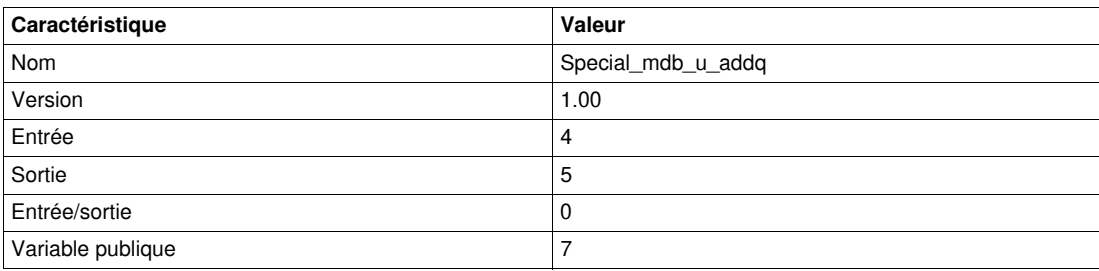

#### **Représentation graphique**

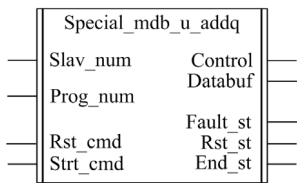

#### **Compatibilité avec les sous-ensembles des démarreurs-contrôleurs TeSys U**

Les DFB Special mdb u addq sont compatibles avec les sous-ensembles des démarreurs-contrôleurs TeSys U suivants :

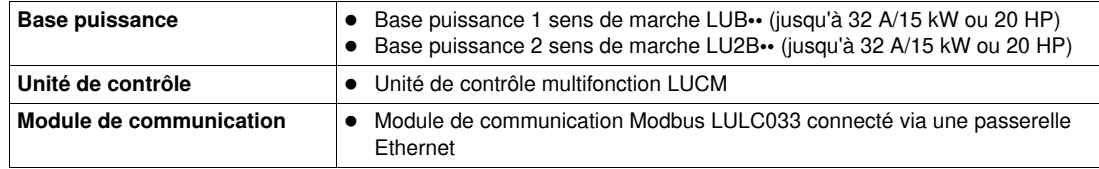

#### **Mise en œuvre logicielle**

- Les paramètres et les entrées sont modifiables uniquement si la variable de sortie End\_st est définie sur 1.
- Les données de sortie sont valides uniquement si aucun défaut n'est détecté (Fault\_st = 0).
- L'entrée Prog\_num peut être modifiée à la volée.

#### **Caractéristiques des entrées**

Le tableau suivant décrit les entrées de ce DFB :

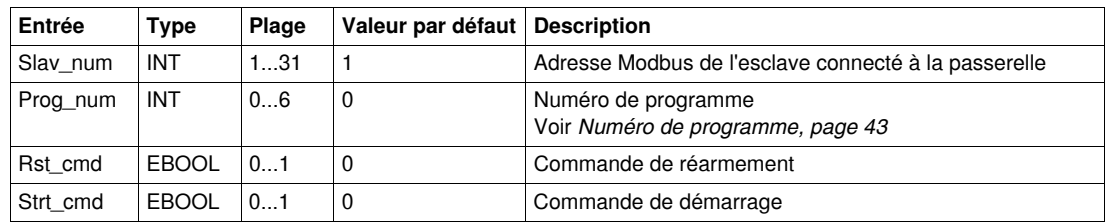

#### **Caractéristiques des sorties**

Le tableau suivant décrit les sorties de ce DFB :

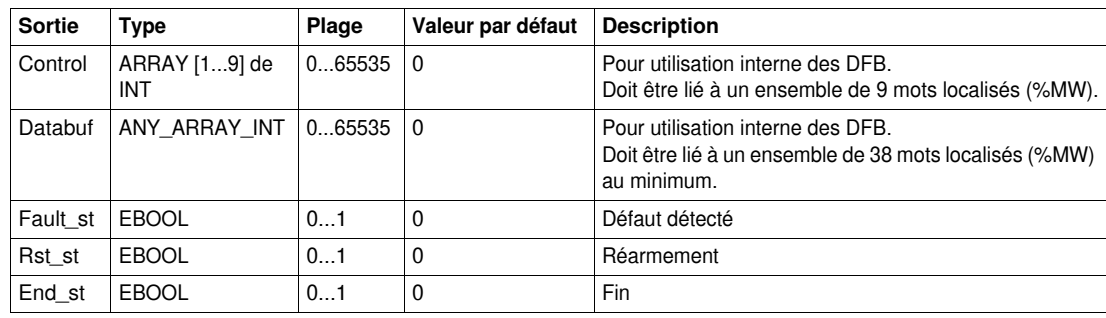

#### **Numéro de programme**

La variable d'entrée Prog\_num permet de définir les variables publiques selon le type d'application. Chaque programme utilise des variables liées à une application (diagnostic, maintenance, mesure, etc.). Le tableau suivant décrit les programmes de ces DFB :

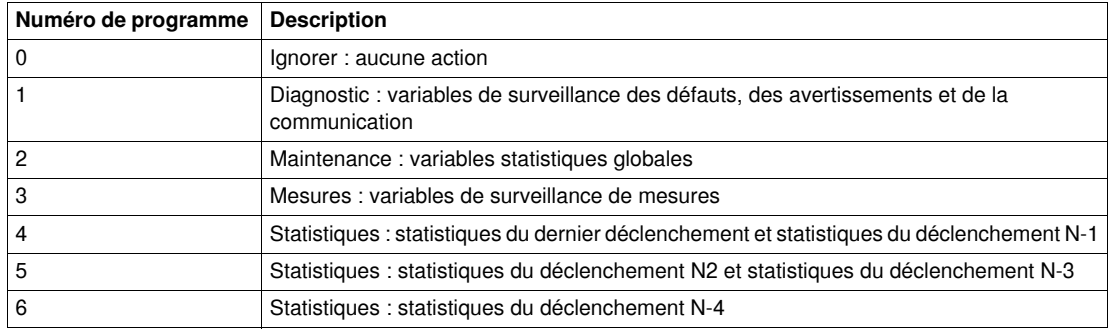

## **Caractéristiques des variables publiques**

Le tableau suivant décrit les variables publiques du DFB Special\_mdb\_u\_addq (utilisant l'adressage Quantum) :

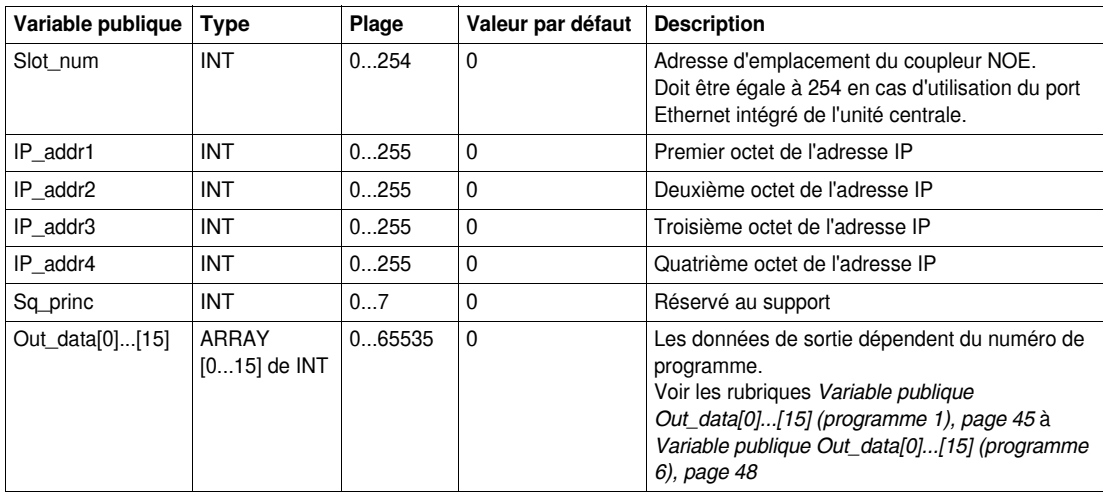

# **Variable publique Out\_data[0]...[15] (programme 1)**

Le tableau suivant décrit les variables publiques Out\_data[0]...[15] dans le cadre du programme de diagnostic (numéro de programme 1) :

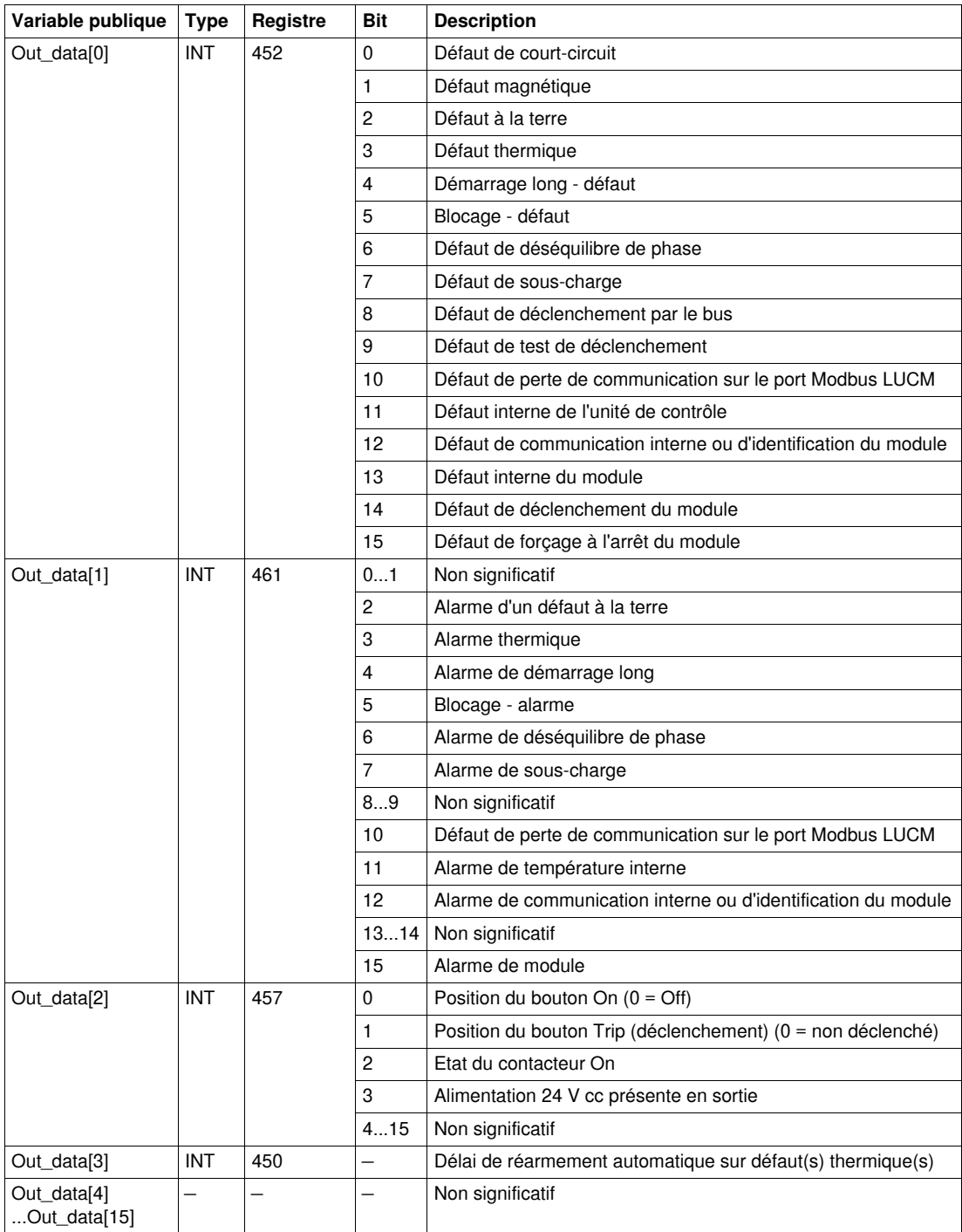

## **Variable publique Out\_data[0]...[15] (programme 2)**

Le tableau suivant décrit la variable publique Out\_data[0]...[15] dans le cadre du programme de maintenance (numéro de programme 2) :

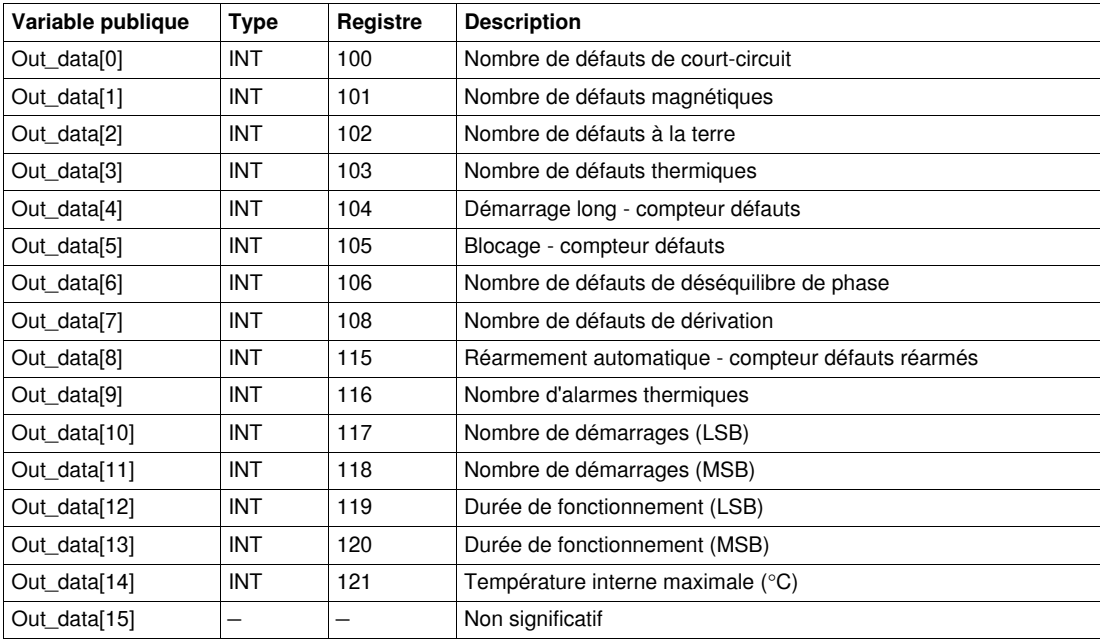

# **Variable publique Out\_data[0]...[15] (programme 3)**

Le tableau suivant décrit les variables publiques Out\_data[0]...[15] dans le cadre du programme de mesure (numéro de programme 3) :

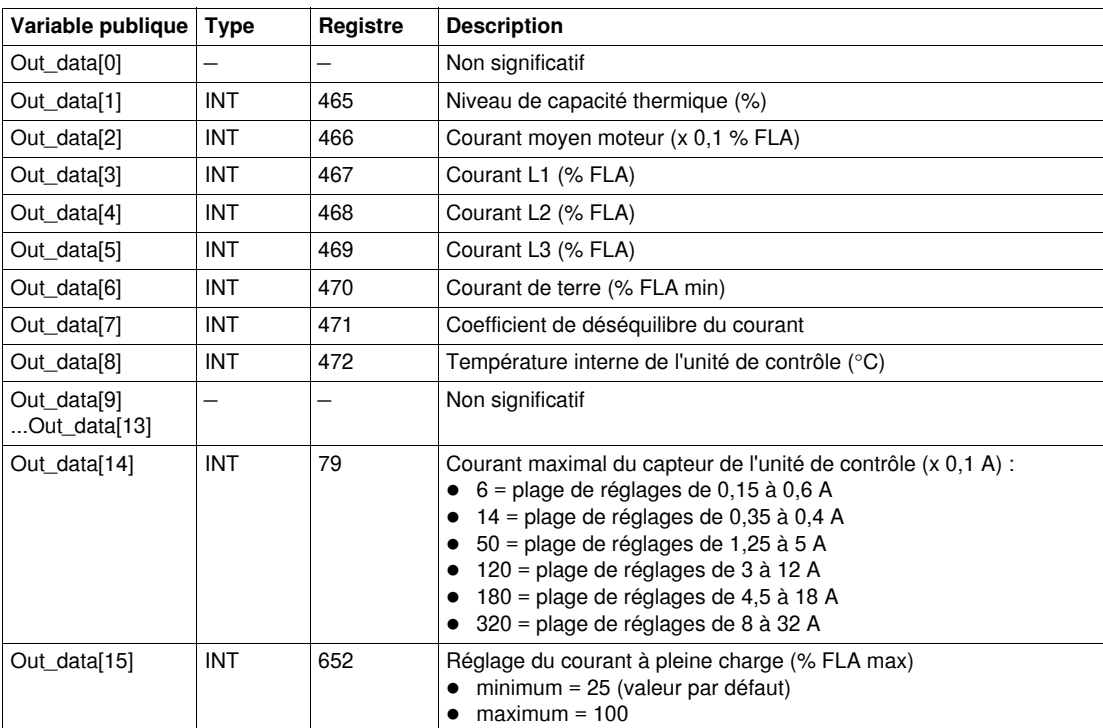

# **Variable publique Out\_data[0]...[15] (programme 4)**

Le tableau suivant décrit les variables publiques Out\_data[0]...[15] dans le cadre du programme de statistiques (numéro de programme 4) :

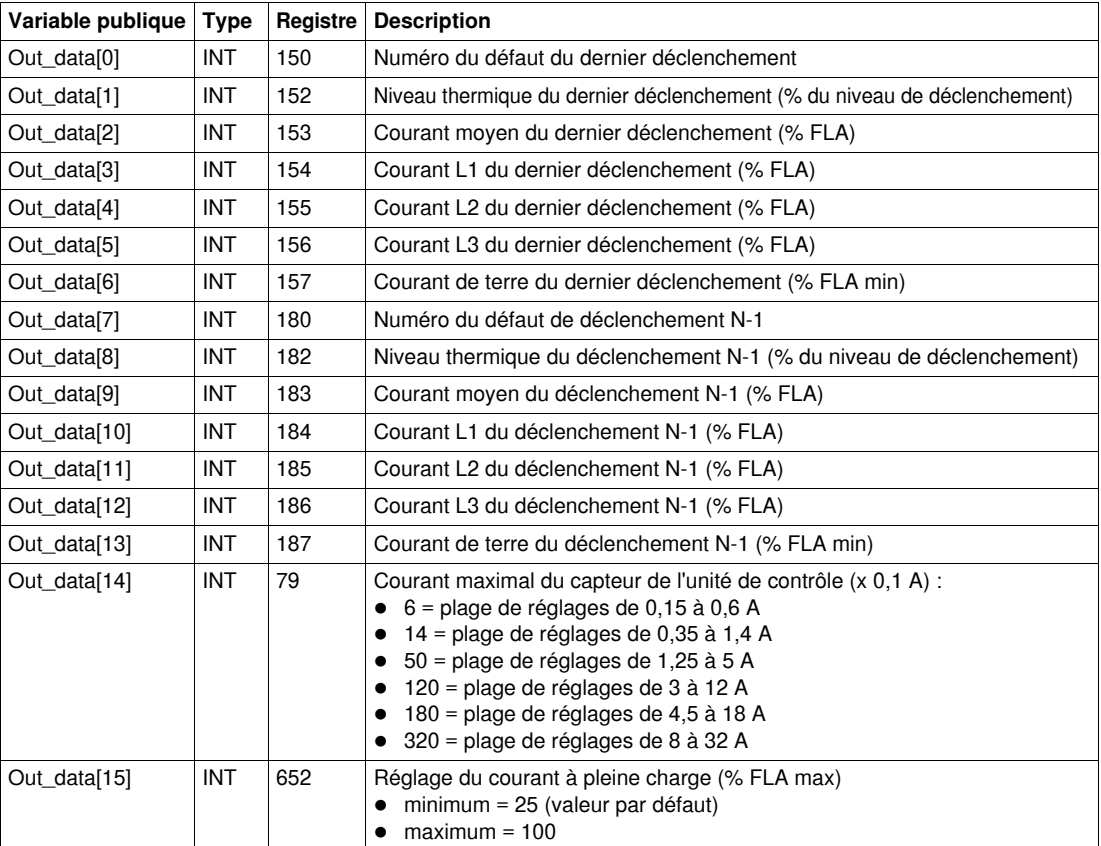

## **Variable publique Out\_data[0]...[15] (programme 5)**

Le tableau suivant décrit les variables publiques Out\_data[0]...[15] dans le cadre du programme de statistiques (numéro de programme 5) :

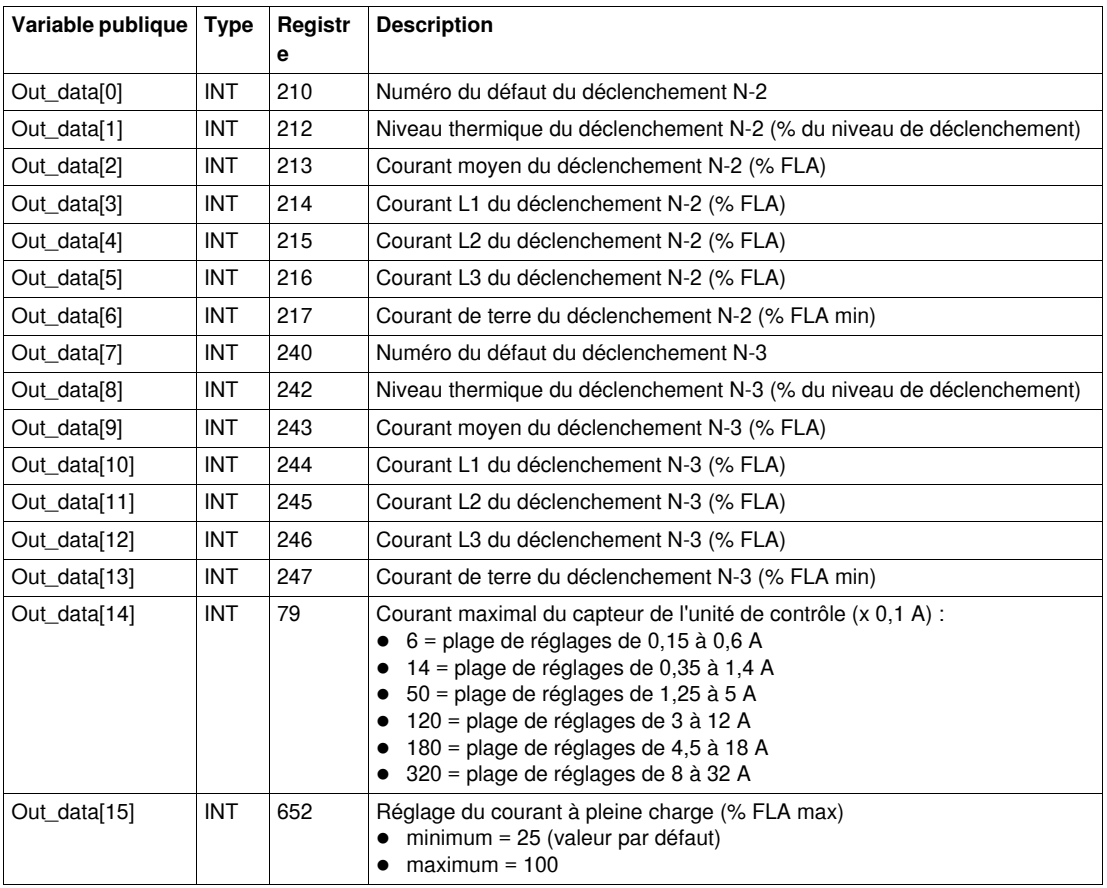

# **Variable publique Out\_data[0]...[15] (programme 6)**

Le tableau suivant décrit les variables publiques Out\_data[0]...[15] dans le cadre du programme de statistiques (numéro de programme 6) :

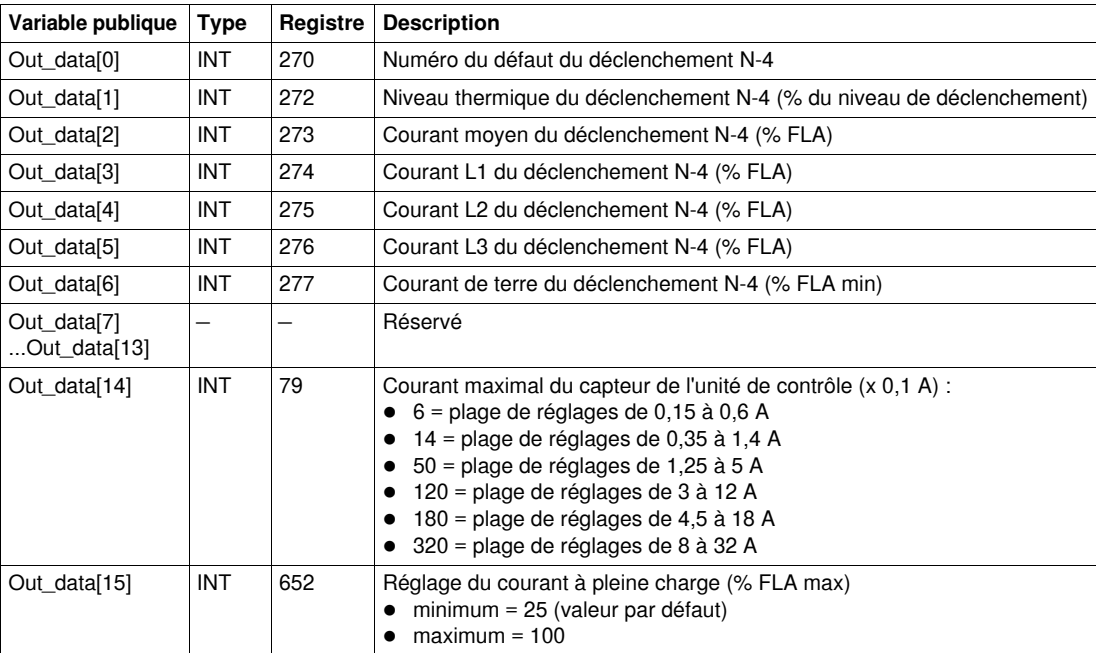

# <span id="page-71-0"></span>**Special\_mdb\_t\_addq : DFB des démarreurs-contrôleurs TeSys T avec une liaison Modbus TCP pour automates Quantum**

### **Présentation**

Les DFB Special mdb t addq permettent de lire jusqu'à 16 registres prédéfinis d'un contrôleur TeSys T LTM R••E•• via le réseau Modbus TCP connecté à un automate Quantum.

Pour plus d'informations, reportez-vous au *Manuel d'utilisation du contrôleur de gestion de moteur Modbus TCP TeSys T LTM R*.

#### **Caractéristiques**

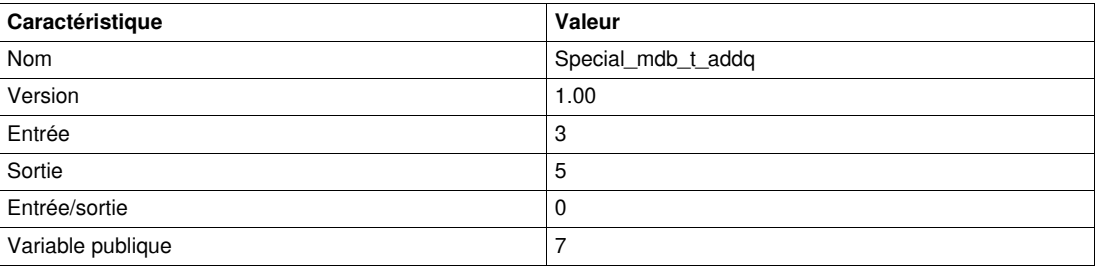

#### **Représentation graphique**

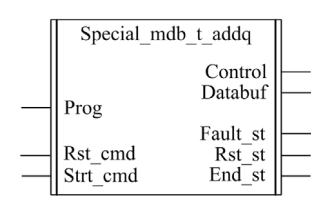

#### **Compatibilité avec les contrôleurs TeSys T**

Les DFB Special\_mdb\_t\_addq sont compatibles avec toutes les versions de contrôleurs LTM R••E••, avec ou sans le module d'extension LTM E.

#### **Mise en œuvre logicielle**

- Les paramètres et les entrées sont modifiables uniquement si la variable de sortie End\_st est définie sur 1.
- Les données de sortie sont valides uniquement si aucun défaut n'est détecté (Fault\_st = 0).
- L'entrée Prog\_num peut être modifiée à la volée.

#### **Caractéristiques des entrées**

Le tableau suivant décrit les entrées de ce DFB :

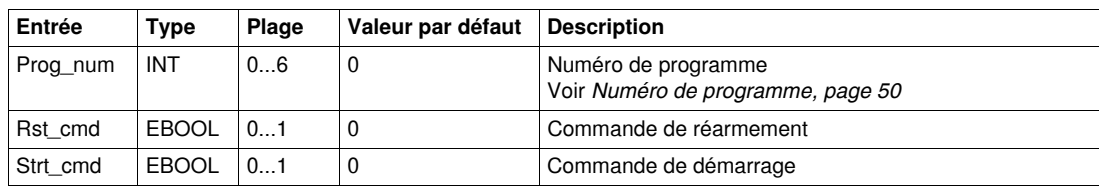
### **Caractéristiques des sorties**

Le tableau suivant décrit les sorties de ce DFB :

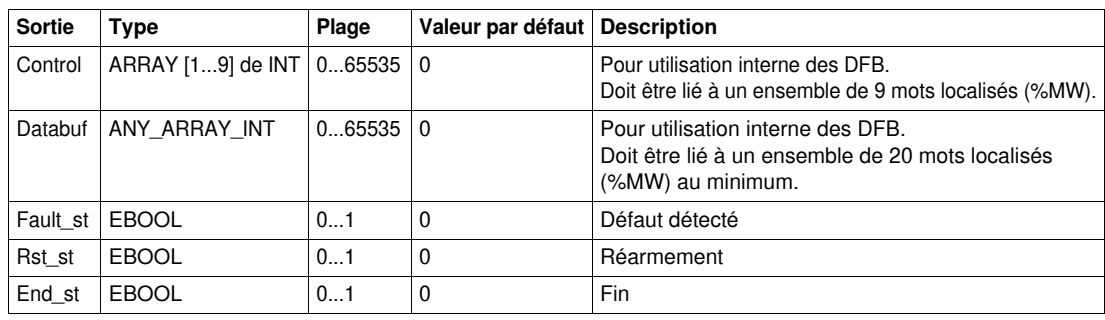

### **Numéro de programme**

La variable d'entrée Prog\_num permet de définir les variables publiques selon le type d'application. Chaque programme gère des variables liées à une application (diagnostic, maintenance, mesure, etc.). Le tableau suivant décrit les programmes de ces DFB :

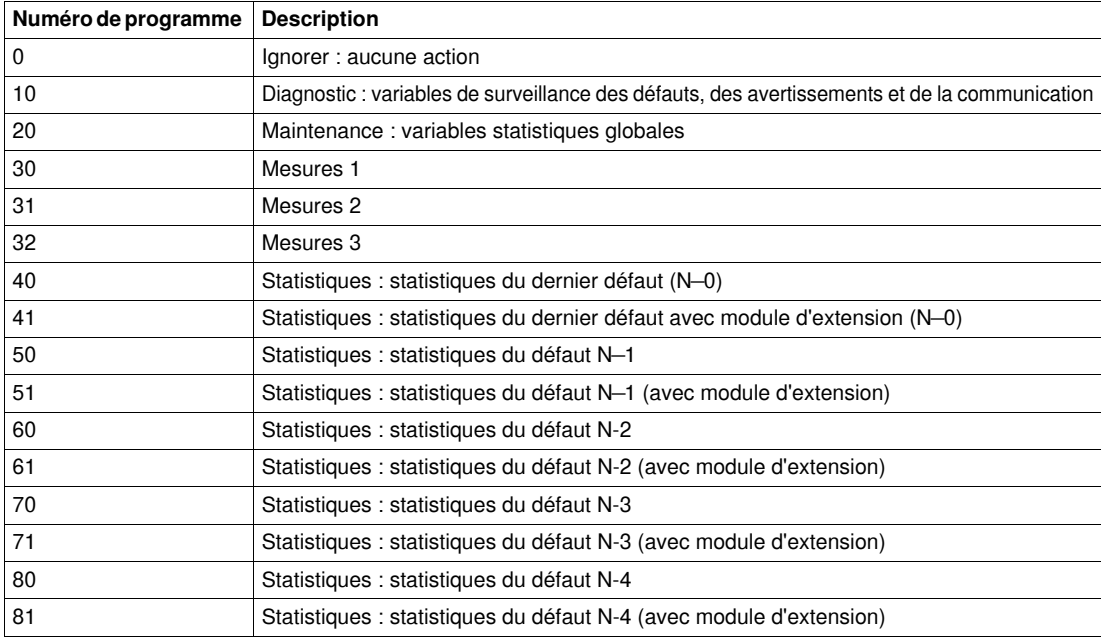

# **Caractéristiques des variables publiques**

Le tableau suivant décrit les variables publiques du DFB Special\_mdb\_t\_addq (utilisant l'adressage Quantum) :

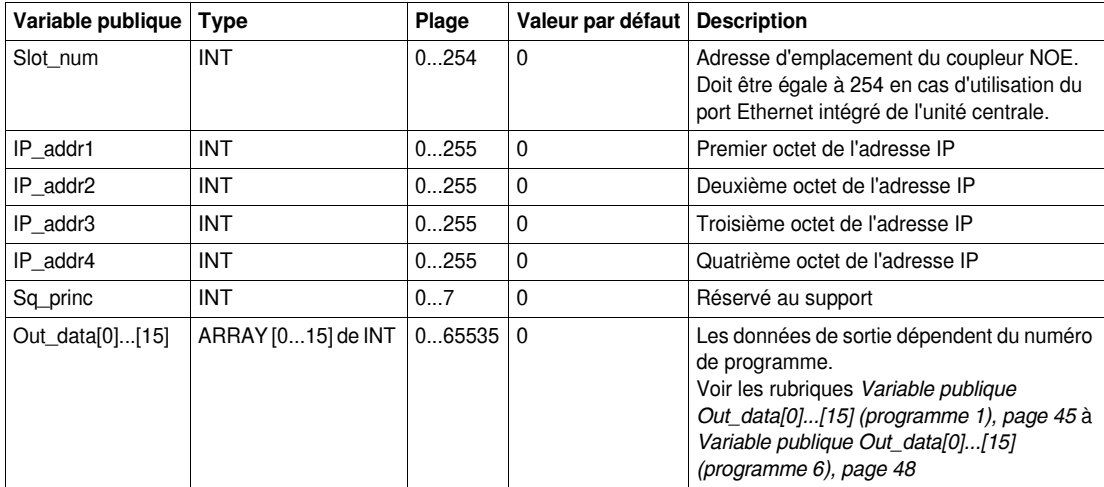

# **Variable publique Out\_data[0]...[15] (programme 10)**

Le tableau suivant décrit les variables publiques Out\_data[0]...[15] dans le cadre du programme de diagnostic (numéro de programme 10) :

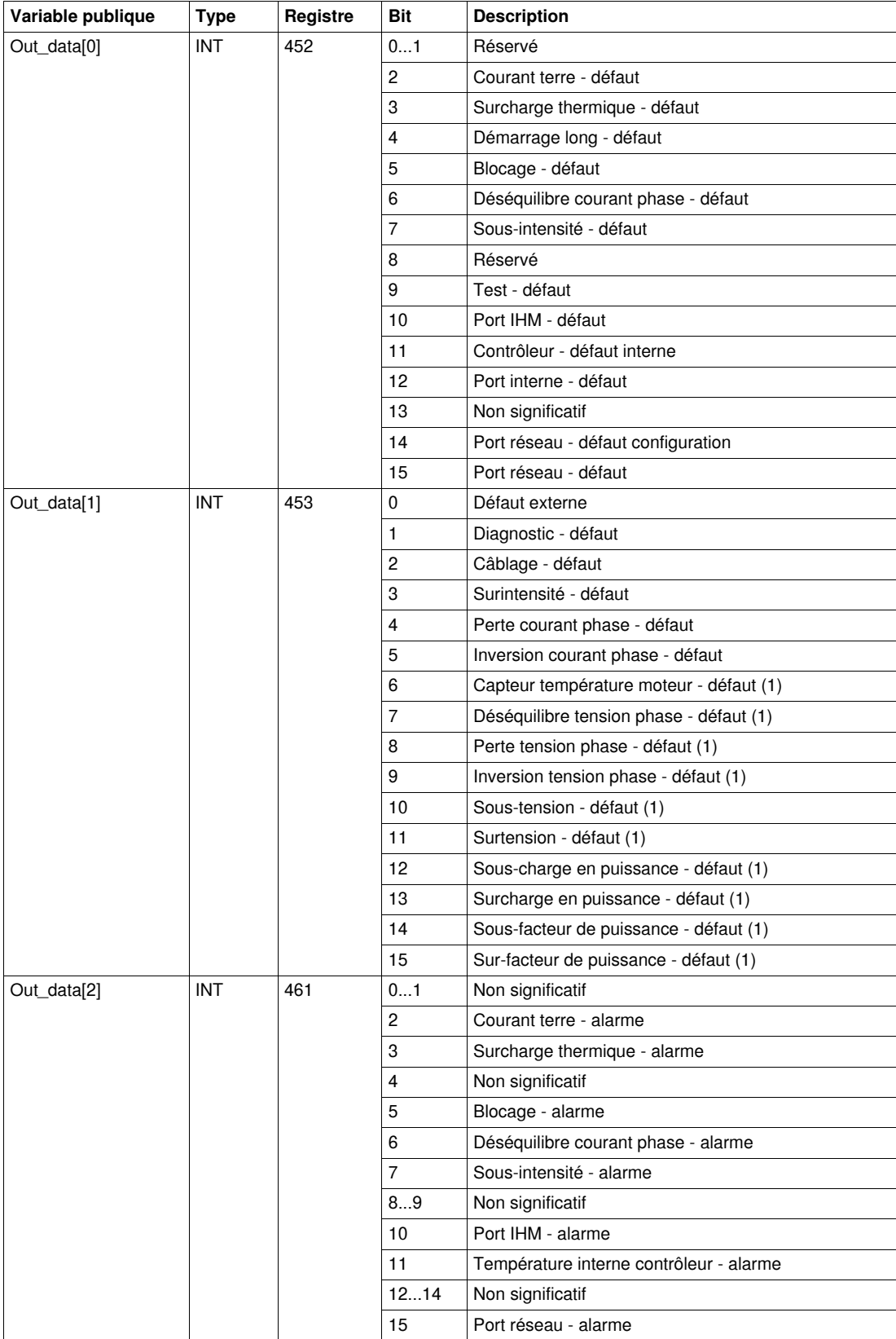

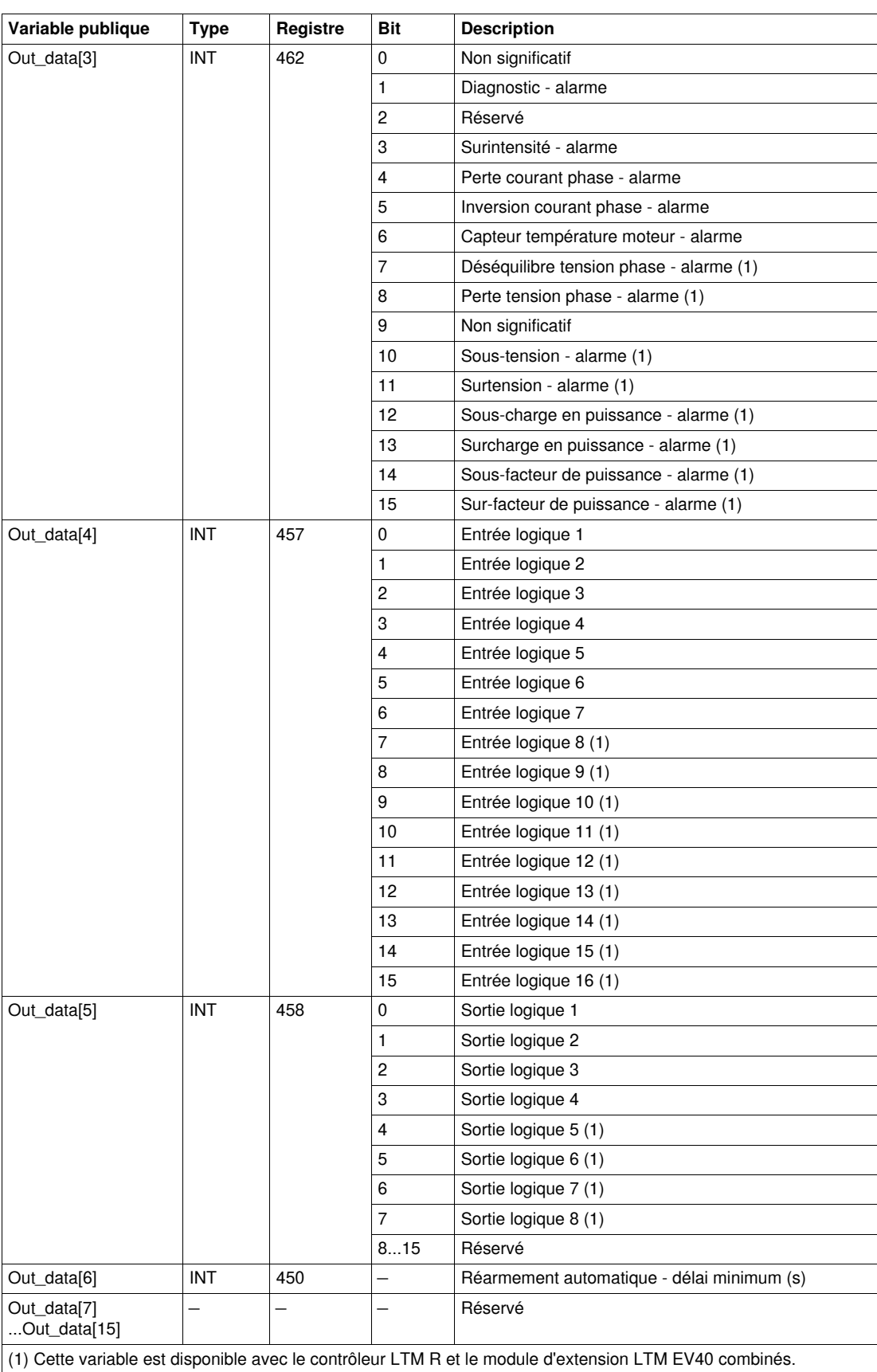

## **Variable publique Out\_data[0]...[15] (programme 20)**

Le tableau suivant décrit la variable publique Out\_data[0]...[15] dans le cadre du programme de maintenance (numéro de programme 20) :

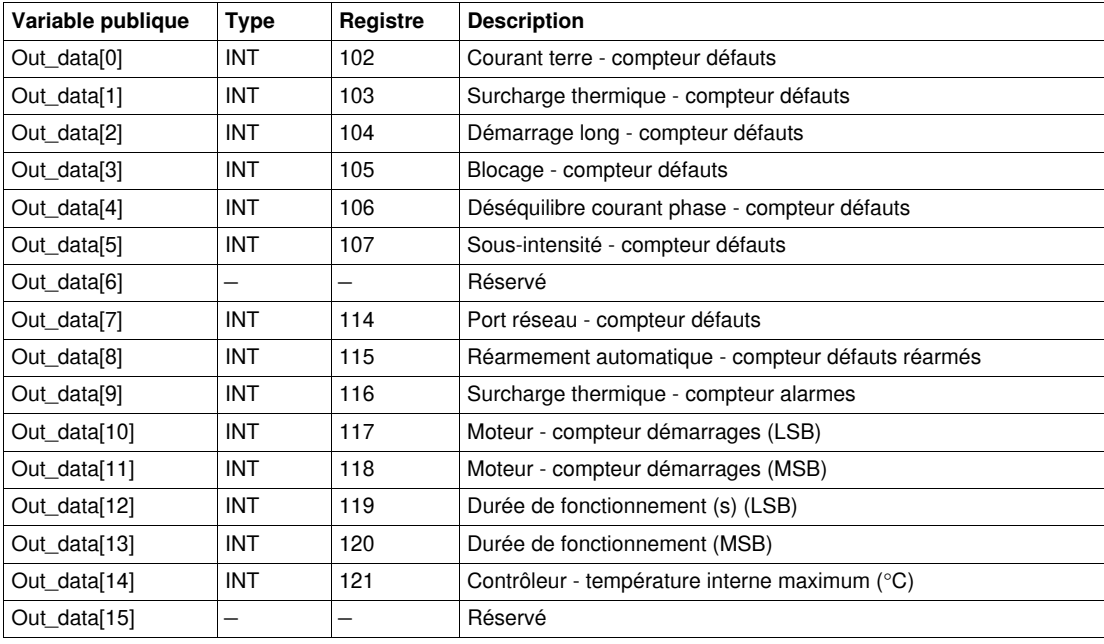

# **Variable publique Out\_data[0]...[15] (programme 30)**

Le tableau suivant décrit la variable publique Out\_data[0]...[15] dans le cadre du programme de mesure 1 (numéro de programme 30) :

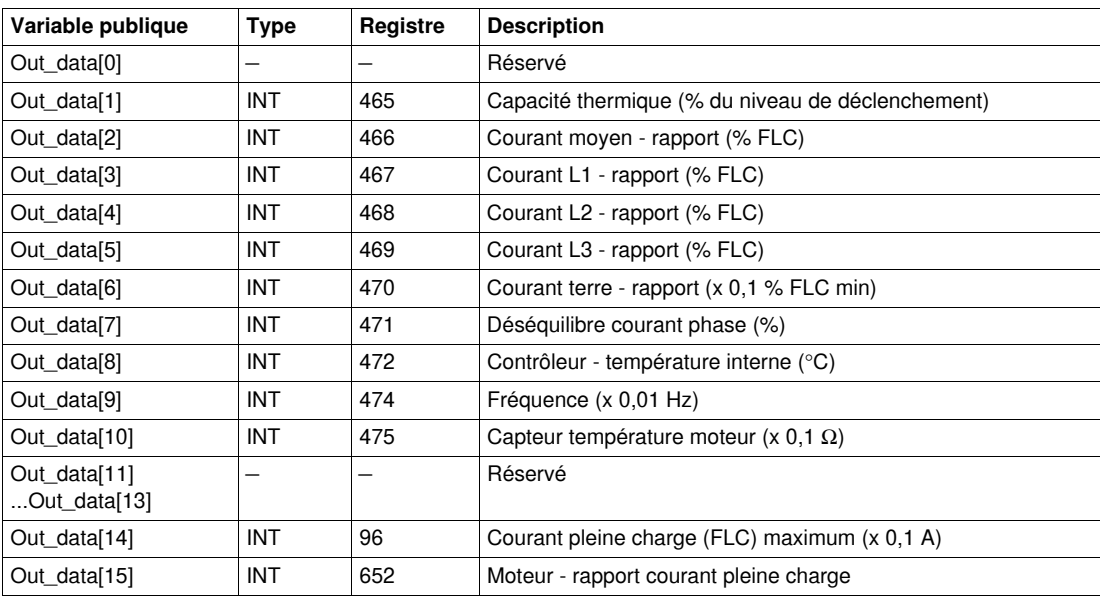

## **Variable publique Out\_data[0]...[15] (programme 31)**

Le tableau suivant décrit la variable publique Out\_data[0]...[15] dans le cadre du programme de mesure 2 (numéro de programme 31) :

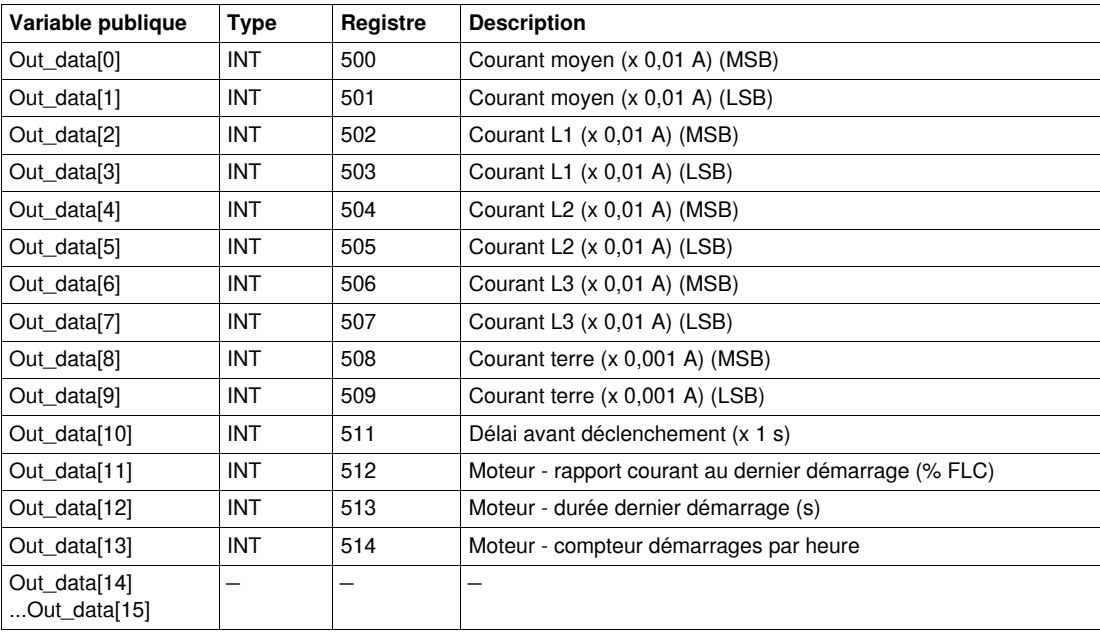

# **Variable publique Out\_data[0]...[15] (programme 32)**

Le tableau suivant décrit la variable publique Out\_data[0]...[15] dans le cadre du programme de mesure 3 (numéro de programme 32) :

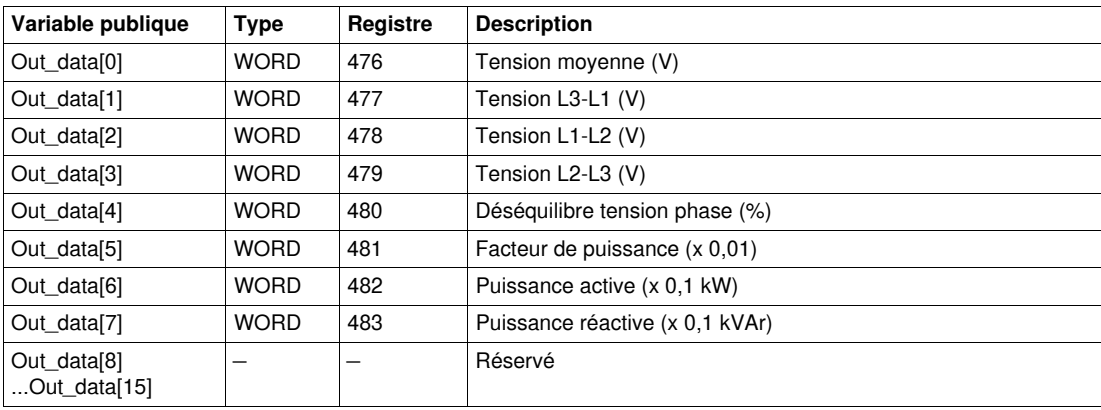

## **Variable publique Out\_data[0]...[15] (programme 40)**

Le tableau suivant décrit la variable publique Out\_data[0]...[15] dans le cadre du programme de statistiques du dernier défaut (numéro de programme 40) :

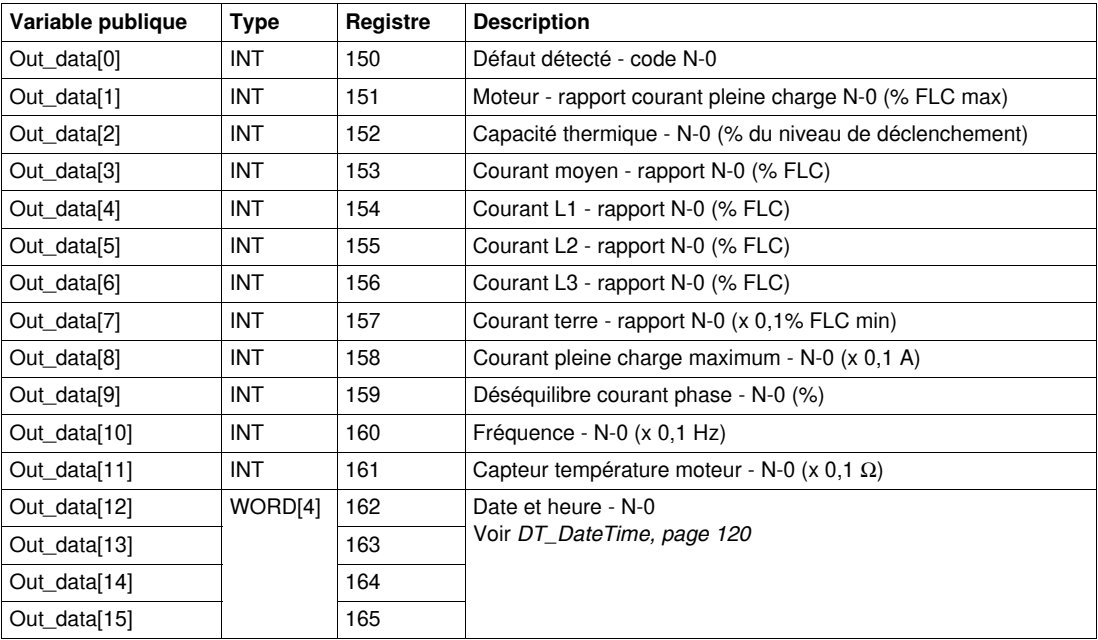

## **Variable publique Out\_data[0]...[15] (programme 41)**

Le tableau suivant décrit la variable publique Out\_data[0]...[15] dans le cadre du programme de statistiques du dernier défaut avec module d'extension (numéro de programme 41) :

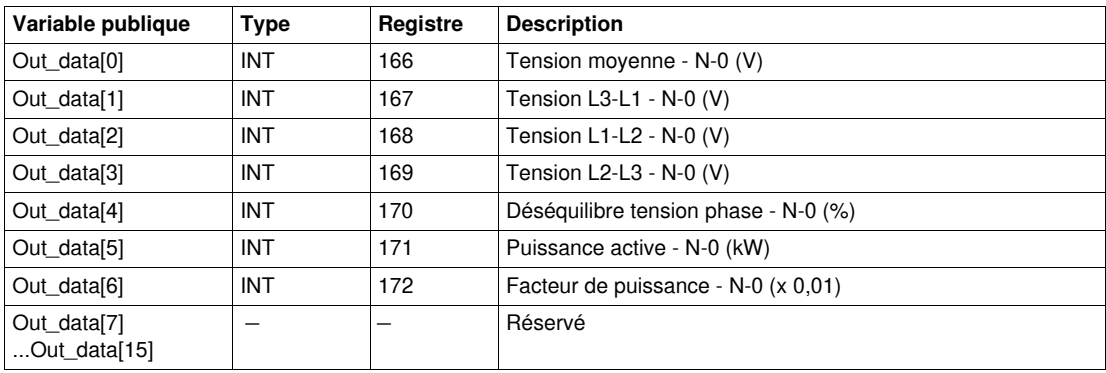

## **Variable publique Out\_data[0]...[15] (programme 50)**

Le tableau suivant décrit la variable publique Out\_data[0]...[15] dans le cadre du programme de statistiques du défaut N-1 (numéro de programme 50) :

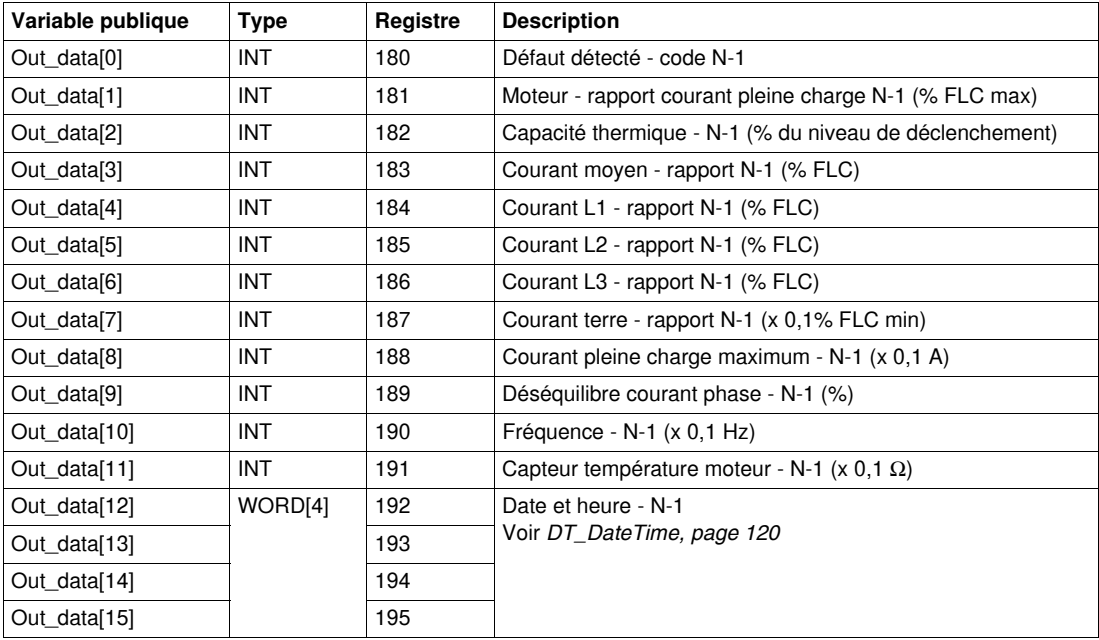

## **Variable publique Out\_data[0]...[15] (programme 51)**

Le tableau suivant décrit la variable publique Out\_data[0]...[15] dans le cadre du programme de statistiques du défaut N-1 avec module d'extension (numéro de programme 51) :

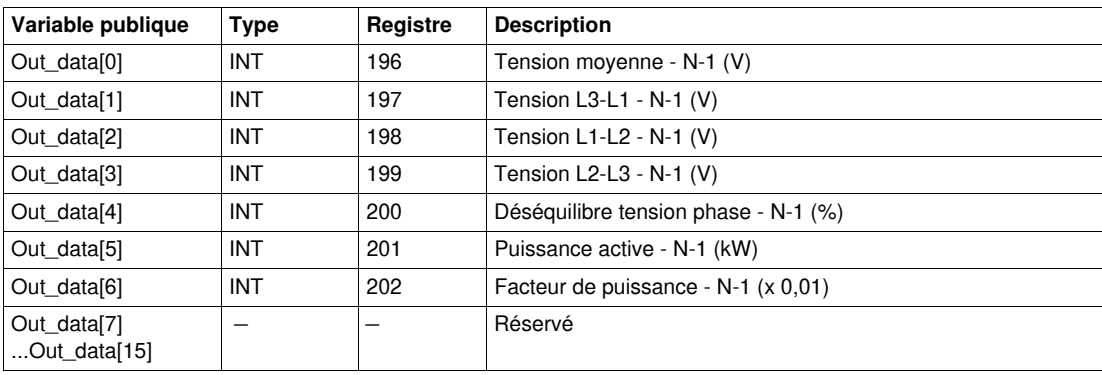

## **Variable publique Out\_data[0]...[15] (programme 60)**

Le tableau suivant décrit la variable publique Out\_data[0]...[15] dans le cadre du programme de statistiques du défaut N-2 (numéro de programme 60) :

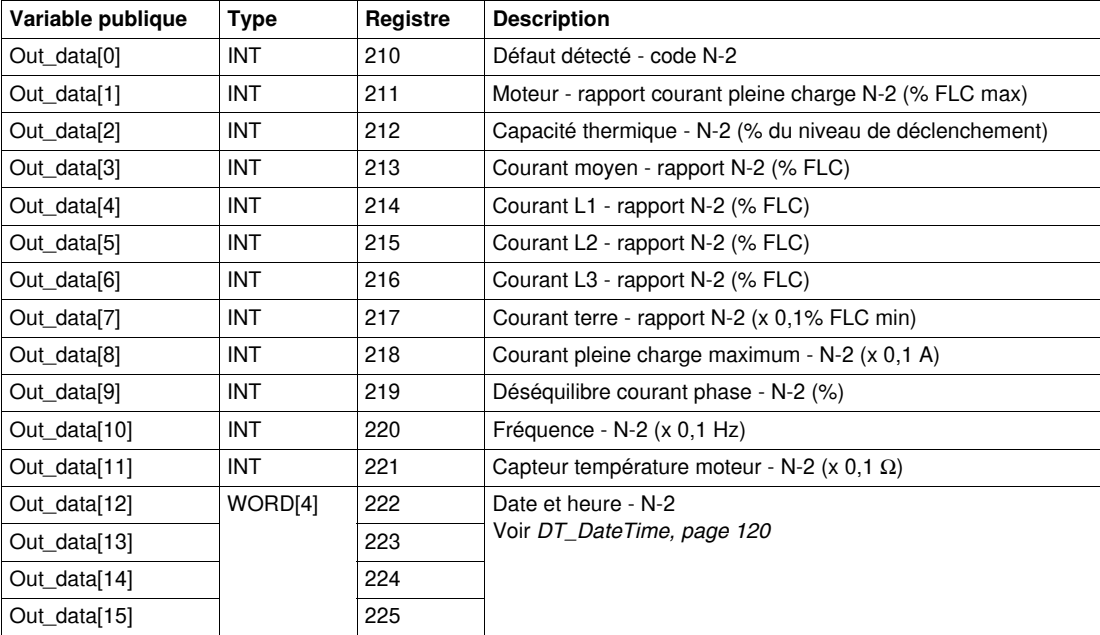

## **Variable publique Out\_data[0]...[15] (programme 61)**

Le tableau suivant décrit la variable publique Out\_data[0]...[15] dans le cadre du programme de statistiques du défaut N-2 avec module d'extension (numéro de programme 61) :

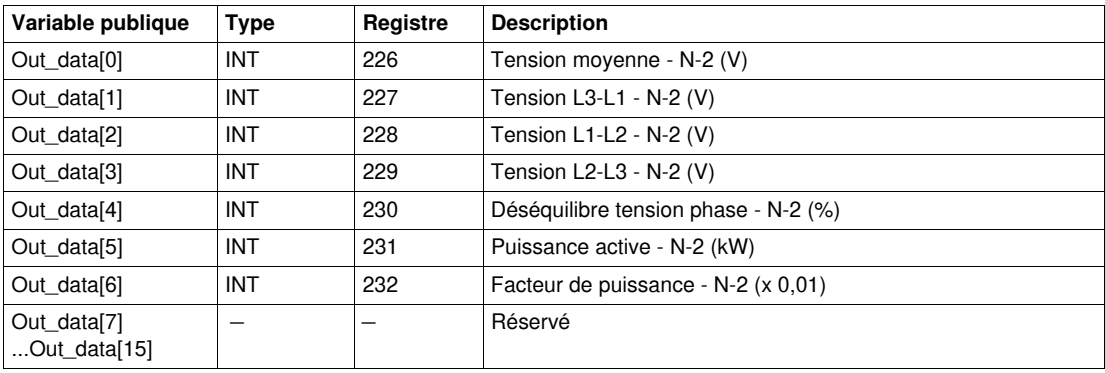

## **Variable publique Out\_data[0]...[15] (programme 70)**

Le tableau suivant décrit la variable publique Out\_data[0]...[15] dans le cadre du programme de statistiques du défaut N-3 (numéro de programme 70) :

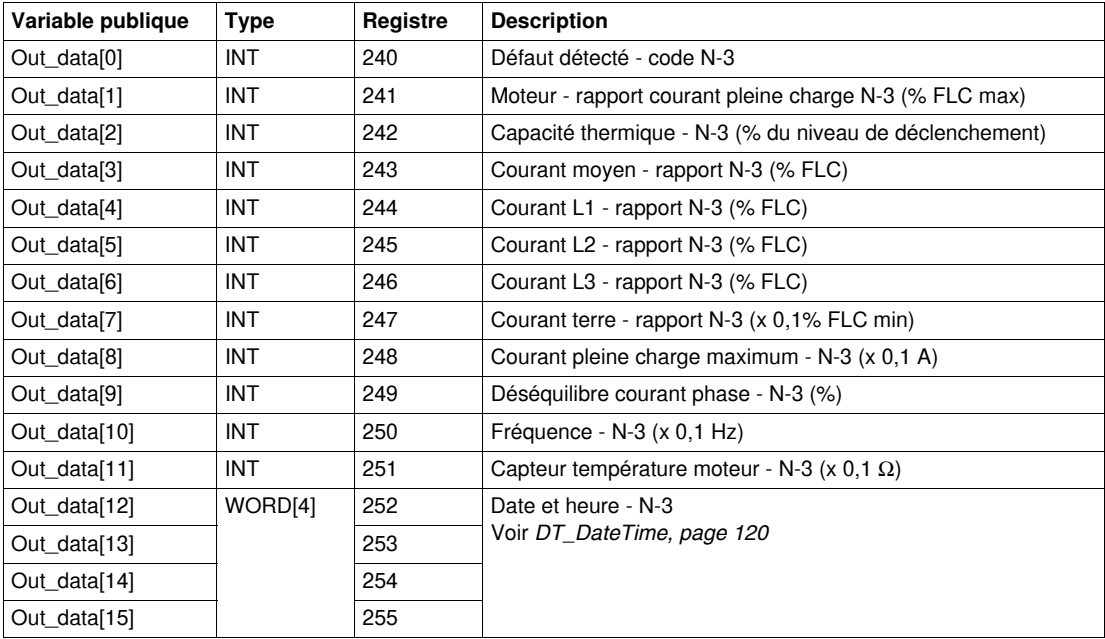

## **Variable publique Out\_data[0]...[15] (programme 71)**

Le tableau suivant décrit la variable publique Out\_data[0]...[15] dans le cadre du programme de statistiques du défaut N-3 avec module d'extension (numéro de programme 71) :

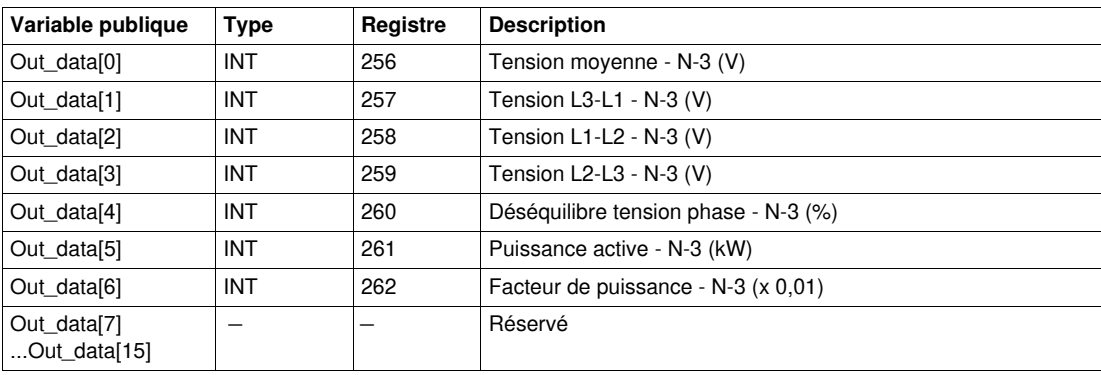

## **Variable publique Out\_data[0]...[15] (programme 80)**

Le tableau suivant décrit la variable publique Out\_data[0]...[15] dans le cadre du programme de statistiques du défaut N-4 (numéro de programme 80) :

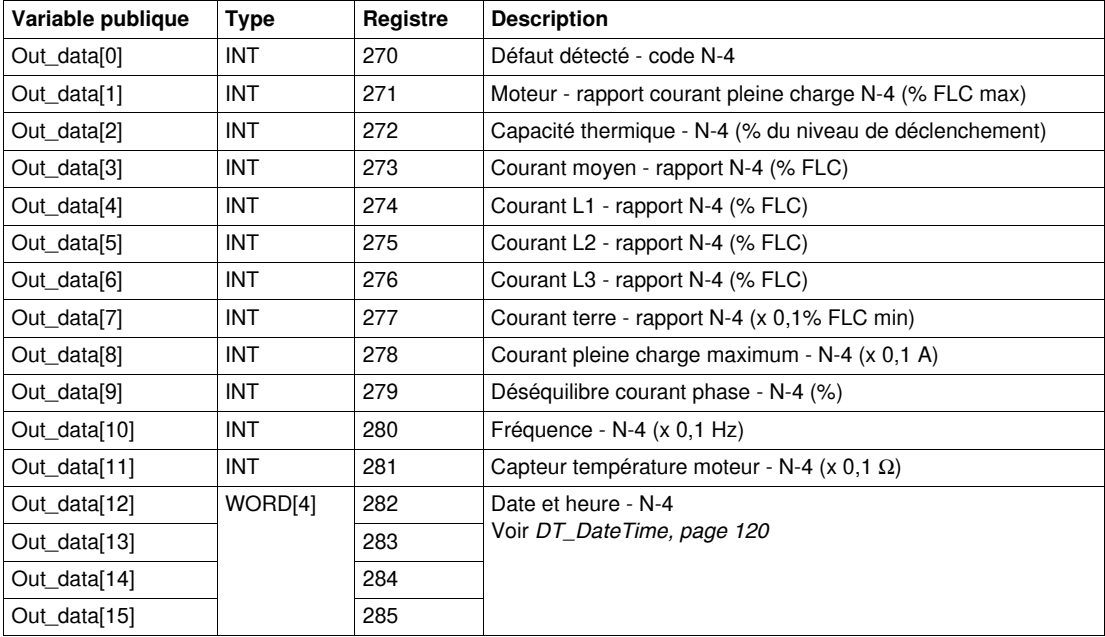

## **Variable publique Out\_data[0]...[15] (programme 81)**

Le tableau suivant décrit la variable publique Out\_data[0]...[15] dans le cadre du programme de statistiques du défaut N-4 avec module d'extension (numéro de programme 81) :

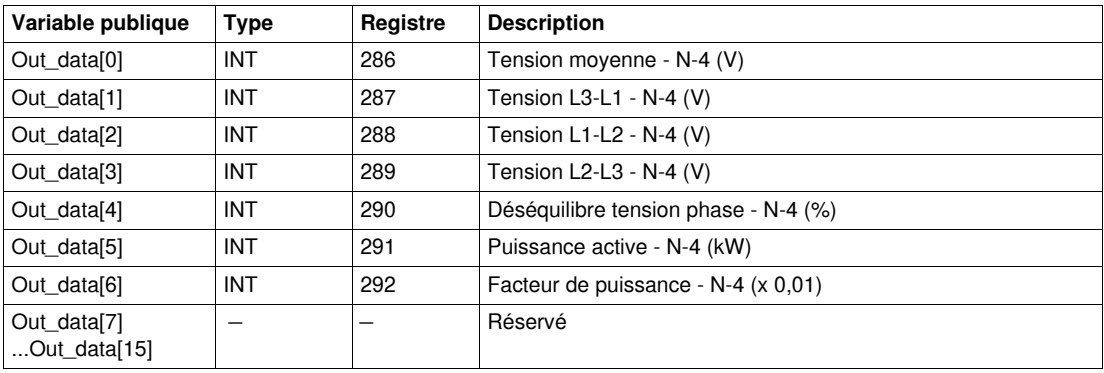

# **Custom\_mdb\_addq : DFB de lecture personnalisée avec une liaison Modbus TCP pour automates Quantum**

## **Présentation**

Le DFB Custom\_mdb\_addq permet de lire jusqu'à 5 ensembles de registres d'un seul équipement TeSys via un réseau Modbus TCP connecté à un automate Quantum.

Le DFB Custom\_mdb\_addq complète les DFB Special\_mdb\_u\_addq et Special\_mdb\_t\_addq et permet à l'utilisateur de sélectionner les registres à lire.

### **Caractéristiques**

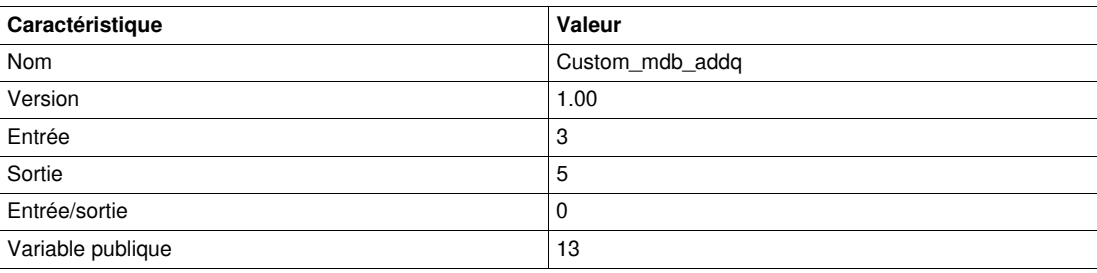

### **Représentation graphique**

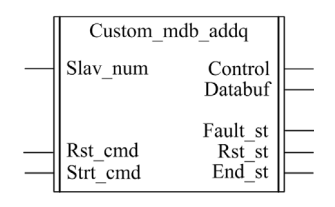

## **Compatibilité avec les systèmes TeSys U et TeSys T**

- TeSys U : Le DFB Custom\_mdb\_addq est compatible avec les sous-ensembles des démarreurscontrôleurs TeSys U suivants :
	- Base puissance 1 sens de marche LUB•• et base puissance 2 sens de marche LU2B•• (jusqu'à 32 A/15 kW ou 20 HP)
	- Unité de contrôle multifonction LUCM
	- Module de communication Modbus LULC033 connecté via une passerelle Ethernet
- TeSys T : Le DFB Custom mdb addq est compatible avec toutes les versions de contrôleurs LTM R••M•• (via une passerelle Ethernet) et LTM R••E••, avec ou sans le module d'extension LTM E.

#### **Mise en œuvre logicielle**

- Les paramètres et les entrées sont modifiables uniquement si la variable de sortie End\_st est définie sur 1.
- $\bullet$  Les données de sortie sont valides uniquement si aucun défaut n'est détecté (Fault st = 0).
- L'entrée Prog\_num peut être modifiée à la volée.
- Les variables publiques permettent à l'utilisateur de lire jusqu'à 5 ensembles de16 registres maximum chacun :
	- L'utilisateur définit le point de départ d'un ensemble de registres avec la variable publique In\_reg.
	- L'utilisateur définit le nombre de registres dans un ensemble avec la variable publique In\_len correspondante.
	- Le contenu des registres est ensuite transmis à la variable publique Out\_dat correspondante.

### **Caractéristiques des entrées**

Le tableau suivant décrit les entrées de ce DFB :

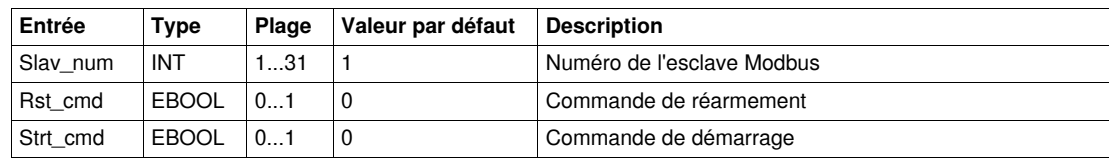

## **Caractéristiques des sorties**

Le tableau suivant décrit les sorties de ce DFB :

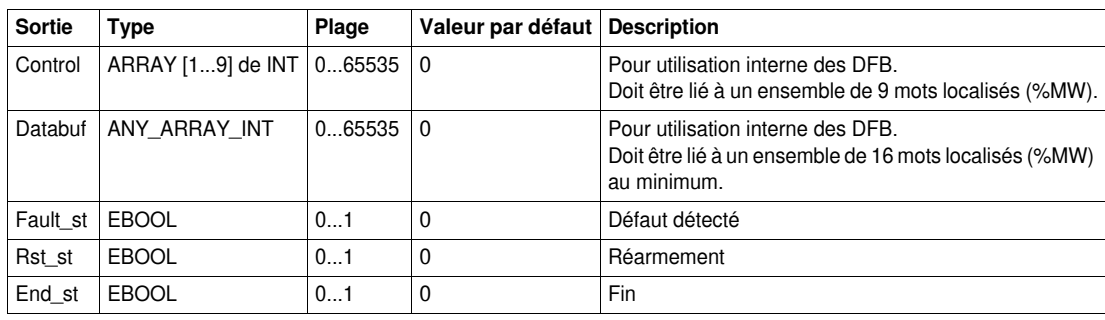

## **Caractéristiques des variables publiques**

Le tableau suivant décrit les variables publiques du DFB Custom\_mdb\_addq (utilisant l'adressage Quantum) :

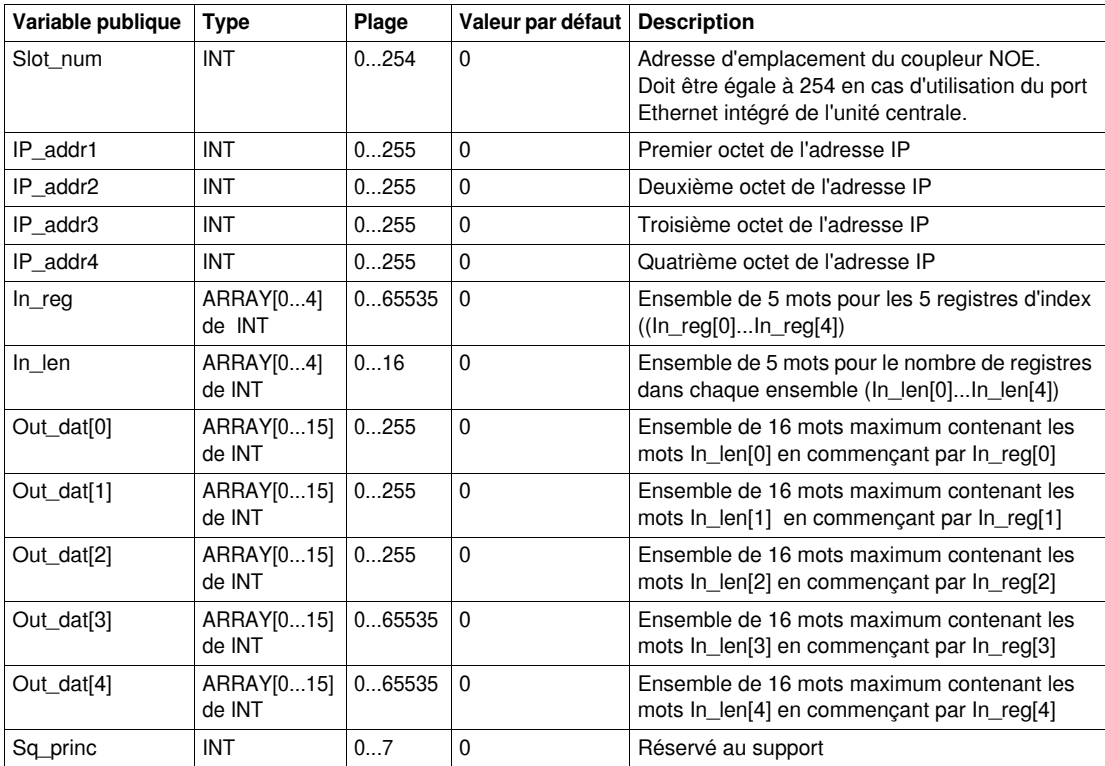

# **DFB pour Profibus**

# **Introduction**

Ce chapitre décrit les DFB des systèmes TeSys U et TeSys T sur un réseau Profibus DP.

## **Contenu de ce chapitre**

Ce chapitre contient les sujets suivants :

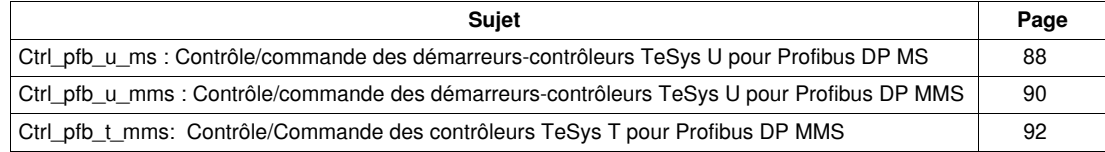

# <span id="page-87-0"></span>**Ctrl\_pfb\_u\_ms : Contrôle/commande des démarreurs-contrôleurs TeSys U pour Profibus DP MS**

### **Présentation**

Le DFB Ctrl\_pfb\_u\_ms permet de contrôler et de commander un démarreur-contrôleur TeSys U unique (jusqu'à 32 A/15 kW ou 20 HP) par le réseau Profibus DP MS (Motor Starter).

Avec le profil MS, les commandes du démarreur-contrôleur TeSys U sont gérées au niveau des bits. Pour plus d'informations, reportez-vous au *Manuel d'utilisation du module de communication Profibus DP TeSys U LULC07*.

## **Caractéristiques**

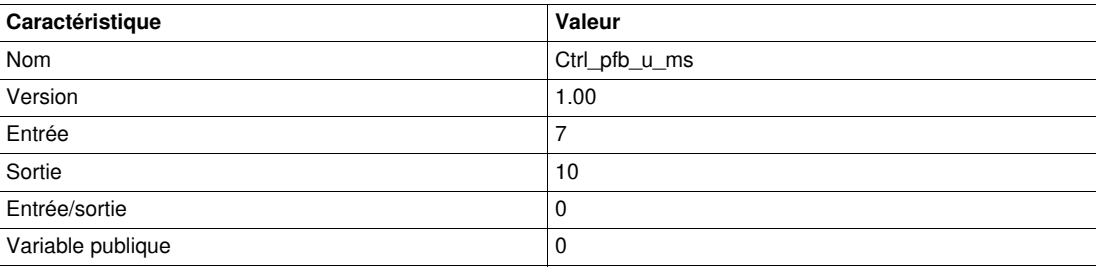

## **Représentation graphique**

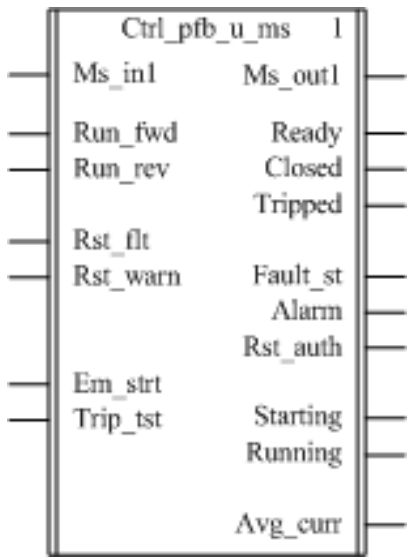

## **Compatibilité avec les sous-ensembles des démarreurs-contrôleurs TeSys U**

Le DFB Ctrl\_pfb\_u\_ms est compatible avec les sous-ensembles des démarreurs-contrôleurs TeSys U suivants :

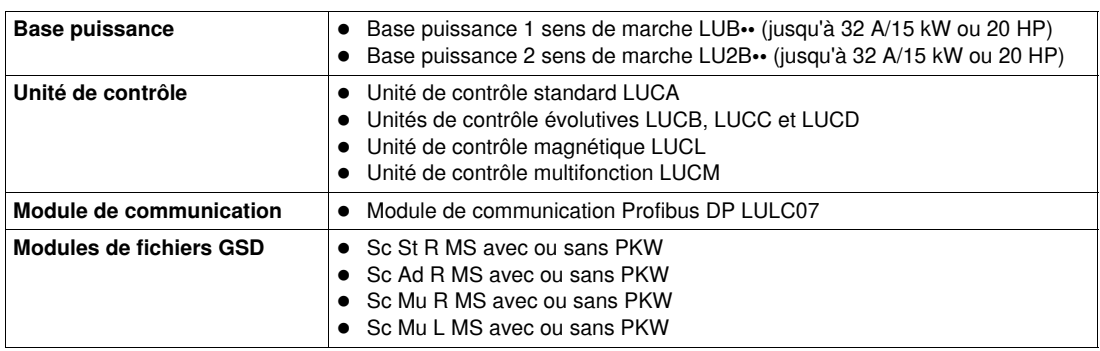

## **Mise en œuvre logicielle**

- Le mot d'entrée Ms\_in1 doit être lié au premier mot des données d'entrée cycliques de l'esclave Profibus.
- Le mot de sortie Ms\_out1 doit être lié au premier mot des données de sortie cycliques de l'esclave Profibus.

## **Caractéristiques des entrées**

Le tableau suivant décrit les entrées de ce DFB ainsi que leur disponibilité selon l'unité de contrôle :

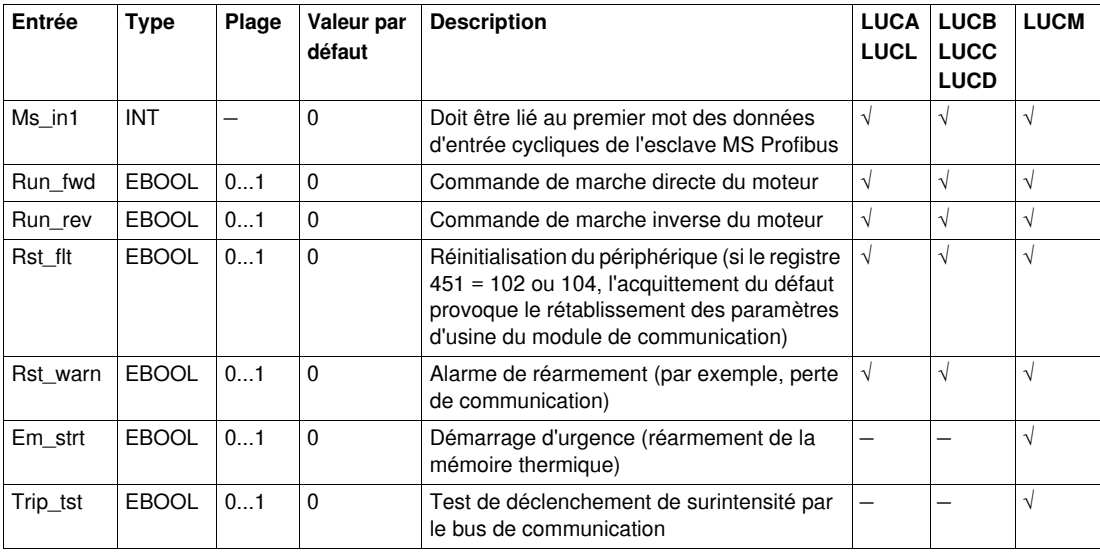

## **Caractéristiques des sorties**

Le tableau suivant décrit les sorties de ce DFB ainsi que leur disponibilité selon l'unité de contrôle :

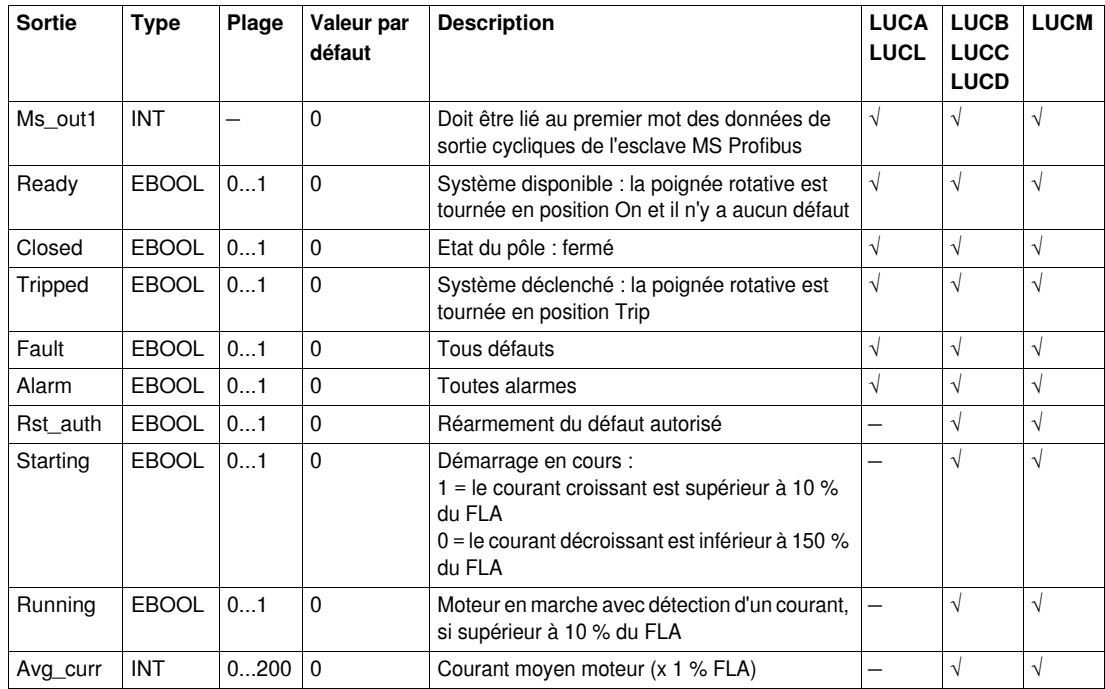

# <span id="page-89-0"></span>**Ctrl\_pfb\_u\_mms : Contrôle/commande des démarreurs-contrôleurs TeSys U pour Profibus DP MMS**

## **Présentation**

Le DFB Ctrl\_pfb\_u\_mms permet de contrôler et de commander un contrôleur-démarreur TeSys U unique (jusqu'à 32 A/15 kW ou 20 HP) avec une unité de contrôle multifonction LUCM et un module de communication Profibus DP LULC07 par le biais du réseau Profibus DP MMS (Motor Management Starter).

Avec le profil MMS, les commandes du démarreur-contrôleur TeSys U sont gérées sur les fronts montants des bits. Pour plus d'informations, reportez-vous au *Manuel d'utilisation du module de communication Profibus DP TeSys U LULC07*.

## **Caractéristiques**

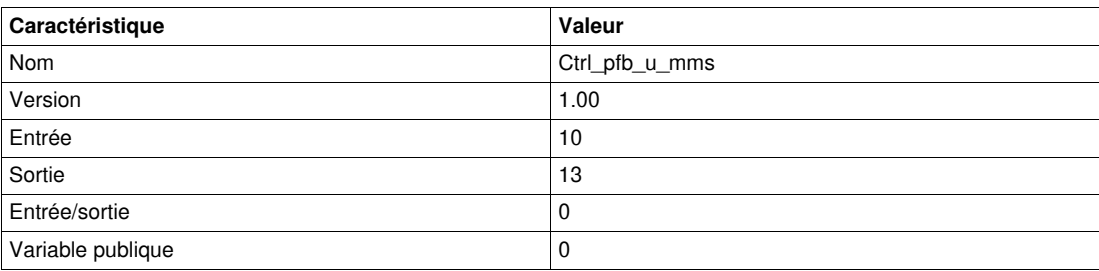

## **Représentation graphique**

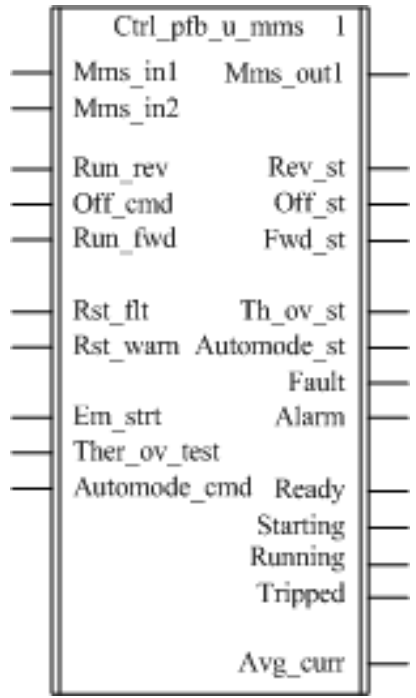

### **Compatibilité avec les sous-ensembles des démarreurs-contrôleurs TeSys U**

Le DFB Ctrl\_pfb\_u\_mms est compatible avec les sous-ensembles des démarreurs-contrôleurs TeSys U suivants :

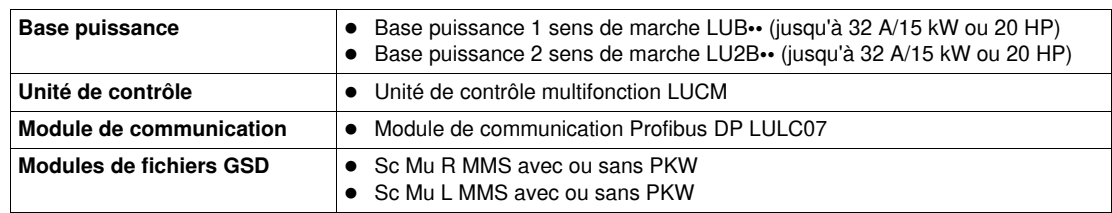

### **Mise en œuvre logicielle**

- Les mots d'entrée Mms\_in1 et Mms\_in2 doivent être liés aux 2 premiers mots des données d'entrée cycliques de l'esclave Profibus.
- Le mot de sortie Mms\_out1 doit être lié au premier mot des données de sortie cycliques de l'esclave Profibus.

## **Caractéristiques des entrées**

Le tableau suivant décrit les entrées de ce DFB :

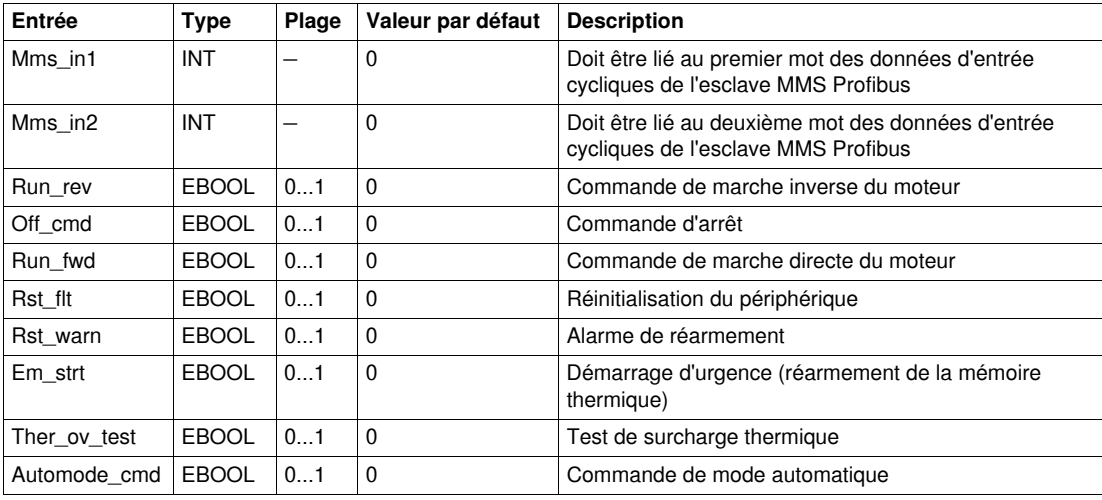

## **Caractéristiques des sorties**

Le tableau suivant décrit les sorties de ce DFB :

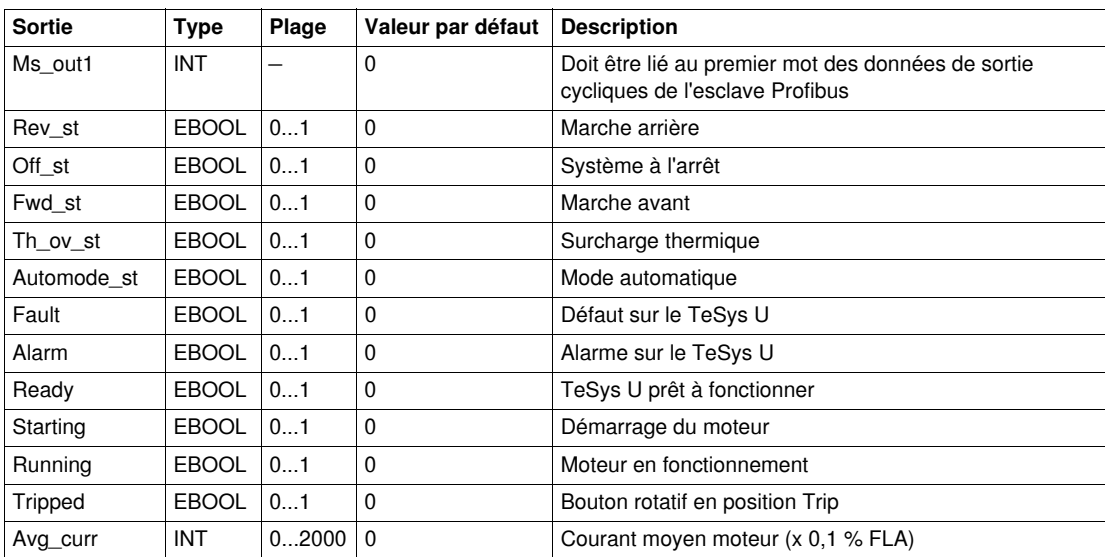

# <span id="page-91-0"></span>**Ctrl\_pfb\_t\_mms: Contrôle/Commande des contrôleurs TeSys T pour Profibus DP MMS**

### **Présentation**

Le DFB Ctrl\_pfb\_t\_mms permet de contrôler et de commander un contrôleur TeSys T LTM R••P•• unique par le réseau Profibus DP MMS (Motor Management Starter).

Avec le profil MMS, les commandes du contrôleur TeSys T LTM R••P•• sont gérées sur les fronts montants des bits. Pour plus d'informations, reportez-vous au *Manuel utilisateur du contrôleur de gestion de moteur Profibus TeSys T LTM R*.

### **Caractéristiques**

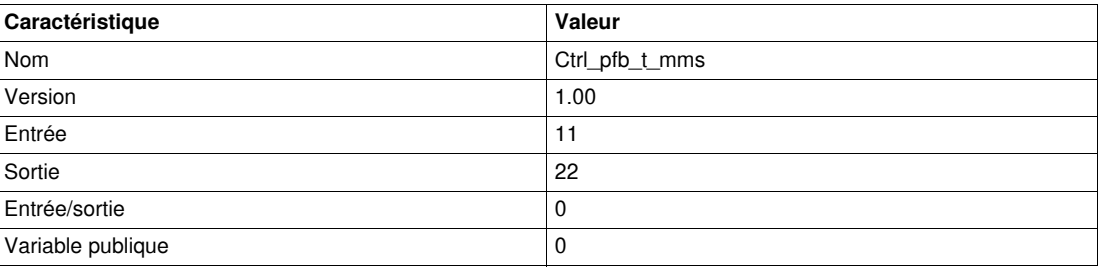

## **Représentation graphique**

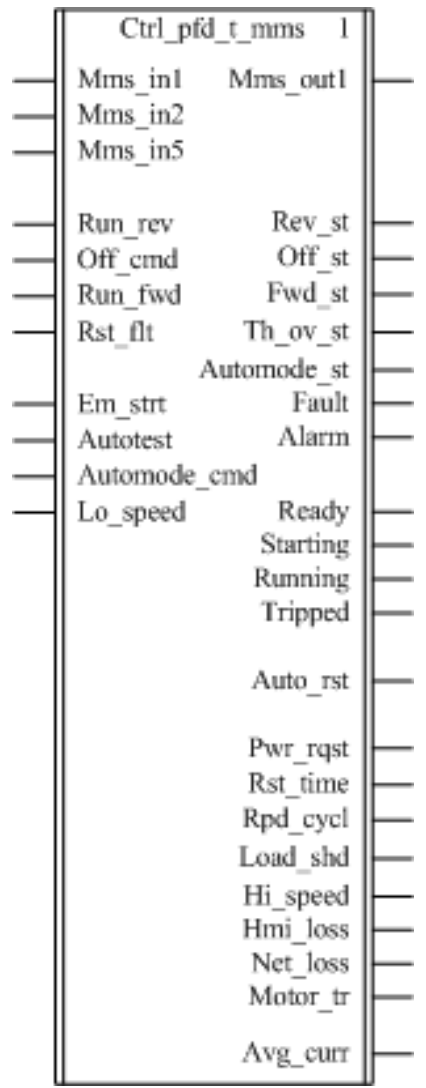

## **Compatibilité avec les contrôleurs TeSys T**

Le DFB Ctrl\_pfb\_t\_mms est compatible avec toutes les versions de contrôleurs TeSys T LTM R••P••, avec ou sans le module d'extension LTM E.

## **Mise en œuvre logicielle**

- Les mots d'entrée Mms\_in1, Mms\_in2 et Mms\_in5 doivent être liés respectivement au premier, deuxième et cinquième mots des données d'entrée cycliques de l'esclave Profibus.
- Le mot de sortie Mms\_out1 doit être lié au premier mot des données de sortie cycliques de l'esclave Profibus.

## **Caractéristiques des entrées**

Le tableau suivant décrit les entrées de ce DFB :

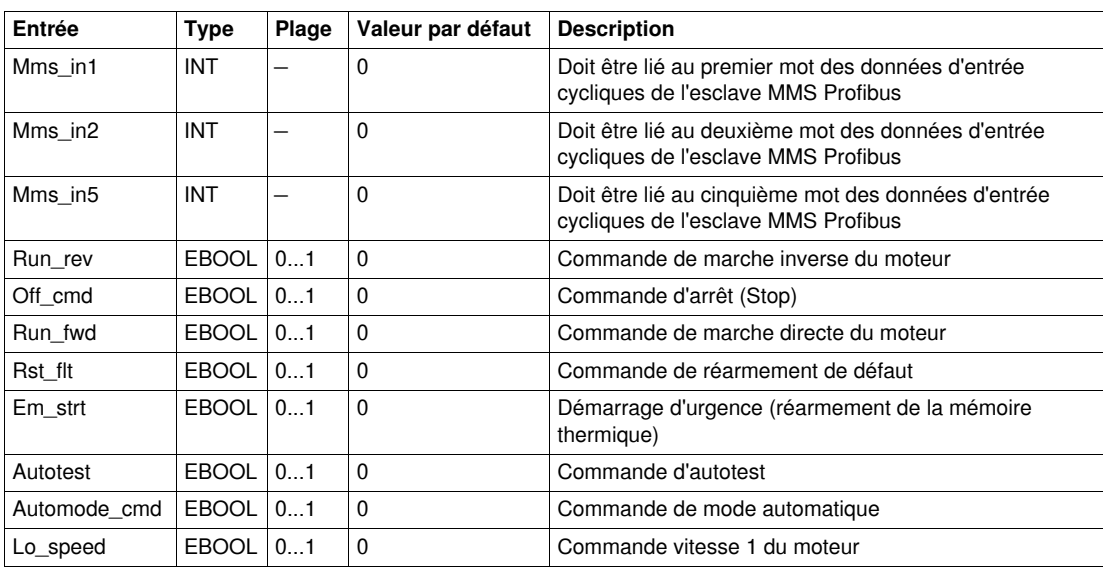

## **Caractéristiques des sorties**

Le tableau suivant décrit les sorties de ce DFB ainsi que leur disponibilité en fonction de la plate-forme de programmation :

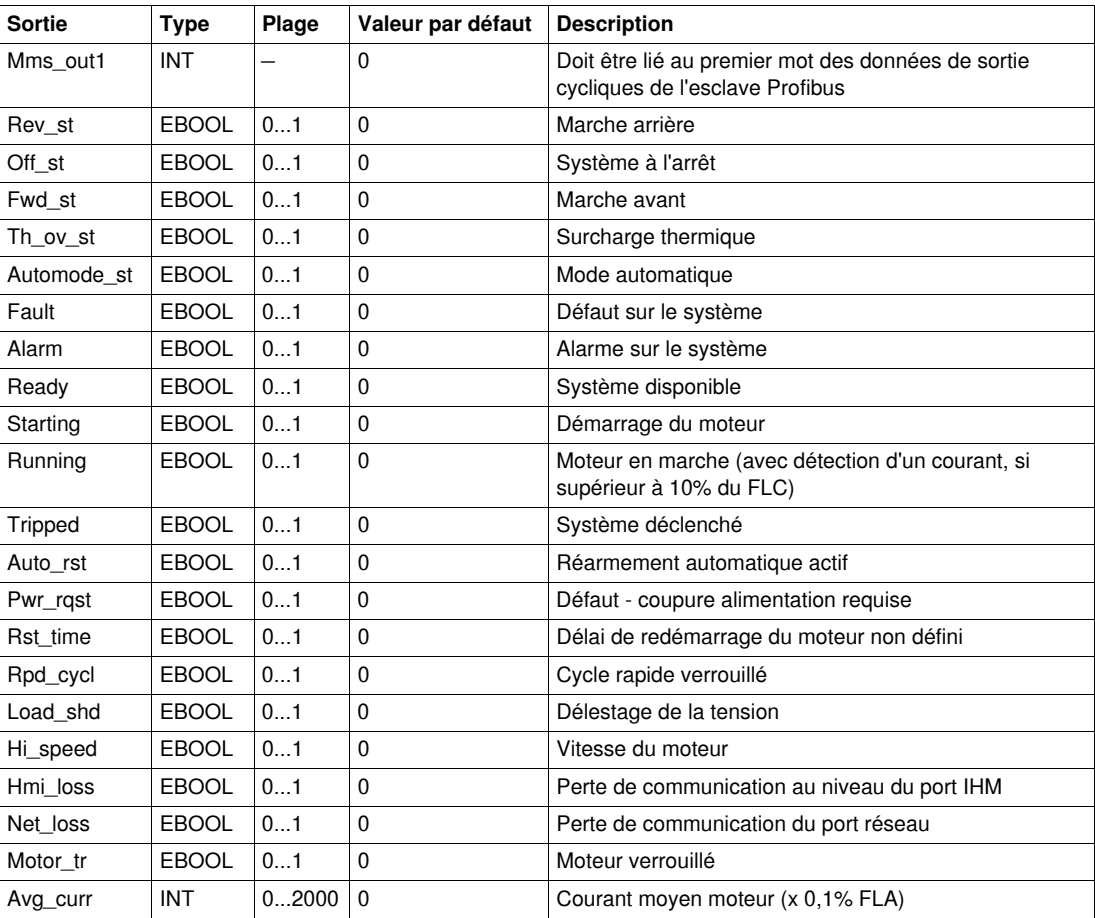

# **DFB pour contrôle/commande cyclique**

## **Introduction**

Ce chapitre décrit les DFB de contrôle/commande des systèmes TeSys U et TeSys T.

## **Contenu de ce chapitre**

Ce chapitre contient les sujets suivants :

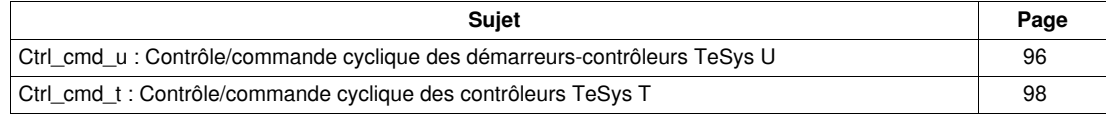

# <span id="page-95-0"></span>**Ctrl\_cmd\_u : Contrôle/commande cyclique des démarreurs-contrôleurs TeSys U**

### **Présentation**

Le DFB Ctrl\_cmd\_u permet de contrôler et de commander un démarreur-contrôleur TeSys U unique (jusqu'à 32 A/15 kW ou 20 hp) par des échanges de données cycliques sur les réseaux Modbus TCP (scrutation des E/S), CANopen, et Advantys STB.

Pour plus d'informations, voir :

- *Manuel d'utilisation du module de communication Modbus TeSys U LULC032-033*
- *Manuel d'utilisation du module de communication CANopen TeSys U LULC08*
- *Manuel d'utilisation du module de communication TeSys U Advantys STB LULC15*

## **Caractéristiques**

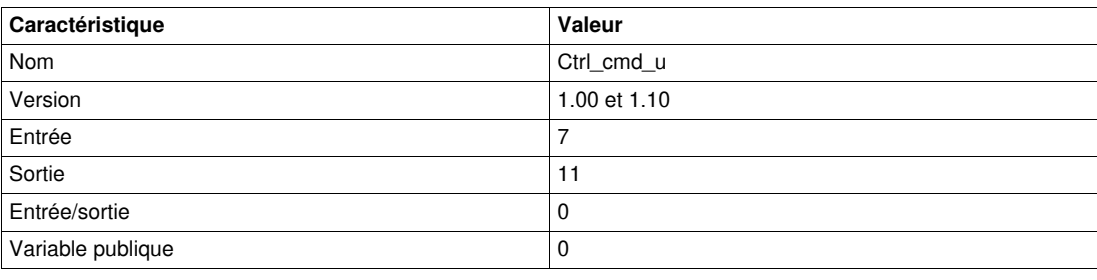

### **NOTE :**

- La version 1.10 est compatible avec les automates Quantum, Premium et M340.
- La version 1.00 est compatible avec les automates Premium et M340 uniquement.

## **Représentation graphique**

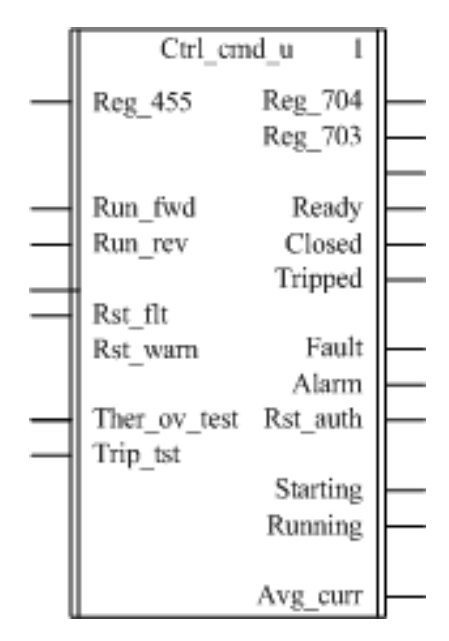

### **Compatibilité avec les sous-ensembles des démarreurs-contrôleurs TeSys U**

Le DFB Ctrl\_cmd\_u est compatible avec les sous-ensembles des démarreurs-contrôleurs TeSys U suivants :

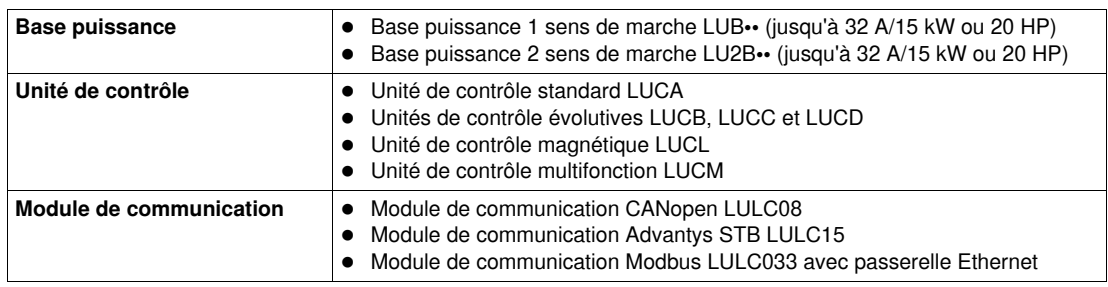

## **Caractéristiques des entrées**

Le tableau suivant décrit les entrées de ce DFB ainsi que leur disponibilité selon l'unité de contrôle :

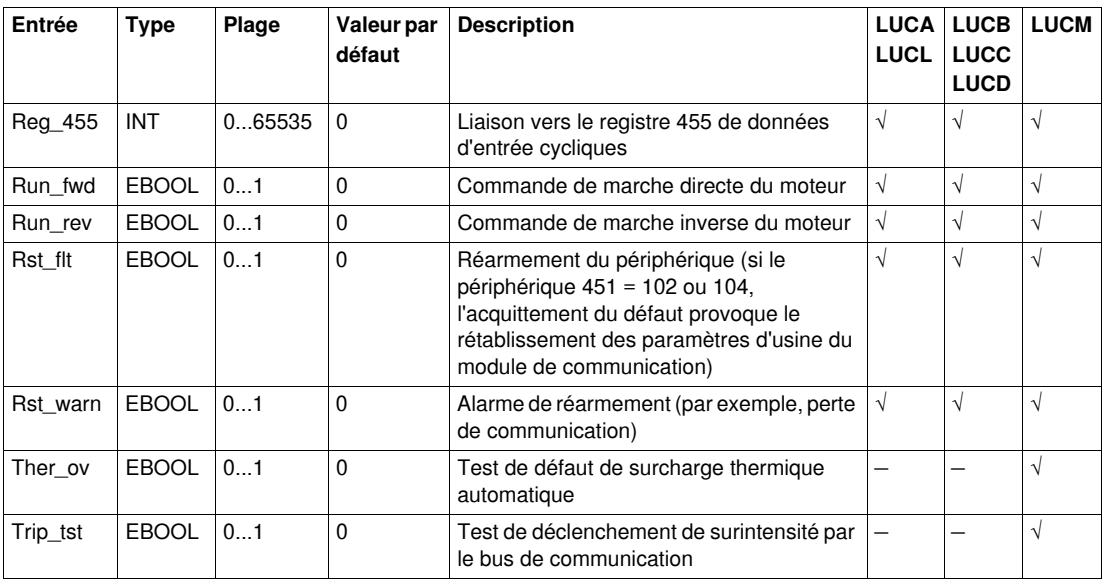

# **Caractéristiques des sorties**

Le tableau suivant décrit les sorties de ce DFB ainsi que leur disponibilité selon l'unité de contrôle :

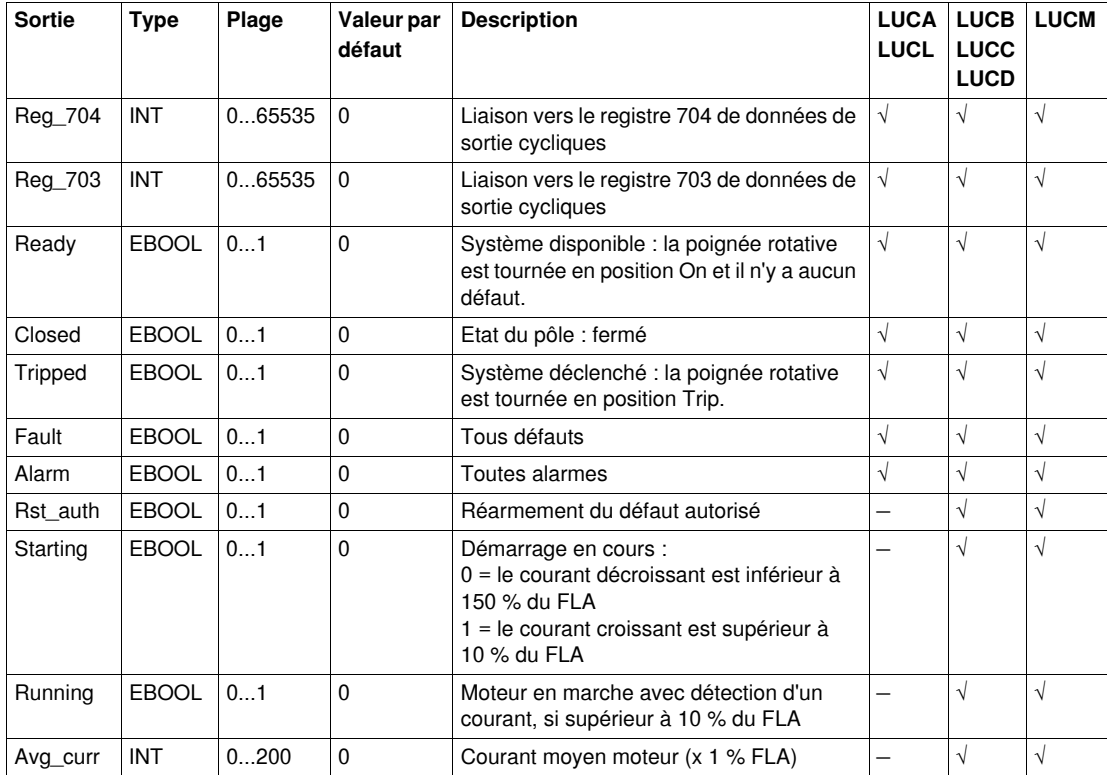

# <span id="page-97-0"></span>**Ctrl\_cmd\_t : Contrôle/commande cyclique des contrôleurs TeSys T**

### **Présentation**

Le DFB Ctrl\_cmd\_t permet de contrôler et de commander un contrôleur CANopen TeSys T LTM R••C•• unique ou un contrôleur Modbus TCP TeSys T LTMR••E•• par des échanges de données cycliques sur les réseaux Modbus TCP (scrutation des E/S) et CANopen.

Pour plus d'informations, voir :

- *Manuel d'utilisation du contrôleur de gestion de moteur Modbus /TCP TeSys T LTM R*
- *Manuel d'utilisation du contrôleur de gestion de moteur CANopen TeSys T LTM R*

### **Caractéristiques**

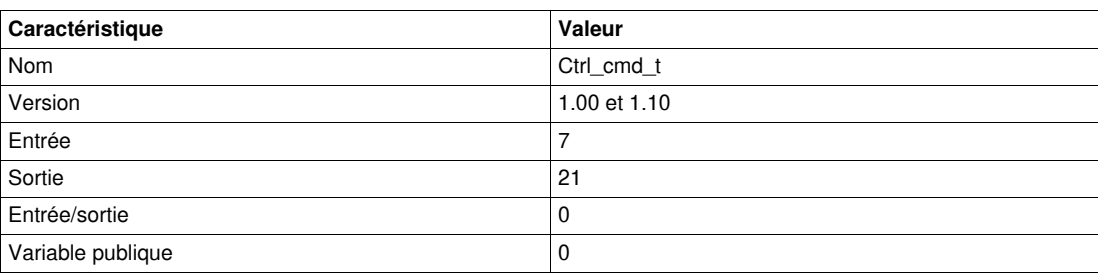

## **NOTE :**

- La version 1.10 est compatible avec les automates Quantum, Premium et M340.
- La version 1.0 est compatible avec les automates Premium et M340 uniquement.

## **Représentation graphique**

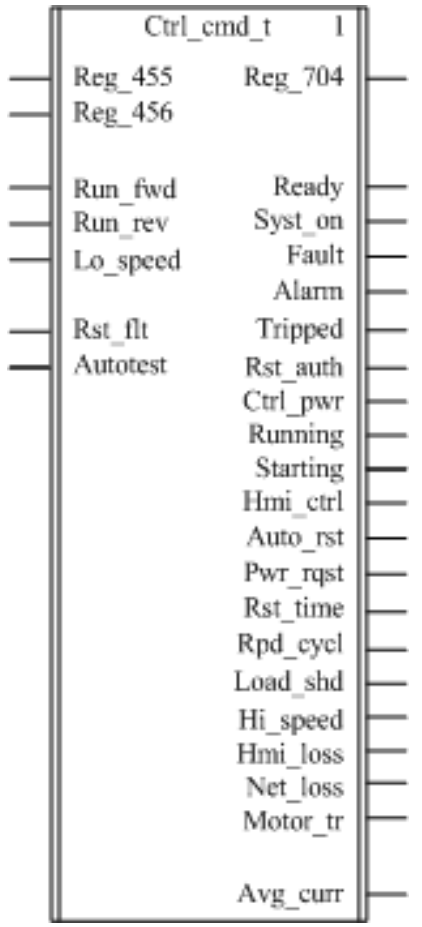

## **Compatibilité avec les contrôleurs TeSys T**

Le DFB Ctrl\_cmd\_t est compatible avec les contrôleurs CANopen TeSys T LTM R••C•• ainsi qu'avec les différentes versions de contrôleurs Modbus TCP TeSys T LTM R••E••, avec ou sans le module d'extension LTM E.

## **Caractéristiques des entrées**

Le tableau suivant décrit les entrées de ce DFB :

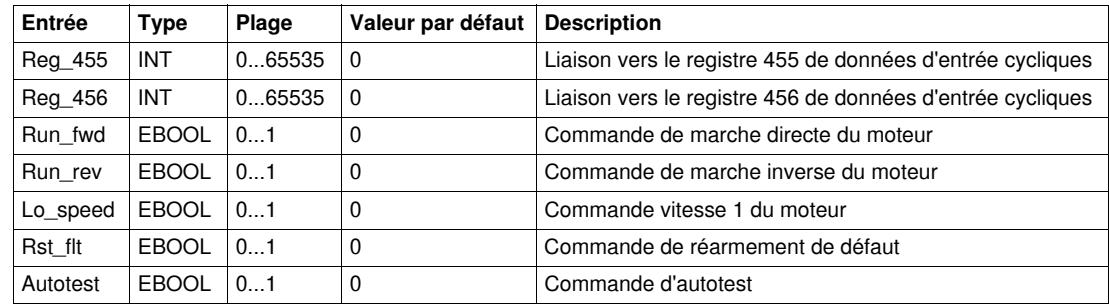

## **Caractéristiques des sorties**

Le tableau suivant décrit les sorties de ce DFB :

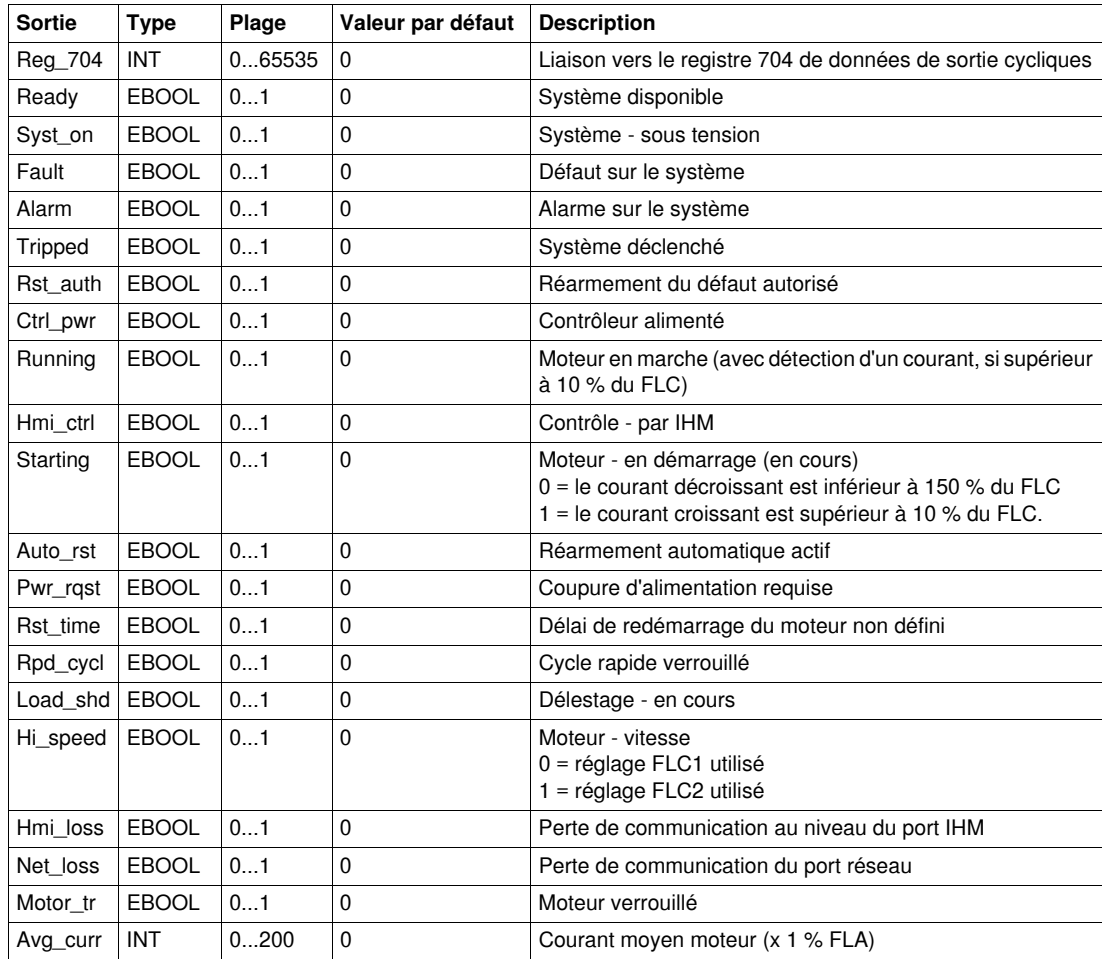

# **DFB pour des échanges PKW**

## **Introduction**

Ce chapitre décrit les DFB des systèmes TeSys U et TeSys T pour des échanges PKW.

### **Contenu de ce chapitre**

Ce chapitre contient les sujets suivants :

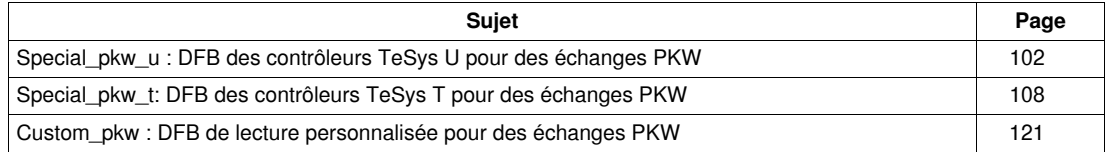

# <span id="page-101-0"></span>**Special\_pkw\_u : DFB des contrôleurs TeSys U pour des échanges PKW**

### **Présentation**

Le DFB Special\_pkw\_u permet de lire jusqu'à 16 registres prédéfinis d'un démarreur-contrôleur TeSys U (jusqu'à 32 A/15 kW ou 20 HP) avec une unité de contrôle multifonction LUCM et l'un des modules de communication suivants prenant en charge les échanges PKW (Periodically Kept in Acyclic Words) :

- LULC07 (Profibus)
- LULC08 (CANopen)
- LULC15 (Advantys STB)

Pour plus d'informations, voir :

- *Manuel d'utilisation du module de communication Profibus TeSys U LULC07*
- *Manuel d'utilisation du module de communication CANopen TeSys U LULC08*
- *Manuel d'utilisation du module de communication TeSys U Advantys STB LULC15*

### **Caractéristiques**

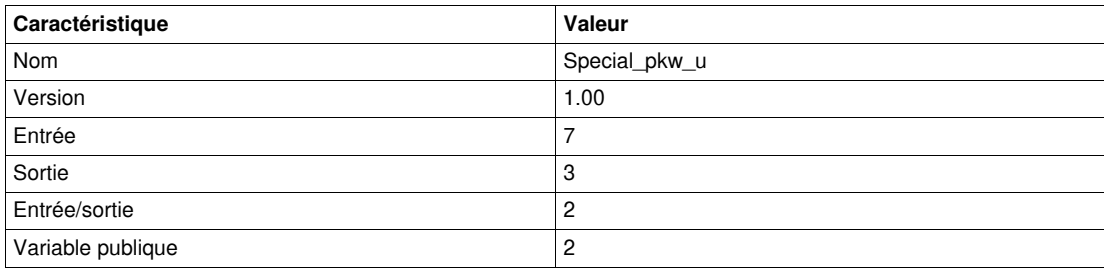

### **Représentation graphique**

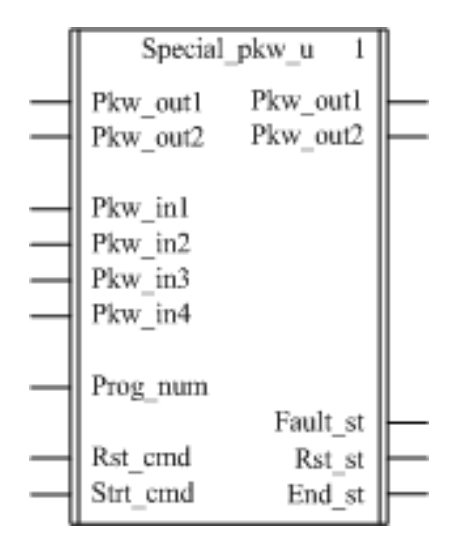

#### **Compatibilité avec les sous-ensembles des démarreurs-contrôleurs TeSys U**

Le DFB Special\_pkw\_u est compatible avec les sous-ensembles des démarreurs-contrôleurs TeSys U suivants :

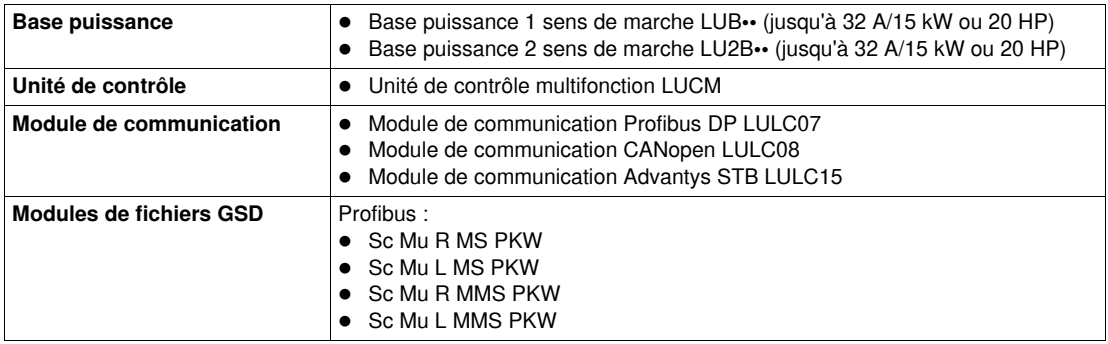

### **Mise en œuvre logicielle**

- Les mots d'entrée Pkw\_in1, Pkw\_in2, Pkw\_in3 et Pkw\_in4 doivent être liés aux 4 premiers mots des données d'entrée cycliques de l'esclave PKW.
- Les mots d'entrée/sortie Pkw\_out1 et Pkw\_out2 doivent être liés aux 2 premiers mots des données d'entrée cycliques de l'esclave PKW.
- Les données de sortie sont valides uniquement si la variable de sortie End\_st est définie sur 1 et si aucun défaut n'est détecté (Fault\_st = 0).
- Avec le coupleur Premium Profibus TSXPBY100, il est impératif de définir %QWxy.0.242:X0 sur 1 pour garantir la cohérence des données.

## **Caractéristiques des entrées**

Le tableau suivant décrit les entrées de ce DFB :

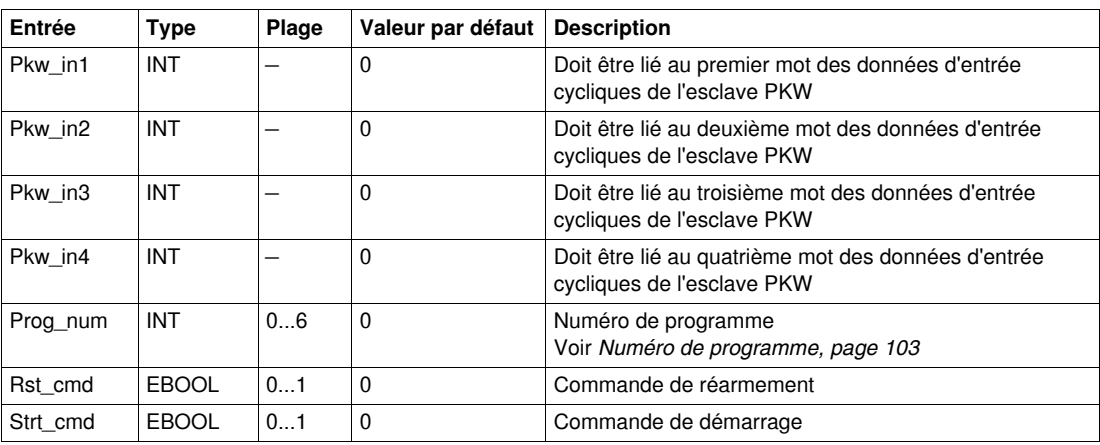

### **Caractéristiques des sorties**

Le tableau suivant décrit les sorties de ce DFB :

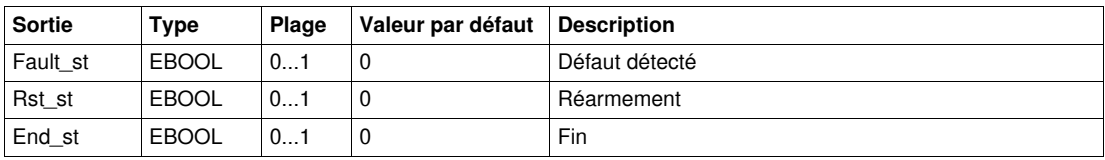

### **Caractéristiques des entrées/des sorties**

Le tableau suivant décrit les entrées/sorties de ce DFB :

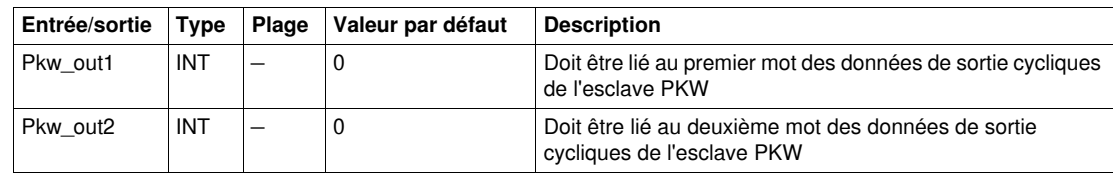

#### <span id="page-102-0"></span>**Numéro de programme**

La variable d'entrée Prog\_num permet de définir les variables publiques selon le type d'application. Chaque programme utilise des variables liées à une application (diagnostic, maintenance, mesure, etc.). Le tableau suivant décrit les programmes de ce DFB :

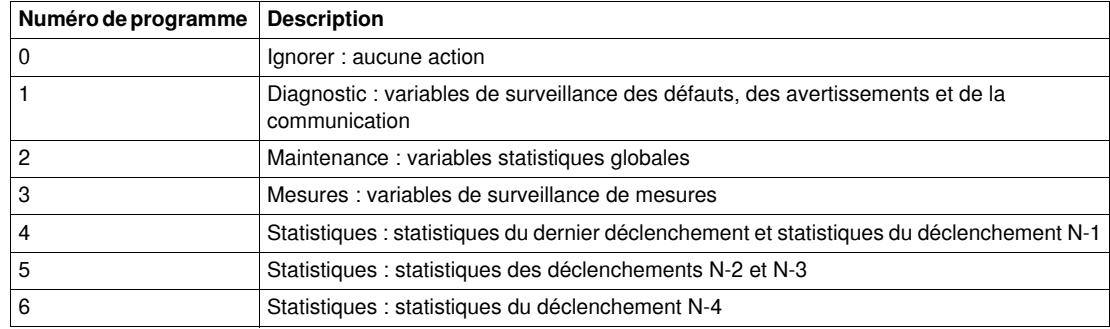

## **Caractéristiques des variables publiques**

Le tableau suivant décrit les variables publiques de ce DFB :

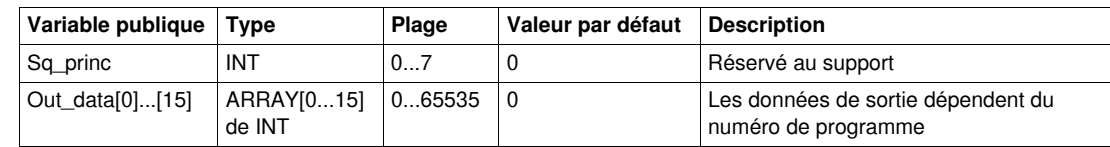

# **Variable publique Out\_data[0]...[15] (programme 1)**

Le tableau suivant décrit les variables publiques Out\_data[0]...[15] dans le cadre du programme de diagnostic (numéro de programme 1) :

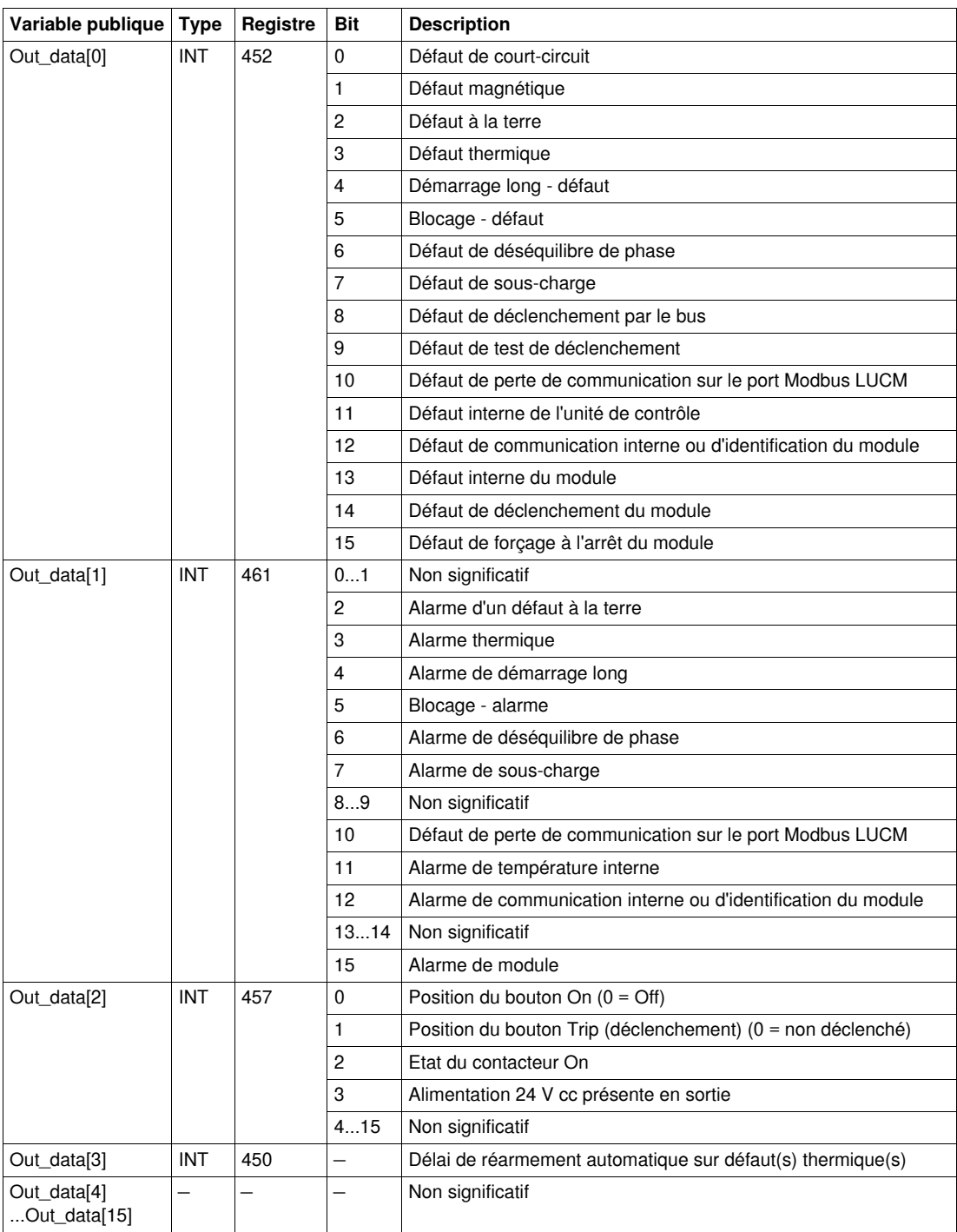

## **Variable publique Out\_data[0]...[15] (programme 2)**

Le tableau suivant décrit la variable publique Out\_data[0]...[15] dans le cadre du programme de maintenance (numéro de programme 2) :

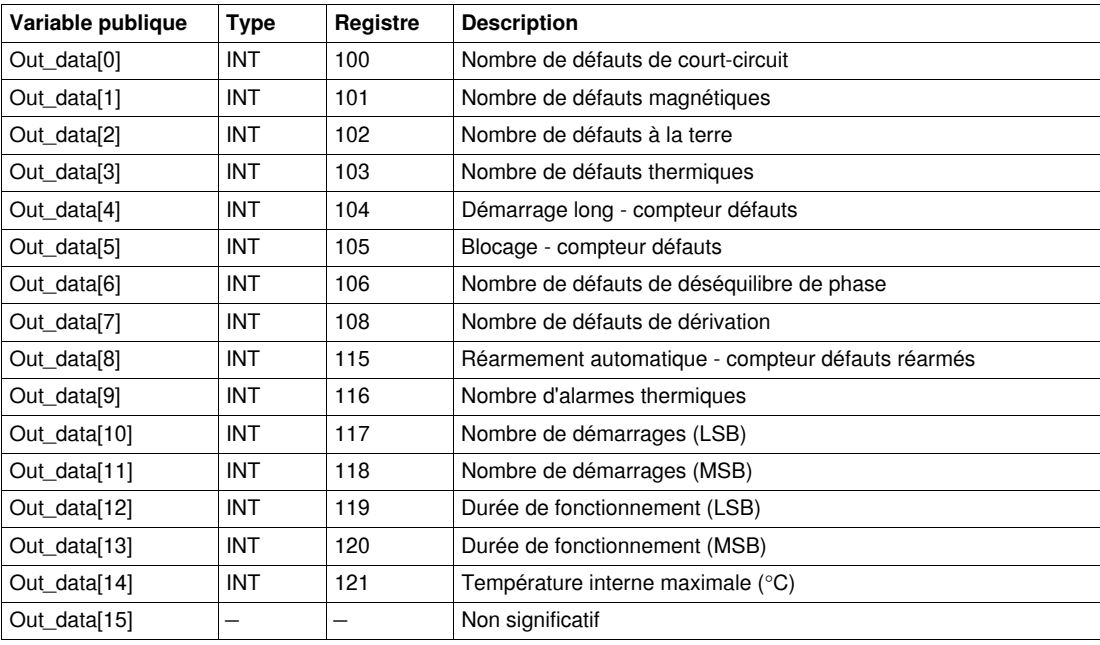

## **Variable publique Out\_data[0]...[15] (programme 3)**

Le tableau suivant décrit les variables publiques Out\_data[0]...[15] dans le cadre du programme de mesure (numéro de programme 3) :

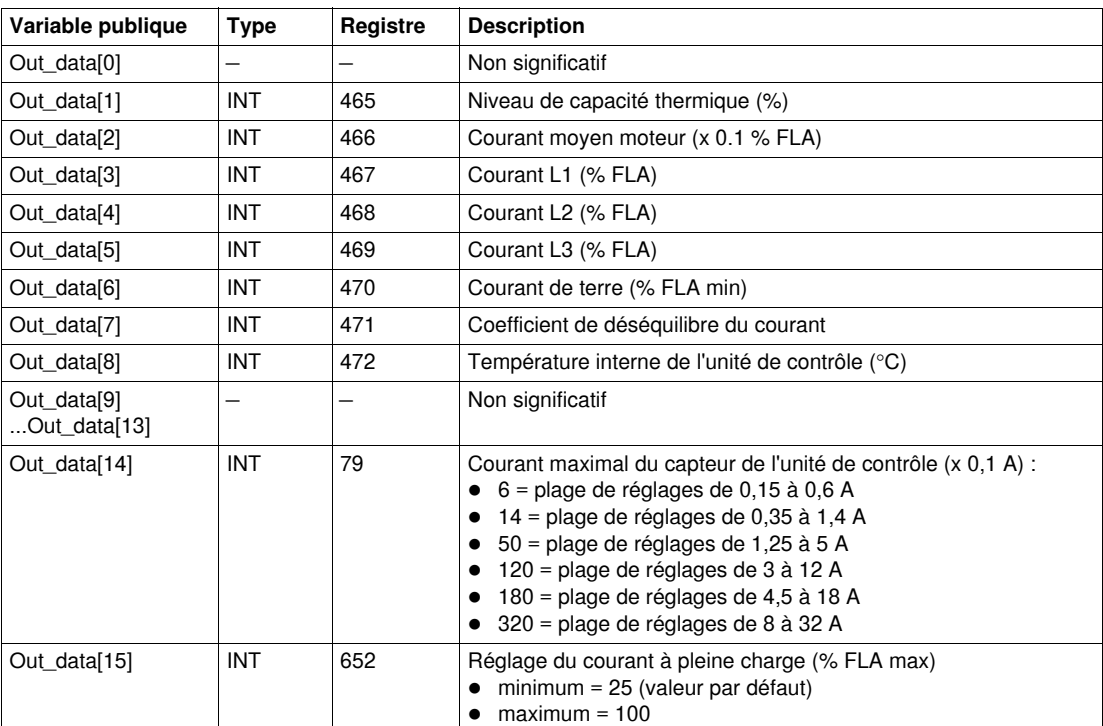

# **Variable publique Out\_data[0]...[15] (programme 4)**

Le tableau suivant décrit les variables publiques Out\_data[0]...[15] dans le cadre du programme de statistiques (numéro de programme 4) :

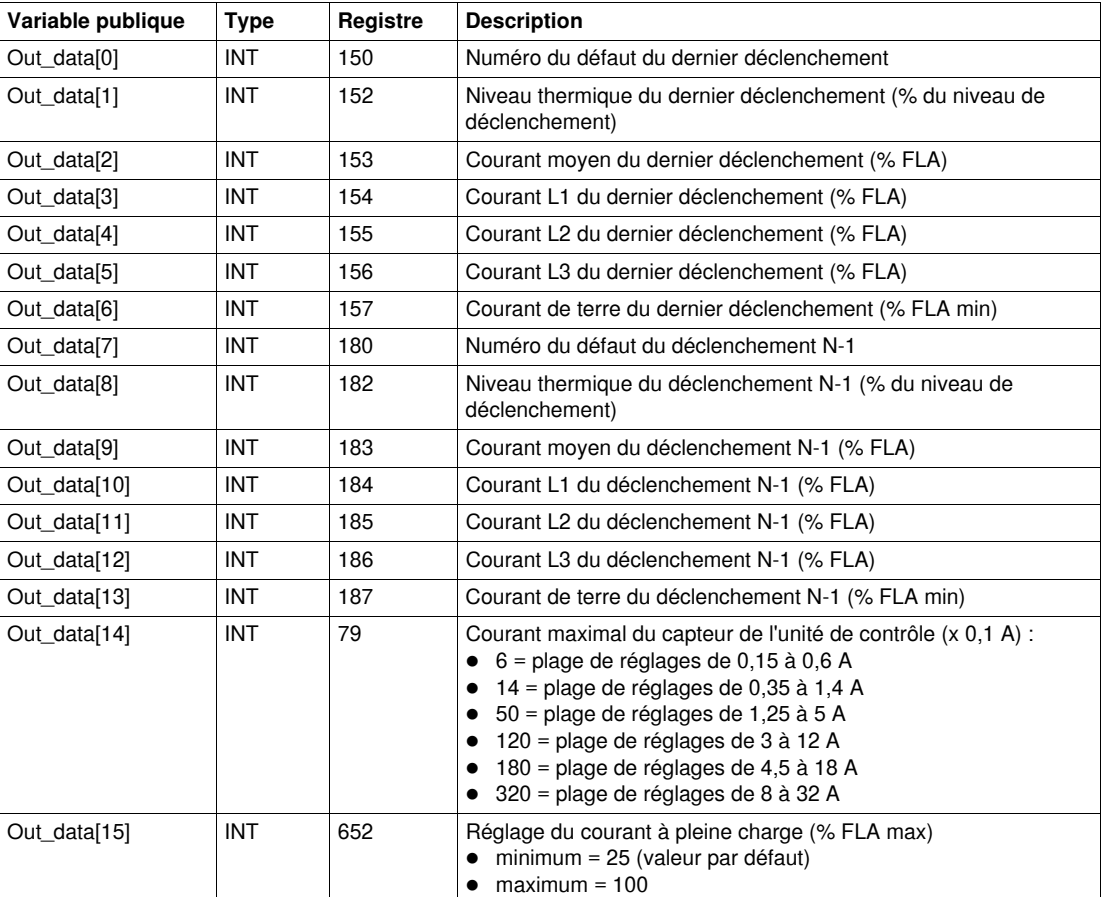

## **Variable publique Out\_data[0]...[15] (programme 5)**

Le tableau suivant décrit les variables publiques Out\_data[0]...[15] dans le cadre du programme de statistiques (numéro de programme 5) :

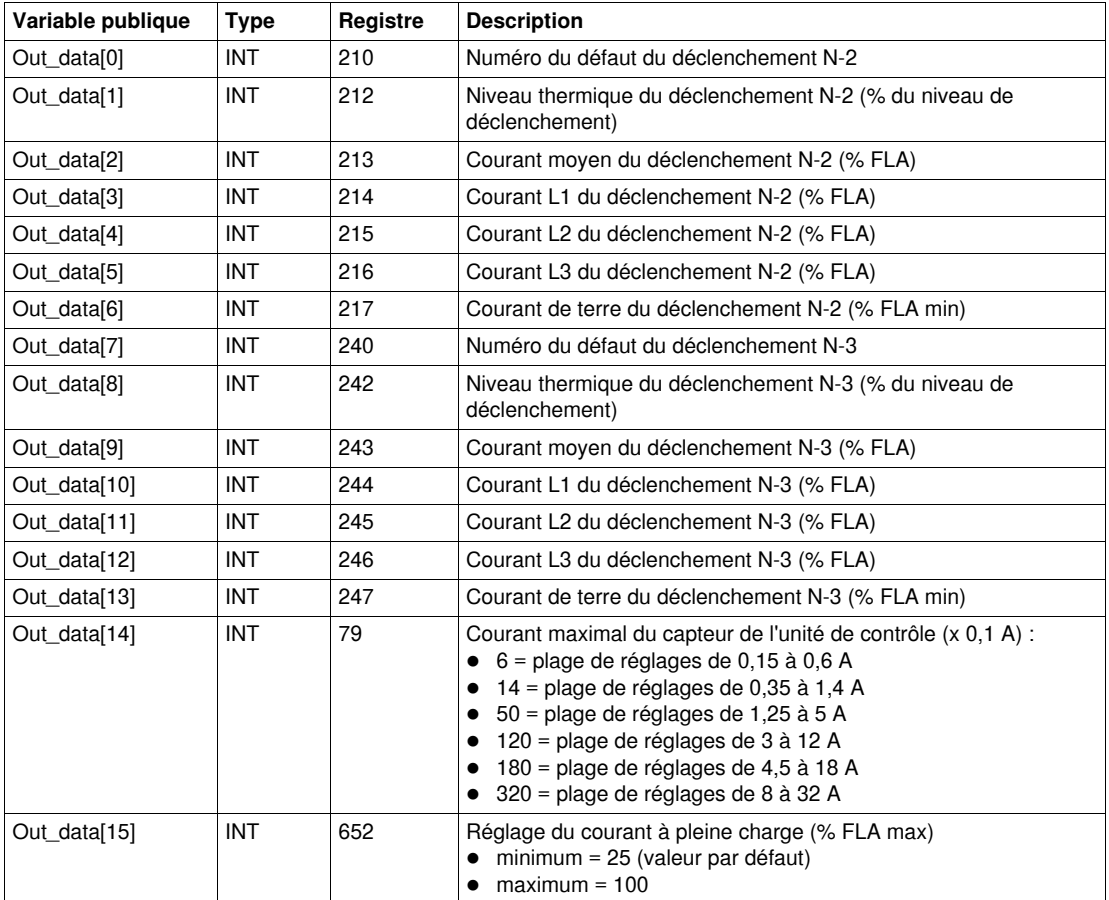

## **Variable publique Out\_data[0]...[15] (programme 6)**

Le tableau suivant décrit les variables publiques Out\_data[0]...[15] dans le cadre du programme de statistiques (numéro de programme 6) :

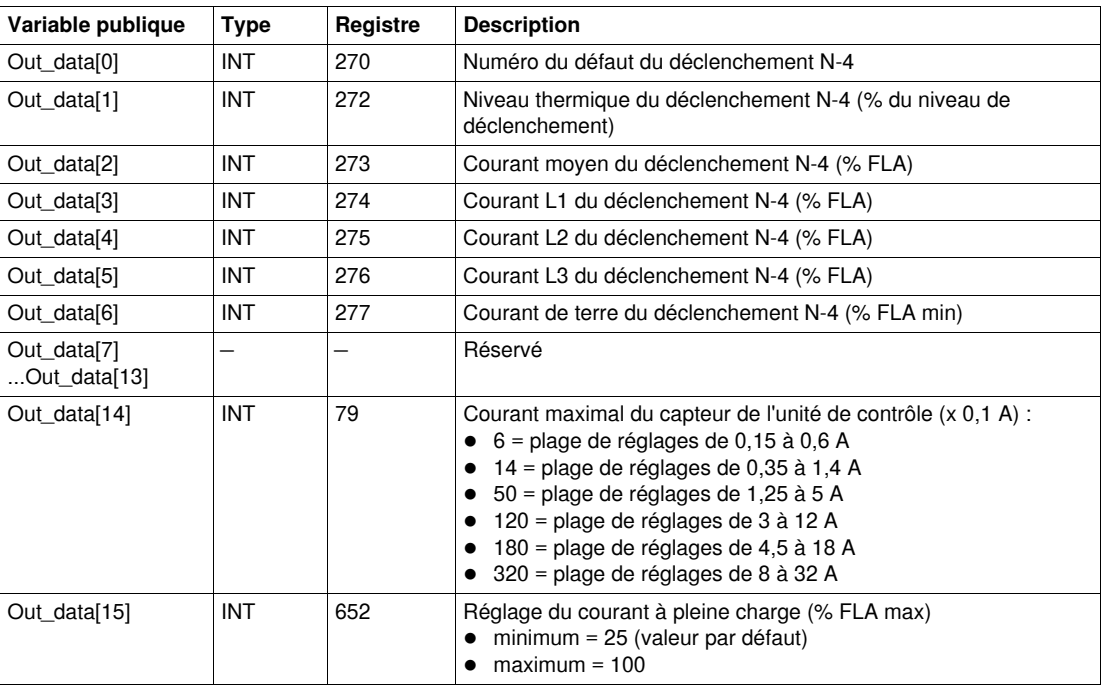

# <span id="page-107-0"></span>**Special\_pkw\_t: DFB des contrôleurs TeSys T pour des échanges PKW**

### **Présentation**

Le DFB Special\_pkw\_t permet de lire jusqu'à 16 ensembles de registres prédéfinis d'un contrôleur Profibus TeSys T LTM R••P•• unique par le réseau Profibus (MS et MMS) et d'un contrôleur CANopen TeSys T LTM R••C•• par le réseau CANopen et prenant en charge les échanges PKW (Periodically Kept in Acyclic Words).

### **Caractéristiques**

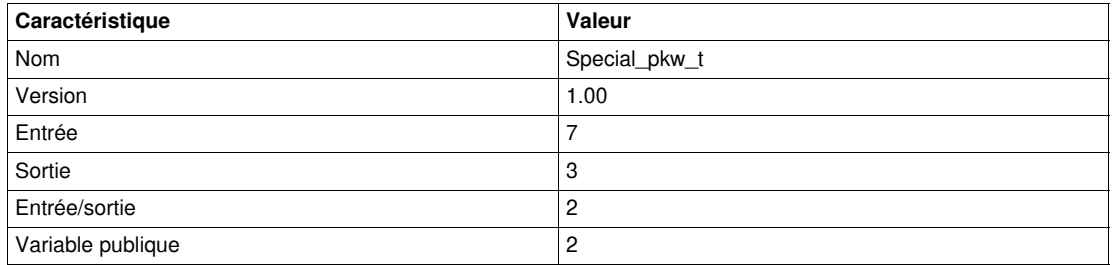

## **Représentation graphique**

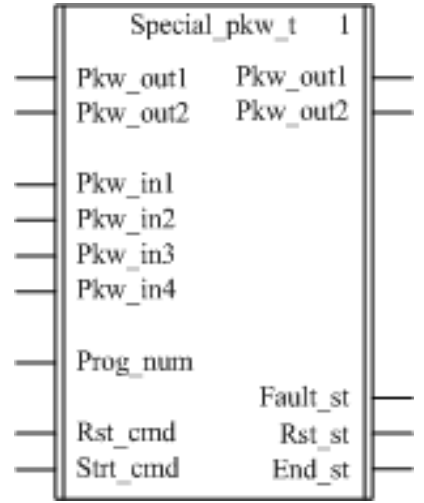

### **Compatibilité avec les contrôleurs TeSys T**

Le DFB Special\_pkw\_t est compatible avec toutes les versions de contrôleurs TeSys T LTM R••P••, avec ou sans le module d'extension LTM E.

## **Mise en œuvre logicielle**

- Les mots d'entrée Pkw\_in1, Pkw\_in2, Pkw\_in3 et Pkw\_in4 doivent être liés aux 4 premiers mots des données d'entrée cycliques de l'esclave PKW.
- Les mots d'entrée/sortie Pkw\_out1 et Pkw\_out2 doivent être liés aux 2 premiers mots des données d'entrée cycliques de l'esclave PKW.
- Les données de sortie sont valides uniquement si la variable de sortie End\_st est définie sur 1 et si aucun défaut n'est détecté (Fault\_st = 0).
- Avec le coupleur Premium Profibus TSXPBY100, il est impératif de définir %QWxy.0.242:X0 sur 1 pour garantir la cohérence des données.
## **Caractéristiques des entrées**

Le tableau suivant décrit les entrées de ce DFB :

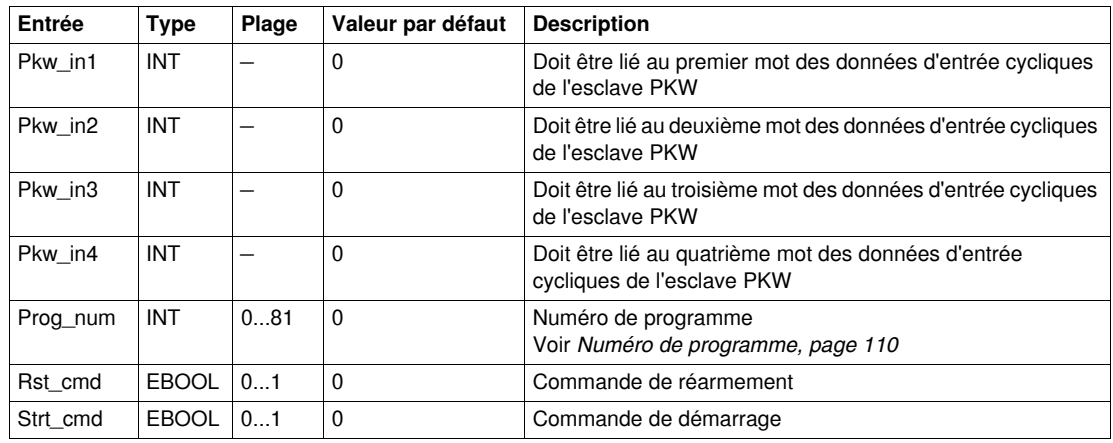

## **Caractéristiques des sorties**

Le tableau suivant décrit les sorties de ce DFB :

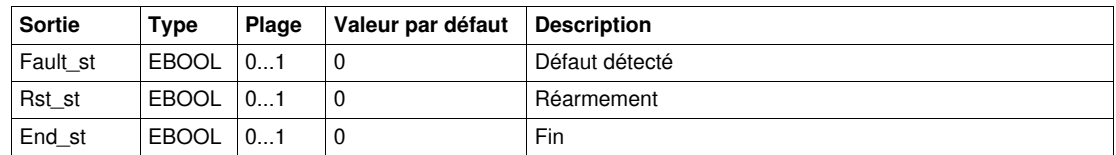

#### **Caractéristiques des entrées/des sorties**

Le tableau suivant décrit les entrées/sorties de ce DFB :

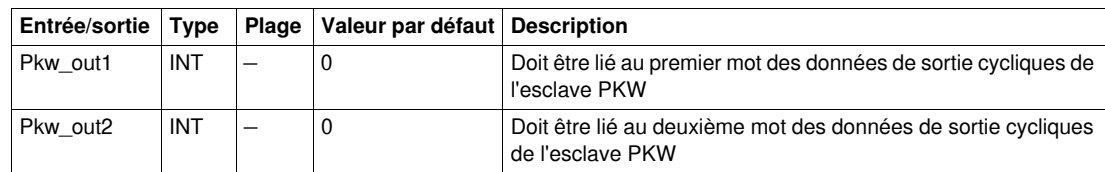

#### <span id="page-109-0"></span>**Numéro de programme**

La variable d'entrée Prog\_num permet de définir les variables publiques selon le type d'application. Chaque programme gère des variables liées à une application (diagnostic, maintenance, mesure, etc.). Le tableau suivant décrit les programmes de ce DFB :

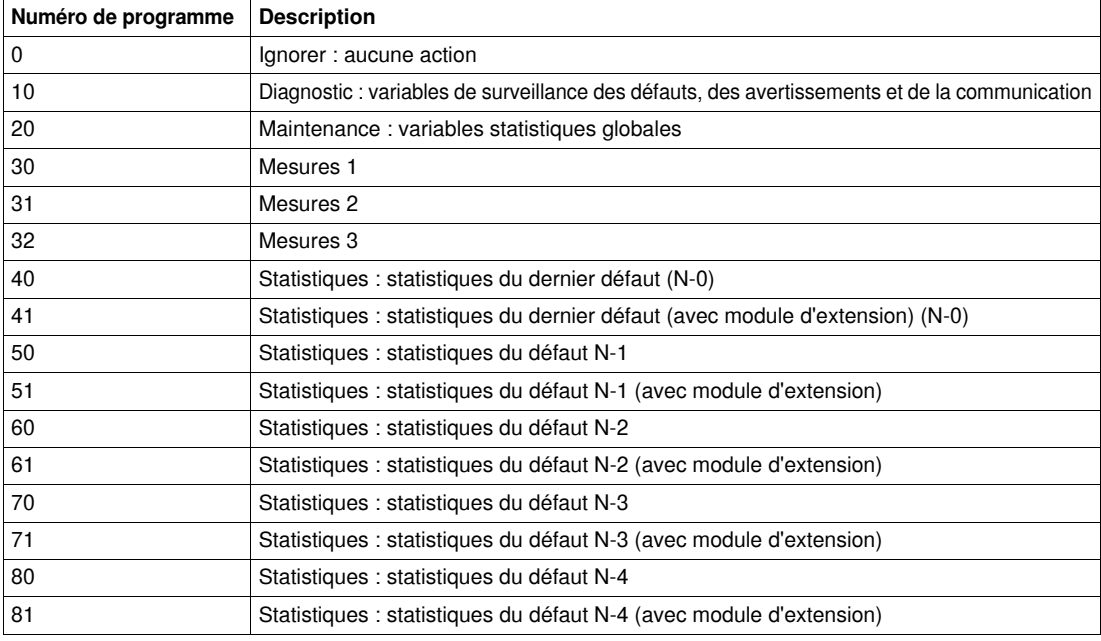

## **Caractéristiques des variables publiques**

Le tableau suivant décrit les variables publiques de ce DFB :

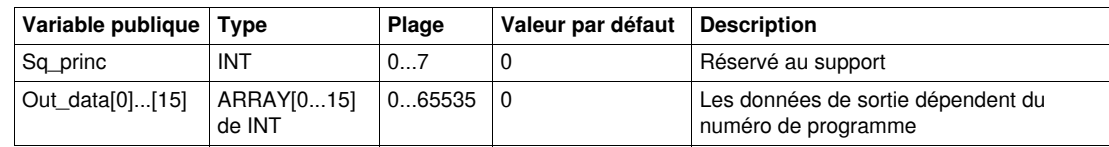

# **Variable publique Out\_data[0]...[15] (programme 10)**

Le tableau suivant décrit les variables publiques Out\_data[0]...[15] dans le cadre du programme de diagnostic (numéro de programme 10) :

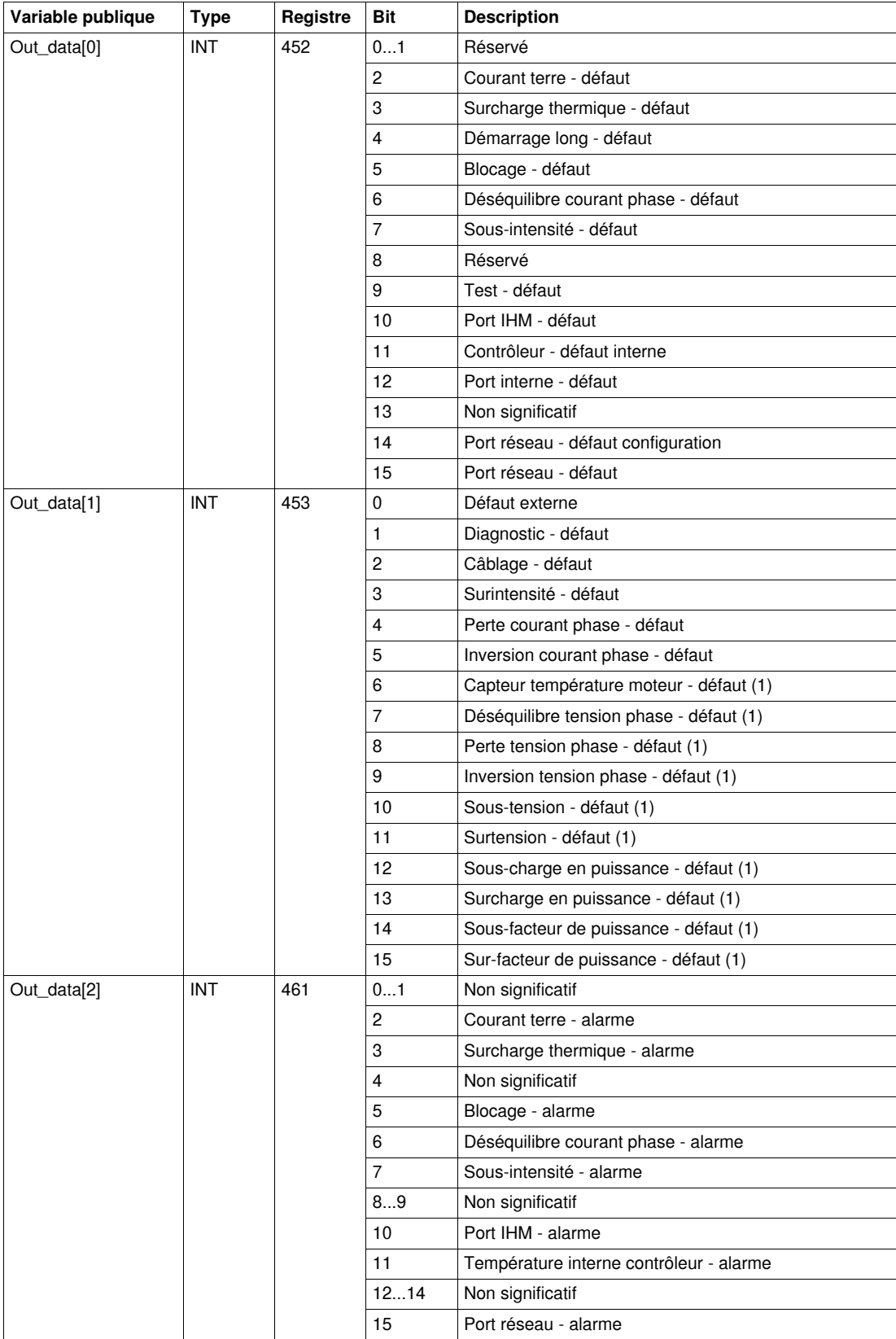

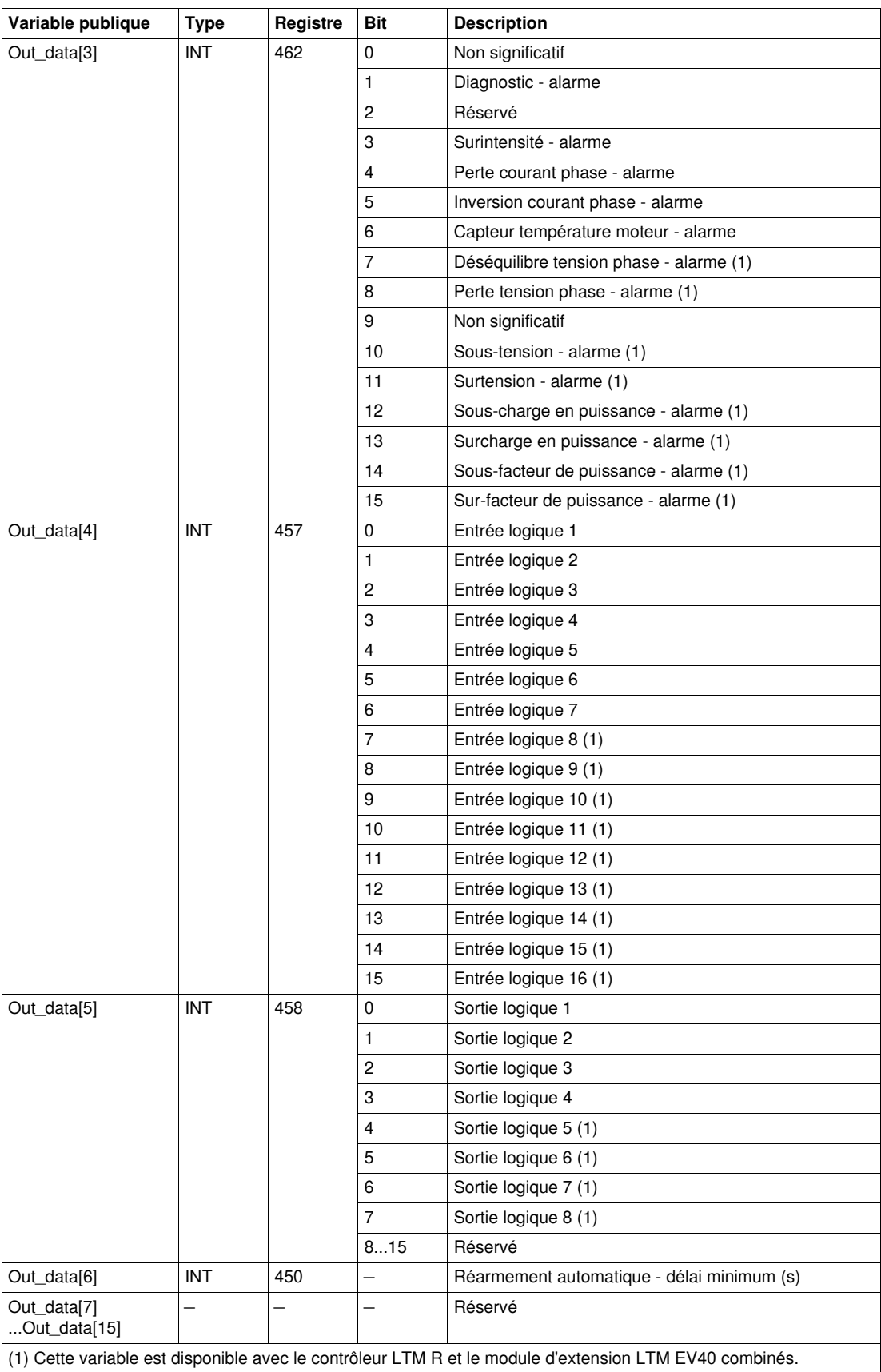

#### **Variable publique Out\_data[0]...[15] (programme 20)**

Le tableau suivant décrit la variable publique Out\_data[0]...[15] dans le cadre du programme de maintenance (numéro de programme 20) :

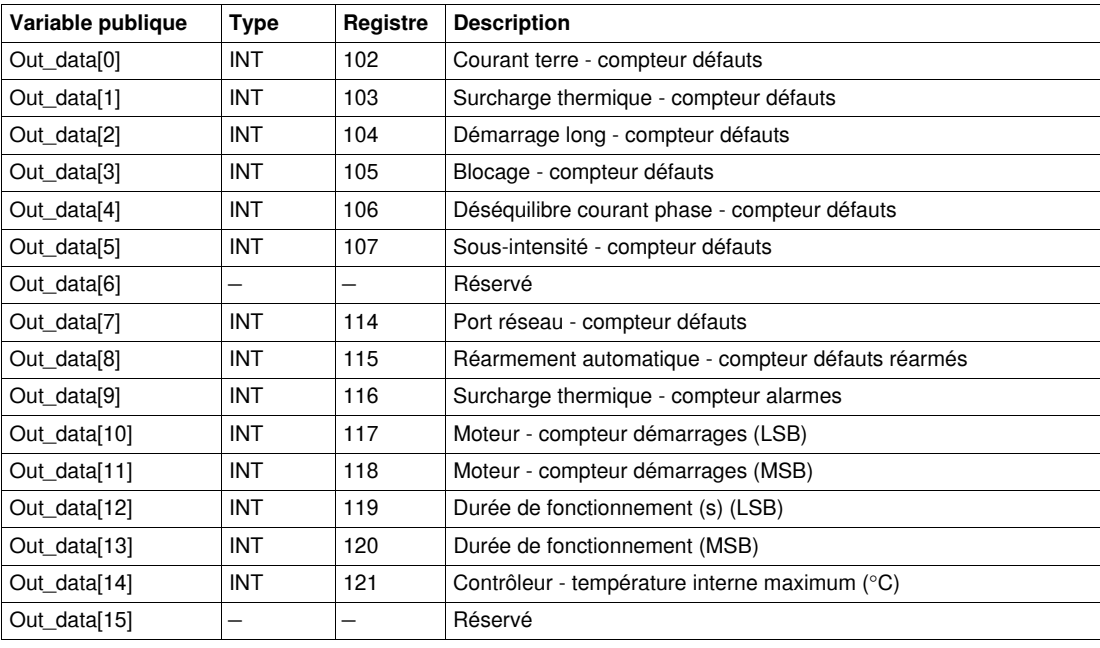

# **Variable publique Out\_data[0]...[15] (programme 30)**

Le tableau suivant décrit la variable publique Out\_data[0]...[15] dans le cadre du programme de mesure 1 (numéro de programme 30) :

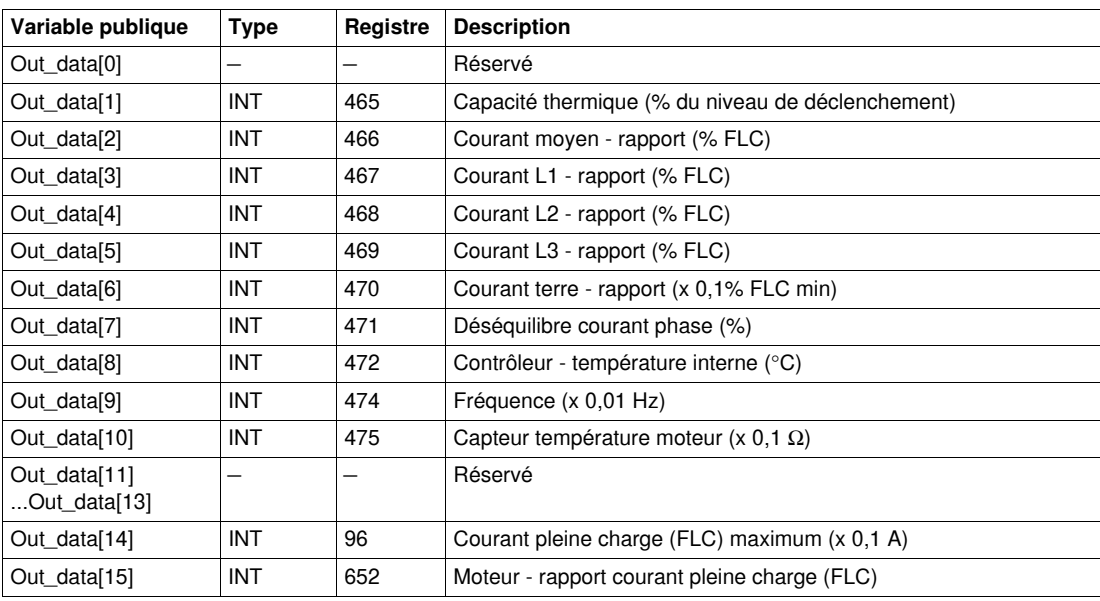

## **Variable publique Out\_data[0]...[15] (programme 31)**

Le tableau suivant décrit la variable publique Out\_data[0]...[15] dans le cadre du programme de mesure 2 (numéro de programme 31) :

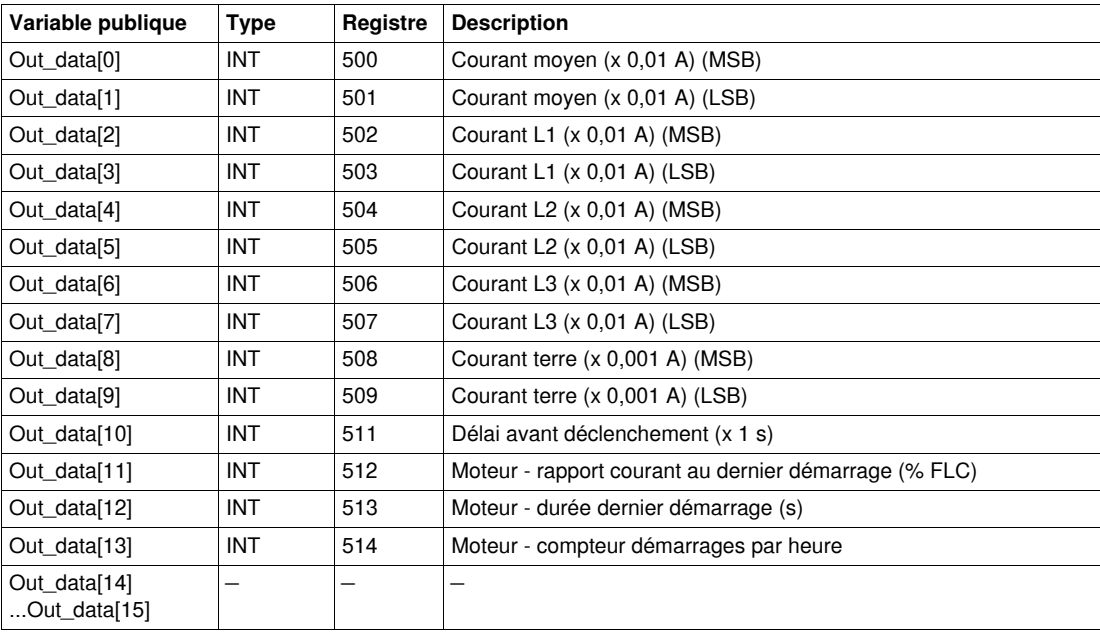

# **Variable publique Out\_data[0]...[15] (programme 32)**

Le tableau suivant décrit la variable publique Out\_data[0]...[15] dans le cadre du programme de mesure 3 (numéro de programme 32) :

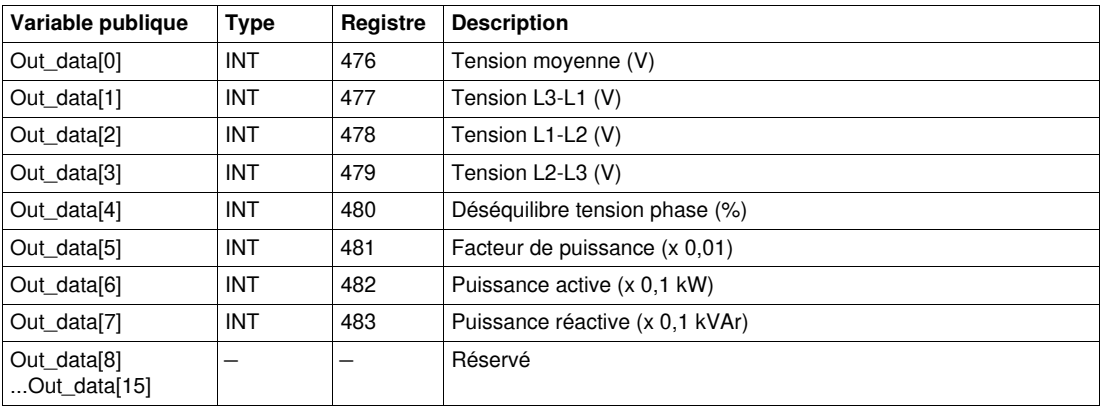

#### **Variable publique Out\_data[0]...[15] (programme 40)**

Le tableau suivant décrit la variable publique Out\_data[0]...[15] dans le cadre du programme de statistiques du dernier défaut (numéro de programme 40) :

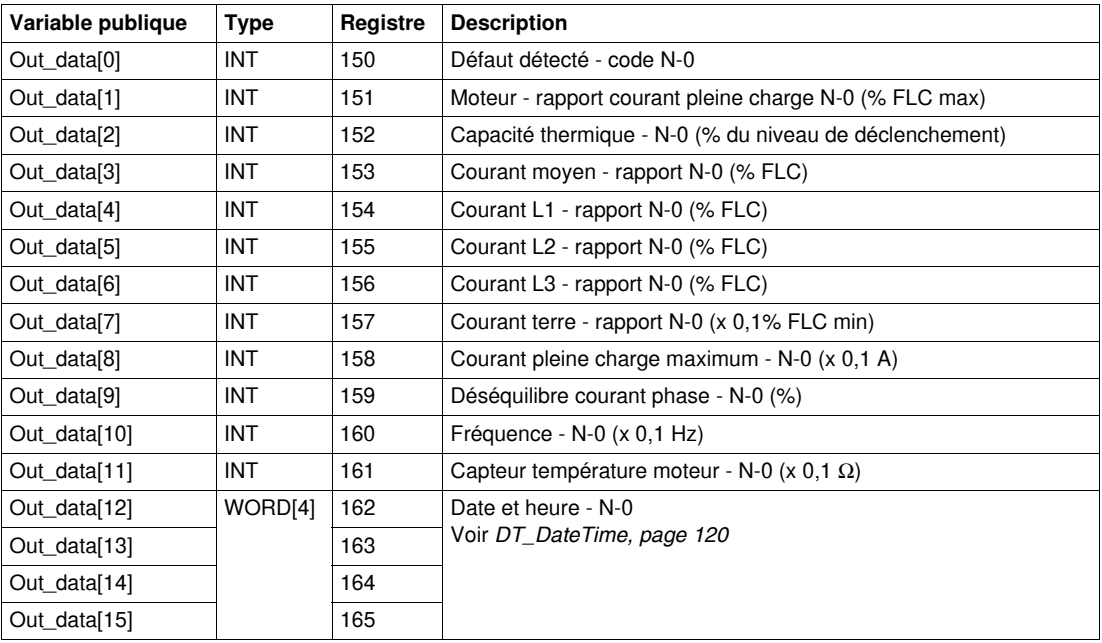

## **Variable publique Out\_data[0]...[15] (programme 41)**

Le tableau suivant décrit la variable publique Out\_data[0]...[15] dans le cadre du programme de statistiques du dernier défaut avec module d'extension (numéro de programme 41) :

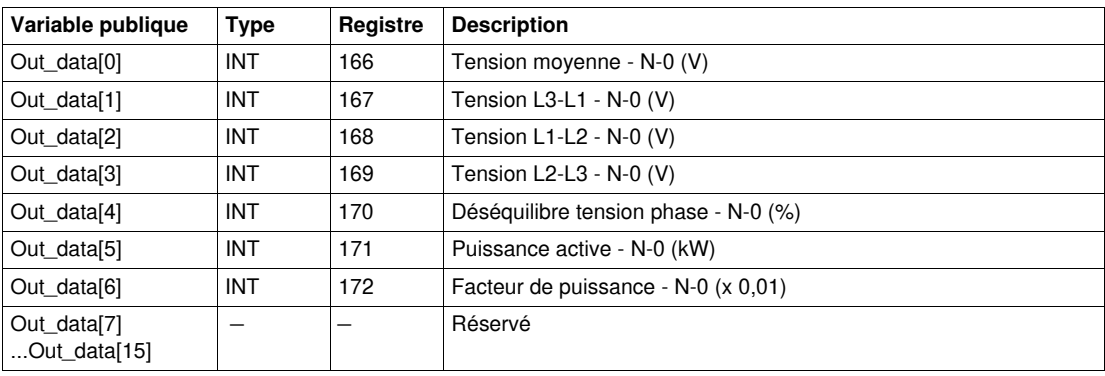

## **Variable publique Out\_data[0]...[15] (programme 50)**

Le tableau suivant décrit la variable publique Out\_data[0]...[15] dans le cadre du programme de statistiques du défaut N-1 (numéro de programme 50) :

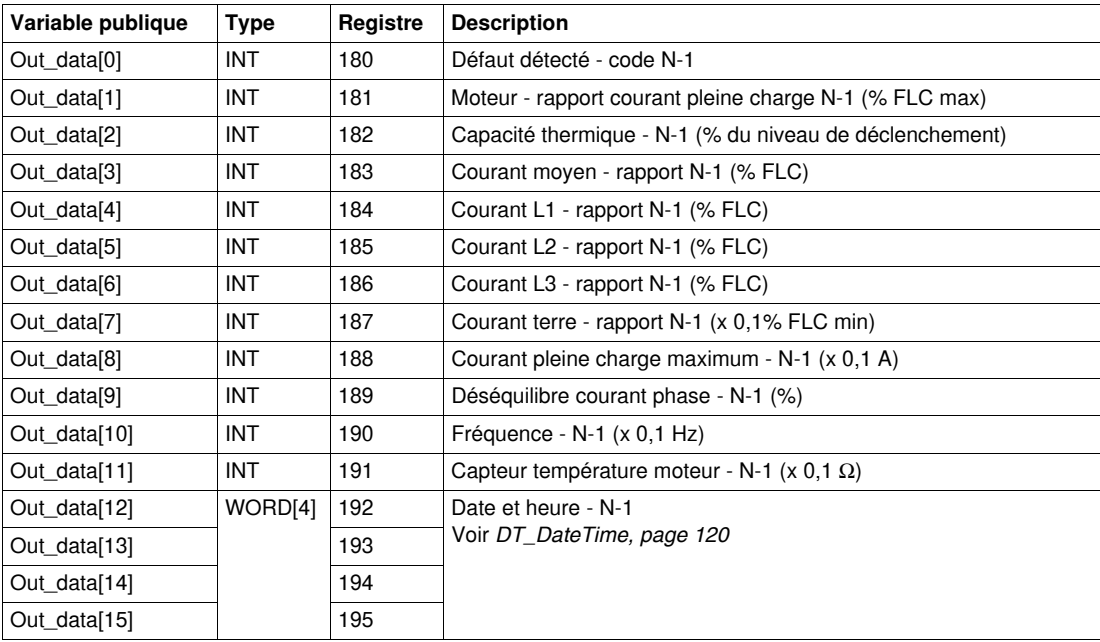

## **Variable publique Out\_data[0]...[15] (programme 51)**

Le tableau suivant décrit la variable publique Out\_data[0]...[15] dans le cadre du programme de statistiques du défaut N-1 avec module d'extension (numéro de programme 51) :

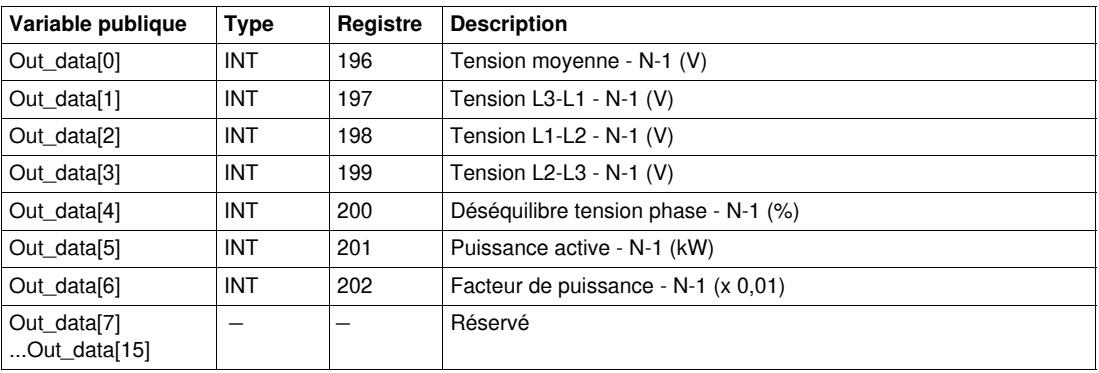

## **Variable publique Out\_data[0]...[15] (programme 60)**

Le tableau suivant décrit la variable publique Out\_data[0]...[15] dans le cadre du programme de statistiques du défaut N-2 (numéro de programme 60) :

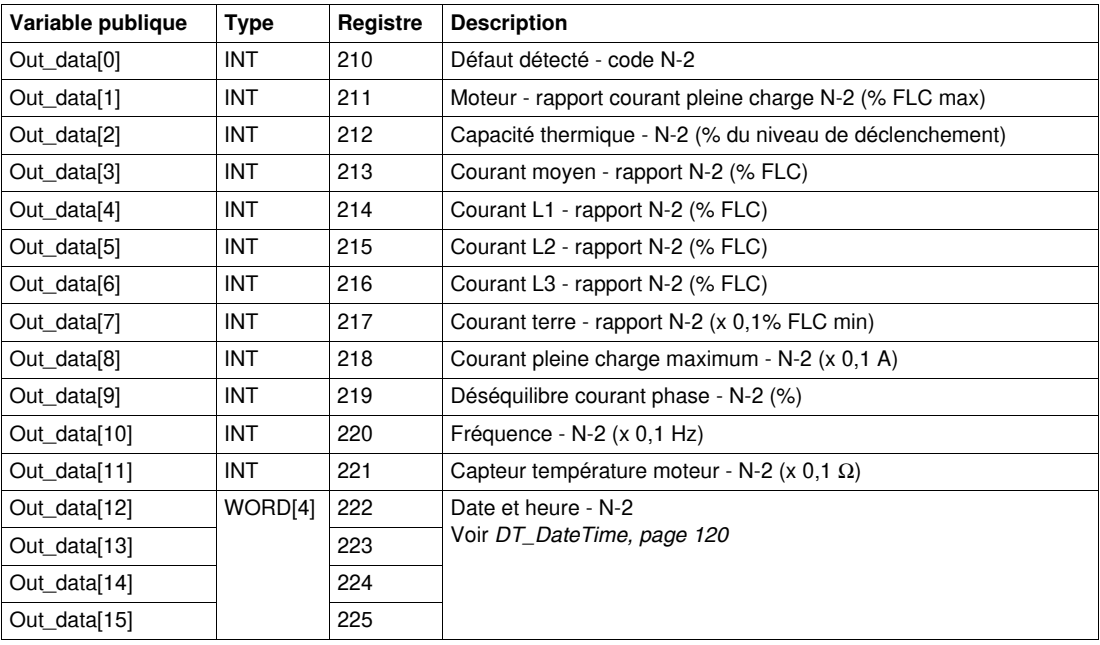

# **Variable publique Out\_data[0]...[15] (programme 61)**

Le tableau suivant décrit la variable publique Out\_data[0]...[15] dans le cadre du programme de statistiques du défaut N-2 avec module d'extension (numéro de programme 61) :

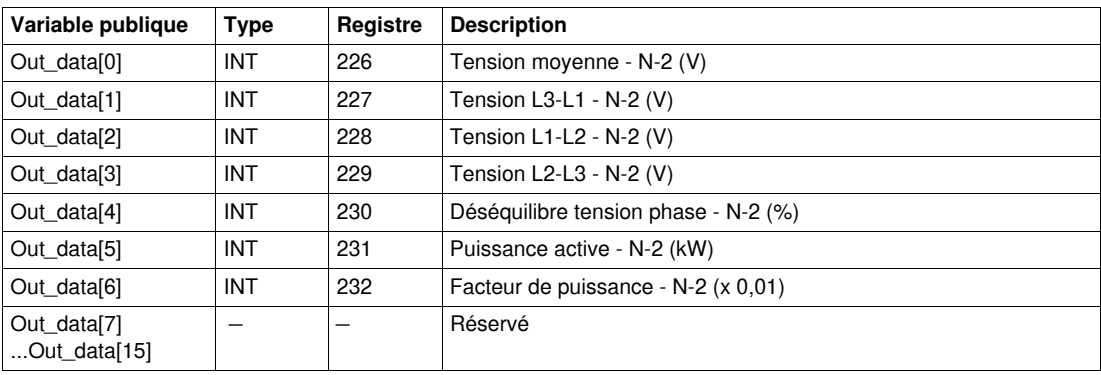

## **Variable publique Out\_data[0]...[15] (programme 70)**

Le tableau suivant décrit la variable publique Out\_data[0]...[15] dans le cadre du programme de statistiques du défaut N-3 (numéro de programme 70) :

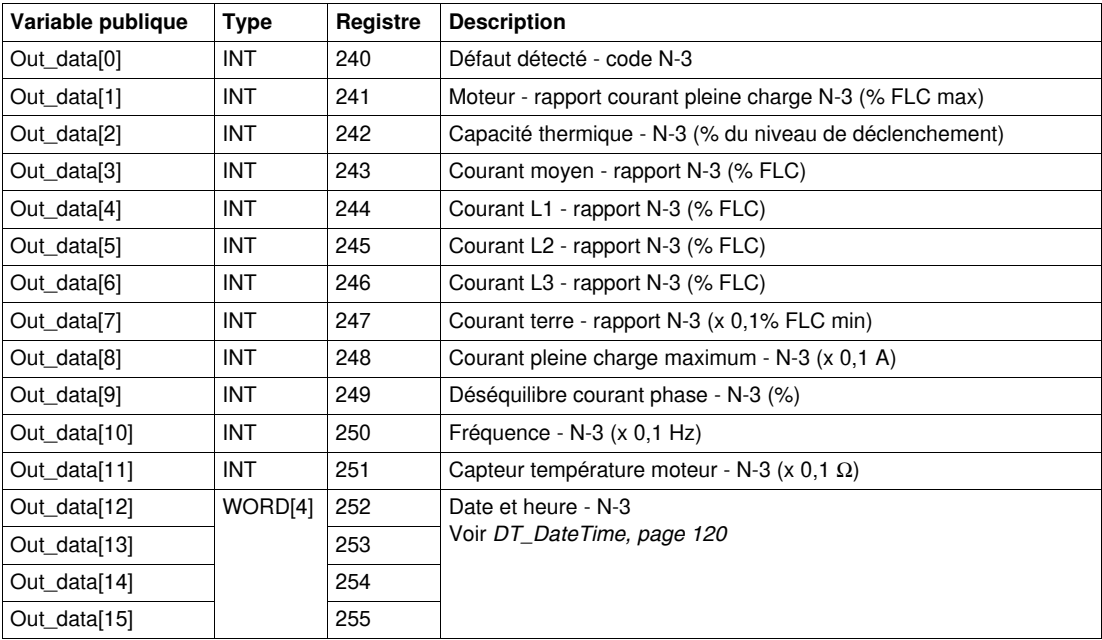

## **Variable publique Out\_data[0]...[15] (programme 71)**

Le tableau suivant décrit la variable publique Out\_data[0]...[15] dans le cadre du programme de statistiques du défaut N-3 avec module d'extension (numéro de programme 71) :

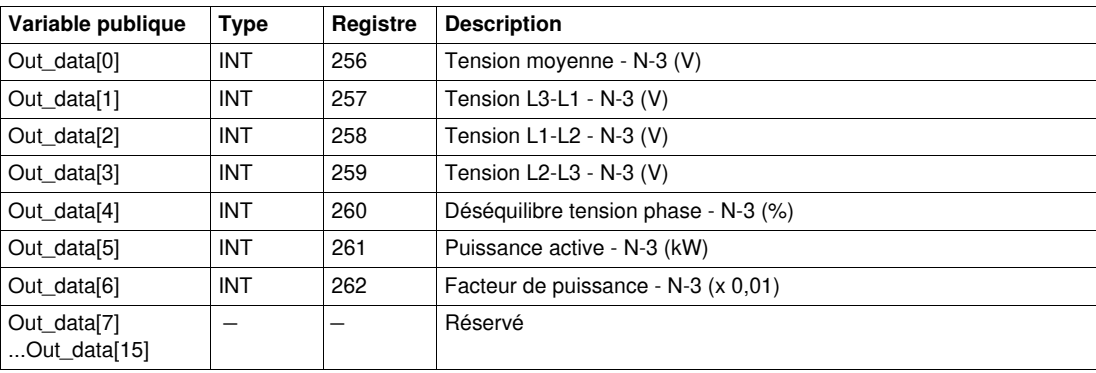

## **Variable publique Out\_data[0]...[15] (programme 80)**

Le tableau suivant décrit la variable publique Out\_data[0]...[15] dans le cadre du programme de statistiques du défaut N-4 (numéro de programme 80) :

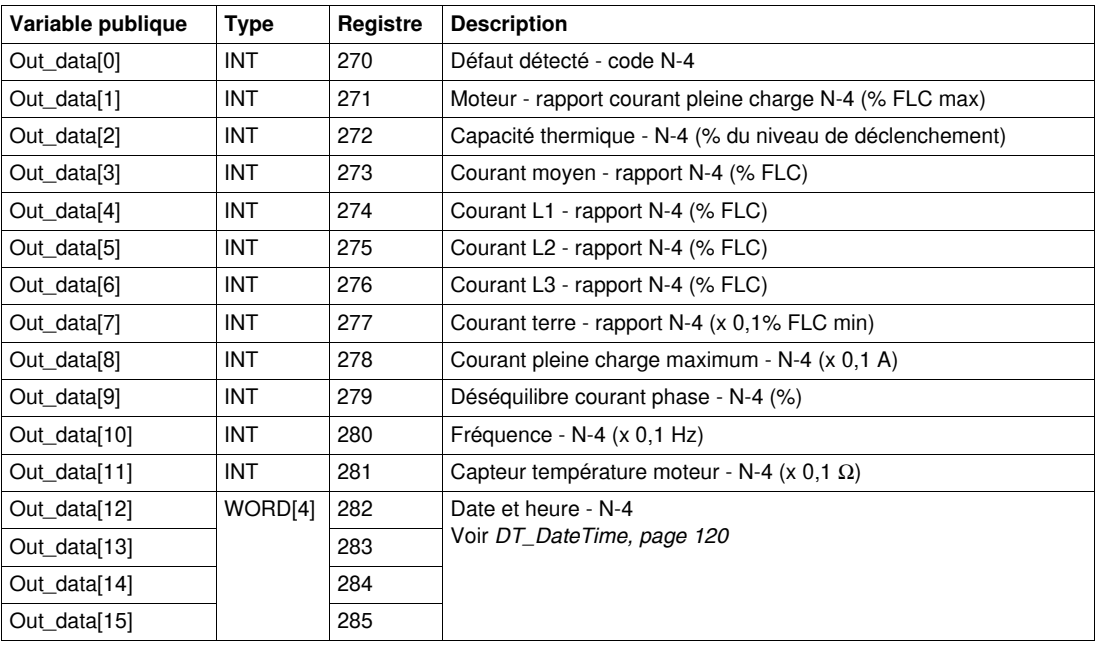

## **Variable publique Out\_data[0]...[15] (programme 81)**

Le tableau suivant décrit la variable publique Out\_data[0]...[15] dans le cadre du programme de statistiques du défaut N-4 avec module d'extension (numéro de programme 81) :

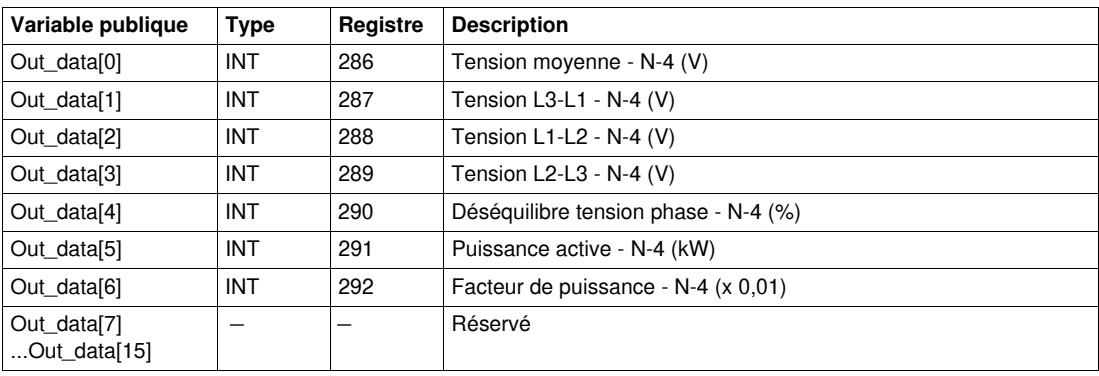

#### <span id="page-119-1"></span><span id="page-119-0"></span>**DT\_DateTime**

DT\_DateTime est de type WORD[4] et indique la date et l'heure :

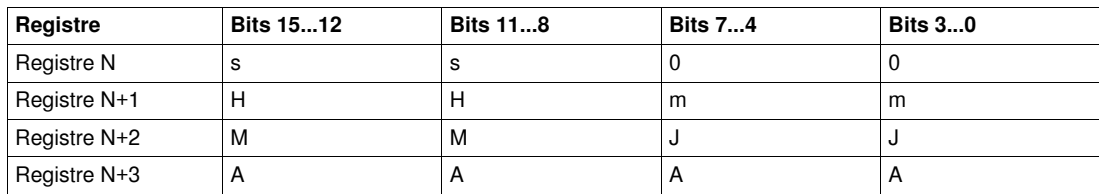

Où :

- $\bullet$  0 = inutilisé
- $\bullet$  s = seconde

Le format utilisé est composé de 2 chiffres décimaux codés binaires (format BCD). La plage de valeurs est comprise entre 00 et 59 au format BCD.

- $\bullet$  m = minute Le format utilisé est composé de 2 chiffres décimaux codés binaires (format BCD). La plage de valeurs est comprise entre 00 et 59 au format BCD.
- $\bullet$  H = heure Le format utilisé est composé de 2 chiffres décimaux codés binaires (format BCD).
	- La plage de valeurs est comprise entre 00 et 23 au format BCD.
- $\bullet$  J = jour

Le format utilisé est composé de 2 chiffres décimaux codés binaires (format BCD).

- La plage de valeurs (au format BCD) est comprise entre :
- 01 et 31 pour les mois 01, 03, 05, 07, 08, 10 et 12
- 01 et 30 pour les mois 04, 06, 09 et 11
- 01 et 29 pour le mois 02 dans une année bissextile
- 01 et 28 pour le mois 02 dans une année non bissextile.
- $\bullet$  M = mois

Le format utilisé est composé de 2 chiffres décimaux codés binaires (format BCD). La plage de valeurs est comprise entre 01 et 12 au format BCD.

A = année

Le format utilisé est composé de 4 chiffres décimaux codés binaires (format BCD). La plage de valeurs est comprise entre 2006 et 2099 au format BCD.

Le format d'entrée de données et la plage de valeurs sont les suivants :

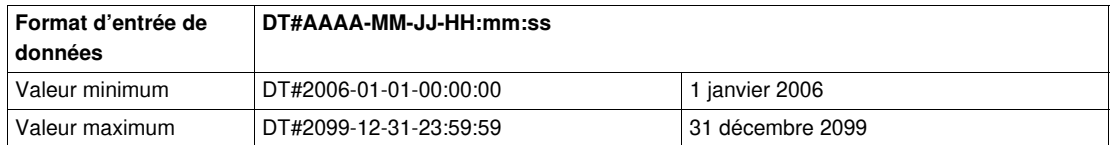

**NOTE :** En cas de saisie d'une valeur en dehors des plages définies, le système génère une erreur.

## **Custom\_pkw : DFB de lecture personnalisée pour des échanges PKW**

#### **Présentation**

Le DFB Custom\_pkw permet de lire jusqu'à 5 ensembles de registres d'un seul équipement TeSys prenant en charge les échanges PKW (Periodically Kept in Acyclic Words).

Un ensemble de registres est défini par l'adresse du premier registre à lire et par le nombre de registres dans l'ensemble (16 registres maximum par ensemble).

Le DFB Custom\_pkw complète les DFB Special\_pkw\_u et Special\_pkw\_t et permet à l'utilisateur de sélectionner les registres à lire.

#### **Caractéristiques**

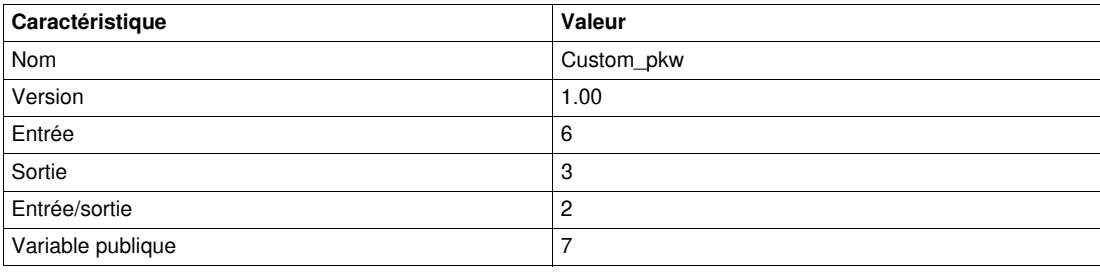

#### **Représentation graphique**

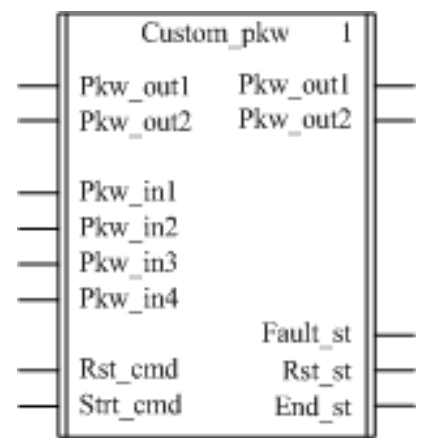

#### **Compatibilité avec les systèmes TeSys U et TeSys T**

- TeSys U : Le DFB Custom\_pkw est compatible avec les sous-ensembles des démarreurs-contrôleurs TeSys U suivants :
	- Base puissance 1 sens de marche LUB•• et base puissance 2 sens de marche LU2B•• (jusqu'à 32 A/15 kW ou 20 HP)
	- Unité de contrôle multifonction LUCM
	- Module de communication compatible avec les échanges PKW
- TeSys T : Le DFB Custom\_pkw est compatible avec toutes les versions de contrôleurs LTM R, avec ou sans le module d'extension LTM E.
- Avec le coupleur Premium Profibus TSXPBY100, il est impératif de définir %QWxy.0.242:X0 sur 1 pour garantir la cohérence des données.

#### **Mise en œuvre logicielle**

- Les mots d'entrée Pkw\_in1, Pkw\_in2, Pkw\_in3 et Pkw\_in4 doivent être liés aux 4 premiers mots des données d'entrée cycliques de l'esclave PKW.
- Les mots de sortie Pkw\_out1 et Pkw\_out2 doivent être liés au premier des deux premiers mots des données cycliques de sortie de l'esclave PKW.
- Les données de sortie sont valides uniquement si la variable de sortie End\_st est définie sur 1 et si aucun défaut n'est détecté (Fault\_st = 0)).
- Les variables publiques permettent à l'utilisateur de lire jusqu'à 5 ensembles de16 registres maximum chacun :
	- L'utilisateur définit le point de départ d'un ensemble de registres avec la variable publique In\_reg.
	- L'utilisateur définit le nombre de registres dans un ensemble avec la variable publique In\_len correspondante.
	- Le contenu des registres est ensuite transmis à la variable publique Out\_dat correspondante.

#### **Exemple avec TeSys T**

L'utilisateur souhaite lire 3 ensembles de registres TeSys T :

- Statistiques globales : registres 102 à 106 (5 registres)
- Mesures : registres 465 à 470 (6 registres)
- Identification du contrôleur : registres 64 à 74 (11 registres)

Le tableau suivant indique les valeurs des variables publiques In\_reg et In\_len :

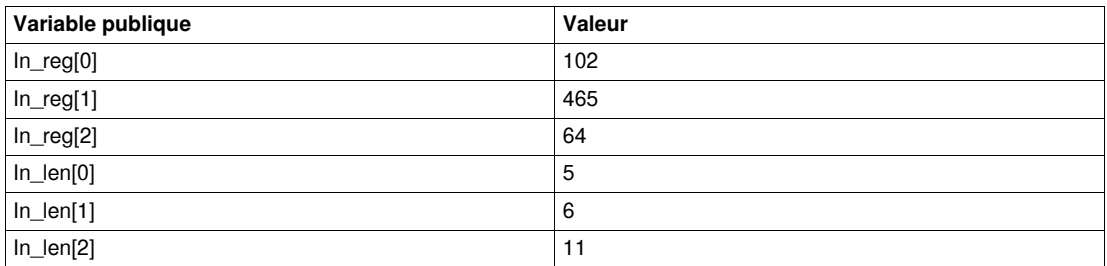

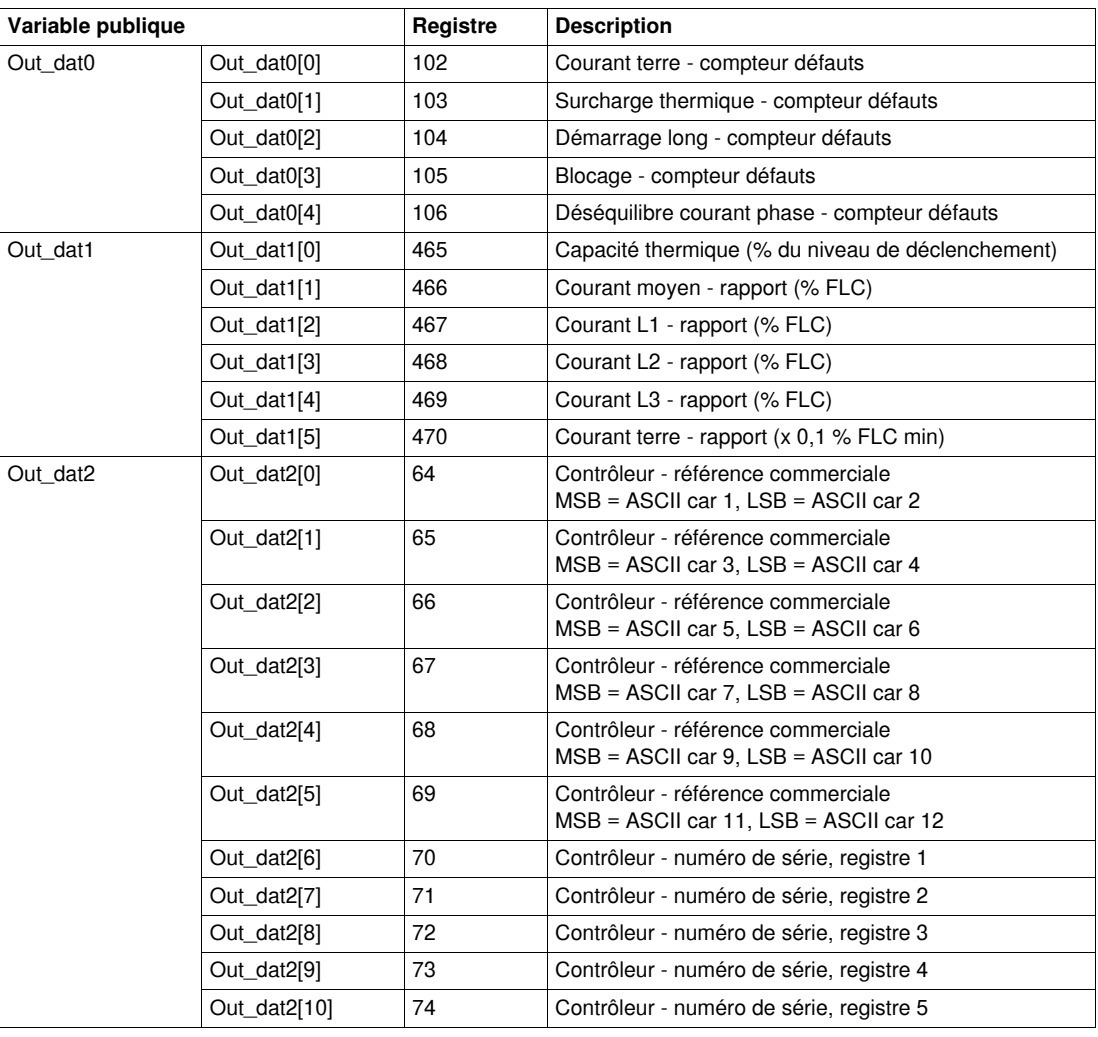

Le tableau suivant indique les valeurs des variables publiques Out\_dat correspondantes :

## **Caractéristiques des entrées**

Le tableau suivant décrit les entrées de ce DFB:

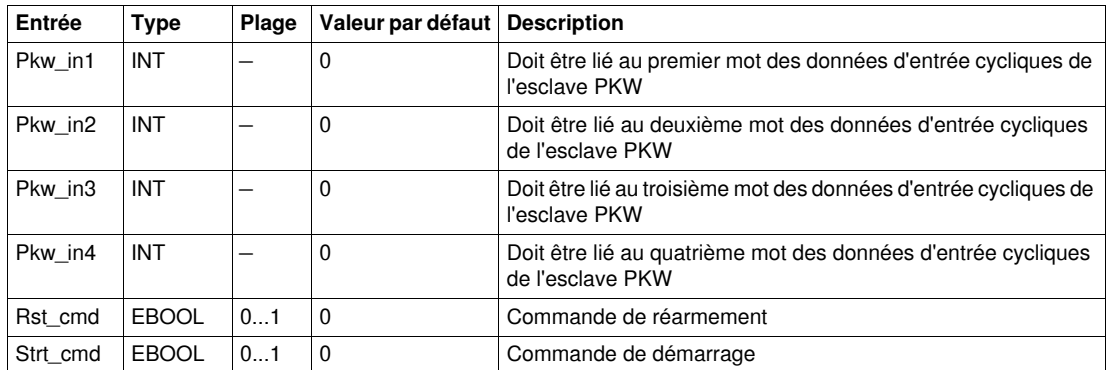

## **Caractéristiques des sorties**

Le tableau suivant décrit les sorties de ce DFB:

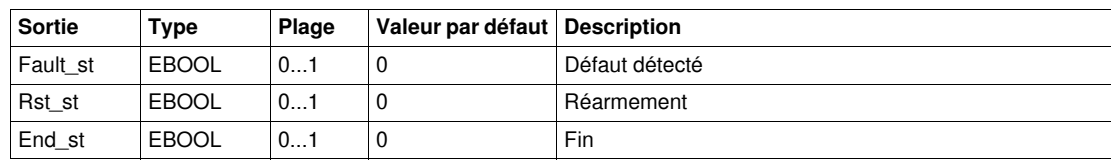

## **Caractéristiques des entrées/des sorties**

Le tableau suivant décrit les entrées/sorties de ce DFB:

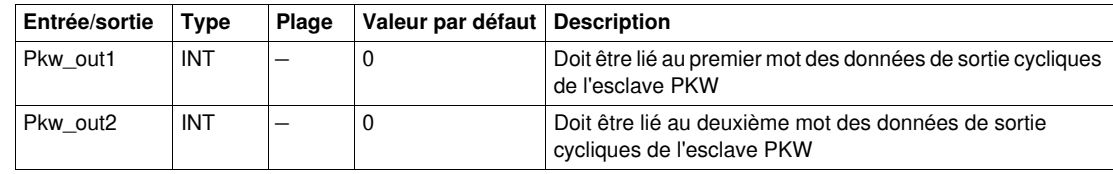

## **Caractéristiques des variables publiques**

Le tableau suivant décrit les variables publiques de ce DFB :

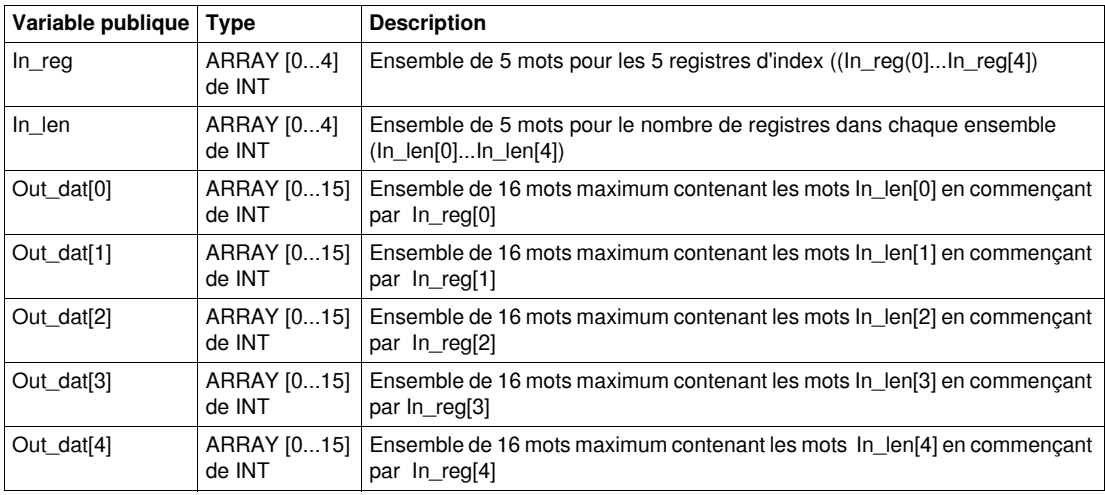

# **DFB de traitement**

## **Introduction**

Ce chapitre décrit les DFB Scale et Timestamp.

#### **Contenu de ce chapitre**

Ce chapitre contient les sujets suivants :

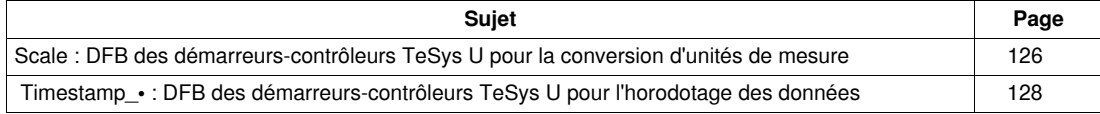

# <span id="page-125-0"></span>**Scale : DFB des démarreurs-contrôleurs TeSys U pour la conversion d'unités de mesure**

#### **Présentation**

Le DFB Scale permet de convertir une unité de mesure de courant et de passer ainsi d'une valeur relative (% du courant de pleine charge) à une valeur en ampères pour un démarreur-contrôleur TeSys U (jusqu'à 32 A/15 kW ou 20 HP) avec une unité de contrôle multifonction LUCM. Il permet également à l'utilisateur de sélectionner une autre unité dans la plage comprise entre A et mA.

Le DBF Scale est principalement utilisé avec les DFB Special\_pkw\_u ou Special\_mdb\_u\_••••.

#### **Caractéristiques**

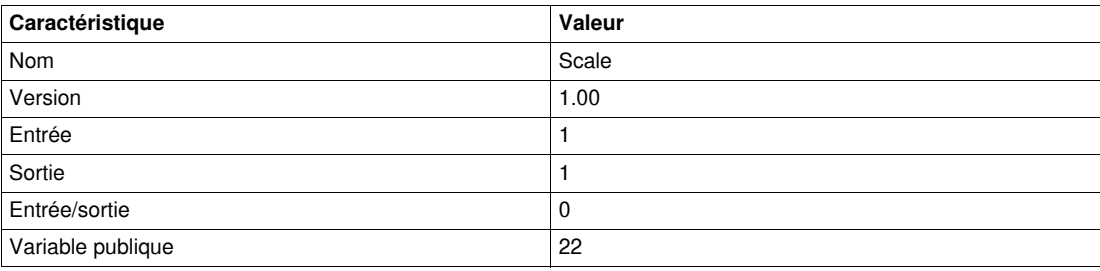

#### **Représentation graphique**

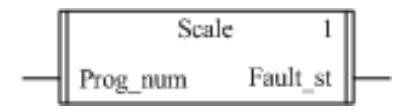

#### **Compatibilité avec les sous-ensembles des démarreurs-contrôleurs TeSys U**

Le DFB Scale est compatible avec les sous-ensembles des démarreurs-contrôleurs TeSys U suivants :

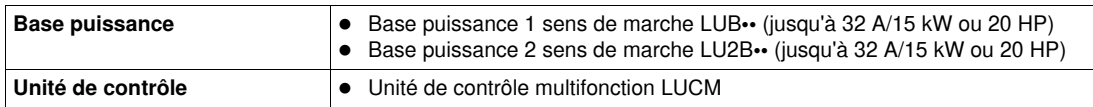

#### **Mise en œuvre logicielle**

Reportez-vous à la description des variables publiques du DFB Special mdb u •••• fournie dans la rubrique *[Caractéristiques des variables publiques,](#page-42-0) page [43](#page-42-0)*.

Le DFB Scale permet de convertir un % FLA en ampères ou dans n'importe quelle unité comprise dans la plage A à mA :

- Les variables de sortie Out\_ri indiquent les mesures de courant en A.
- Les variables de sortie Out\_ii indiquent les mesures de courant dans l'unité sélectionnée par l'utilisateur dans la plage comprise entre A et mA.

En cas de défaut :

- les sorties du DFB Special\_mdb\_u\_•••• sont définies sur -1 ;
- les sorties du DFB Scale sont définies sur -1 ;
- la sortie Fault\_st du DFB Scale est définie sur 1.

#### <span id="page-125-1"></span>**Caractéristiques des entrées**

Le tableau suivant décrit l'entrée de ce DFB :

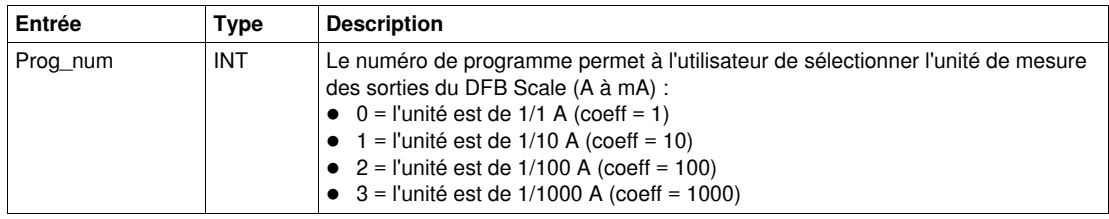

## **Caractéristiques des sorties**

Le tableau suivant décrit la sortie de ce DFB :

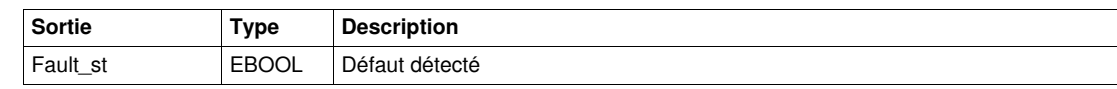

## **Caractéristiques des variables publiques**

Le tableau suivant décrit les variables publiques de ce DFB :

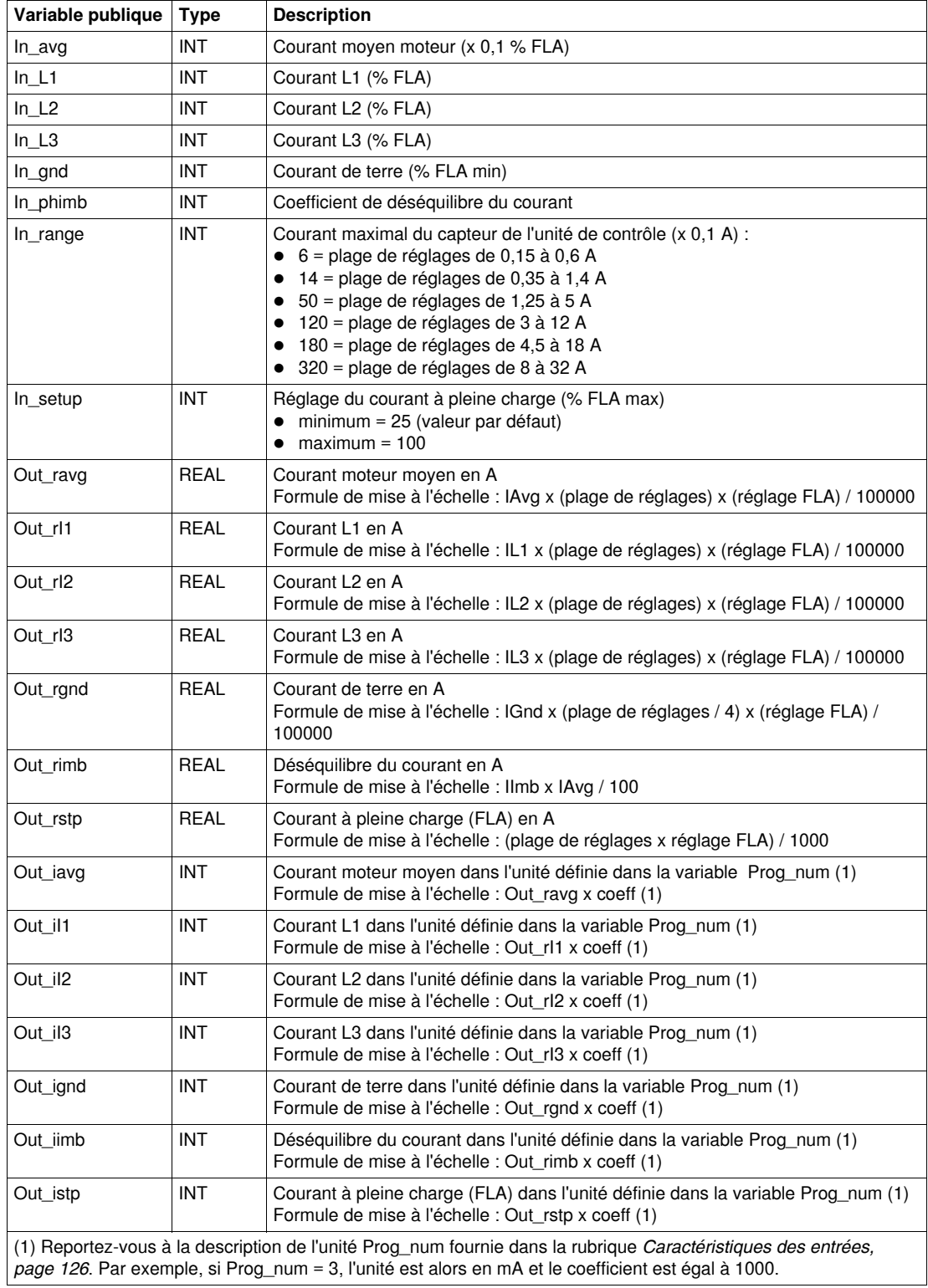

# <span id="page-127-0"></span> **Timestamp\_• : DFB des démarreurs-contrôleurs TeSys U pour l'horodotage des données**

#### **Présentation**

Les DFB Timestamp\_• permettent d'horodater jusqu'à 8 registres d'entrée d'un démarreur-contrôleur TeSys U (jusqu'à 32 A/15 kW ou 20 HP) avec une unité de contrôle multifonction LUCM. Il fournit un tableau de sorties de 8 registres de données horodatées et de 4 registres contenant la date et l'heure de l'horodatage (reportez-vous à la rubrique *[DT\\_DateTime](#page-119-1), page [120](#page-119-1)*).

- Timestamp est compatible avec les automates Premium et M340.
- Timestamp\_q est compatible avec les automates Quantum.

#### **Caractéristiques**

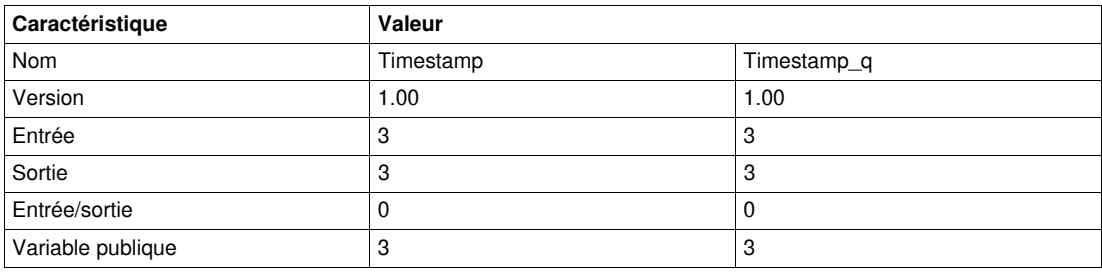

#### **Représentation graphique**

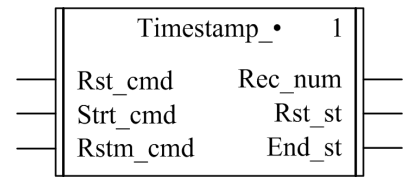

#### **Compatibilité avec les sous-ensembles des démarreurs-contrôleurs TeSys U**

 Les DFB Timestamp\_• sont compatibles avec tous les sous-ensembles des démarreurs-contrôleurs TeSys U:

#### **Caractéristiques des entrées**

Le tableau suivant décrit les entrées de ce DFB :

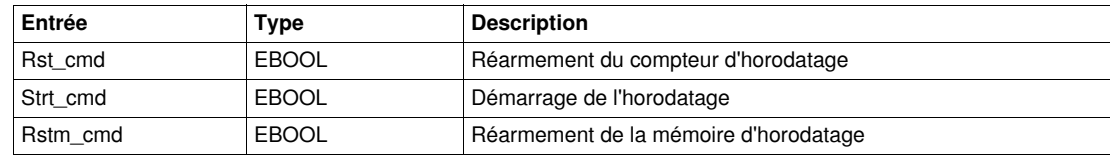

#### **Caractéristiques des sorties**

Le tableau suivant décrit les sorties de ces DFB :

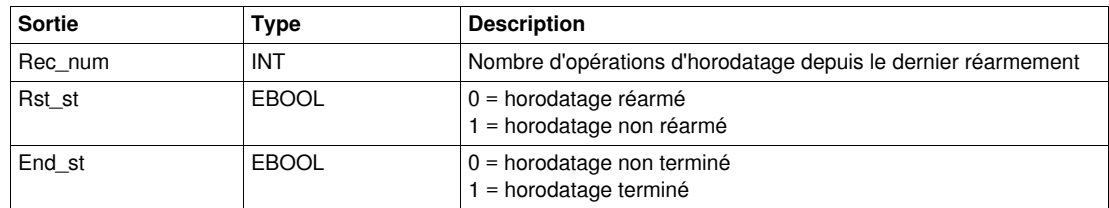

# **Caractéristiques des variables publiques**

Le tableau suivant décrit les variables publiques de ces DFB :

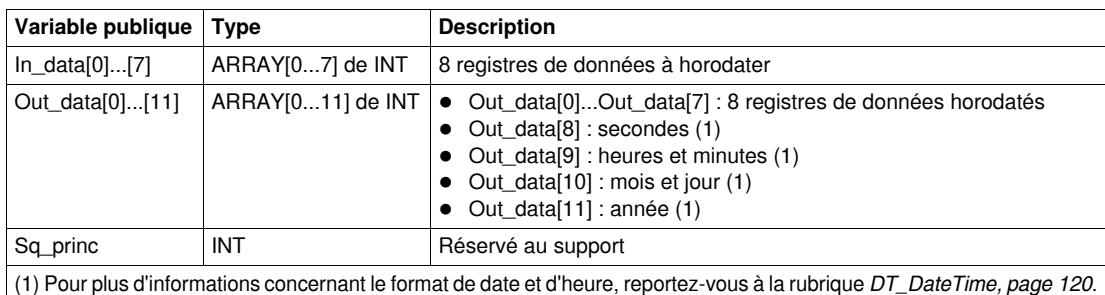